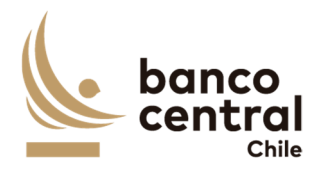

# **BASES DE LICITACIÓN EN LÍNEA N°90001680**

# **SERVICIOS DE DESARROLLO Y SOPORTE DE SISTEMA DE GESTIÓN DE DEUDA**

# **BANCO CENTRAL DE CHILE GERENCIA DE GESTIÓN CONTABLE Y PLANIFICACIÓN**

**SEPTIEMBRE 2021** 

虾

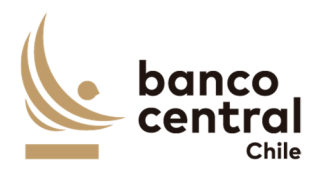

## **BASES ADMINISTRATIVAS**

## **1. Introducción**

Mediante el presente proceso de Licitación, el Banco Central de Chile requiere contratar los Servicios de Desarrollo, Implementación y Soporte de un nuevo Sistema de Gestión de Deuda, en adelante "la Solución".

En adelante los servicios antes señalados se denominarán el "Servicio" o los "Servicios". Por otra parte, los Proveedores interesados en participar en este proceso se mencionarán como el "Proveedor" o los "Proveedores", el Portal de Compras del Banco Central de Chile como el "Portal" y el Banco Central de Chile, como el "Banco" o "BCCh".

En el presente Proceso de Compra, podrán presentar Ofertas únicamente Proveedores que sean personas naturales o jurídicas chilenas.

Las presentes Bases de Licitación contienen las condiciones técnicas, administrativas, legales y económicas, bajo las cuales será contratada por el Banco la provisión de Servicios, así también como las formalidades que los Proveedores deberán cumplir al presentar sus ofertas.

Para adjudicar esta Licitación, las Ofertas recibidas se evaluarán considerando los antecedentes contenidos en la misma, tanto en sus aspectos técnicos como económicos, y será resuelta de acuerdo con los criterios que se indican en el numeral sobre "Evaluación de Ofertas" de estas Bases.

La adjudicación será formalizada mediante la suscripción de un Contrato, de acuerdo a los Modelos de Contrato incluidos como Anexo B y C de estas Bases.

# **El presente proceso será gestionado a través del Portal y será el único canal de comunicación electrónico entre el Banco y los Proveedores.**

Los Proveedores interesados en participar en este proceso de Licitación, comunicarán su interés aceptando el "Acuerdo de Participación" establecido en el Portal como prerrequisito de participación, dentro del plazo indicado para estos efectos en el Calendario de Actividades. Aquellos Proveedores que no cuenten con una cuenta de acceso al Portal, deberán solicitar su creación a los correos electrónicos *jrodriguezg@bcentral.cl* con copia a licitaciones@bcentral.cl, indicando en el Asunto el número y nombre de este proceso de Licitación, y en el cuerpo del correo la Razón Social, RUT y domicilio del Proveedor, además del nombre, teléfono y correo electrónico de la persona de contacto.

Forman parte integrante de estas Bases de Licitación, los siguientes documentos:

- Acuerdo de Participación (Portal)
- Calendario de Actividades (Portal)
- Formularios para la Presentación de Ofertas (Portal)

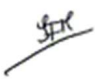

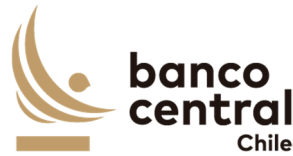

- Bases Administrativas
	- Anexo A: Especificaciones Técnicas, con los siguientes documentos complementarios:
		- o Anexo A2 (En el Portal)
		- o StoryBoard (En el Portal)
	- Anexo B: Modelo de Contrato de Desarrollo e Implementación a Suscribir
	- Anexo C: Modelo de Contrato de Mantención y Soporte a Suscribir

## **2. Calendario de actividades**

El proceso de Licitación se ajustará al Calendario de Actividades que se encuentra en el Portal en la sección "Contenido" de este proceso. El Banco podrá modificar el Calendario de Actividades, lo que será informado a los Proveedores mediante la mensajería del Portal.

## **3. Consultas y aclaraciones**

Corresponderá a los Proveedores efectuar y solicitar, en las fechas señaladas en el Calendario de Actividades, las preguntas u observaciones correspondientes a este proceso de Licitación, como asimismo, respecto de posibles inconsistencias, omisiones u errores en las Bases y en sus Anexos.

Asimismo, en esta instancia corresponderá a los Proveedores manifestar cualquier condición o situación adicional o distinta de lo establecido por el Banco en estas Bases, instancia en la cual el Banco se pronunciará respecto del planteamiento efectuado.

Las consultas de los Proveedores sólo deberán formularse por medio del sistema de mensajería que provee el Portal, haciendo referencia en el asunto a CONSULTAS - "LICITACIÓN N°90001680".

El Banco comunicará a través del sistema de mensajería del Portal las respectivas preguntas, observaciones, respuestas y aclaraciones, dentro del plazo indicado en el Calendario de Actividades, sin indicar el autor de las preguntas u observaciones formuladas.

Para todos los efectos, el o los documentos de aclaraciones y respuestas a preguntas u observaciones que el Banco comunique formarán parte integral de estas Bases de Licitación.

# **4. Plazo de ingreso y Forma de presentación de las ofertas en el Portal**

Las Ofertas Técnica y Económica deberán ser ingresadas en el Portal, hasta las **14:00** horas de la fecha señalada para tal efecto en el Calendario de Actividades, en la forma señalada en el presente numeral. Para estos efectos, el Proveedor deberá iniciar el proceso de ingreso de la oferta con la debida antelación para completar lo requerido en el plazo señalado.

Los Proveedores deberán utilizar en sus ofertas formatos estándar de documentos (.doc; .pdf; .xls; .jpg) y considerar que el tamaño individual de los documentos a subir en el Portal no

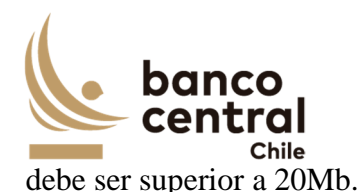

Todos los antecedentes solicitados en las presentes Bases, en los Anexos y en los Formularios, se considerarán de carácter obligatorio y formarán parte de la evaluación de las Ofertas Técnicas y Económicas.

La participación de un Proveedor en este Proceso de Licitación implica la aceptación pura y simple de las presentes Bases de Licitación, de sus Anexos y del "Acuerdo de Participación" que ha sido aceptado por el representante del Proveedor como requisito preliminar al momento de acceder a los antecedentes de este Proceso a través del Portal.

Si por cualquier motivo el Proveedor que haya manifestado su interés en participar de este proceso, decidiera no presentar una oferta, deberá enviar una comunicación de excusa indicando esta situación y el motivo de su desistimiento. En caso contrario, el Banco se reserva el derecho de no considerar al Proveedor en futuros Procesos de Compras.

El Banco se reserva el derecho a solicitar a los Proveedores mayores precisiones o aclaraciones respecto de las ofertas presentadas.

# **4.1. Antecedentes Administrativos**

Los antecedentes administrativos que deberán ser ingresados al Portal son los que a continuación se detallan:

## **4.1.1. Formularios de Declaraciones**

El Proveedor deberá incluir las siguientes Declaraciones, utilizando para ello, los formularios que se adjuntan en el Portal, firmados por el Representante Legal del Proveedor, los cuales no deberán ser modificados:

- 1. Estructura vigente de la Sociedad.
- 2. Declaración de Conflicto de Intereses.
- 3. Declaración de Confidencialidad.
- 4. Declaración de Cumplimiento Técnico, Administrativo y Legal.
- 5. Declaración de No Registrar Saldos Insolutos de Remuneraciones ni Cotizaciones de Seguridad Social.
- 6. Declaración de no Estar condenado a la Prohibición de Celebrar Actos y Contratos con el Estado (solo personas jurídicas).

# **4.1.2. Antecedentes Legales**

El Proveedor deberá incluir los siguientes antecedentes legales:

a. Fotocopia simple del RUT del Proveedor y de su(s) Representante(s) legales que suscribirían las Declaraciones y el Contrato.

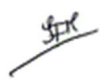

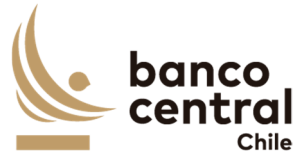

- b. Certificado de vigencia de la sociedad, emitido con no más de 3 meses a la fecha de su presentación.
- c. Certificado de vigencia de la representación legal, emitido con no más de 3 meses a la fecha de su presentación.
- d. Escritura Pública en la cual constan los poderes de representación del Representante Legal del Proveedor para la suscripción del Contrato.

## **4.1.3. Antecedentes financieros**

El Proveedor deberá incluir los siguientes antecedentes financieros:

a. Estados financieros clasificados para los años 2019 y 2020, con una estructura financiera similar a la normada por la Comisión para el Mercado Financiero, es decir, Balance General y Estado de Resultados clasificados. Si con motivo de una Licitación anterior, el Proveedor ya ha presentado al Banco sus Estados Financieros para los años indicados, no será necesario que presente nuevamente dichos antecedentes, debiendo hacer referencia a la Licitación en la cual entregó tal documentación.

En el caso que el Proveedor esté constituida como Sociedad Anónima Abierta, el Balance General y Estado de Resultados clasificados a entregar deben estar auditados. Si el Proveedor no es una Sociedad Anónima Abierta, dichos Estados Financieros deberán ser entregados suscritos por el Representante Legal y el Contador del Proveedor, indicando en este último caso, su número de colegiatura profesional, si la posee.

b. Certificado de endeudamiento en el sistema financiero, de no más de 30 días de antigüedad, otorgado por la Comisión para el Mercado Financiero.

El Proveedor manifiesta que se encuentra en conocimiento y cumpliendo las obligaciones de índole tributaria que le son aplicables. A tal efecto, el Banco podrá solicitar al Proveedor la documentación que acredite que se encuentra al día en el cumplimiento de dichas obligaciones.

En caso que luego del análisis financiero y comercial, se establezca que uno o más Proveedores son No Elegibles, dicha circunstancia le será comunicada al Proveedor a través del Portal de Compras, una vez finalizada la etapa de Evaluación Técnica. Tal comunicación también podrá ser efectuada por carta si el Banco lo estima necesario. Las Ofertas presentadas por dichos Proveedores no serán consideradas en las instancias siguientes, debiendo dejarse constancia de ello en el Informe Final del Proceso.

## **4.2. Oferta Técnica**

El Proveedor deberá presentar una Oferta Técnica que incluya una descripción detallada de su propuesta, de tal forma que permita al Banco entender cómo el

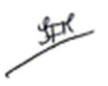

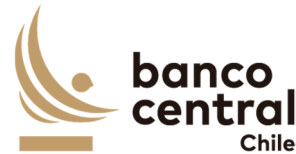

Proveedor cumplirá con todos los requerimientos señalados en las especificaciones técnicas contenidas en el Anexo A de estas Bases de Licitación, considerando lo siguiente:

a) Experiencia de la Empresa para verificar el cumplimiento de los requerimientos de la letra A del numeral 8.4 Evaluación técnica.

b) Experiencia del Equipo de Trabajo y su curriculum para verificar el cumplimiento de los requerimientos de la letra B del numeral 8.4 Evaluación técnica.

c) Metodología y plan de trabajo para verificar el cumplimiento de los requerimientos de la letra C del numeral 8.4 Evaluación técnica.

d) Descripción del Servicio de Desarrollo e Implementación de acuerdo a lo definido en los requerimientos descritos en el Anexo A Especificaciones Técnicas, numerales 2 Especificación de Requerimientos Funcionales y 3 Especificación de Requerimientos No Funcionales

e) Descripción del Servicio de Mantención y Soporte de acuerdo a lo definido en los requerimientos descritos en el Anexo A Especificaciones Técnicas, numeral 4 Servicio de Mantención y Soporte.

NOTA IMPORTANTE: La Propuesta Técnica y todos los documentos que la conforman, **no deben incluir precios ni tarifas, ni tampoco condiciones administrativas y legales distintas a las establecidas en las Bases**. El Banco se reserva el derecho de declarar inadmisibles las Ofertas Técnicas que no cumplan con esta exigencia

## **4.3. Oferta Económica**

El Proveedor deberá ingresar en el Portal su Oferta Económica por los Servicios, y en el plazo establecido en el Calendario de Actividades para tales fines.

La Oferta Económica deberá ser Pura y Simple, de tal manera que sólo se indique el precio ofertado por los Servicios, más el impuesto que corresponda, considerando estrictamente el formato presentado por el Banco, sin incorporar observaciones o condiciones adicionales respecto de la oferta presentada.

La Oferta Económica deberá tener una validez mínima de 60 días corridos.

La Oferta Económica debe considerar el total de lo requerido para la cabal provisión o prestación de los Servicios, según lo señalado en las presentes Bases de Licitación y conforme se estipula en las Especificaciones Técnicas del Anexo A. El Banco no considerará como válidas aquellas Ofertas que no cumplan con estas exigencias.

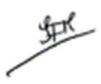

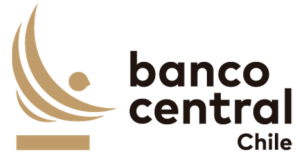

Los precios ofertados deberán comprender todo impuesto, derecho, arancel, permiso, comisión, remuneración, estipendio u honorario y, en general, toda suma o gasto que sea necesaria para proveer los Servicios al Banco, en sus recintos y en las fechas acordadas, de forma tal que ninguna otra suma deba ser pagada por el Banco por el suministro o prestación de los Productos y/o Servicios a que este proceso de Licitación se refiere.

# **5. Garantías**

# **5.1. Garantía de Fiel Cumplimiento de Contratos**

- a) Para garantizar el fiel cumplimiento de las obligaciones que deriven del Contrato de Desarrollo e Implementación que se suscriba, el adjudicatario deberá presentar a más tardar al momento de suscribir el Contrato, una garantía por un monto equivalente al 10% de valor total de Contrato, incluido el impuesto correspondiente, que deberá tener fecha de vigencia superior en a lo menos 30 días corridos al término del Contrato, obligándose el adjudicatario a prorrogarla, renovarla o reemplazarla, según sea el caso, en todas las oportunidades que sea necesario mientras se encuentren vigentes las obligaciones que se caucionan en dicho Contrato. Esta prórroga, renovación o reemplazo, deberá ser efectuada por el adjudicatario con no menos de 10 días hábiles bancarios de anticipación a la fecha de vencimiento de la Garantía de Fiel Cumplimiento de Contrato en poder del Banco. El no cumplimiento oportuno de esta obligación facultará al Banco para hacer efectiva la garantía que se encuentre en su poder.
- b) Para garantizar el fiel cumplimiento de las obligaciones que deriven del Contrato de Mantención y Soporte que se suscriba, el adjudicatario deberá presentar al menos con 5 días hábiles bancarios de anticipación del inicio de la vigencia de este Contrato, una garantía por un monto equivalente al 20% de valor total anual del Contrato, incluido el impuesto correspondiente, que deberá tener fecha de vigencia superior en a lo menos 30 días corridos al término del Contrato, obligándose el adjudicatario a prorrogarla, renovarla o reemplazarla, según sea el caso, en todas las oportunidades que sea necesario mientras se encuentren vigentes las obligaciones que se caucionan en dicho Contrato. Esta prórroga, renovación o reemplazo, deberá ser efectuada por el adjudicatario con no menos de 10 días hábiles bancarios de anticipación a la fecha de vencimiento de la Garantía de Fiel Cumplimiento de Contrato en poder del Banco. El no cumplimiento oportuno de esta obligación facultará al Banco para hacer efectiva la garantía que se encuentre en su poder.

El Banco podrá eximir al Proveedor de la exigencia señalada en el presente numeral, si el monto de la garantía resultara ser inferior a \$2.000.000, en cada caso.

## **5.2. Tipos de Garantía**

Para los efectos de la(s) garantía(s) señalada(s) precedentemente, los Proveedores

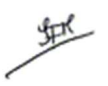

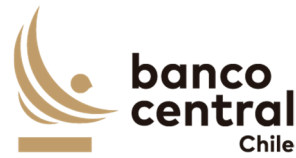

podrán otorgar uno de los siguientes tipos de garantía:

- a) Boleta Bancaria de Garantía: Deberá ser pagadera a la vista y tomada directamente por el Proveedor a favor del Banco Central de Chile.
- b) Póliza de seguro de garantía con cláusula de ejecución inmediata o Póliza de caución a primer requerimiento. Deberá ser emitida por una compañía de seguros establecida en Chile, que tenga una clasificación de riesgo A o superior a la fecha de emisión de la Póliza y depositada en la Comisión para el Mercado Financiero, cuya cobertura permita hacer efectiva la totalidad de la garantía al solo requerimiento del Banco. En caso de existir dos o más clasificaciones de riesgo para una compañía, se considerará la menor de ellas. En caso que la compañía de seguros no cuente con una clasificación de riesgos, dada su antigüedad en el mercado, el Banco se reserva el derecho de solicitar información financiera a la compañía y revisarla con su corredor de seguros, antes de determinar aceptar o no la póliza.
- c) Certificado de Fianza a la Vista otorgado por una Institución de Garantía Recíproca (IGR), pagadero a la vista y de carácter irrevocable.

Si la Garantía de Fiel Cumplimiento de Contrato tenga un valor superior a \$20.000.000, el Proveedor solo podrá otorgar una garantía del tipo señalado en la letra a) de este numeral.

Para los efectos indicados, la glosa de esta garantía deberá señalar que ella se extiende "Para garantizar el fiel cumplimiento del Contrato".

# **6. Apertura de Ofertas**

La apertura de las Ofertas se llevará a cabo en dos instancias:

a) Apertura de Ofertas Técnicas: Será de carácter privado y se realizará en la fecha indicada en el Calendario de Actividades, con la participación de un Abogado de la Fiscalía, del Gerente de Gestión Contable y Planificación o quien este designe y del Encargado del Proceso de Compras.

En dicha oportunidad se verificará la entrega de los antecedentes solicitados, levantándose un Acta que será suscrita por los funcionarios del Banco.

Los Proveedores que hayan dado cumplimiento a los requisitos exigidos por el Banco para presentar la Oferta Técnica y presenten una situación solvente, de acuerdo con los antecedentes económicos y financieros presentados y/o con los antecedentes comerciales que consten de fuentes de acceso público, serán evaluados técnicamente.

Efectuada la evaluación de los antecedentes de las ofertas técnicas, el Banco determinará

虾

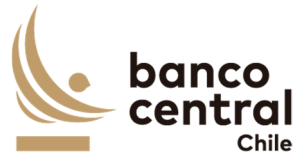

los Proveedores técnicamente elegibles, los cuales serán considerados para la etapa de evaluación económica.

El Banco comunicará a los Proveedores cuyas propuestas no sean consideradas técnicamente elegibles, y se dejará su Oferta Económica sin abrir.

b) Apertura de Ofertas Económicas: Sólo las Ofertas de los Proveedores técnicamente elegibles serán consideradas en esta instancia y se realizará en la fecha indicada en el Calendario de Actividades. Este proceso se efectuará en las mismas condiciones y con los mismos participantes de la Apertura de Ofertas Técnicas.

En dicha oportunidad se verificará la entrega de las ofertas económicas, levantándose un Acta que será suscrita por los funcionarios del Banco.

# **7. Re Oferta Económica**

## **7.1. Presentación de Re Oferta Económica**

Si el Banco lo determina conveniente, podrá solicitar a los Proveedores técnicamente elegibles, que hayan presentado una Oferta Económica válida, ingresar en el Portal una segunda Oferta Económica en la fecha y plazo establecido en el Calendario de Actividades, y en los mismos términos y condiciones señalados en el numeral "Oferta Económica" de estas Bases.

En este caso, una vez realizada la primera apertura económica, el Banco les informará a todos los Proveedores técnicamente elegibles, vía mensajería del Portal, **la situación comparativa del precio bruto total de su Oferta Económica respecto de las demás Ofertas**, según el siguiente semáforo de alerta:

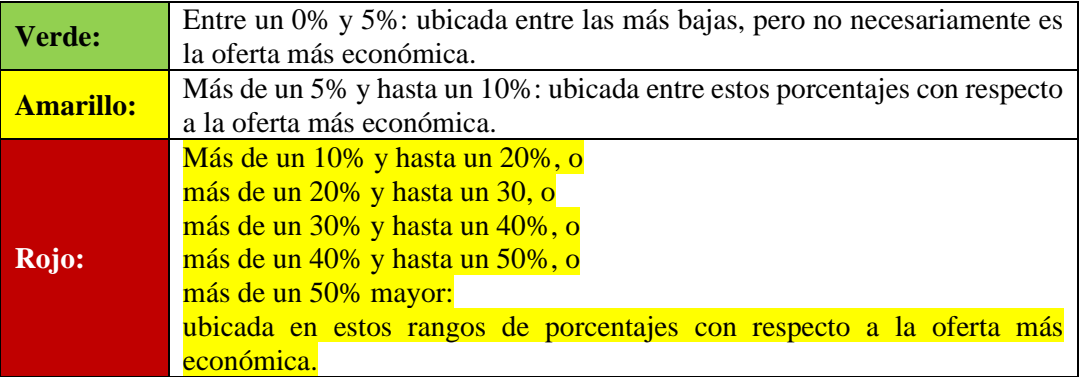

## **SEMÁFORO DE ALERTA:**

En esta etapa, los Proveedores tendrán la opción de mantener su Oferta Económica inicial o de presentar una nueva Oferta Económica (Re Oferta) a un precio menor. En cualquier caso, los Proveedores deberán ingresar su Re Oferta en el Portal, aun si

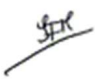

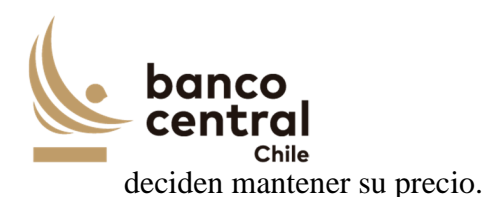

# **7.2. Apertura de Re Oferta Económica**

La apertura de la Re Oferta Económica de los Proveedores técnicamente elegibles, se realizará en la fecha indicada en el Calendario de Actividades. Este proceso se efectuará en las mismas condiciones y con los mismos participantes señalados en la apertura de Ofertas Técnicas, y podrá participar también un representante de cada Proveedor considerado Técnicamente Elegible.

El Encargado del Proceso de Compras comunicará a cada Proveedor Técnicamente elegible la fecha, hora y ubicación de la Apertura, en caso que esta sea presencial, o la información para ingresar a la sesión de Apertura, si esta fuera virtual.

En la Apertura se verificará el ingreso al Portal de las Re-Ofertas Económicas, levantándose un Acta que será suscrita por los funcionarios del Banco. En esta Acta se dejará constancia escrita de la participación de los representantes de los Proveedores en la apertura de la Re Oferta, si fuera el caso.

En caso que un Oferente presente una Re-Oferta de precio mayor a la inicial, el Banco se reserva el derecho de descartarla, y de considerar en el proceso de evaluación económica su Oferta Económica inicial. Excepcionalmente, el Banco podrá aceptar una Re Oferta con un precio superior, sólo en caso que el Proveedor justifique que incurrió en errores manifiestos, los que serán evaluados caso a caso por el Banco.

En caso que el Banco resuelva no solicitar Re Ofertas, invitará a los Proveedores considerados Técnicamente Elegibles a participar del Acto de Apertura de Ofertas Económicas iniciales, situación que les será comunicado oportunamente.

## **8. Evaluación de Ofertas**

## **8.1. Admisibilidad Requisitos Formales**

Luego de efectuada la apertura de las Ofertas Técnicas, el Encargado del Proceso de Compras evaluará los Antecedentes Administrativos y declarará como **inadmisibles** las que no cumplan con los requisitos formales mínimos establecidos en estas Bases.

## **8.2. Evaluación Financiera-Comercial**

El Banco realizará un análisis financiero-comercial de los Proveedores respecto de los antecedentes financieros solicitados y/o de la información pública disponible.

En caso que la determinación final del análisis financiero-comercial establezca que uno o más Proveedores son inadmisibles, dicha circunstancia les será comunicada por el Encargado del Proceso de Compras mediante la mensajería del Portal, una vez

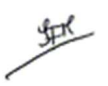

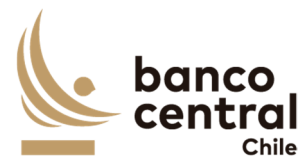

finalizada la etapa de Evaluación Técnica. Tal comunicación también podrá ser efectuada por carta si el Banco lo estima necesario. Las Ofertas presentadas por dichos Proveedores no serán consideradas en las instancias siguientes, de lo cual se dejará constancia en el Informe Final del Proceso.

#### **8.3. Comisión Evaluadora**

Las Ofertas que hayan sido declaradas como admisibles por el Encargado del Proceso de Compras serán examinadas por una Comisión Evaluadora designada para esta Licitación, la que estará conformada por:

- i. Jefe del Departamento de Desarrollo de Sistemas
- ii. Profesional 1 del Dpto. de Desarrollo de Sistemas
- iii. Profesional 2 del Dpto. de Desarrollo de Sistemas

#### **8.4. Evaluación Técnica**

La Evaluación Técnica se llevará a cabo en base a la documentación presentada por cada Proveedor y se evaluarán los factores que se detallan a continuación:

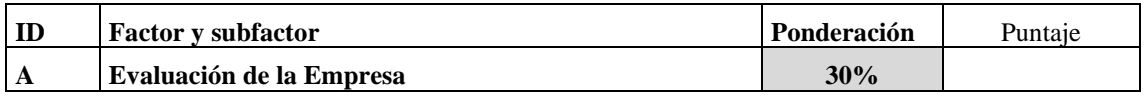

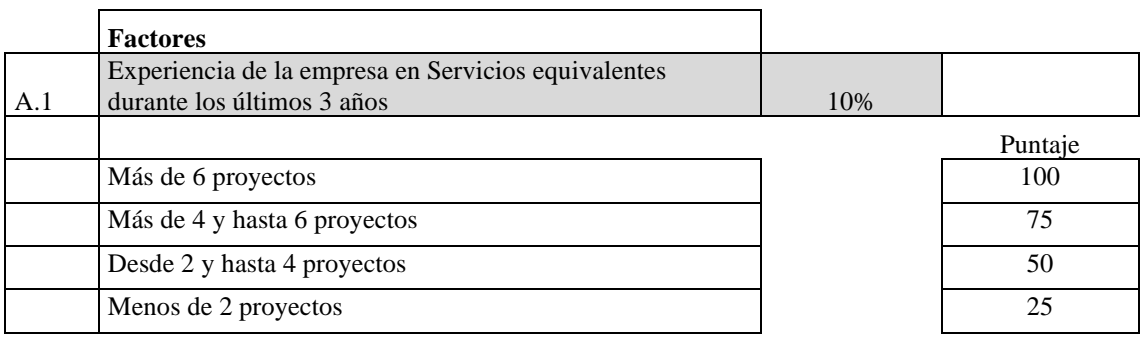

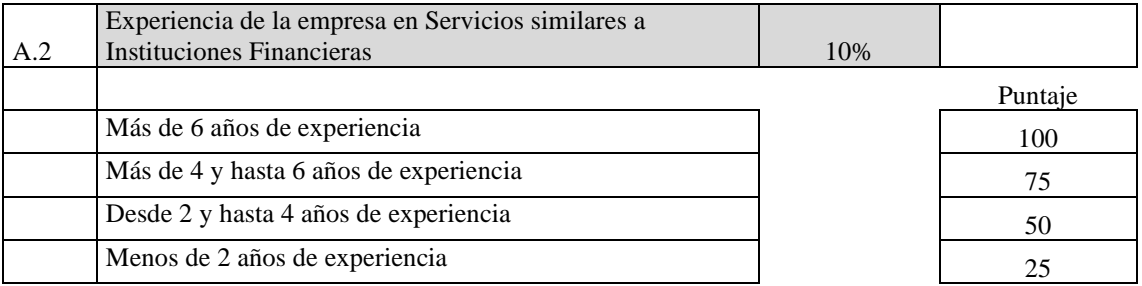

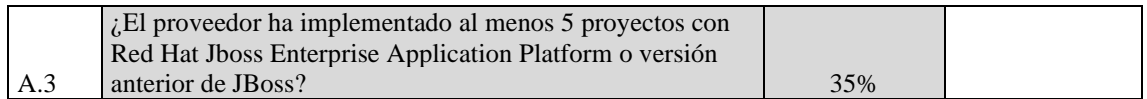

地

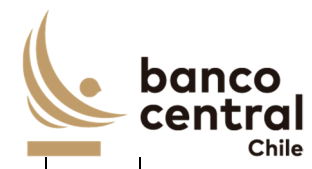

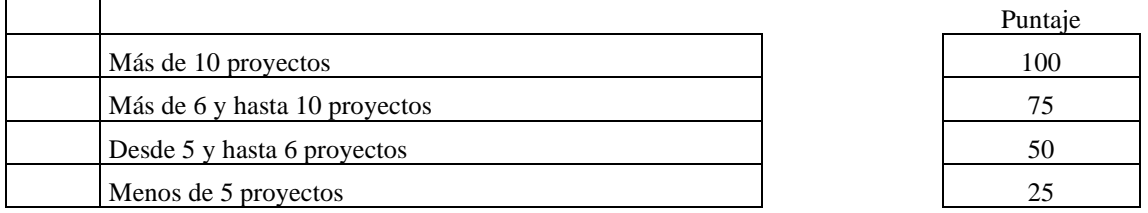

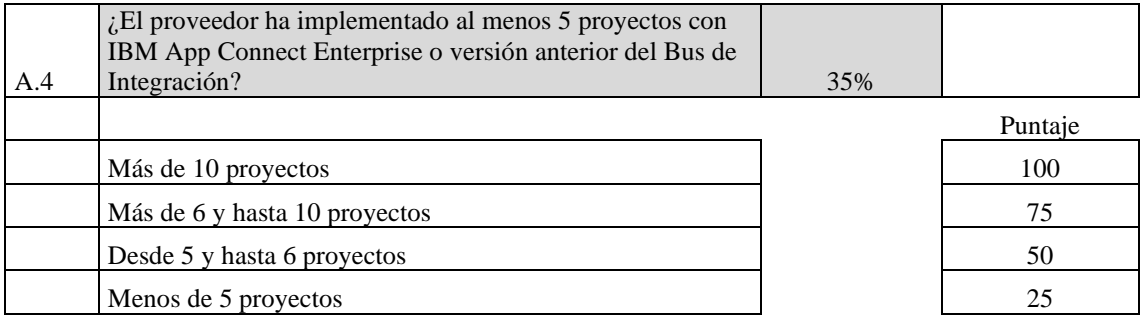

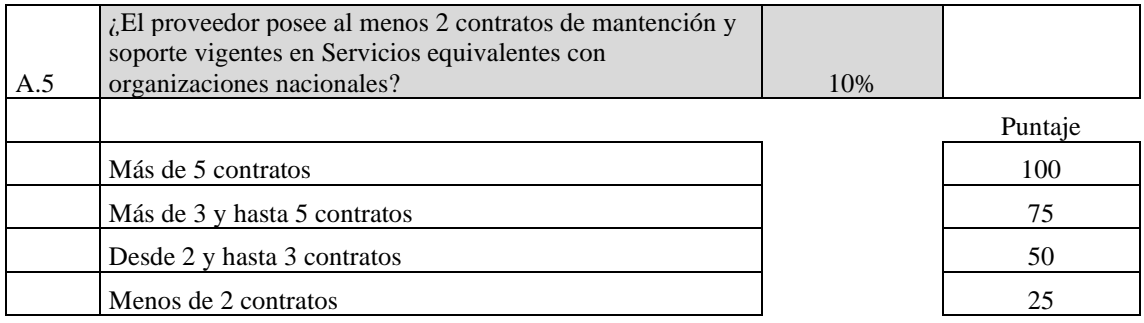

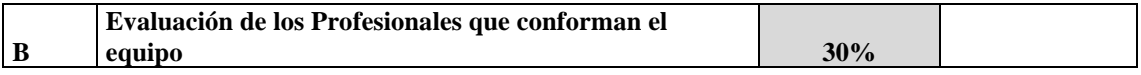

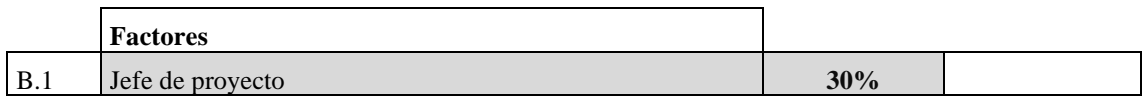

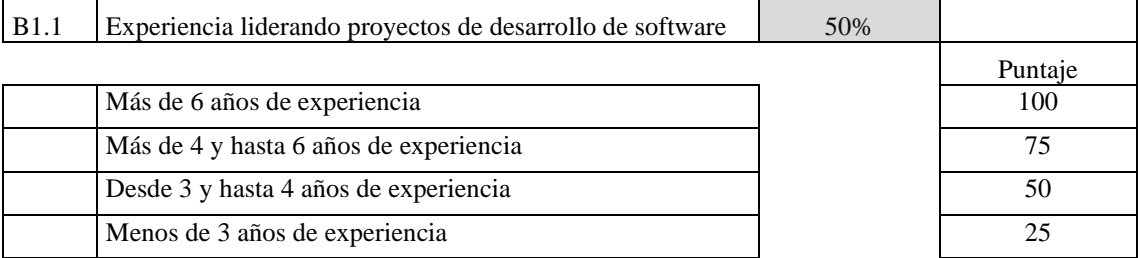

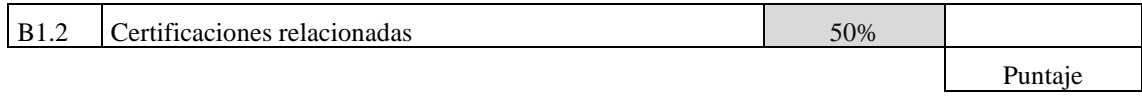

地

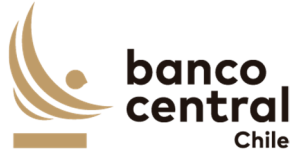

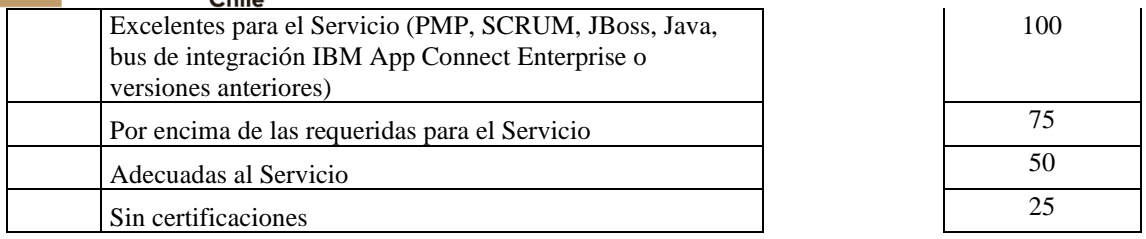

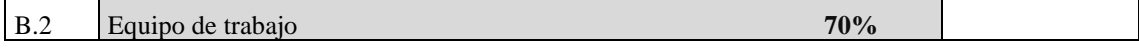

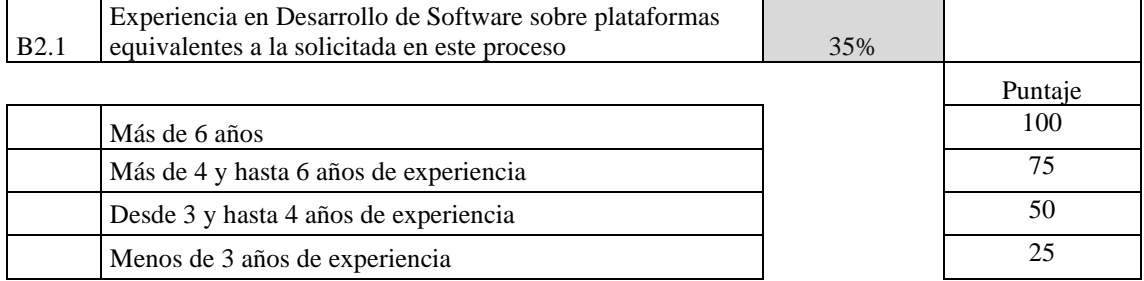

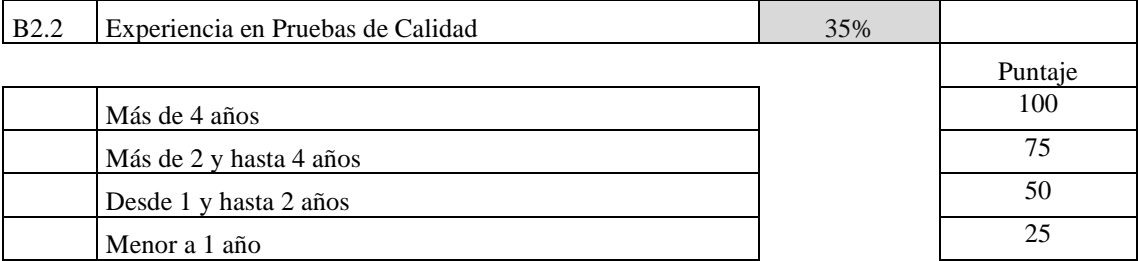

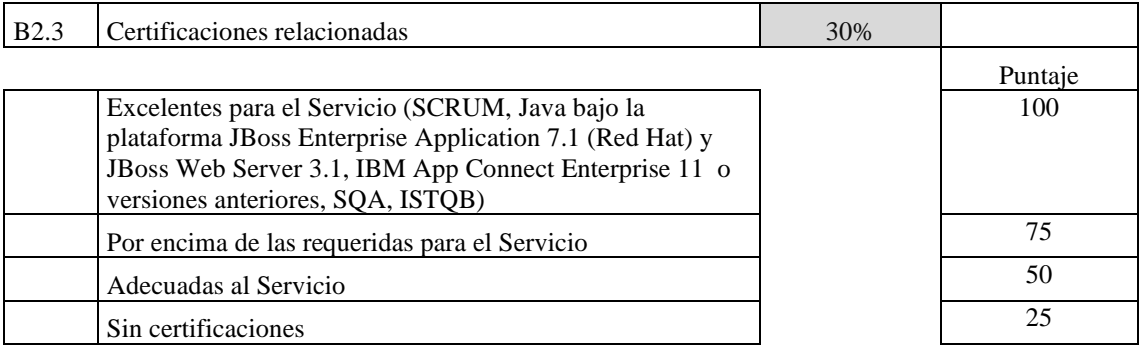

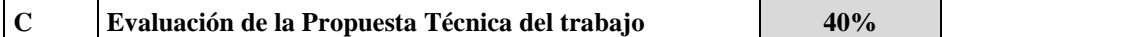

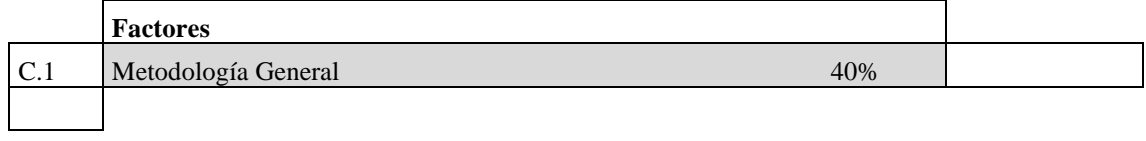

一旦

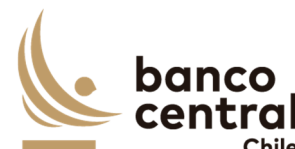

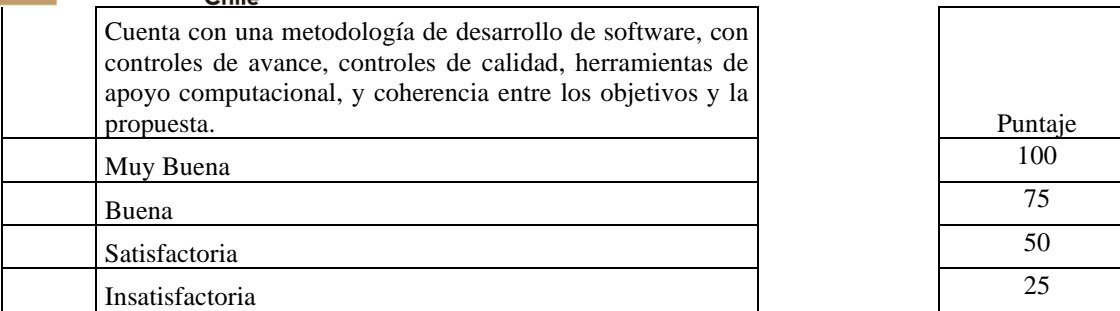

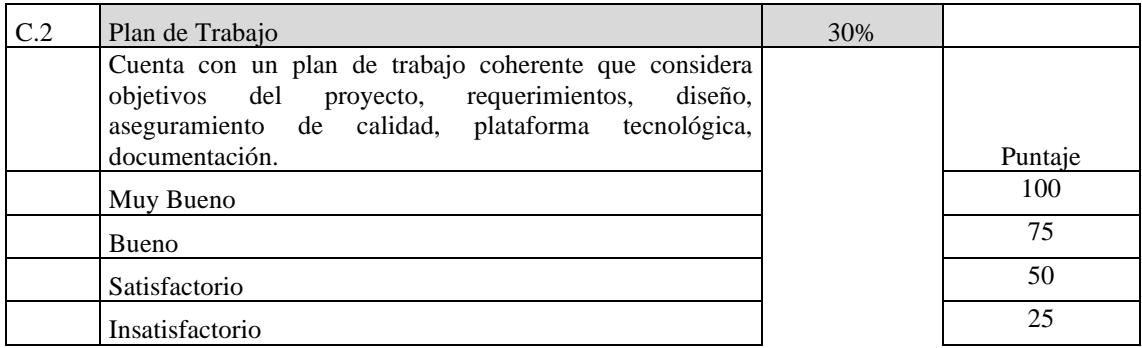

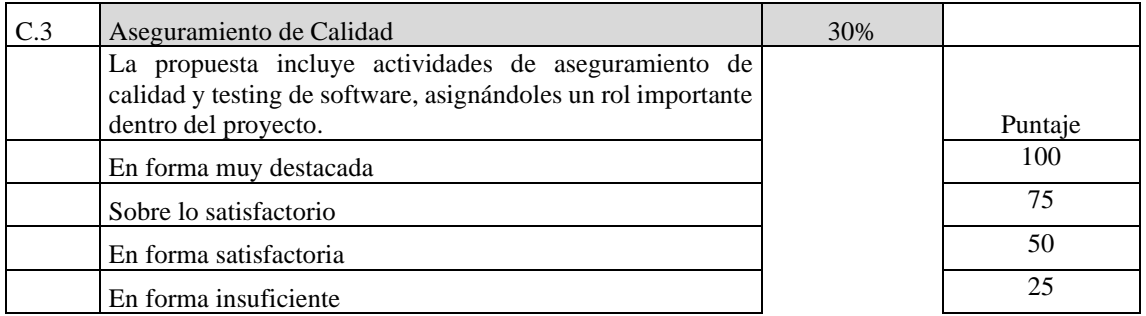

El puntaje final se obtendrá del promedio de las calificaciones de los factores, efectuadas por los integrantes de la Comisión Evaluadora, con la ponderación y puntajes indicados en la tabla respetiva.

Serán consideradas como Técnicamente Elegibles aquellas ofertas que:

- Obtengan un promedio de Evaluación Técnica igual o superior a 50 puntos (sobre un máximo de 100), según calificación que se efectuará a cada oferta, y que no haya obtenido ningún puntaje promedio individual igual a 25 puntos, en todos los factores y subfactores, cuando proceda, evaluados.
- Cumplan con todos los requerimientos funcionales descritos en el numeral 2 del Anexo A Especificaciones Técnicas, resumidos en el Formulario de Declaración de Cumplimiento Técnico, Administrativo y Legal.
- Cumplan con todos los requerimientos no funcionales descritos en el numeral 3 del

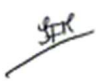

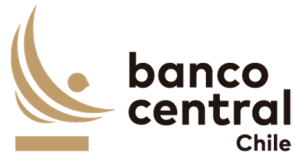

Anexo A Especificaciones Técnicas, resumidos en el Formulario de Declaración de Cumplimiento Técnico, Administrativo y Legal.

- Cumplan con todos los requerimientos de mantención y soporte descritos en el numeral 8 del Anexo A Especificaciones Técnicas, resumidos en el Formulario de Declaración de Cumplimiento Técnico, Administrativo y Legal.

El Encargado del Proceso de Compras recibirá del área usuaria las evaluaciones técnicas consolidadas en función de la evaluación individual de cada integrante de la Comisión Evaluadora. Como resultado de esta consolidación se obtendrán las Ofertas consideradas como "Técnicamente Elegibles".

## **8.5. Evaluación Económica**

La Evaluación Económica será efectuada por el Encargado del Proceso de Compras, de conformidad a los siguientes criterios:

- a) Sólo serán consideradas las Ofertas Económicas presentadas por los Proveedores considerados como Técnicamente Elegibles en la etapa de Evaluación Técnica.
- b) Se seleccionará al Proveedor que presente la Oferta Económica con el Precio Total más bajo, entendiendo como Precio Total a la sumatoria del Servicio de Desarrollo e Implementación y 5 años del valor mensual del Servicio de Mantención y Soporte.

Para efectos de comparación, las Ofertas deberán ser convertidas a la misma unidad monetaria o de reajustabilidad. Para el caso de Ofertas presentadas en unidades monetarias o en moneda extranjera se considerarán los valores de las paridades de monedas establecidas en el sitio Web del Banco Central de Chile para el día fijado como plazo máximo de envío de las Ofertas.

# **8.6. Resolución de empates**

Si en el resultado de la Evaluación Final de las Ofertas Económicas se produjera un empate entre dos o más Proveedores, se adjudicará la Licitación al Proveedor que obtenga el mejor puntaje en la evaluación técnica del factor B Evaluación de los Profesionales que conforman el equipo. En caso que se mantenga la situación de empate, se establece como segundo mecanismo de desempate, la adjudicación al Proveedor que obtenga el mejor puntaje en la evaluación técnica.

## **8.7. Informe Final**

El resultado consolidado de las Evaluaciones Técnica y Económica, junto con la Propuesta de Adjudicación, constará en un único Informe Final, que será firmado por todos los integrantes de la Comisión Evaluadora y por el Jefe de Departamento de

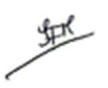

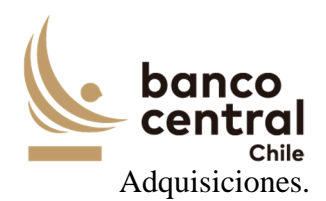

## **9. Adjudicación de la Licitación**

El Banco aceptará la Propuesta de Adjudicación presentada en forma total, o declarará desierto el Proceso de Licitación, esto último cuando no se presenten ofertas elegibles o cuando éstas no resulten convenientes a sus intereses, con sujeción a lo previsto en las presentes Bases, sin derecho de los Proveedores a entablar acción o reclamo por indemnizaciones, retribuciones o compensaciones de ninguna especie.

El Banco comunicará los resultados del Proceso de Licitación a cada uno de los Proveedores Técnicamente Elegibles, en la fecha señalada para ello en el Calendario de Actividades, mediante la mensajería del Portal y su publicación en el sitio Web del Banco (www.bcentral.cl).

#### **10. Desistimiento**

Si comunicada la adjudicación de la Licitación, el adjudicatario desistiera de formalizar el Contrato, se le impedirá participar nuevamente en Procesos de Compra del Banco salvo que justificare, a plena satisfacción del Banco, los motivos de su desistimiento.

En este evento, el Banco podrá adjudicar la Licitación al Proveedor que le seguía en precio o realizar nuevamente un Proceso de Compra si lo estima conveniente.

Si la comunicación de adjudicación de la Licitación no se le enviara en la fecha máxima establecida para ello en el Calendario de Actividades, el adjudicatario tendrá derecho a desistirse y retirar los antecedentes, documentos y garantías presentados, sin cargo para el Banco, siendo éste el único efecto legal de la referida falta de comunicación de aceptación de la propuesta.

## **11. Contratos**

Dentro del plazo máximo de 5 días hábiles bancarios, contados desde la comunicación de la adjudicación de la Licitación, el Banco enviará al adjudicatario los Contratos por los Servicios requeridos, el cual deberá ser suscrito por éste en un plazo no superior a los 5 días hábiles bancarios contados desde la fecha de su envío.

Los Contratos contendrán las condiciones establecidas en los Modelos que se adjuntan como Anexo B y C, incorporando en lo que corresponda, las condiciones de la oferta presentada por el adjudicatario y que hayan sido aceptadas por el Banco, además de las adecuaciones que resulten del proceso de consultas y aclaraciones de esta Licitación.

A más tardar al momento de suscribir el Contrato de Desarrollo e Implementación, el adjudicatario deberá entregar la Garantía de Fiel Cumplimiento del mismo.

地

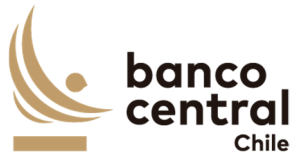

Asimismo, al menos con 5 días hábiles bancarios de anticipación a la entrada en vigencia del Contrato de Mantención y Soporte, la Empresa deberá entregar la Garantía de Fiel Cumplimiento del mismo.

Para todos los efectos legales, las presentes Bases, al igual que el Acuerdo de Participación, la Oferta, las consultas, observaciones, respuestas y aclaraciones, formarán parte integrante de los Contratos.

La no suscripción del Contrato o la no entrega de la Garantía de Fiel Cumplimiento del Contrato de Desarrollo e Implementación, dentro del plazo indicado, dará derecho al Banco para dejar sin efecto la adjudicación, sin derecho a reclamo, acción o indemnización alguna por parte del adjudicatario.

# **12. Subcontratación**

En este Proceso de Licitación, los Proveedores podrán, si ello es factible y técnicamente conveniente, subcontratar el cumplimiento de algunas de las obligaciones, siempre que se declare expresamente en la Oferta Técnica y sea aceptado por el Banco. En todo caso, los servicios subcontratados no podrán corresponder a servicios propios de la esencia y naturaleza de las obligaciones que asume en virtud de esta contratación. Asimismo, por la tal subcontratación no cesa, en caso alguno, la responsabilidad de la Empresa por la administración, calidad, garantía de trabajos, materiales, elementos y componentes; el cumplimiento de plazos y de los pagos que como Contratista pueda adeudar a los Subcontratistas, así como de los impuestos de cualquier naturaleza que los pueda gravar, y del cumplimiento de las leyes en la forma que la Empresa está obligada con el Banco, en especial, y siempre que ello sea pertinente, de la legislación laboral.

## **13. Cesión**

El Proveedor y/o adjudicatario, según corresponda, no podrá ceder o transferir, sea total o parcial, los derechos y obligaciones que nacen con ocasión de esta Licitación y del contrato que se suscriba, salvo autorización expresa del Banco.

# **BANCO CENTRAL DE CHILE**

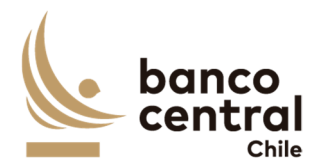

# **ANEXO A ESPECIFICACIONES TÉCNICAS**

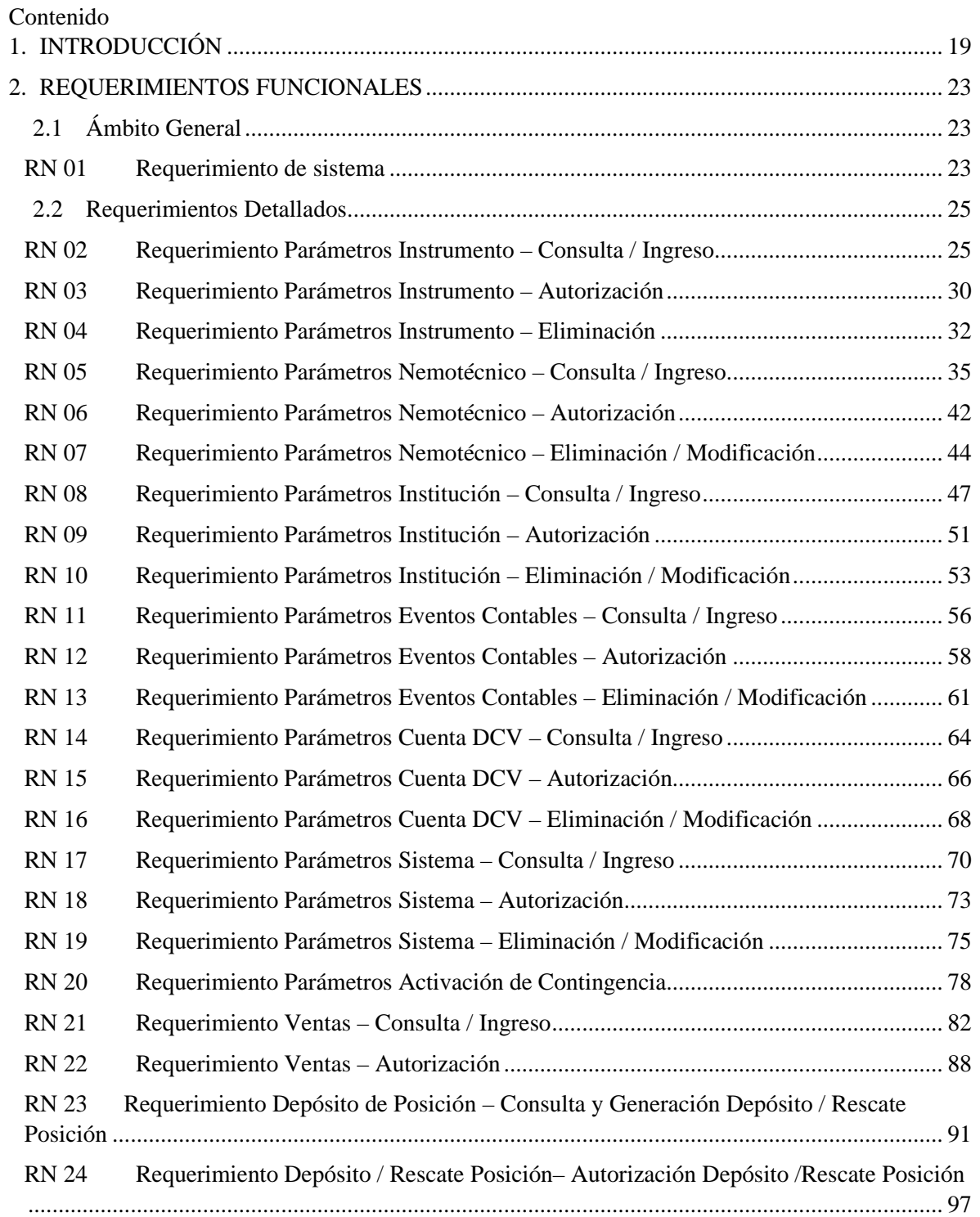

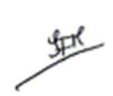

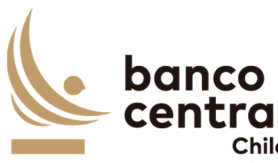

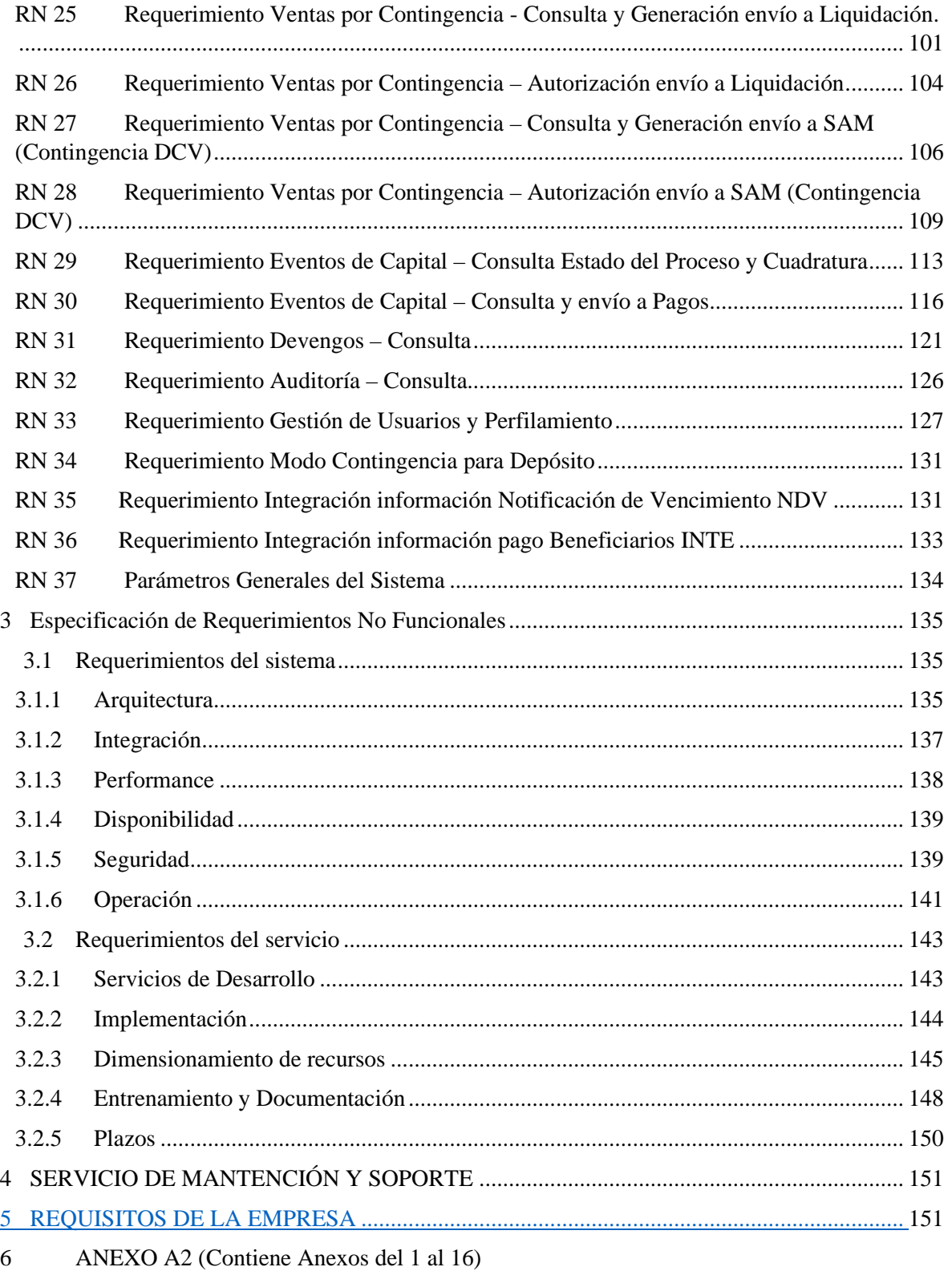

7 StoryBoard

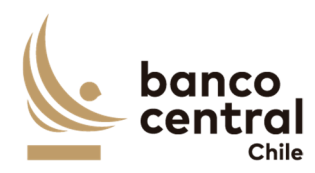

# 1. INTRODUCCIÓN

Con el objeto de regular la cantidad de dinero en circulación y de crédito, en orden de velar por la estabilidad de la moneda y el normal funcionamiento de los pagos, el Banco Central de Chile (BCCh) está facultado para emitir títulos, asimismo, colocarlos y adquirirlos en el mercado abierto. Las operaciones de Mercado Abierto son la principal modalidad del BCCh para ajustar la liquidez de la economía. Mediante estas operaciones el banco puede efectuar ajustes estructurales, permanentes y también ajustes de corto plazo o transitorio de liquidez.

Las operaciones de mercado abierto estructurales son la venta y compra de instrumentos por parte del BCCh, la cual se realiza a través de la colocación de deuda (venta) donde, el Banco Central de Chile entrega activos financieros de propia emisión, a cambio de un monto en pesos, equivalente al valor presente de los activos descontados a la tasa de adjudicación de la licitación, generando la contracción de la liquidez. Los títulos emitidos por el BCCh vigentes a la fecha son los PDBC, BCP, BCU, PRC y Cupón Cero en UF.

El sistema ADMPagar es el software utilizado solo para la gestión de estos pasivos. El sistema soporta los procesos post trade para de la emisión de deuda, esto es, el depósito y entrega de las posiciones emitidas hasta el pago de los vencimientos o recompra de títulos según corresponda, incluyendo el cálculo de impuestos y la contabilidad diaria de los devengos de intereses y/o reajustes.

Éste es un sistema In House de origen de los 90', que emula el proceso de emisión física de láminas, y hoy en día, dada su antigüedad ha sido necesario identificar alternativas para su reemplazo antes que éste quede obsoleto y no permita soportar las funcionalidades y/o requerimientos de los nuevos sistemas con los que se integra, así como también, de las nuevas exigencias del mercado.

Dado lo anterior, la Gerencia de Operaciones y Sistemas de Pagos ha identificado la necesidad de efectuar su reemplazo, debido principalmente a lo siguiente:

- Antigüedad y obsolescencia tecnológica.
- Se encuentra diseñado por módulos, lo que implica un completo análisis y evaluación de impacto ante cualquier cambio o mejora que deba ser realizada, debido a la falta de integración entre los diferentes módulos.

虹

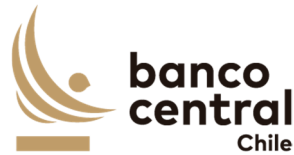

• Es poco flexible para la incorporación de cambios generados por los nuevos procesos de negocios y operaciones.

地

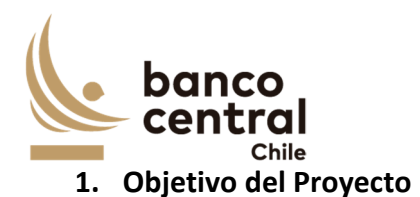

El objetivo del proyecto es desarrollar e implementar un sistema que entregue mayor flexibilidad y que permita soportar las funcionalidades y/o requerimientos de los sistemas con los que se integra, así como también, de las nuevas exigencias del mercado.

El sistema debe permitir como mínimo realizar las siguientes actividades asociadas al negocio:

- Contar con un maestro de instrumentos para creación de instrumentos y definición de condiciones financieras.
- Integración con SOMA para recibir el detalle de las adjudicaciones de emisión de deuda y adjudicaciones de compra/canje de títulos.
- Realizar el cambio de estado de las ventas/ según la etapa del proceso en la que se encuentre.
- Permitir el depósito y rescate anticipado de posiciones en el DCV.
- Contar con un mantenedor para administrar la información de los participantes y beneficiarios.
- Para los instrumentos afectos a Art. 104, el sistema debe realizar el cálculo de retención respectiva sobre los intereses devengados.
- Integración con sistema SAM para la liquidación de las ventas/compras y para efectuar los abonos a los beneficiarios al momento del vencimiento de títulos.
- Integración con SWIFT y el Canal Alternativo de Mensajería SWIFT para el envío de mensajería desde y hacia el DCV.
- Registro Contable Automático al momento de la licitación de venta y vencimientos, así como también devengos de intereses, premio / descuento y reajustes diario.
- Almacenar información histórica y permitir la obtención de reportes con la información específica del negocio.

Adicionalmente, este sistema debe:

- Cumplir con los altos estándares de seguridad que exige el Banco Central de Chile.
- Incrementar la capacidad de respuesta ante situaciones de contingencia evitando el riesgo operacional.
- Mejorar Soporte Tecnológico en situaciones críticas evitando el riesgo tecnológico derivado de fallas del sistema.

堑

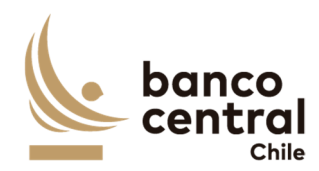

## **Glosario:**

• SOMA: El Sistema de Operaciones de Mercado Abierto del Banco Central de Chile (BCCh), es un sistema electrónico de propiedad y administrado por el propio BCCh, por medio del cual éste lleva a cabo las operaciones financieras autorizadas o que autorice en el futuro.

• LBTR/CAS: El sistema CAS (Central Accounting System) implementa el concepto de Liquidación Bruta en Tiempo Real (LBTR) y corresponde a una plataforma electrónica de pagos por medio de la cual sus participantes (Instituciones Financieras) pueden efectuar transferencias de fondos entre sí.

• SWIFT: Society for Worlwide Interbank Financial Telecommunication, es una organización que tiene a cargo una red internacional de comunicaciones financieras entre bancos y otras entidades. A través de esta red las instituciones intercambian mensajes en formato propietario de SWIFT con el objetivo de realizar diferentes tipos de transacciones financieras.

• SAM: Sistema Administrador de Movimientos, concentra todas las instrucciones de pago que otros sistemas requieren que sean liquidadas y las envía mediante SFTP a LBTR/CAS en formato FAT para su procesamiento.

- TRN: Código de referencia asociado a los pagos que se liquidan en el sistema LBTR/CAS.
- COMM: Código de referencia común, para el match de los mensajes.
- IC: Sistema Integrador Contable del BCCh
- BIC: Código único de identificación del Banco/Participante, en el sistema SWIFT.
- DCV: Depósito Central de Valores
- DVP: Delivery versus Payment asociados a los mensajes MT 541, 543, 545, 547 y 548
- RDF: Receiver Delivery Free asociados a los mensajes MT 540, 542, 544, 546 y 548
- Capital: Corresponde al valor nominal del bono.

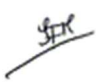

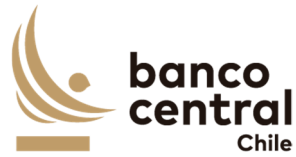

- Premio: Un bono tiene premio cuando el precio de venta es mayor a su valor nominal. Los bonos se venden con premio cuando la tasa de interés del mercado es menor a la tasa de emisión del bono.
- Descuento: Un bono tiene descuento cuando el precio de venta es menor a su valor nominal. Los bonos se venden a un descuento cuando la tasa de interés del mercado excede la tasa de emisión del bono.

# 2. REQUERIMIENTOS FUNCIONALES

# **2.1 Ámbito General**

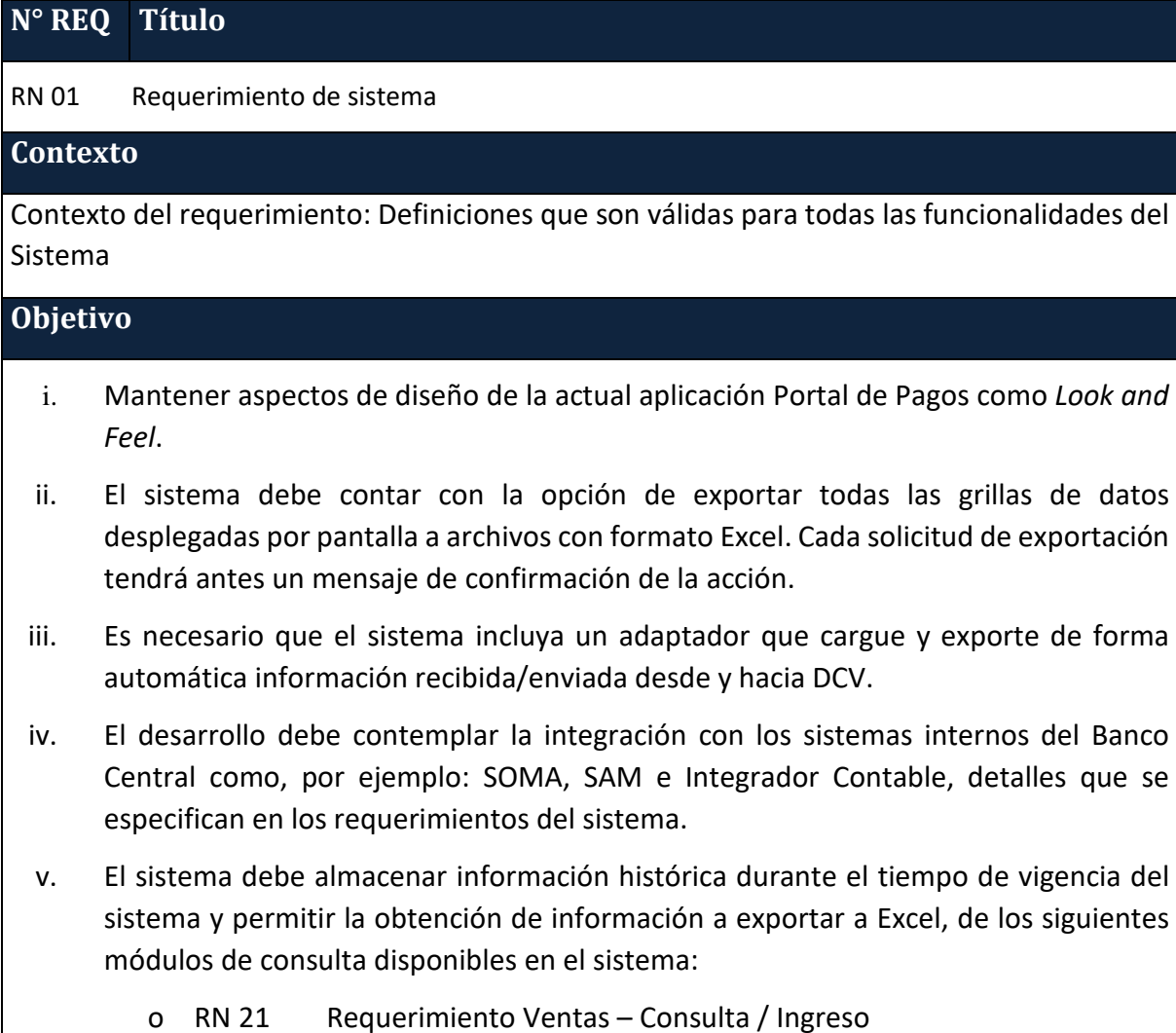

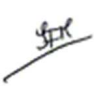

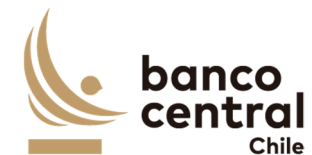

o RN 23 Requerimiento Depósito de Posición – Consulta y Generación Depósito / Rescate Posición

o RN 25 Requerimiento Ventas por Contingencia - Consulta y Generación envío a Liquidación.

o RN 27 Requerimiento Ventas por Contingencia – Consulta y Generación envío a SAM (Contingencia DCV)

o RN 29 Requerimiento Eventos de Capital – Consulta Estado del Proceso y Cuadratura

- o RN 30 Requerimiento Eventos de Capital Consulta y envío a Pagos
- o RN 31 Requerimiento Devengos Consulta

 Los criterios de selección deben ser los mismos utilizados para realizar la consulta periódica.

- vi. El sistema debe permitir consultar los distintos estados en los que se encuentren las transacciones y contabilizaciones que se ejecuten en los procesos, definidos en cada uno de los requerimientos:
	- o RN 02 Requerimiento Parámetros Instrumento Consulta / Ingreso
	- o RN 05 Requerimiento Parámetros Nemotécnico Consulta / Ingreso
	- o RN 08 Requerimiento Parámetros Institución Consulta / Ingreso
	- o RN 11 Requerimiento Parámetros Eventos Contables Consulta / Ingreso
	- o RN 14 Requerimiento Parámetros Cuenta DCV Consulta / Ingreso
	- o RN 17 Requerimiento Parámetros Sistema Consulta / Ingreso
	- o RN 21 Requerimiento Ventas Consulta / Ingreso
	- o RN 23 Requerimiento Depósito de Posición Consulta y Generación Depósito / Rescate Posición
	- o RN 25 Requerimiento Ventas por Contingencia Consulta y Generación envío a Liquidación.
	- o RN 27 Requerimiento Ventas por Contingencia Consulta y Generación envío a SAM (Contingencia DCV)
	- o RN 29 Requerimiento Eventos de Capital Consulta Estado del Proceso y Cuadratura
	- o RN 30 Requerimiento Eventos de Capital Consulta y envío a Pagos
	- o RN 31 Requerimiento Devengos Consulta
- vii. El sistema debe contar con validación de 4 ojos, en general para todas las acciones que requieren ingresos/modificaciones/autorizaciones/eliminaciones.
- viii. El servicio debe contemplar, como parte del diseño de acceso a usuarios y perfilamiento, la integración con el sistema de administración de usuarios SAUC que posee el BCCh.
- ix. Se requiere que el sistema tenga comunicación con SWIFT para el envío y recepción de mensajes. La integración con SWIFT podrá ser usando colas MQ o a través de WS.

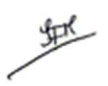

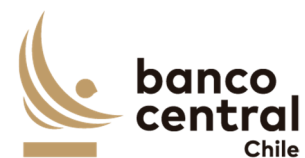

- x. Los mensajes contienen el detalle de la información de las diferentes operaciones que se administrarán en el Sistema Portafolio Nacional, por consiguiente, estos deben intercambiarse de manera segura con el DCV, no permitiendo su edición.
- xi. Este intercambio de mensajes debe definir en la fase de diseño un protocolo de respuestas como ACK o NACK que permitan asegurar las entregas de información.
- xii. El sistema debe reflejar en el encabezado el estado de las Contingencias por Venta y Venta sin DVP.
	- **C** Rojo: Contingencia Detenida
	- Amarillo: Contingencia pendiente de Autorización
	- **O** Verde: Contingencia Activa
- xiii. El sistema debe contemplar el uso de servicios web, por ejemplo, la administración de instituciones, calendario de feriados, y otras funcionalidades según requerimientos del sistema.
- xiv. Revisar en Anexo A2 (en el Portal) **¡Error! No se encuentra el origen de la referencia.***.*

# **2.2 Requerimientos Detallados**

# **N° REQ Título**

RN 02 Requerimiento Parámetros Instrumento – Consulta / Ingreso

## **Contexto**

Los Instrumentos, corresponden a los títulos emitidos por el BCCh que serán administrados y gestionados a través de este sistema. Los instrumentos vigentes actualmente son: PDBC, BCU, BCP, PRC y CERO. Esta funcionalidad debe permitir al usuario realizar consulta sobre un instrumento o realizar el ingreso de un nuevo instrumento al sistema, definiendo las características de este.

## **Objetivo**

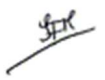

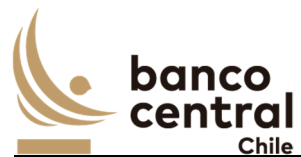

La pantalla es iniciada desde "Consulta - Ingreso" en la sección "Parámetros / Instrumento" de la barra lateral del menú principal.

Al momento de acceso a esta pantalla el sistema desplegará todos los instrumentos ingresados al sistema en sus diferentes estados. En caso de no existir el sistema desplegará mensaje de advertencia.

Los instrumentos deben ser presentadas al usuario en una interfaz gráfica que cuente con herramientas que permitan filtrar el Instrumento el que se activa con un botón "buscar".

El criterio de búsqueda que se debe visualizar en la pantalla es:

- Instrumento, a través de un *combo box* se desplegará el listado de los instrumentos disponibles en el sistema.

En esta pantalla será posible consultar e ingresar nuevos instrumentos al sistema. De acuerdo con el criterio de búsqueda seleccionado, se desplegará los siguientes datos en pantalla:

- I. Número de Registro, dado por el sistema
- II. Instrumento, en este campo es completado por el usuario. Se debe señalar de acuerdo con la definición si es PDBC, BCP, BCU, BCX, BCD u otro que decida emitir el BCCh.
- III. Nombre del Instrumento, campo digitado por el usuario de acuerdo con lo definido por el BCCh:
	- o PDBC, Pagarés Descontable del Banco Central de Chile
	- o BCP, Bono del Banco Central de Chile en UF
	- o BCU, Bono del Banco Central de Chile en Pesos
	- o PRC, Pagarés reajustables del Banco Central de Chile con pago en cupones
	- o CERO, Cupones de emisión reajustables opcionales en unidades de fomento Estos son los que actualmente mantiene vigente el BCCh, sin embargo, puede

crearse otros tipos de instrumentos que decida emitir el BCCh.

- IV. Moneda de Origen, corresponde a la definición del instrumento CLP, UF o USD.
- V. Moneda de Pago, corresponde a la definición del instrumento CLP o USD.
- VI. Interés, corresponde a la definición del instrumento "Si" o "No", dependiendo si el instrumento cuenta con pago de intereses.
- VII. Reajuste, corresponde a la definición del instrumento "Si" o "No".
- VIII. Tipo Reajustabilidad, corresponde a la definición del instrumento "UF" o "USD".
- IX. Premio / Descuento, corresponde a la definición del instrumento "Si" o "No"
- X. Tasa Descuento, corresponde a la definición del instrumento "Compuesta" o "Simple"
- XI. Base Tasa Descuento, corresponde a la definición del instrumento: 30, 360, 365.
- XII. Tipo Tasa de Interés, corresponde a la definición del instrumento: Fija o Variable

堑

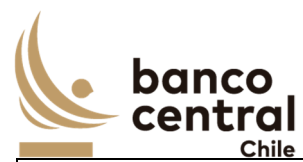

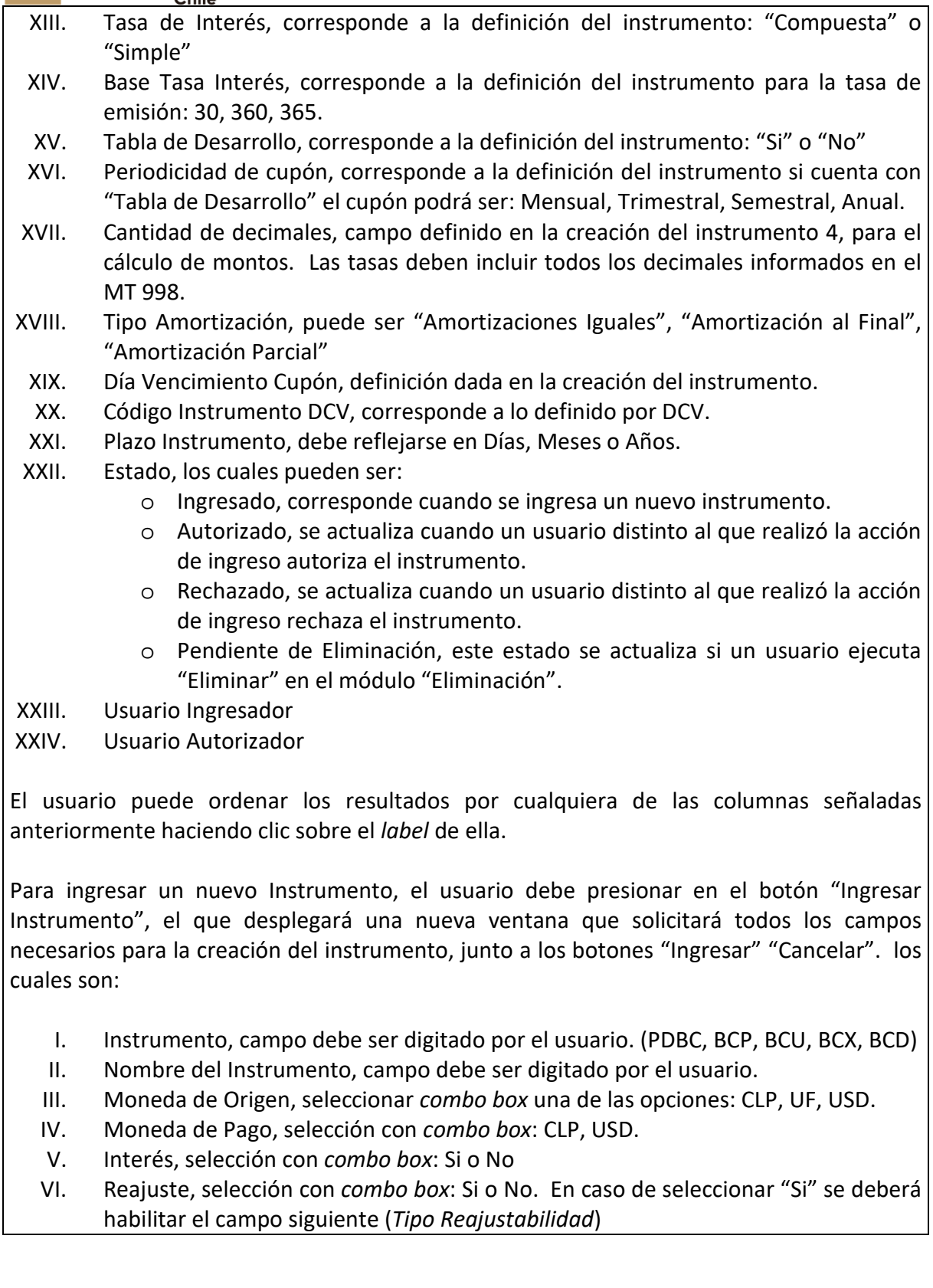

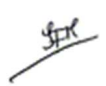

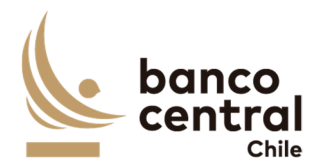

- VII. Tipo Reajustabilidad, selección de *combo box*: UF, USD. Debe permitir incorporar otros tipos de reajustabilidad.
- VIII. Premio / Descuento, selección con *combo box*: Si o No
- IX. Tasa Descuento, selección con *combo box*: Compuesta o Simple
- X. Base Tasa Descuento, selección con *combo box*: 30, 360 ó 365
- XI. Tipo Tasa de Interés, selección *con combo* box Fija, Variable o Mixta
- XII. Tasa de Interés, selección con *combo box* Compuesta o Simple
- XIII. Base Tasa Interés, selección con *combo box* 30, 360 ó 365
- XIV. Tabla de Desarrollo, selección con *combo box* Si o No
- XV. Periodicidad de cupón, seleccionar a través de un *combo box*: Mensual, Trimestral, Semestral, Anual.
- XVI. Tipo Amortización, a través de un *combo box* seleccionar: Amortizaciones Iguales; Iguales sobre cupones; Amortización Programada
- XVII. Día Pago Vencimiento, se deberá seleccionar el día calendario 01 al 31
- XVIII. Código Instrumento DCV, el usuario debe digitar el código de acuerdo con lo información proporcionado por el DCV: 15 (PDBC), 50 (BCP) y 51 (BCU).
- XIX. Plazo Instrumento, a través de un *combo box* se deberá desplegar las opciones: Días, Meses o Años.

Luego, si al presionar el botón "Ingresar" no se han completado los campos, deberá generar un mensaje *Pop-Up* de alerta indicando "Debe completar todos los campos".

Al presionar en el botón "Ingresar", se debe desplegar un mensaje *Pop-Up* de advertencia al usuario que requiere confirmación "¿Está seguro que desea ingresar el Instrumento?" junto a los botones "Si" y "No".

# Botón

 "Si" se desplegará un mensaje *Pop-Up* informando que "El Instrumento se ha ingresado exitosamente", junto al botón "Cerrar".

"No", vuelve a la ventana anterior.

Al presionar en el botón "Cancelar", se debe desplegar un mensaje *Pop-Up* de advertencia al usuario que requiere confirmación "¿Está seguro que desea cancelar el ingreso del Instrumento?" junto a los botones "SI" y "No".

# Botón

"SI" se desplegará un mensaje *Pop-Up* informando que "El Instrumento se ha descartado exitosamente", junto al botón "Cerrar".

En tanto, si presiona en el botón "No", vuelve a la ventana anterior.

里

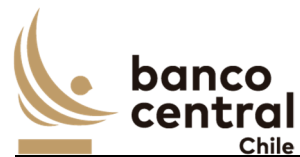

Una vez confirmado el ingreso el instrumento queda en estado ingresado y debe reflejarse en el módulo Autorización *RN 03* Requerimiento Parámetros Instrumento – Autorización, en la sección "Parámetros / Instrumento".

Los instrumentos pueden ser exportados por el usuario a planilla de cálculo Excel mediante un botón posicionado en la parte inferior de la pantalla.

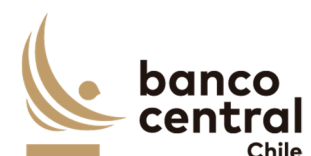

**N° REQ Título** 

RN 03 Requerimiento Parámetros Instrumento – Autorización

#### **Contexto**

Funcionalidad que le permite al usuario autorizar o rechazar el ingreso o eliminación de un instrumento en el sistema.

# **Objetivo**

La pantalla es iniciada desde "Autorización" en la sección "Parámetros / Instrumento" de la barra lateral del menú principal.

AL momento de acceder a esta pantalla se visualizan todos los instrumentos que tienen por estado "Ingresado" o "Pendiente de Eliminación", un usuario distinto debe realizar la acción de autorizar o rechazar los instrumentos.

El botón "Buscar" tiene la finalidad de refrescar la información a ser autorizada o rechazada para evitar salir de la pantalla.

Los campos que se deben desplegar son:

- I. Número de Registro
- II. Seleccionar
- III. Instrumento
- IV. Nombre del Instrumento
- V. Moneda de Origen
- VI. Moneda de Pago
- VII. Interés
- VIII. Reajuste
- IX. Tipo Reajustabilidad
- X. Premio / Descuento
- XI. Tasa Descuento
- XII. Base Tasa Descuento
- XIII. Tipo Tasa de Interés
- XIV. Tasa de Interés
- XV. Base Tasa Interés
- XVI. Tabla de Desarrollo
- XVII. Periodicidad de cupón
- XVIII. Cantidad de Decimales
- XIX. Dia Pago Vencimiento
- XX. Código Instrumento DCV
- XXI. Plazo Instrumento
- XXII. Amortización de Capital

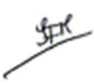

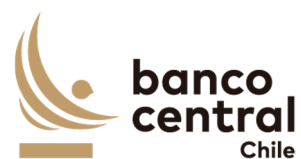

XXIII. Estado (Ingresado o Pendiente de Eliminación)

XXIV. Usuario Ingresador

A través del *check box (ubicado en la columna seleccionar)*, se podrá seleccionar los instrumentos de forma individual o seleccionar todos.

# **Instrumento en estado "Ingresado"**

Al presionar el botón "Autorizar" se desplegará un mensaje *Pop-Up* de advertencia al usuario que requiere confirmación "¿Está seguro que desea autorizar el Instrumento?" junto a los botones "Aceptar" y "Cancelar".

Una vez confirmada la acción con el botón "Aceptar", se desplegará un mensaje *Pop – Up* indicando que "El Instrumento fue autorizado con éxito", junto al botón "Cerrar". Desde ese momento, el Instrumento debe quedar disponible para ser utilizado y cambia su estado a "Autorizado".

Al presionar el botón "Rechazar", se desplegará un mensaje *Pop-Up* de advertencia al usuario que requiere confirmación "¿Está seguro que desea rechazar el Instrumento?" junto a los botones "Aceptar" y "Cancelar".

Al aceptar el rechazo, se deberá generar un mensaje de alerta indicando que "El Instrumento fue rechazado con éxito", junto al botón "Cerrar". La información se elimina del sistema, pero debe quedar trazabilidad (Auditoría). Se podrá ingresar nuevamente el instrumento eliminado.

# **Instrumento en estado "Pendiente de Eliminación"**

Al presionar el botón "Autorizar" se desplegará un mensaje *Pop-Up* de advertencia al usuario que requiere confirmación "¿Está seguro que desea autorizar la eliminación del Instrumento?" junto a los botones "Aceptar" y "Cancelar".

Una vez confirmada la acción con el botón "Aceptar", se desplegará un mensaje *Pop – Up* indicando que "El Instrumento fue eliminado con éxito", junto al botón "Cerrar". Desde ese momento, la información se elimina del sistema, pero debe quedar trazabilidad (Auditoría). Se podrá ingresar nuevamente el instrumento eliminado.

Al presionar el botón "Rechazar", se desplegará un mensaje *Pop-Up* de advertencia al usuario que requiere confirmación "¿Está seguro que desea rechazar la eliminación del Instrumento?" junto a los botones "Aceptar" y "Cancelar".

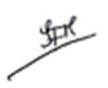

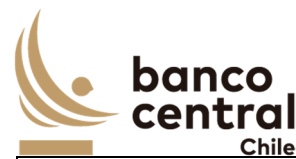

Al aceptar el rechazo, se deberá generar un mensaje de alerta indicando que "La eliminación del Instrumento fue rechazada con éxito", junto al botón "Cerrar". El instrumento debe reflejarse en estado Autorizado.

Al "Autorizar" o "Rechazar" el instrumento, este debe desaparecer de la pantalla "Autorización" en la sección "Parámetros / Instrumento.

El sistema debe controlar la múltiple concurrencia de usuarios, impidiendo realizar una doble autorización. La autorización la debe realizar un usuario distinto a quien realizo el ingreso.

Los instrumentos del módulo autorización pueden ser exportados por el usuario a planilla de cálculo Excel mediante un botón posicionado en la parte inferior de la pantalla.

# **N° REQ Título**

RN 04 Requerimiento Parámetros Instrumento – Eliminación

## **Contexto**

Funcionalidad que le permite al usuario solicitar la eliminación de un instrumento, el cual se encuentra en estado autorizado en el sistema.

# **Objetivo**

La pantalla es iniciada desde "Eliminación" en la sección "Parámetros / Instrumento" de la barra lateral del menú principal.

El criterio de búsqueda que se debe visualizar en la pantalla es:

- Instrumento, a través de un *combo box* se desplegará el listado de los instrumentos disponibles en el sistema.

En esta pantalla es posible eliminar instrumentos ya creados en el sistema que se encuentren en estado "Autorizado", seleccionando el instrumento a través de un combo box y con el botón "Buscar" procesar de acuerdo con el criterio de búsqueda.

Solo se podrá eliminar un instrumento si no existe un nemotécnico con transacciones asociado a ella. En el caso de requerir eliminar un instrumento con nemotécnico sin transacciones, primero deberá eliminar el nemotécnico y luego el instrumento.

Al momento de acceder a esta pantalla el sistema desplegará todos los instrumentos en estado "Autorizado". En caso de no existir el sistema desplegará mensaje de advertencia.

堑

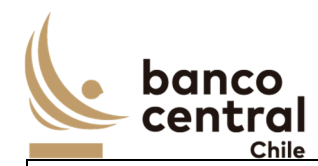

 Los instrumentos en estado "Autorizado" son desplegados en la pantalla de la siguiente forma:

- I. Número de Registro
- II. Seleccionar
- III. Instrumento
- IV. Nombre del Instrumento
- V. Moneda de Origen
- VI. Moneda de Pago
- VII. Interés
- VIII. Reajuste
	- IX. Tipo Reajustabilidad
- X. Premio / Descuento
- XI. Tasa Descuento
- XII. Base Tasa Descuento
- XIII. Tipo Tasa de Interés
- XIV. Tasa de Interés
- XV. Base Tasa Interés
- XVI. Tabla de Desarrollo
- XVII. Periodicidad de cupón
- XVIII. Código Instrumento DCV
- XIX. Plazo Instrumento
- XX. Estado (Autorizado)
- XXI. Usuario Ingresador
- XXII. Usuario Autorizador

A través del check box (columna seleccionar) el usuario podrá seleccionar el instrumento a eliminar.

Para eliminar un instrumento del sistema, el usuario debe presionar el botón "Eliminar" y se desplegará un mensaje *Pop-Up* de advertencia al usuario que requiere confirmación "¿Está seguro que desea eliminar el Instrumento?" junto a los botones "Aceptar" y "Cancelar".

Una vez confirmada la acción con el botón "Aceptar", se desplegará un mensaje *Pop – Up* indicando que "Se debe confirmar la acción en el módulo de Autorización", junto al botón "Cerrar". El instrumento debe reflejarse en estado "Pendiente de Eliminación".

En tanto, si se presiona el botón "Cancelar", deberá descartarse la acción de eliminación.

Al solicitar la eliminación deberá quedar reflejado el usuario quien realizó la solicitud y autorizo. Lo anterior, sin perder la primera autorización (en Auditoría).

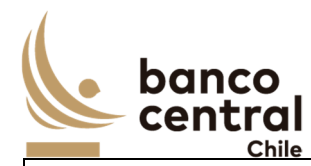

Los instrumentos en el módulo eliminación pueden ser exportados por el usuario a planilla de cálculo Excel mediante un botón posicionado en la parte inferior de la pantalla.

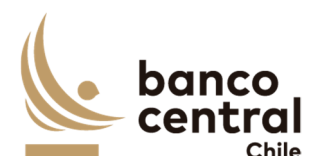

#### **N° REQ Título**

RN 05 Requerimiento Parámetros Nemotécnico – Consulta / Ingreso

#### **Contexto**

Los Nemotécnicos, son instrumentos con condiciones negocios ya definidas, codificadas de acuerdo con el tipo de instrumento que se trate. Este código permite identificar de manera única las emisiones, tanto al Banco, DCV y resto del mercado.

Esta funcionalidad debe permitir al usuario consultar los nemotécnicos creados en forma automática con la recepción del MT 998 enviado desde SOMA, o ingresar de forma manual el registro de un nuevo nemotécnico al sistema.

## **Objetivo**

La pantalla es iniciada desde "Consulta - Ingreso" en la sección "Parámetros / Nemotécnico" de la barra lateral del menú principal.

En esta pantalla es posible consultar los nemotécnicos creados en el sistema y crear nuevos registros de forma manual en el caso de no realizarse a través del MT 998 recibido desde SOMA.

Al momento de acceso a esta pantalla el sistema desplegará todos los Nemotécnicos ingresados al sistema en sus diferentes estados. En caso de no existir con el criterio de búsqueda el sistema desplegará el siguiente mensaje de advertencia "Nemotécnico no encontrado"

Los instrumentos deben ser presentados al usuario en una interfaz gráfica que cuente con herramientas que permitan filtrar el Instrumento el que se activa con un botón "buscar".

Los posibles criterios de búsqueda de nemotécnico para visualizarse en la pantalla "Consulta/Ingreso" son los siguientes:

- Instrumento, a través de un *combo box* se desplegará el listado de los instrumentos disponibles en el sistema.
- Nemotécnico, se debe digitar para realizar la búsqueda o usar un patrón, ejemplo "BCU01%".
- Vigente, a través de un *combo box* se puede seleccionar "Si" o "No". Cuando un nemotécnico llega a su fecha de vencimiento (contenida en la tabla de desarrollo) pierde su vigencia y el sistema automáticamente debe cambiar el atributo Vigente a "No".

De acuerdo con el criterio de búsqueda, se desplegarán los siguientes datos en la pantalla.

- I. Número de Registro, correlativo dado por el sistema
- II. Instrumento, conforme a lo definido en instrumentos BCP, BCU, PDBC, BCX.
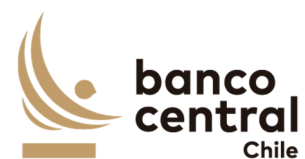

- III. Nemotécnico, obtenido desde el MT 998 (campo /MNEM/). Se debe desplegar listado de nemotécnicos.
- IV. Fecha Emisión, obtenido desde el MT 998 (campo /ISSD/)
- V. Plazo Nemotécnico, obtenido desde el MT 998 (campo /MATD/). El cual corresponde a la diferencia de días o años entre la fecha de emisión y fecha de vencimiento, según lo que se definió al crear el Instrumento.
- VI. Fecha de vencimiento, obtenido desde el MT 998 (campo /MATU/)
- VII. Afecto artículo 104, dependerá de las condiciones de negocio definidas para cada emisión: "Si" o "No". Valor por omisión es "No". En caso de seleccionar "Si", en forma adicional se debe habilitar una lista con tipos de impuestos adicionales al actual en uso, Artículo 104, de tal manera de asociarlos al instrumento/nemotécnico. Cuando se reciban las operaciones desde SOMA, el valor por defecto será "No". El área de negocio en forma posterior deberá asignar los tipos de impuestos asociados, a partir de una lista elegible. Esta lista desplegable, se debe ir actualizando con los distintos tipos de impuestos creados en el módulo Parámetros / Sistema.
- VIII. Tasa Emisión, obtenido desde el MT 998 (campo /INTR/)
- IX. Periodicidad de cupón, dependerá de las condiciones de negocio definidas en el instrumento. Aplica para instrumentos con cupones. A continuación, se indica la cantidad de cupones que debe tener el nemotécnico conforme la periodicidad definida para estos:

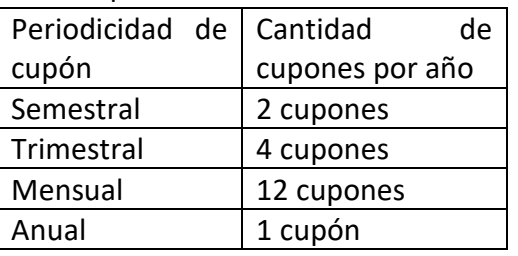

X. Cantidad de cupones, de acuerdo con el plazo y la definición en el instrumento el sistema debe calcular el número de cupones asociados al nemotécnico. Para calcular este valor se aplica la siguiente fórmula:

Plazo Nemotécnico \* Periodicidad Cupón = Cantidad de cupones Ejemplo: BCU0300221 = 10 Años \* 2 (Semestral) = 20 (cupones) (PPT 16) **Aplica para instrumentos definidos con Tabla de Desarrollo** 

XI. Tabla de Desarrollo, debe generarse un link en la grilla, el cual al presionar debe aparecer un *Pop-UP* con la tabla de desarrollo en base 100 por cada nemotécnico, indicando:

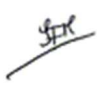

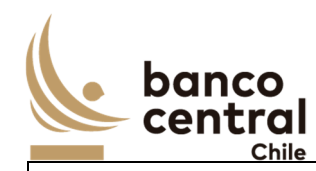

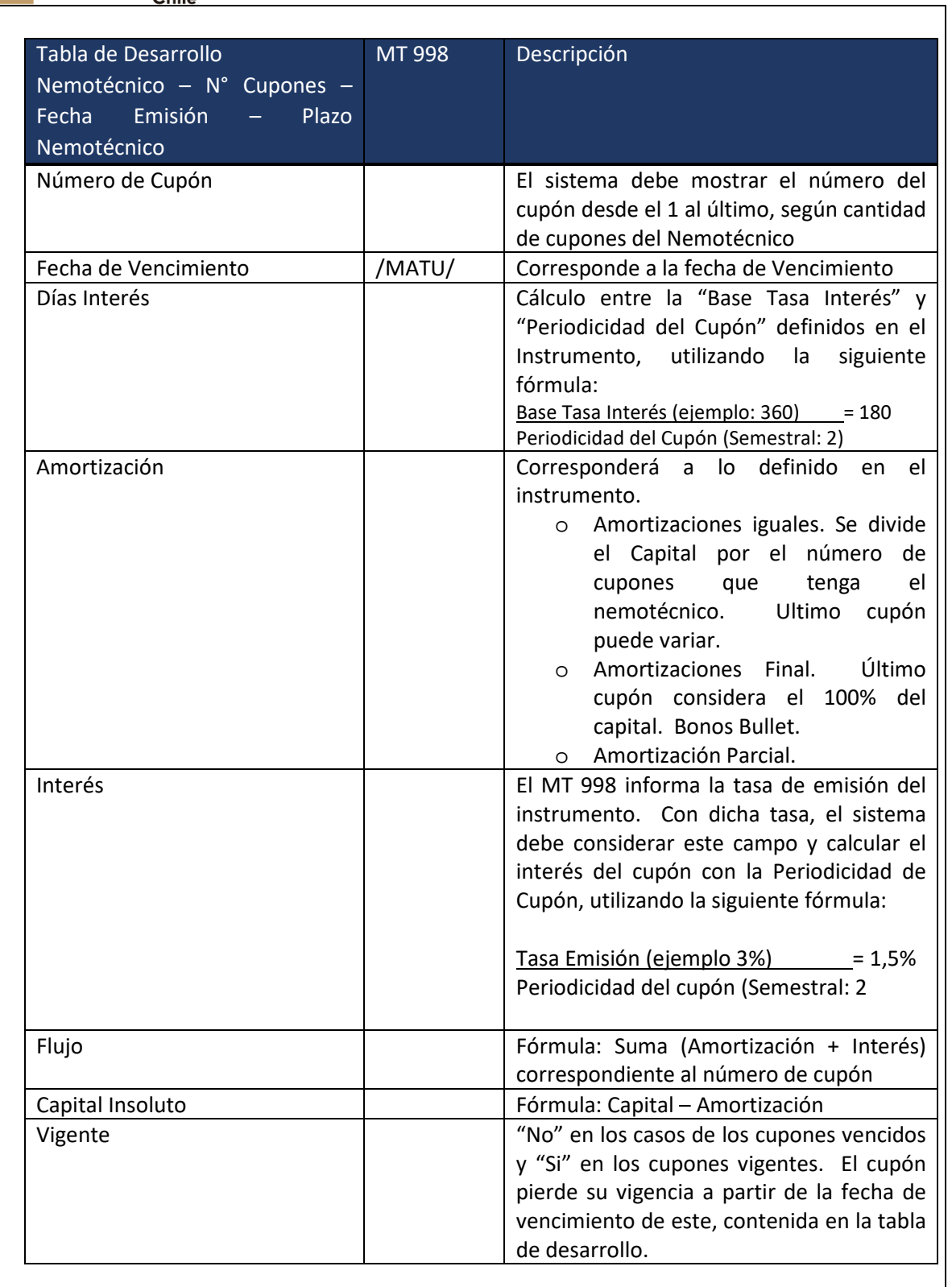

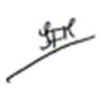

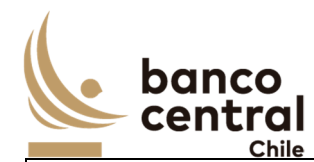

- XII. Estado, los posibles estados son:
	- o Ingresado, al registrarse un nuevo nemotécnico con el ingreso del MT998 o Ingreso manual de nemotécnico.
	- o Autorizado,se actualiza cuando un usuario distinto al que realizó la acción de ingreso autoriza el nemotécnico, en el módulo autorización en la sección "Parámetros / Nemotécnico.

o Rechazado, se actualiza cuando un usuario distinto al que realizó la acción de ingreso rechaza el nemotécnico, en el módulo autorización en la sección "Parámetros / Nemotécnico.

- o Pendiente de Eliminación, este estado se actualiza si un usuario ejecuta la acción de "Eliminar" en el módulo "Eliminación / Modificación" en la sección "Parámetros / Nemotécnico.
- o Pendiente de Modificación, este estado se actualiza si un usuario ejecuta la acción de "Modificar" en el módulo "Eliminación / Modificación" en la sección "Parámetros / Nemotécnico.
- XIII. Vigente, esta columna señala si el instrumento se encuentra Vigente con un "Si" o "No", mientras el nemotécnico no se encuentra autorizado por defecto el estado es  $^{\prime\prime}$ No $^{\prime\prime}$
- XIV. Usuario Ingresador, si se realiza el registro a través del MT 998 debe indicar "SOMA" de lo contrario el ID del usuario que ingresa.
- XV. Usuario Autorizador, debe ser un usuario distinto al que registro el nemotécnico.

El usuario puede ordenar los resultados por cualquiera de las columnas señaladas anteriormente haciendo clic sobre el *label* de ella.

El registro del nemotécnico automático se debe realizar a través de la recepción del MT 998, como primer paso el sistema debe validar si el nemotécnico que se informa en el mensaje MT998 se encuentra o no vigente en el sistema, de estar creado no se debe realizar acción alguna en este módulo y debe enviarse la información al módulo de "Consulta e Ingreso de Ventas". En el caso que el nemotécnico no se encuentre en el sistema en el estado "Vigente" se deberán considerar los pasos que se explican a continuación.

Los datos para considerar del mensaje MT 998 enviado desde SOMA, son los siguientes:

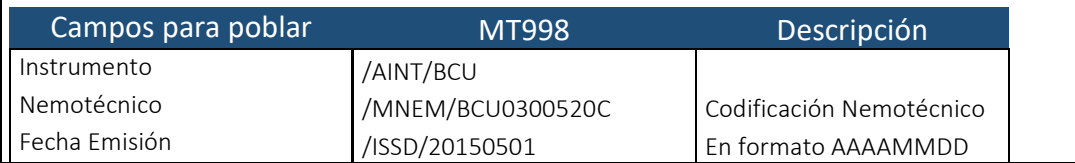

里

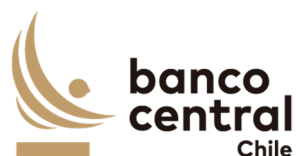

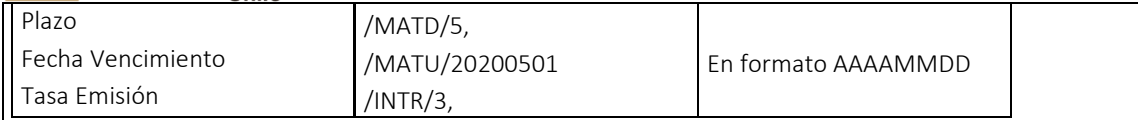

### Revisar Anexo A2 (en el Portal) - **¡Error! No se encuentra el origen de la referencia.**

Sin embargo, a través del botón "Ingreso Manual" se podrá crear de forma manual, en casos de falla en la carga del MT.

Para crear un nuevo nemotécnico en el sistema, el usuario debe presionar el botón "Ingreso Manual" y se debe desplegar una ventana que solicite todos los campos del parámetro necesarios para la creación del nemotécnico, junto a los botones "Ingresar" y "Cancelar".

Los campos que se deben desplegar son:

- I. Instrumento, seleccionar a través de un *combo box,* sólo se desplegarán los campos editables que corresponde ingresar para el tipo de Instrumento seleccionado.
- II. Fecha de Emisión, seleccionar fecha a través de un calendario.
- III. Fecha de Vencimiento, seleccionar fecha a través de un calendario.
- IV. Plazo Nemotécnico, campo no editable, es la diferencia entre la Fecha de emisión y Fecha de Vencimiento. Si el plazo es menor a 365 debe considerar en este campo los días, de lo contrario debe considerar el plazo en años.
- V. Nemotécnico, se debe crear con los campos requerido por cada uno de los instrumentos, su estructura es de acuerdo con los siguientes ejemplos:
	- o "BNPDBC010621", está compuesto por doce caracteres, siendo el primer carácter "B" que significa que corresponde al Banco Central de Chile, el segundo carácter "N" a que no tiene reajustabilidad y es pagadero en Pesos, desde el tercer al sexto carácter identifica el instrumento "PDBC". Finalmente, en los 6 caracteres restantes corresponde al día, mes y año de vencimiento.
	- o "BCP0600322" y "BCU0300231", estos instrumentos se identifican a través de diez caracteres. Los primero tres se distinguen entre "BCP", "BCU", los siguientes tres caracteres expresan la tasa emisión (considera dos números enteros y un decimal), los siguientes cuatro caracteres corresponden al mes y año de vencimiento.
- I. Afecto Artículo 104, seleccionar a través del *combo box,* "Si" o "No". Retención del 4% sobre los intereses del cupón. En caso de seleccionar "Si", en forma adicional se debe habilitar una lista con tipos de impuestos adicionales al actual en uso, Artículo 104, de tal manera de asociarlos al instrumento/nemotécnico.

Cuando se reciban las operaciones desde SOMA, el valor por defecto será "No". El área de negocio en forma posterior deberá asignar los tipos de impuestos asociados, a partir de una lista elegible.

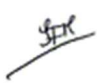

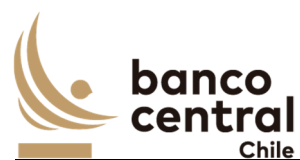

VI. Tasa de Emisión, habilitar solo para los nemotécnicos que tengan definido este parámetro en el Instrumento.

VII. Cantidad de Cupones, campo no editable, debe ser calculado por el sistema. A continuación, se indica la cantidad de cupones que debe tener el nemotécnico conforme la periodicidad definida para estos:

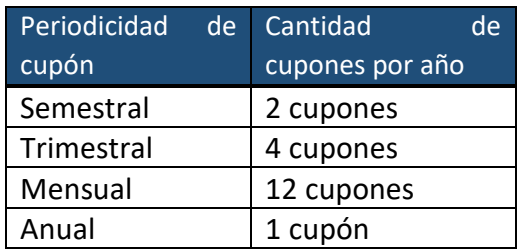

Luego, si al presionar el botón "Ingresar" no se han completado los campos obligatorios, deberá generar un mensaje *Pop-Up* de alerta indicando "Debe completar todos los campos"

Una vez completado todos los campos y presionar el botón "Ingresar" se desplegará un mensaje *Pop-Up* de advertencia al usuario que requiere confirmación "¿Está seguro que desea ingresar el Nemotécnico?" junto con los botones "Si" y "No".

## Botón:

 "Si", se desplegará un mensaje Pop-Up informando que "El Nemotécnico se ha ingresado exitosamente", junto al botón "Cerrar".

"No", vuelve a la ventana anterior.

Al presionar en el botón "Cancelar", se debe desplegar un mensaje *Pop-Up* de advertencia al usuario que requiere confirmación "¿Está seguro que desea cancelar el ingreso del Nemotécnico?" junto a los botones "Si" y "No".

## Botón

"Si" se desplegará un mensaje Pop-Up informando que "El Nemotécnico se ha descartado exitosamente", junto al botón "Cerrar".

"No", vuelve a la ventana anterior.

Una vez confirmado el ingreso del Nemotécnico queda en estado "Ingresado" y debe reflejarse en el módulo Autorización, en la sección "Parámetros / Nemotécnico".

Los nemotécnicos pueden ser exportados por el usuario a planilla de cálculo Excel mediante un botón posicionado en la parte inferior de la pantalla.

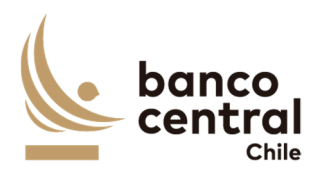

地

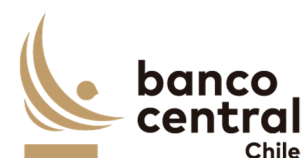

#### **N° REQ Título**

RN 06 Requerimiento Parámetros Nemotécnico – Autorización

#### **Contexto**

Funcionalidad que le permite al usuario autorizar o rechazar el ingreso, eliminación o modificación de un Nemotécnico en el sistema.

#### **Objetivo**

La pantalla es iniciada desde "Autorización" en la sección "Parámetros / Nemotécnico" de la barra lateral del menú principal.

Al momento de acceder a esta pantalla se visualizan los nemotécnicos en estado "Ingresado", "Pendiente de Eliminación" o "Pendiente de Modificación", y un usuario distinto al que realizó el registro debe realizar la acción a través de los botones "Autorizar" o "Rechazar".

El botón "Buscar" tiene la finalidad de refrescar la información a ser autorizada o rechazada para evitar salir de la pantalla.

Los campos que se deben desplegar son:

- I. Seleccionar, a través del *check box*, se podrá seleccionar los instrumentos de forma individual o seleccionar todos.
- II. Instrumento
- III. Nemotécnico
- IV. Fecha de Emisión
- V. Plazo Nemotécnico
- VI. Fecha de Vencimiento
- VII. Afecto Articulo 104
- VIII. Tasa Emisión
- IX. Periodicidad Cupón
- X. Cantidad de Cupones
- XI. Tabla de Desarrollo
- XII. Estado debe ser posible visualizar los nemotécnicos que se encuentren en los siguientes estados: Ingresado, Pendiente de Eliminación o Pendiente de Modificación
- XIII. Vigente, en tanto no se encuentre autorizado el nemotécnico en estado Ingresado, por defecto es "No"
- XIV. Usuario Ingresador

**Nemotécnico en estado "Ingresado"** 

地

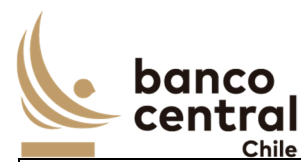

El usuario debe presionar el botón "Autorizar" y se desplegará un mensaje *Pop-Up* de advertencia que requiere confirmación "¿Está seguro que desea autorizar el Nemotécnico? junto con los botones "Aceptar" y "Cancelar".

Una vez confirmada la acción con el botón "Aceptar", se desplegará un mensaje *Pop-Up* indicando que "El Nemotécnico fue autorizado con éxito". Desde ese momento, el nemotécnico debe quedar disponible para ser utilizado, y cambia su estado a "Autorizado" y vigente a "SI".

En tanto, si al presionar el botón "Cancelar", deberá descartar la acción y mantenerse el nemotécnico en estado "Ingresado".

Al presionar el botón "Rechazar", se desplegará un mensaje *Pop-Up* de advertencia al usuario que requiere confirmación "¿Está seguro que desea rechazar el Nemotécnico? junto con los botones "Aceptar" y "Cancelar"

Al "Aceptar" el rechazo, se deberá generar un mensaje *Pop-Up* indicando que "El Nemotécnico fue rechazado con éxito", actualizándose su estado a "Rechazado". En tanto, al presionar el botón "Cancelar", deberá descartar la acción.

## **Nemotécnico en estado "Pendiente de Eliminación"**

Al presionar el botón "Autorizar" se desplegará un mensaje *Pop-Up* de advertencia al usuario que requiere confirmación "¿Está seguro que desea autorizar la eliminación del Nemotécnico?" junto a los botones "Aceptar" y "Cancelar".

Una vez confirmada la acción con el botón "Aceptar", se desplegará un mensaje *Pop – Up* indicando que "El Nemotécnico fue eliminado con éxito", junto al botón "Cerrar". Desde ese momento, el nemotécnico cambia su estado a "Eliminado". La información se elimina del sistema, pero debe quedar trazabilidad (Auditoría). Se podrá ingresar nuevamente el instrumento eliminado.

Al presionar el botón "Rechazar", se desplegará un mensaje *Pop-Up* de advertencia al usuario que requiere confirmación "¿Está seguro que desea rechazar la eliminación del Nemotécnico?" junto a los botones "Aceptar" y "Cancelar".

Al "Aceptar" el rechazo, se deberá generar un mensaje de alerta indicando que "La eliminación del Nemotécnico fue rechazada con éxito", junto al botón "Cerrar". El Nemotécnico debe reflejarse en estado Autorizado.

**Nemotécnico en estado "Pendiente de Modificación"** 

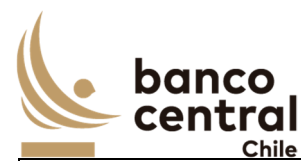

Al presionar el botón "Autorizar" se desplegará un mensaje *Pop-Up* de advertencia al usuario que requiere confirmación "¿Está seguro que desea autorizar la modificación del Nemotécnico?" junto a los botones "Aceptar" y "Cancelar".

Una vez confirmada la acción con el botón "Aceptar", se desplegará un mensaje *Pop – Up* indicando que "El Nemotécnico fue modificado con éxito", junto al botón "Cerrar". Desde ese momento, el nemotécnico cambia su estado a "Autorizado"

Al presionar el botón "Rechazar", se desplegará un mensaje *Pop-Up* de advertencia al usuario que requiere confirmación "¿Está seguro que desea rechazar la modificación del Nemotécnico?" junto a los botones "Aceptar" y "Cancelar".

Al aceptar el rechazo, se deberá generar un mensaje de alerta indicando que "La modificación del Nemotécnico fue rechazada con éxito", junto al botón "Cerrar". El Nemotécnico debe reflejarse en estado Autorizado, descartando los cambios.

Al "Autorizar" o "Rechazar" el nemotécnico, este debe desparecer de la pantalla a "Autorización" en la sección "Parámetros / Nemotécnico, y visualizarse en el módulo Consulta/Ingreso en estado "Autorizado" o "Rechazado" en la sección "Parámetros / Nemotécnico".

El sistema debe controlar la múltiple concurrencia de usuarios, impidiendo realizar una doble autorización. La autorización la debe realizar un usuario distinto a quien realizo el ingreso.

Los nemotécnicos que se encuentren en el módulo autorización pueden ser exportados por el usuario a planilla de cálculo Excel mediante un botón posicionado en la parte inferior de la pantalla.

#### **N° REQ Título**

RN 07 Requerimiento Parámetros Nemotécnico – Eliminación / Modificación

#### **Contexto**

Funcionalidad que le permite al usuario solicitar la eliminación o modificación de un Nemotécnico, el cual se encuentra en estado autorizado en el sistema.

#### **Objetivo**

La pantalla es iniciada desde "Eliminación/Modificación" en la sección "Parámetros / Nemotécnico" de la barra lateral del menú principal.

En esta pantalla es posible eliminar o modificar los nemotécnicos creados en el sistema que se encuentren en estado "Autorizado". Sin embargo, el sistema deberá validar si el

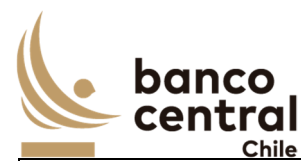

nemotécnico tiene transacciones de venta asociadas, dado que solo será posible eliminar Nemotécnicos los cuales no tengan transacciones asociadas. En caso contrario debe mostrar un mensaje de advertencia. "No es posible eliminar Nemotécnico, tiene transacciones de venta asociadas".

Los posibles criterios de búsqueda de nemotécnico para visualizarse en la pantalla "Eliminación/Modificación" son los siguientes:

- Instrumento, a través de un combo box se desplegará el listado de los instrumentos disponibles en el sistema.
- Nemotécnico, se debe digitar para realizar la búsqueda.
- Vigente, a través de un combo box se desplegará "Si" o "No"

Al momento de acceder a esta pantalla el sistema desplegará todos los Nemotécnicos en estado "Autorizado". En caso de no existir el nemotécnico ingresado en el criterio de búsqueda, el sistema deberá generar un mensaje *Pop-Up* de alerta indicando "Nemotécnico no registrado en el sistema".

De acuerdo con el criterio de búsqueda, se desplegarán los siguientes datos en la pantalla:

- I. Seleccionar
- II. Instrumento
- III. Nemotécnico
- IV. Fecha Emisión
- V. Plazo Nemotécnico
- VI. Fecha de vencimiento
- VII. Afecto artículo 104
- VIII. Tasa Emisión
	- IX. Periodicidad de cupón
- X. Cantidad de cupones
- XI. Tabla de Desarrollo.
- XII. Estado
- XIII. Vigente
- XIV. Usuario Ingresador
- XV. Usuario Autorizador

A través del *check box*, se podrá seleccionar el Nemotécnico a eliminar o modificar.

Al solicitar la "Eliminación" o "Modificación" deberá quedar reflejado el usuario quien realizó la solicitud y autorizo. Lo anterior, sin perder la primera autorización (en Auditoría).

# **Solicitud de "Eliminación"**

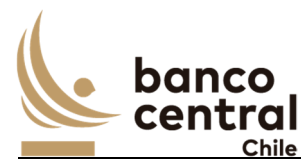

Al presionar el botón "Eliminar" se desplegará un mensaje *Pop-Up* de advertencia al usuario que requiere confirmación "¿Esta seguro que desea eliminar este Nemotécnico? junto con los botones "Aceptar" y "Cancelar".

Una vez confirmada la acción con el botón "Aceptar", se desplegará un mensaje *Pop-Up* indicando que "Se debe confirmar la acción en módulo de Autorización" en la sección "Parámetros / Nemotécnico", junto al botón "Cerrar". Desde ese momento, el nemotécnico debe visualizarse en el módulo autorización en estado "Pendiente de Eliminación".

En tanto, si presiona el botón "Cancelar", deberá descartar la solicitud.

# **Solicitud de "Modificación"**

Al presionar el botón "Modificar" se debe desplegar una ventana con los campos del nemotécnicos, junto a los botones "Ingresar" y "Cancelar", no todos los campos son editables:

- I. Instrumento, campo no editable
- II. Fecha de Emisión, campo no editable
- III. Fecha de Vencimiento, campo no editable
- IV. Plazo Nemotécnico, campo no editable el cálculo automático entre la fecha de emisión y la fecha de vencimiento.
- V. Nemotécnico, campo no editable
- VI. Afecto Articulo 104, campo editable a través de un combo box "Si" o "No"
- VII. Tasa Emisión, campo no editable
- VIII. Cantidad de Cupones, campo no editable
- IX. Vigente, campo editable a través de un combo box "Si" o "No"

Al presionar el botón "Ingresar" se desplegará un mensaje *Pop-Up* de advertencia al usuario que requiere confirmación "¿Esta seguro que desea modificar este Nemotécnico?" junto con los botones "Si" y "No".

# Botón:

 "Si", se desplegará un mensaje Pop-Up informando que "Se debe confirmar la acción en el módulo de Autorización" en la sección "Parámetros / Nemotécnico", junto al botón "Cerrar".

"No", vuelve a la ventana anterior.

Al presionar en el botón "Cancelar", se debe desplegar un mensaje *Pop-Up* de advertencia al usuario que requiere confirmación "¿Está seguro que desea cancelar la modificación del Nemotécnico?" junto a los botones "SI" y "No".

Botón

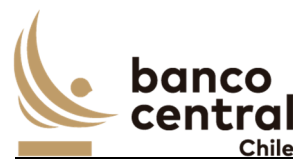

"Si" se desplegará un mensaje Pop-Up informando que "La modificación del Nemotécnico se ha descartado exitosamente", junto al botón "Cerrar". Debe mantener los datos originales.

"No", vuelve a la ventana anterior.

Una vez confirmado la modificación del nemotécnico queda en estado "Pendiente de Modificación" y debe reflejarse en el módulo Autorización, en la sección "Parámetros / Nemotécnico".

Los nemotécnicos pueden ser exportados por el usuario a planilla de cálculo Excel mediante un botón posicionado en la parte inferior de la pantalla.

# **N° REQ Título**

RN 08 Requerimiento Parámetros Institución – Consulta / Ingreso

#### **Contexto**

Las Instituciones, corresponden a los participantes de los procesos de licitación de títulos del BCCh.

Esta funcionalidad debe permitir al usuario consultar o ingresar de forma manual una Institución en el sistema.

 En la fase de Diseño del proyecto se debe contemplar la construcción de un Servicio web que permita acceder a la información de Instituciones y su detalle.

#### **Objetivo**

La pantalla es iniciada desde "Consulta - Ingreso" en la sección "Parámetros / Institución" de la barra lateral del menú principal.

En esta pantalla es posible consultar las Instituciones creadas en el sistema, en estado vigente o no vigente, o bien registrar nuevas instituciones.

Los posibles criterios de búsqueda de las Instituciones para visualizarse en la pantalla son las siguientes:

- Razón Social. Nombre de la entidad
- RUT. Rol Único Tributario
- Tipo de Institución. Los posibles tipos son: Banco, Administradoras Fondos de Pensiones, Corredoras de Bolsa, Administradoras de Fondos Mutuos, Compañías de Seguros, Administradora de Fondos de Cesantía, Otra.
- Estado. los posibles estados son "Ingresado", "Autorizado" y "Rechazado", "Pendiente de Eliminación", "Pendiente de Modificación".

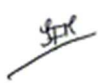

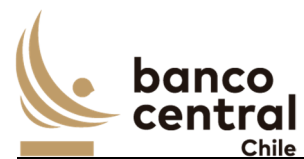

Se incluye un *combo box* con la cantidad de resultados a desplegar en la grilla y un botón "Buscar" para procesar de acuerdo con los criterios de búsqueda seleccionados y encontrar las Instituciones que coincidan con los criterios escogidos y que deben ser desplegados en pantalla.

De acuerdo con el criterio de búsqueda, los campos que se deben desplegar son:

- I. Número de Registro
- II. RUT Institución
- III. Razón Social
- IV. Tipo Institución, puede visualizarse: Banco; AFP; Corredoras de Bolsa; Administradoras General de Fondos; Compañías de Seguros, Otras, conforme a lo definido en la creación de la institución.
- V. BIC SWIFT, código identificador de la Institución. Aplica para instituciones bancarias o aquellas que tengan un BIC.

VI. Código Fondo, aplica para las Instituciones no Bancarias como: AFP, AFC.

VII. Cuenta DCV, número completo de la cuenta custodia en el DCV

- VIII. CODDEP, número simplificado de la cuenta custodia en el DCV (Solo si no es entidad bancaria).
- IX. Banco Corresponsal. Razón social de la institución Bancaria
- X. N° Cuenta Banco Corresponsal, que corresponde al N° de cuenta del Banco participante registrada en SOMA y DCV.
- XI. BIC SWIFT Banco Corresponsal, código identificador de la Institución.
- XII. Cuenta Corriente, corresponde al número de cuenta de la institución. Aplica para instituciones no bancarias.
- XIII. Vigente, debe visualizarse "Si" o "No"
- XIV. Estado, los posibles estados son:
	- o Ingresada, al registrar una nueva Institución.
	- o Autorizada, se actualiza cuando un usuario distinto al que realizó la acción de ingreso autoriza la institución, en el módulo autorización en la sección "Parámetros / Institución".
	- o Rechazada, se actualiza cuando un usuario distinto al que realizó la acción de ingreso rechaza la institución, en el módulo autorización en la sección "Parámetros / Institución".
	- o Pendiente de Eliminación, este estado se actualiza si un usuario ejecuta la acción de "Eliminar" una institución en el módulo "Eliminación / Modificación" en la sección "Parámetros / Institución".
	- o Pendiente de Modificación, este estado se actualiza si un usuario ejecuta la acción de "Modificar" una institución en el módulo "Eliminación / Modificación" en la sección "Parámetros / Institución".

XV. Código SBIF de Bancos o de la Superintendencia asociada la institución.

XVI. Usuario Ingresador

XVII. Usuario Autorizador

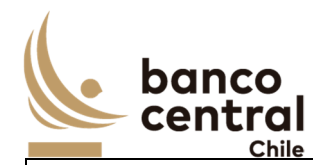

El usuario puede ordenar los resultados por cualquiera de las columnas señaladas anteriormente haciendo clic sobre el *label* de ella.

Para realizar el registro de una nueva Institución, se debe presionar el botón "Ingreso" y se desplegará una ventana que solicite todos los campos necesarios para la creación de la Institución, junto a los botones "Ingresar Institución" y "Cancelar".

Los campos que se deben desplegar son:

- I. RUT, se debe digitar sin puntos y sin guion.
- II. Razón Social, nombre de la entidad
- III. Tipo de Institución, se debe seleccionar a través de un *combo box,* la categoría a la cual corresponde.
- IV. BIC SWIFT, código identificador. Habilitar solo para las instituciones Bancarias.
- V. Código de Fondo, habilitar para las instituciones AFP, AFC,
- VI. Cuenta DCV, número de cuenta habilitada.
- VII. CODDEP, número del DCV simplificada. (Solo si no es entidad bancaria)
- VIII. Banco Corresponsal, en el caso de las Instituciones no Bancarias se debe seleccionar a través de un *combo box*.
- IX. Cuenta Banco Corresponsal, número de cuenta corriente del Banco.
- X. BIC SWIFT Banco Corresponsal, el sistema debe completar automáticamente para las Instituciones no Bancarias al llenar el campo "Banco Corresponsal"
- XI. Número de Cuenta Corriente, habilitar edición en el caso de las Instituciones no Bancarias.
- XII. Código SBIF, de Bancos o de la Superintendencia asociada la institución.

Dependiendo del tipo de institución se debe habilitar los distintos campos a completar.

Al presionar el botón "Ingresar Institución" se desplegará un mensaje *Pop-Up* de advertencia al usuario que requiere confirmación ¿Está seguro que desea ingresar la Institución?" junto con los botones "Si" y "No".

## Botón:

 "Si", se desplegará un mensaje *Pop-Up* informando que "La Institución se ha ingresado exitosamente", junto al botón "Cerrar".

"No", vuelve a la ventana anterior.

Al presionar en el botón "Cancelar", se debe desplegar un mensaje *Pop-Up* de advertencia al usuario que requiere confirmación "¿Está seguro que desea cancelar el ingreso de la Institución?" junto a los botones "Si" y "No".

魆

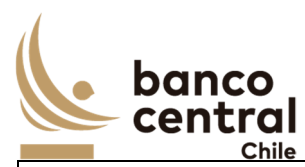

Botón

"SI" se desplegará un mensaje *Pop-Up* informando que "La Institución se ha descartado exitosamente", junto al botón "Cerrar".

"No", vuelve a la ventana anterior.

Una vez confirmado el ingreso de la Institución queda en estado "Ingresado" y debe reflejarse en el módulo Autorización, en la sección "Parámetros / Institución".

Las Instituciones pueden ser exportados por el usuario a planilla de cálculo Excel mediante un botón posicionado en la parte inferior de la pantalla.

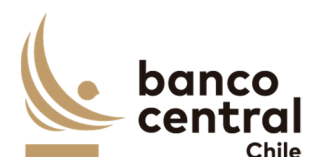

#### **N° REQ Título**

RN 09 Requerimiento Parámetros Institución – Autorización

#### **Contexto**

Funcionalidad que le permite al usuario autorizar o rechazar el ingreso, eliminación o modificación de las instituciones en el sistema.

#### **Objetivo**

La pantalla es iniciada desde "Autorización" en la sección "Parámetros / Institución" de la barra lateral del menú principal.

Al momento de acceder a esta pantalla se visualizan las Instituciones en estado "Ingresado", "Pendiente de Eliminación" o "Pendiente de Modificación", y un usuario distinto al que realizó el registro o solicito la acción deberá "Autorizar" o "Rechazar".

El botón "Buscar" tiene la finalidad de refrescar la información a ser autorizada o rechazada para evitar salir de la pantalla.

Los campos que se deben desplegar son:

- I. Seleccionar
- II. RUT Institución
- III. Razón Social
- IV. Tipo de Institución
- V. BIC SWIFT
- VI. Código de Fondo
- VII. Cuenta DCV
- VIII. CODDEP
- IX. Banco Corresponsal
- X. Cuenta Banco Corresponsal
- XI. BIC SWIFT Banco Corresponsal
- XII. Cuenta Corriente
- XIII. Vigente
- XIV. Estado
- XV. Usuario Ingresador

A través del *check box* (columna Seleccionar), se podrá seleccionar la Institución a Autorizar o Rechazar.

## **Institución en estado "Ingresado"**

Al presionar el botón "Autorizar" se desplegará un mensaje *Pop-Up* de advertencia al usuario que requiere confirmación "¿Está seguro que desea autorizar la Institución?" junto con los botones "Aceptar" y "Cancelar".

堑

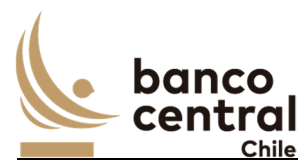

Al presionar el botón "Aceptar" se desplegará un mensaje *Pop-Up* señalando que "La Institución fue autorizada con éxito" junto al botón "Cerrar", reflejándose su estado como "Autorizada".

En cambio, al presionar "Cancelar" la Institución debe quedar en estado "Ingresado" a la espera de confirmación de Autorización o Rechazo.

Al presionar el botón "Rechazar" se desplegará un mensaje *Pop-Up* de advertencia al usuario que requiere confirmación ¿Está seguro que desea rechazar la Institución?" junto con los botones "Aceptar" y "Cancelar".

Al presionar el botón "Aceptar" se desplegará un mensaje *Pop-Up* señalando que "La Institución fue rechazada con éxito" junto al botón "Cerrar". reflejándose su estado como "Rechazada". En tanto, al presionar el botón "Cancelar", deberá descartar la acción.

#### **Institución en estado "Pendiente de Eliminación"**

Al presionar el botón "Autorizar" se desplegará un mensaje *Pop-Up* de advertencia al usuario que requiere confirmación "¿Está seguro que desea autorizar la eliminación de la Institución?" junto a los botones "Aceptar" y "Cancelar".

Una vez confirmada la acción con el botón "Aceptar", se desplegará un mensaje *Pop – Up* indicando que "La Institución fue eliminada con éxito", junto al botón "Cerrar". Desde ese momento, el Institución cambia su estado a "Eliminado". La información se elimina del sistema, pero debe quedar trazabilidad (Auditoría). Se podrá ingresar nuevamente el Institución eliminada.

Al presionar el botón "Rechazar", se desplegará un mensaje *Pop-Up* de advertencia al usuario que requiere confirmación "¿Está seguro que desea rechazar la eliminación de la Institución?" junto a los botones "Aceptar" y "Cancelar".

Al "Aceptar" el rechazo, se deberá generar un mensaje de alerta indicando que "La eliminación de la Institución fue rechazada con éxito", junto al botón "Cerrar". La Institución debe reflejarse en estado Autorizado.

#### **Institución en estado "Pendiente de Modificación"**

Al presionar el botón "Autorizar" se desplegará un mensaje *Pop-Up* de advertencia al usuario que requiere confirmación "¿Está seguro que desea autorizar la modificación de la Institución?" junto a los botones "Aceptar" y "Cancelar".

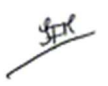

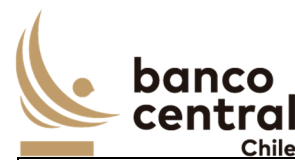

Una vez confirmada la acción con el botón "Aceptar", se desplegará un mensaje *Pop – Up* indicando que "La Institución fue modificado con éxito", junto al botón "Cerrar". Desde ese momento, la Institución cambia su estado a "Autorizado"

Al presionar el botón "Rechazar", se desplegará un mensaje *Pop-Up* de advertencia al usuario que requiere confirmación "¿Está seguro que desea rechazar la modificación de la Institución?" junto a los botones "Aceptar" y "Cancelar".

Al aceptar el rechazo, se deberá generar un mensaje de alerta indicando que "La modificación de la Institución fue rechazada con éxito", junto al botón "Cerrar". La Institución debe reflejarse en estado Autorizado, descartando los cambios.

Al "Autorizar" o "Rechazar" la Institución, este debe desparecer de la pantalla a "Autorización", y visualizarse en el módulo Consulta/Ingreso en estado "Autorizado" o "Rechazado" en la sección "Parámetros / Institución.

El sistema debe controlar la múltiple concurrencia de usuarios, impidiendo realizar una doble autorización. La autorización la debe realizar un usuario distinto a quien realizo el ingreso.

Las Instituciones pueden ser exportados por el usuario a planilla de cálculo Excel mediante un botón posicionado en la parte inferior de la pantalla.

# **N° REQ Título**

RN 10 Requerimiento Parámetros Institución – Eliminación / Modificación

## **Contexto**

Funcionalidad que le permite al usuario autorizar o rechazar la creación de una Institución en el sistema.

## **Objetivo**

La pantalla es iniciada desde "Eliminación/Modificación" en la sección "Parámetros / Institución" de la barra lateral del menú principal.

En esta pantalla será posible eliminar las Instituciones que no tienen transacciones registradas o modificar las Instituciones que se encuentren en estado Vigentes (reflejando "Si" en la grilla).

Los posibles criterios de búsqueda de las Instituciones para visualizarse en la pantalla "Eliminación/Modificación" son los siguientes:

- Razón Social, se puede seleccionar a través de un *combo box*

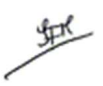

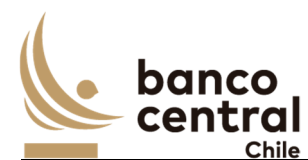

- RUT, el ingreso sin puntos y guion.
- Tipo de Institución, se puede seleccionar a través de un *combo box*.

Se incluye el botón "Buscar" para procesar de acuerdo con los criterios de búsqueda seleccionados y encontrar las Instituciones que coincidan con los criterios escogidos y que deben ser desplegados en pantalla.

De acuerdo con el criterio de búsqueda, los campos que se deben desplegar son:

- I. Seleccionar
- II. RUT Institución
- III. Razón Social
- IV. Tipo de Institución
- V. BIC SWIFT
- VI. Código de Fondo
- VII. Cuenta DCV
- VIII. CODDEP
	- IX. Banco Corresponsal
	- X. BIC SWIFT Banco Corresponsal
- XI. Cuenta Corriente
- XII. Vigente
- XIII. Estado
- XIV. Usuario Ingresador
- XV. Usuario Autorizador

A través del *check box*, se podrá seleccionar la Institución para "Eliminación" o "Modificación".

Al solicitar la "Eliminación" o "Modificación" deberá quedar reflejado el usuario quien realizó la solicitud y autorizo. Lo anterior, sin perder la primera autorización (en Auditoría).

## **Solicitud de "Eliminación"**

Al presionar el botón "Eliminación" se desplegará un mensaje *Pop-Up* de advertencia al usuario que requiere confirmación ¿Está seguro que desea eliminar la Institución?" junto con los botones "Aceptar" y "Cancelar". Una vez confirmada la acción con el botón "Aceptar", y se desplegará un mensaje *Pop-Up* indicando que "Esta acción se deberá confirmar en el módulo de Autorización". Desde ese momento, la Institución debe visualizarse en estado "Pendiente de Eliminación".

## **Solicitud de "Modificación"**

Al presionar el botón "Modificación" se debe desplegar una ventana con los campos a completar de la Institución, junto a los botones "Modificar Institución" y "Cancelar":

I. RUT, campo no modificable

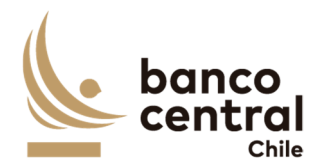

- II. Razón Social
- III. Tipo de Institución
- IV. BIC SWIFT
- V. Código de Fondo
- VI. Cuenta DCV
- VII. CODDEP
- VIII. Banco Corresponsal
- IX. BIC SWIFT Banco Corresponsal
- X. Cuenta Corriente
- XI. Vigente
- XII. Estado
- XIII. Usuario Ingresador
- XIV. Usuario Autorizador

Al presionar el botón "Modificar Institución" se desplegará un mensaje *Pop-Up* de advertencia al usuario que requiere confirmación ¿Está seguro que desea modificar la Institución?" junto con los botones "Si" y "No".

Botón:

 "Si", se desplegará un mensaje *Pop-Up* informando que "Esta acción se deberá confirmar en el módulo de Autorización", junto al botón "Cerrar".

"No", vuelve a la ventana anterior.

Al presionar en el botón "Cancelar", se debe desplegar un mensaje *Pop-Up* de advertencia al usuario que requiere confirmación "¿Está seguro que desea cancelar la modificación de la Institución?" junto a los botones "Si" y "No".

# Botón

"Si" se desplegará un mensaje *Pop-Up* informando que "La modificación de la Institución se ha descartado exitosamente", junto al botón "Cerrar".

"No", vuelve a la ventana anterior.

Una vez confirmado la acción de modificar la Institución se debe visualizar en estado "Pendiente de Modificación" y debe reflejarse en el módulo Autorización, en la sección "Parámetros / Institución".

Las Instituciones pueden ser exportados por el usuario a planilla de cálculo Excel mediante un botón posicionado en la parte inferior de la pantalla.

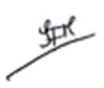

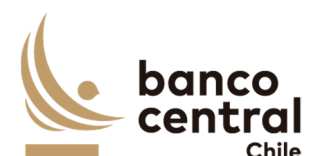

#### **N° REQ Título**

RN 11 Requerimiento Parámetros Eventos Contables – Consulta / Ingreso

#### **Contexto**

Los eventos contables, corresponden a los códigos de operación que permitirá el registro en la contabilidad del BCCh, de los diferentes procesos que se llevarán a cabo en este sistema (Venta, Liquidación Venta, Vencimientos y Devengos de Intereses y Reajustes)

Esta funcionalidad debe permitir al usuario consultar e ingresar los Eventos Contables asociados a las distintas operaciones por Ventas, Liquidación, Devengos y Vencimientos.

#### **Objetivo**

La pantalla es iniciada desde "Consulta - Ingreso" en la sección "Parámetros / Eventos Contables" de la barra lateral del menú principal.

En esta pantalla es posible consultar y crear nuevos eventos contables en el sistema asociados a los diferentes procesos.

Al ingresar a esta pantalla, se podrá visualizar los siguientes criterios de búsqueda para los Eventos Contables:

- Instrumento, se debe seleccionar a través de un *combo box*, de acuerdo con los instrumentos creados en el sistema.
- ID Evento Contable, debe permitir ser digitado por el usuario.
- Operación, se debe seleccionar a través de un *combo box* (Venta, Liquidación Devengo, Vencimientos o Todos)

Se incluye el botón "Buscar" para procesar de acuerdo con los criterios de búsqueda seleccionados y encontrar los Eventos Contables que coincidan con los criterios escogidos y que deben ser desplegados en pantalla.

De acuerdo con el criterio de búsqueda, los campos que se deben desplegar son:

- I. ID Evento Contable, codificación generada en forma automática al momento de registrar el evento contable.
- II. Instrumento
- III. Operación, los que pueden ser:
	- o Venta, corresponde con el ingreso de las operaciones de Venta.
	- o Liquidación, corresponde a la liquidación de las operaciones de Venta.
	- o Devengo, corresponde al devengo diario o mensual de los intereses, premio o descuento de los nemotécnicos vigentes.
	- o Evento de Capital, corresponde al vencimiento o evento de capital de los nemotécnicos vigentes en el sistema.
- IV. Nombre Evento Contable, breve descripción de lo que realiza el evento.

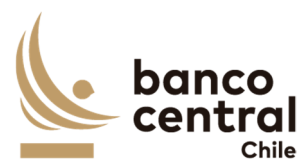

- V. Conceptos, dependerá de tipo de movimiento y puede ser más de uno, como: Capital, Premio o Descuento.
- VI. Estado, los posibles estados son:
	- o Ingresado, al registrar un nuevo Evento Contable
	- o Autorizado, se actualiza cuando un usuario distinto al que realizó la acción de ingreso autoriza el evento contable, en el módulo autorización en la sección "Parámetros / Eventos Contables".
	- o Rechazado, se actualiza cuando un usuario distinto al que realizó la acción de ingreso rechaza el evento contable, en el módulo autorización en la sección "Parámetros / Eventos Contables".
	- o Pendiente de Eliminación, este estado se actualiza si un usuario ejecuta la acción de "Eliminar" un evento contable en el módulo "Eliminación / Modificación" en la sección "Parámetros / Eventos Contables".
	- o Pendiente de Modificación, este estado se actualiza si un usuario ejecuta la acción de "Modificar" un evento contable en el módulo "Eliminación / Modificación" en la sección "Parámetros / Eventos Contables".
- VII. Usuario Ingresador
- VIII. Usuario Autorizador

El usuario puede ordenar los resultados por cualquiera de las columnas señaladas anteriormente haciendo clic sobre el *label* de ella.

Para registrar un nuevo Evento Contable, el usuario debe presionar el botón "Ingreso" y se desplegará una ventana que solicite todos los campos del parámetro necesarios para la creación de los eventos contables, junto a los botones "Ingresar" "Cancelar".

los campos que se deben desplegar son:

- I. Instrumento, se debe seleccionar a través de un *combo box*
- II. Operación, se debe seleccionar a través de un *combo box* (Venta, Liquidación, Eventos de Capital y Devengos)
- III. Nombre Evento Contable
- IV. ID Evento Contable, el sistema debe completar este campo asignando de forma automática.
- V. Concepto, debe permitir incorporar conceptos adicionales a petición del usuario, por ejemplo:
	- $\circ$  Concepto 1 = Capital
	- o Concepto 2 = Intereses

Al presionar el botón "Ingresar" se desplegará un mensaje *Pop-Up* de advertencia al usuario que requiere confirmación ¿Está seguro que desea ingresar Evento Contable?" junto con los botones "Si" y "No".

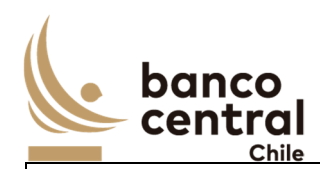

## Botón:

 "Si", se desplegará un mensaje *Pop-Up* informando que "El Evento Contable se ha ingresado exitosamente", junto al botón "Cerrar".

"No", vuelve a la ventana anterior.

Al presionar en el botón "Cancelar", se debe desplegar un mensaje *Pop-Up* de advertencia al usuario que requiere confirmación "¿Está seguro que desea cancelar el ingreso del Evento Contable?" junto a los botones "Si" y "No".

# Botón

"Si" se desplegará un mensaje *Pop-Up* informando que "El Evento Contable se ha descartado exitosamente", junto al botón "Cerrar".

"No", vuelve a la ventana anterior.

Una vez confirmado el ingreso del Evento Contable queda en estado "Ingresado" y debe reflejarse en el módulo Autorización, en la sección "Parámetros / Evento Contable".

Los eventos contables pueden ser exportados por el usuario a planilla de cálculo Excel mediante un botón posicionado en la parte inferior de la pantalla.

# **N° REQ Título**

RN 12 Requerimiento Parámetros Eventos Contables – Autorización

## **Contexto**

Funcionalidad que le permite al usuario autorizar o rechazar el ingreso, modificación o eliminación los Eventos Contables asociados a las distintas operaciones por Ventas, Liquidación, Devengos y Vencimientos.

## **Objetivo**

La pantalla es iniciada desde "Autorización" en la sección "Parámetros / Eventos Contables" de la barra lateral del menú principal.

En esta pantalla se visualizan los Eventos Contables en estado "Ingresado", "Pendiente de Eliminación", "Pendiente de Modificación" y un usuario distinto al que realizó el registro debe ejecutar la acción a través de los botones "Autorizar" o "Rechazar".

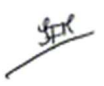

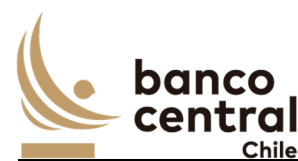

El botón "Buscar" tiene la finalidad de refrescar la información a ser autorizada o rechazada para evitar salir de la pantalla.

Los campos para desplegarse son:

- I. Seleccionar
- II. ID Evento Contable
- III. Instrumento
- IV. Operación
- V. Nombre Evento Contable
- VI. Estado
- VII. Conceptos
- VIII. Usuario Ingresador

A través del *check box*, se podrá seleccionar el Evento Contable a Autorizar o Rechazar.

# **Eventos Contables en estado "Ingresado"**

Al presionar el botón "Autorizar" se desplegará un mensaje *Pop-Up* de advertencia al usuario que requiere confirmación "¿Está seguro que desea autorizar el Evento Contable?" junto con los botones "Aceptar" y "Cancelar".

Al presionar el botón "Aceptar" se desplegará un mensaje *Pop-Up* señalando que "El Evento Contable se ha autorizado con éxito" junto al botón "Cerrar". Al autorizar los eventos contables, estos se deben ejecutar automáticamente de acuerdo con el proceso que corresponda.

En cambio, al presionar "Cancelar" el evento contable debe quedar en estado "Ingresado" a la espera de confirmación de Autorización o Rechazo.

Al presionar el botón "Rechazar" se desplegará un mensaje *Pop-Up* de advertencia al usuario que requiere confirmación "¿Está seguro que desea rechazar el Evento Contable?" junto con los botones "Aceptar" y "Cancelar". Si se rechaza la información se elimina del sistema, pero debe quedar en la trazabilidad.

Al presionar el botón "Aceptar" se desplegará un mensaje *Pop-Up* señalando que "El Evento Contable se ha rechazado con éxito" junto al botón "Cerrar"

# **Eventos Contables en estado "Pendiente de Eliminación"**

Al presionar el botón "Autorizar" se desplegará un mensaje *Pop-Up* de advertencia al usuario que requiere confirmación "¿Está seguro que desea autorizar la eliminación del Evento Contable?" junto a los botones "Aceptar" y "Cancelar".

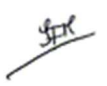

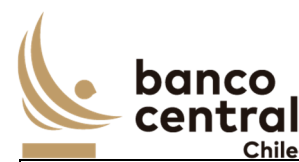

Una vez confirmada la acción con el botón "Aceptar", se desplegará un mensaje *Pop – Up* indicando que "El Evento Contable fue eliminado con éxito", junto al botón "Cerrar". Desde ese momento, el Evento Contable cambia su estado a "Eliminado". La información se elimina del sistema, pero debe quedar trazabilidad (Auditoría). Se podrá ingresar nuevamente el Evento Contable eliminado.

Al presionar el botón "Rechazar", se desplegará un mensaje *Pop-Up* de advertencia al usuario que requiere confirmación "¿Está seguro que desea rechazar la eliminación del Evento Contable?" junto a los botones "Aceptar" y "Cancelar".

Al "Aceptar" el rechazo, se deberá generar un mensaje de alerta indicando que "La eliminación del Evento Contable fue rechazada con éxito", junto al botón "Cerrar. El Evento Contable debe reflejarse en estado Autorizado.

# **Eventos Contables en estado "Pendiente de Modificación"**

Al presionar el botón "Autorizar" se desplegará un mensaje *Pop-Up* de advertencia al usuario que requiere confirmación "¿Está seguro que desea autorizar la modificación del Evento Contable?" junto a los botones "Aceptar" y "Cancelar".

Una vez confirmada la acción con el botón "Aceptar", se desplegará un mensaje *Pop – Up* indicando que "El Evento Contable fue modificado con éxito", junto al botón "Cerrar". Desde ese momento, el Evento Contable cambia su estado a "Autorizado"

Al presionar el botón "Rechazar", se desplegará un mensaje *Pop-Up* de advertencia al usuario que requiere confirmación "¿Está seguro que desea rechazar la modificación del Evento Contable?" junto a los botones "Aceptar" y "Cancelar".

Al "Aceptar" el rechazo, se deberá generar un mensaje de alerta indicando que "La modificación del Evento Contable fue rechazada con éxito", junto al botón "Cerrar". El Evento Contable debe reflejarse en estado Autorizado, descartando los cambios.

Al "Autorizar" o "Rechazar" el Evento Contable, este debe desparecer de la pantalla a "Autorización" en la sección "Parámetros / Eventos Contables, y visualizarse en el módulo Consulta/Ingreso en estado "Autorizado" o "Rechazado"

El sistema debe controlar la múltiple concurrencia de usuarios, impidiendo realizar una doble autorización. La autorización la debe realizar un usuario distinto a quien realizo el ingreso.

Los eventos contables que se encuentran en el módulo autorización pueden ser exportados por el usuario a planilla de cálculo Excel mediante un botón posicionado en la parte inferior de la pantalla.

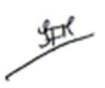

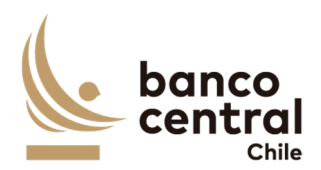

#### **N° REQ Título**

RN 13 Requerimiento Parámetros Eventos Contables – Eliminación / Modificación

#### **Contexto**

Funcionalidad que le permite al usuario eliminar o modificar los Eventos Contables asociados a las distintas operaciones por Ventas, Liquidación, Devengos y Vencimientos, que se encuentren en estado Autorizado.

#### **Objetivo**

La pantalla es iniciada desde "Eliminación/Modificación" en la sección "Parámetros / Eventos Contables" de la barra lateral del menú principal.

En esta pantalla será posible eliminar o modificar los conceptos que se utilizan en los traspasos contables de los distintos procesos del sistema: Ventas; Liquidación; Devengos y Vencimientos.

En tanto, al "Eliminar" o "Modificar" los eventos contables, estos se deberán autorizar en módulo "Autorización".

Los posibles criterios de búsqueda de los eventos contables para visualizarse en la pantalla "Eliminación/Modificación" son los siguientes:

- Instrumento, se puede seleccionar a través de un *combo box*.
- ID Evento Contable, debe permitir ser digitado por el usuario.

Se incluye el botón "Buscar" para procesar de acuerdo con los criterios de búsqueda seleccionados y encontrar los eventos contables que coincidan con los criterios escogidos y que deben ser desplegados en pantalla.

De acuerdo con el criterio de búsqueda, los campos que se deben desplegar son:

- I. Seleccionar
- II. ID Evento Contable
- III. Instrumento
- IV. Operación
- V. Nombre Evento Contable
- VI. Conceptos
- VII. Usuario Ingresador
- VIII. Usuario Autorizador

A través del *check box*, se podrá seleccionar el evento contable para "Eliminar" o "Modificar".

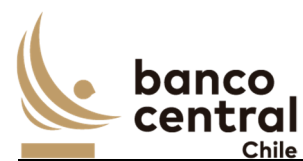

Al solicitar el "Eliminar" o "Modificar" deberá quedar reflejado el usuario quien realizó la solicitud y autorizo. Lo anterior, sin perder la primera autorización (en Auditoría).

# **Solicitud de "Eliminación"**

Al presionar el botón "Eliminar" se desplegará un mensaje *Pop-Up* de advertencia al usuario que requiere confirmación ¿Está seguro que desea eliminar el Evento Contable?" junto con los botones "Aceptar" y "Cancelar".

Una vez confirmada la acción con el botón "Aceptar", y se desplegará un mensaje *Pop-Up* indicando que "Esta acción se deberá confirmar en el módulo de Autorización", junto al botón "Cerrar". Desde ese momento, el evento contable debe visualizarse en el módulo "Autorización" en estado "Pendiente de Eliminación".

# **Solicitud de "Modificación"**

Al presionar el botón "Modificar" se debe desplegar una ventana con los campos a completar de los Eventos Contables, junto a los botones "Ingresar" y "Cancelar":

- I. Instrumento
- II. Operación
- III. ID Evento Contable, campo no modificable
- IV. Nombre Evento Contable
- V. Concepto

Al presionar el botón "Ingresar" se desplegará un mensaje *Pop-Up* de advertencia al usuario que requiere confirmación "Está seguro que desea modificar el Evento Contable?" junto con los botones "Si" y "No".

## Botón:

 "Si", se desplegará un mensaje *Pop-Up* informando que "Esta acción se deberá confirmar en el módulo de Autorización", junto al botón "Cerrar".

"No", vuelve a la ventana anterior.

Al presionar en el botón "Cancelar", se debe desplegar un mensaje *Pop-Up* de advertencia al usuario que requiere confirmación "¿Está seguro que desea cancelar modificación del Evento Contable?" junto a los botones "Si" y "No".

# Botón

"Si" se desplegará un mensaje *Pop-Up* informando que "La modificación del Evento Contable se ha descartado exitosamente", junto al botón "Cerrar".

"No", vuelve a la ventana anterior.

堑

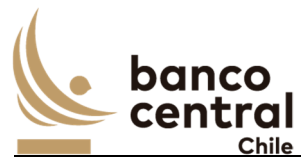

Una vez confirmado la acción de modificar del evento contable se debe visualizar en estado "Pendiente de Modificación" y debe reflejarse en el módulo Autorización, en la sección "Parámetros / Evento Contable".

Los eventos contables pueden ser exportados por el usuario a planilla de cálculo Excel mediante un botón posicionado en la parte inferior de la pantalla

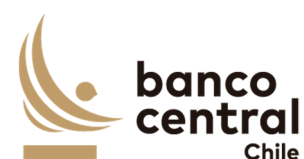

#### **N° REQ Título**

RN 14 Requerimiento Parámetros Cuenta DCV – Consulta / Ingreso

#### **Contexto**

La Cuenta DCV, corresponde a la Cuenta de Posición registrada en DCV para los títulos emitidos por el BCCh.

Esta funcionalidad debe permitir al usuario consultar e ingresar Cuentas de Posición que el Banco Central mantiene en el Depósito Central de Valores, para el proceso de emisión.

#### **Objetivo**

La pantalla es iniciada desde "Consulta - Ingreso" en la sección "Parámetros / Cuenta DCV" de la barra lateral del menú principal.

En esta pantalla es posible consultar e ingresar Cuentas de Posición del BCCh mantenidas en el DCV.

Al ingresar a esta pantalla, se podrá visualizar el siguiente criterio de búsqueda:

- Instrumento, se debe seleccionar a través de un *combo box*

Se incluye el botón "Buscar" para procesar de acuerdo con el criterio de búsqueda y encontrar las cuentas de posición creadas para la emisión de los instrumentos, y que deben ser desplegados en pantalla:

- I. N° Registro
- II. Instrumento
- III. Número Cuenta DCV. Corresponde al número de cuenta en DCV.
- IV. Estado. Los posibles estados son:
	- o Ingresado, al registrar una nueva cuenta DCV
	- o Autorizado, se actualiza cuando un usuario distinto al que realizó la acción de ingreso autoriza la cuenta DCV, en el módulo autorización en la sección "Parámetros / Cuenta DCV".
	- o Rechazado, se actualiza cuando un usuario distinto al que realizó la acción de ingreso rechaza la cuenta DCV, en el módulo autorización en la sección "Parámetros / Cuenta DCV".
	- o Pendiente de Eliminación, este estado se actualiza si un usuario ejecuta la acción de "Eliminar" una cuenta DCV en el módulo "Eliminación / Modificación" en la sección "Parámetros / Cuenta DCV".
	- o Pendiente de Modificación, este estado se actualiza si un usuario ejecuta la acción de "Modificar" una cuenta DCV en el módulo "Eliminación / Modificación" en la sección "Parámetros / Cuenta DCV".
- V. Usuario Ingresador
- VI. Usuario Autorizador

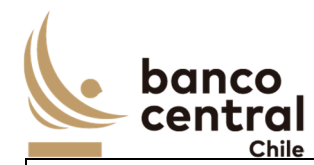

El usuario puede ordenar los resultados por cualquiera de las columnas señaladas anteriormente haciendo clic sobre el *label* de ella.

Para crear una nueva cuenta DCV, el usuario debe presionar el botón "Ingresar Cuenta DCV" y se desplegará una ventana que solicitará todos los campos del parámetro necesarios para el registro de las cuentas, junto a los botones "Ingresar" "Cancelar".

Los campos que se deben desplegar son:

- I. Instrumento, se debe seleccionar a través de un *combo box*
- II. Número Cuenta DCV

Al presionar el botón "Ingresar" se desplegará un mensaje *Pop-Up* de advertencia al usuario que requiere confirmación "¿Está seguro que desea ingresar la Cuenta DCV?" junto con los botones "Si" y "No".

Botón:

 "Si", se desplegará un mensaje *Pop-Up* informando que "Cuenta DCV se ha ingresado exitosamente", junto al botón "Cerrar".

"No", vuelve a la ventana anterior.

Al presionar en el botón "Cancelar", se debe desplegar un mensaje *Pop-Up* de advertencia al usuario que requiere confirmación "¿Está seguro que desea cancelar el ingreso de la Cuenta DCV?" junto a los botones "Si" y "No".

#### Botón

"Si" se desplegará un mensaje *Pop-Up* informando que "Cuenta DCV se ha descartado exitosamente", junto al botón "Cerrar".

"No", vuelve a la ventana anterior.

Una vez confirmado el ingreso de la cuenta DCV queda en estado "Ingresado" y debe reflejarse en el módulo Autorización, en la sección "Parámetros / Cuenta DCV".

Las cuentas de Posición del DCV pueden ser exportados por el usuario a planilla de cálculo Excel mediante un botón posicionado en la parte inferior de la pantalla.

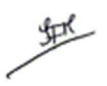

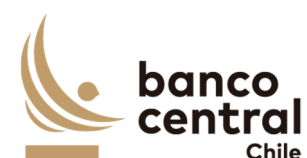

#### **N° REQ Título**

RN 15 Requerimiento Parámetros Cuenta DCV – Autorización

#### **Contexto**

Funcionalidad que le permite al usuario autorizar el ingreso, eliminación o modificación de las Cuentas de Posición que el Banco Central mantiene en el Depósito Central de Valores, para el proceso de emisión.

#### **Objetivo**

La pantalla es iniciada desde "Autorización" en la sección "Parámetros / Cuenta DCV de la barra lateral del menú principal.

En esta pantalla se visualizan las cuentas DCV en estado "Ingresado", "Pendiente de Eliminación" o "Pendiente de Modificación", y un usuario distinto al que realizó el registro debe realizar la acción a través de los botones "Autorizar" o "Rechazar".

El botón "Buscar" tiene la finalidad de refrescar la información a ser autorizada o rechazada para evitar salir de la pantalla.

Los campos que se deben desplegar son:

- I. Seleccionar
- II. Instrumento
- III. Número Cuenta DCV
- IV. Estado
- V. Usuario Ingresador

A través del *check box*, se podrá seleccionar la cuenta posición a Autorizar o Rechazar.

#### **Cuenta DCV en estado "Ingresado"**

Al presionar el botón "Autorizar" se desplegará un mensaje *Pop-Up* de advertencia al usuario que requiere confirmación "¿Está seguro que desea autorizar la cuenta DCV?" junto con los botones "Aceptar" y "Cancelar".

Al presionar el botón "Aceptar" se desplegará un mensaje *Pop-Up* señalando que "La cuenta DCV se ha autorizado con éxito" junto al botón "Cerrar". Al autorizar las cuentas, deberán quedar disponible para ser utilizada.

En cambio, al presionar "Cancelar" la cuenta de posición debe quedar en estado "Ingresado" a la espera de confirmación de Autorización o Rechazo.

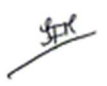

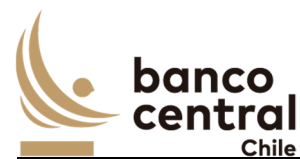

Al presionar el botón "Rechazar" se desplegará un mensaje *Pop-Up* de advertencia al usuario que requiere confirmación "¿Está seguro que desea rechazar la cuenta DCV?" junto con los botones "Aceptar" y "Cancelar".

Al presionar el botón "Aceptar" se desplegará un mensaje *Pop-Up* señalando que "La cuenta DCV se ha rechazado con éxito" junto al botón "Cerrar"

En tanto, al "Cancelar" el rechazo de ingreso, la cuenta DCV debe mantener su estado "Ingresado".

# **Cuenta DCV en estado "Pendiente de Eliminación"**

Al presionar el botón "Autorizar" se desplegará un mensaje *Pop-Up* de advertencia al usuario que requiere confirmación "¿Está seguro que desea autorizar la eliminación de la cuenta DCV?" junto a los botones "Aceptar" y "Cancelar".

Una vez confirmada la acción con el botón "Aceptar", se desplegará un mensaje *Pop – Up* indicando que "La cuenta DCV fue eliminado con éxito", junto al botón "Cerrar". Desde ese momento, la cuenta DCV cambia su estado a "Eliminado". La información se elimina del sistema, pero debe quedar trazabilidad (Auditoría). Se podrá ingresar nuevamente la cuenta DCV eliminado.

En tanto, al "Cancelar" la autorización de eliminación, la cuenta DCV debe mantener su estado "Eliminación".

Al presionar el botón "Rechazar", se desplegará un mensaje *Pop-Up* de advertencia al usuario que requiere confirmación "¿Está seguro que desea rechazar la eliminación de la cuenta DCV?" junto a los botones "Aceptar" y "Cancelar".

Al "Aceptar" el rechazo, se deberá generar un mensaje de alerta indicando que "La eliminación de la Cuenta DCV fue rechazada con éxito", junto al botón "Cerrar. La cuenta DCV debe reflejarse en estado Autorizado.

Al "Cancelar" el rechazo de eliminación, la cuenta DCV debe mantener su estado "Eliminación".

## **Cuenta DCV en estado "Pendiente de Modificación"**

Al presionar el botón "Autorizar" se desplegará un mensaje *Pop-Up* de advertencia al usuario que requiere confirmación "¿Está seguro que desea autorizar la modificación de la Cuenta DCV?" junto a los botones "Aceptar" y "Cancelar".

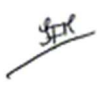

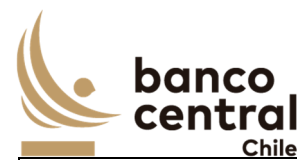

Una vez confirmada la acción con el botón "Aceptar", se desplegará un mensaje *Pop – Up* indicando que "La Cuenta DCV fue modificado con éxito", junto al botón "Cerrar". Desde ese momento se cambia su estado a "Autorizado"

Al presionar el botón "Rechazar", se desplegará un mensaje *Pop-Up* de advertencia al usuario que requiere confirmación "¿Está seguro que desea rechazar la modificación de la Cuenta DCV?" junto a los botones "Aceptar" y "Cancelar".

Al aceptar el rechazo, se deberá generar un mensaje de alerta indicando que "La modificación de la Cuenta DCV fue rechazada con éxito", junto al botón "Cerrar". La Cuenta DCV debe reflejarse en estado Autorizado, descartando los cambios.

Al "Autorizar" o "Rechazar" la Cuenta DCV, este debe desparecer de la pantalla a "Autorización" en la sección "Parámetros / Cuenta DCV, y visualizarse en el módulo Consulta/Ingreso en estado "Autorizado" o "Rechazado"

El sistema debe controlar la múltiple concurrencia de usuarios, impidiendo realizar una doble autorización. La autorización la debe realizar un usuario distinto a quien realizo el ingreso.

Las cuentas de Posición del DCV pueden ser exportados por el usuario a planilla de cálculo Excel mediante un botón posicionado en la parte inferior de la pantalla.

## **N° REQ Título**

RN 16 Requerimiento Parámetros Cuenta DCV – Eliminación / Modificación

#### **Contexto**

Funcionalidad que le permite al usuario eliminar o modificar Cuentas de Posición que el Banco Central mantiene en el Depósito Central de Valores, para el proceso de emisión.

## **Objetivo**

La pantalla es iniciada desde "Eliminación/Modificación" en la sección "Parámetros / Cuenta DCV" de la barra lateral del menú principal.

En esta pantalla será posible eliminar o modificar las cuentas que mantiene el BCCh en el DCV.

En tanto, al "Eliminar o Modificar" las cuentas que mantenemos en el DCV, estos se deberán autorizar en módulo "Autorización"

堑

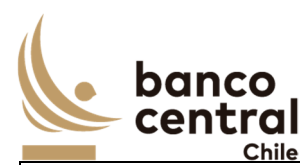

El criterio de búsqueda de las Cuentas DCV para visualizarse en la pantalla "Eliminación/Modificación" es:

- Instrumento, se puede seleccionar a través de un *combo box*.

Se incluye el botón "Buscar" para procesar de acuerdo con el criterio de búsqueda seleccionado y encontrar las Cuentas DCV que deben ser desplegados en pantalla.

Los campos que se deben desplegar son:

- I. Seleccionar
- II. Instrumento
- III. Número Cuenta DCV
- IV. Estado
- V. Usuario Ingresador
- VI. Usuario Autorizador

A través del *check box*, se podrá seleccionar la cuenta de posición a "Eliminar" o "Modificar".

Al presionar "Eliminación" o "Modificación" deberá quedar reflejado el usuario quien realizó la solicitud y autorizo. Lo anterior, sin perder la primera autorización (en Auditoría).

## **Solicitud de "Eliminación"**

Al presionar el botón "Eliminación" se desplegará un mensaje *Pop-Up* de advertencia al usuario que requiere confirmación ¿Está seguro que desea eliminar la Cuenta DCV?" junto con los botones "Aceptar" y "Cancelar".

Una vez confirmada la acción con el botón "Aceptar", se debe desplegar un mensaje *Pop-Up* indicando que "Esta acción se deberá confirmar en el módulo de Autorización", junto al botón "Cerrar". Desde ese momento, la cuenta de posición debe visualizarse en el módulo "Autorización" en estado "Pendiente de Eliminación".

## **Solicitud de "Modificación"**

Al presionar el botón "Modificar" se debe desplegar una ventana con los campos a completar de las cuentas de posición, junto a los botones "Ingresar" y "Cancelar":

- I. Instrumento
- II. N° Cuenta DCV

Al presionar el botón "Ingresar" se desplegará un mensaje *Pop-Up* de advertencia al usuario que requiere confirmación "Está seguro que desea modificar la Cuenta DCV?" junto con los botones "Si" y "No".

Botón:

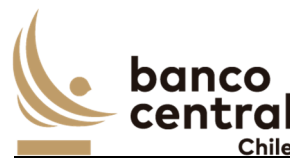

 "Si", se desplegará un mensaje *Pop-Up* informando que "Esta acción se deberá confirmar en el módulo de Autorización", junto al botón "Cerrar".

"No", vuelve a la ventana anterior.

Al presionar en el botón "Cancelar", se debe desplegar un mensaje *Pop-Up* de advertencia al usuario que requiere confirmación "¿Está seguro que desea cancelar modificación de la Cuenta DCV?" junto a los botones "Si" y "No".

## Botón

"Si" se desplegará un mensaje *Pop-Up* informando que "La modificación de la cuenta DCV se ha descartado exitosamente", junto al botón "Cerrar".

"No", vuelve a la ventana anterior.

Una vez confirmado la acción de modificar la cuenta DCV se debe visualizar en estado "Pendiente de Modificación" y debe reflejarse en el módulo Autorización, en la sección "Parámetros / Cuenta DCV".

Las cuentas de Posición del DCV pueden ser exportados por el usuario a planilla de cálculo Excel mediante un botón posicionado en la parte inferior de la pantalla.

# **N° REQ Título**

RN 17 Requerimiento Parámetros Sistema – Consulta / Ingreso

## **Contexto**

Sistema, corresponde a la parametrización necesaria para interactuar con otros sistemas internos y externos.

Esta funcionalidad debe permitir al usuario consultar e ingresar, Parámetros necesarios para la mensajería SWIFT y configuraciones necesarias para poder interactuar con otros sistemas.

#### **Objetivo**

La pantalla es iniciada desde "Consulta - Ingreso" en la sección "Parámetros / Sistema" de la barra lateral del menú principal.

En esta pantalla es posible consultar e ingresar, parámetros para poder interactuar con los distintos sistemas necesarios para la ejecución de los procesos de Venta, Liquidación, Devengos y Vencimientos o procesos internos:

- a) Integrador Contable (IC)
- b) Sistema Administración Movimientos (SAM)

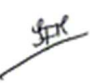

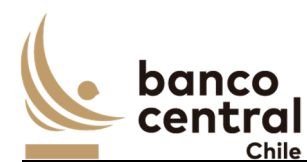

c) Sistema Operaciones Mercado Abierto (SOMA)

- d) SWIFT
- e) DCV Digital
- f) Impuesto

Al ingresar a esta pantalla, se podrán visualizar los siguientes criterios de búsqueda:

- Sistema Relacionado, debe ser digitado por el usuario.
- Tipo de Descripción, identificación la acción con el sistema relacionado, el cual se debe seleccionar a través de un *combo box.*

Se incluye el botón "Buscar" para procesar de acuerdo con el criterio de búsqueda y encontrar los parámetros creados, y que deben ser desplegados en pantalla:

- I. N° Registro, número correlativo de los parámetros del sistema registrados.
- II. Descripción, se deben desplegar los diferentes parámetros creados:
	- ID Pagos DCV Títulos BCCH
	- ID Pagos DCV Títulos BCCH a Terceros
	- ID Licitación PDBC
	- ID Licitación BCP
	- ID Licitación BCU
	- Horario envío Devengos
- III. Sistema Afecto, puede ser: IC; SAM; SOMA; SWIFT, DCV.
- IV. Parámetro, corresponderá al código con el cual interactúa o se ejecuta con el sistema relacionado.
- V. Instrumento
- VI. Concepto, aplica en caso de fórmula
- VII. Fórmula, detalle del cálculo asociado al campo anterior (concepto)
- VIII. Estado, los posibles estados son:
	- o Ingresado, al registrar un nuevo parámetro de Sistema
	- o Autorizado, se actualiza cuando un usuario distinto al que realizó la acción de ingreso autoriza el parámetro de Sistema, en el módulo autorización en la sección "Parámetros / Sistema".
	- o Rechazado, se actualiza cuando un usuario distinto al que realizó la acción de ingreso rechaza el parámetro de Sistema, en el módulo autorización en la sección "Parámetros / Sistema".
	- o Pendiente de Eliminación, este estado se actualiza si un usuario ejecuta la acción de "Eliminar" un parámetro de Sistema en el módulo "Eliminación / Modificación" en la sección "Parámetros / Sistema".
	- o Pendiente de Modificación, este estado se actualiza si un usuario ejecuta la acción de "Modificar" un parámetro de Sistema en el módulo "Eliminación / Modificación" en la sección "Parámetros / Sistema".
	- IX. Usuario Ingresador
	- X. Usuario Autorizador
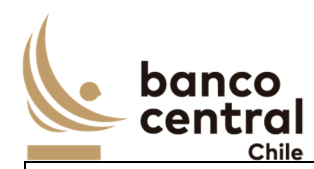

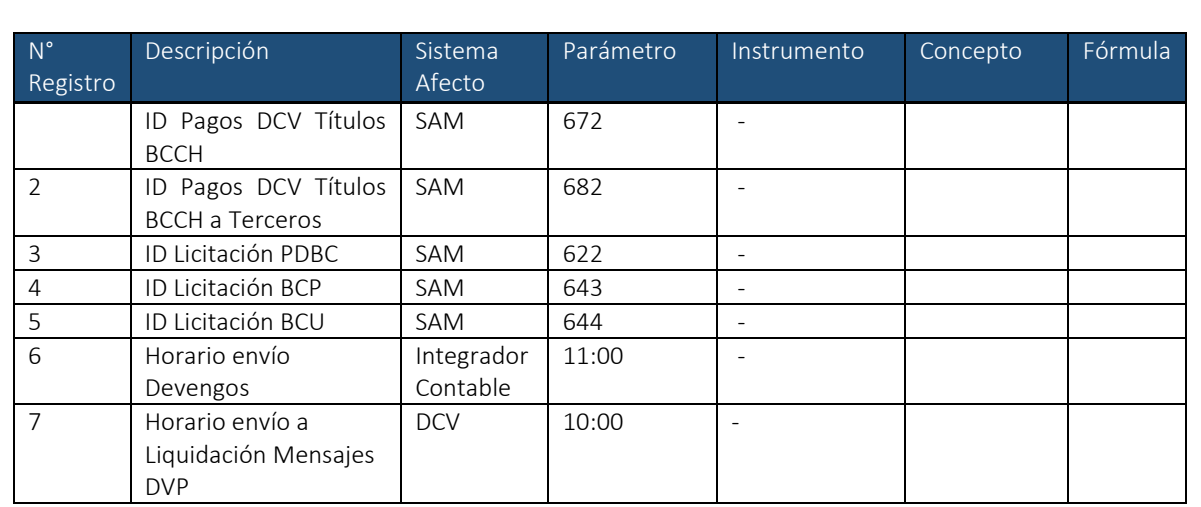

o Detalle de integración con los sistemas SAM, IC y DCV:

o Detalle de fórmulas que debe aplicar el sistema para los distintos conceptos:

El usuario puede ordenar los resultados por cualquiera de las columnas señaladas anteriormente haciendo clic sobre el *label* de ella.

Para crear un nuevo parámetro de sistema, el usuario debe presionar el botón "Ingresar" y se debe desplegar una ventana que solicite todos los campos necesarios para el registro de los parámetros de sistemas, junto a los botones "Ingresar" "Cancelar".

Los campos que se deben desplegar son:

- I. Descripción, breve descripción de la acción.
- II. Sistema Afecto, corresponde al sistema con el cual estará relacionado la acción.
- III. Parámetro, corresponde al código con el cual interactúa con el sistema relacionado.
- IV. Instrumento, selección a través de un *combo box*
- V. Concepto, en relación con las fórmulas, breve descripción.
- VI. Fórmula, describe como realizar el cálculo del concepto.

Al presionar el botón "Ingresar" se desplegará un mensaje *Pop-Up* de advertencia al usuario que requiere confirmación ¿Está seguro que desea ingresar el parámetro de Sistema?" junto con los botones "Si" y "No".

Botón:

 "Si", se desplegará un mensaje *Pop-Up* informando que "Parámetro de Sistema se ha ingresado exitosamente", junto al botón "Cerrar".

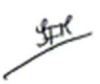

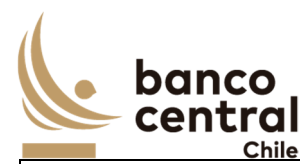

"No", vuelve a la ventana anterior.

Al presionar en el botón "Cancelar", se debe desplegar un mensaje *Pop-Up* de advertencia al usuario que requiere confirmación "¿Está seguro que desea cancelar el ingreso del parámetro de Sistema?" junto a los botones "Si" y "No".

Botón

"Si" se desplegará un mensaje *Pop-Up* informando que "El parámetro de Sistema se ha descartado exitosamente", junto al botón "Cerrar".

"No", vuelve a la ventana anterior.

Una vez confirmado el ingreso del parámetro de Sistema, este debe visualizarse en estado "Ingresado" y debe reflejarse en el módulo Autorización, en la sección "Parámetros / Sistema".

Los parámetros de sistema pueden ser exportados por el usuario a planilla de cálculo Excel mediante un botón posicionado en la parte inferior de la pantalla.

#### **N° REQ Título**

RN 18 Requerimiento Parámetros Sistema – Autorización

**Contexto**

Funcionalidad que le permite al usuario autorizar el ingreso, eliminación o modificación de los parámetros necesarios para la mensajería SWIFT y configuraciones necesarias para poder interactuar con otros sistemas.

### **Objetivo**

La pantalla es iniciada desde "Autorización" en la sección "Parámetros / Sistema de la barra lateral del menú principal.

En esta pantalla se visualizan los parámetros de Sistema en estado "Ingresado", "Pendiente de Eliminación" o "Pendiente de Modificación", y un usuario distinto al que realizó el registro debe realizar la acción a través de los botones "Autorizar" o "Rechazar".

El botón "Buscar" tiene la finalidad de refrescar la información a ser autorizada o rechazada para evitar salir de la pantalla.

Los campos que se deben desplegar son:

- I. Seleccionar
- II. Descripción
- III. Sistema Afecto

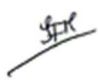

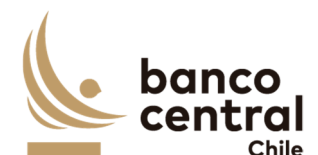

- IV. Parámetro
- V. Instrumento
- VI. Concepto
- VII. Fórmula
- VIII. Estado
- IX. Usuario Ingresador

A través del *check box*, se podrá seleccionar los parámetros de Sistema a Autorizar o Rechazar.

# **Sistema en estado "Ingresado"**

Al presionar el botón "Autorizar" se desplegará un mensaje *Pop-Up* de advertencia al usuario que requiere confirmación "¿Está seguro que desea autorizar el parámetro de Sistema?" junto con los botones "Aceptar" y "Cancelar".

Al presionar el botón "Aceptar" se desplegará un mensaje *Pop-Up* señalando que "El parámetro de Sistema se ha autorizado con éxito" junto al botón "Cerrar". Al realizar esta acción, deberá quedar disponible el parámetro para ser utilizado, en estado Autorizado.

En cambio, al presionar "Cancelar" el parámetro de Sistema debe quedar en estado "Ingresado" a la espera de confirmación de Autorización o Rechazo.

Al presionar el botón "Rechazar" se desplegará un mensaje *Pop-Up* de advertencia al usuario que requiere confirmación "¿Está seguro que desea rechazar el parámetro de Sistema?" junto con los botones "Aceptar" y "Cancelar".

Al presionar el botón "Aceptar" se desplegará un mensaje *Pop-Up* señalando que "El parámetro de Sistema se ha rechazado con éxito" junto al botón "Cerrar", actualizando su estado a "Rechazado".

# **Sistema en estado "Pendiente de Eliminación"**

Al presionar el botón "Autorizar" se desplegará un mensaje *Pop-Up* de advertencia al usuario que requiere confirmación "¿Está seguro que desea autorizar la eliminación del parámetro de Sistema?" junto a los botones "Aceptar" y "Cancelar".

Una vez confirmada la acción con el botón "Aceptar", se desplegará un mensaje *Pop – Up* indicando que "El parámetro de Sistema fue eliminado con éxito", junto al botón "Cerrar". Desde ese momento, el parámetro de Sistema cambia su estado a "Eliminado". La información se elimina del sistema, pero debe quedar trazabilidad (Auditoría). Se podrá ingresar nuevamente el parámetro de Sistema eliminado.

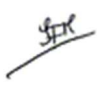

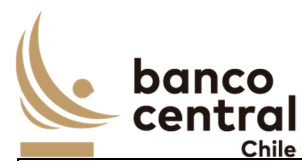

Al presionar el botón "Rechazar", se desplegará un mensaje *Pop-Up* de advertencia al usuario que requiere confirmación "¿Está seguro que desea rechazar la eliminación del parámetro de Sistema?" junto a los botones "Aceptar" y "Cancelar".

Al "Aceptar" el rechazo, se deberá generar un mensaje de alerta indicando que "La eliminación del parámetro de Sistema fue rechazada con éxito", junto al botón "Cerrar, reflejándose en estado Autorizado.

# **Sistema en estado "Pendiente de Modificación"**

Al presionar el botón "Autorizar" se desplegará un mensaje *Pop-Up* de advertencia al usuario que requiere confirmación "¿Está seguro que desea autorizar la modificación del parámetro de Sistema?" junto a los botones "Aceptar" y "Cancelar".

Una vez confirmada la acción con el botón "Aceptar", se desplegará un mensaje *Pop – Up* indicando que "El parámetro de Sistema fue modificado con éxito", junto al botón "Cerrar". Desde ese momento se cambia su estado a "Autorizado"

Al presionar el botón "Rechazar", se desplegará un mensaje *Pop-Up* de advertencia al usuario que requiere confirmación "¿Está seguro que desea rechazar la modificación del parámetro de Sistema?" junto a los botones "Aceptar" y "Cancelar".

Al aceptar el rechazo, se deberá generar un mensaje de alerta indicando que "La modificación del parámetro de Sistema fue rechazada con éxito", junto al botón "Cerrar", reflejándose su estado "Autorizado", descartando los cambios.

Al "Autorizar" o "Rechazar" el parámetro de Sistema, este debe desparecer de la pantalla a "Autorización" en la sección "Parámetros / Cuenta DCV, y visualizarse en el módulo Consulta/Ingreso en estado "Autorizado" o "Rechazado"

El sistema debe controlar la múltiple concurrencia de usuarios, impidiendo realizar una doble autorización. La autorización la debe realizar un usuario distinto a quien realizo el ingreso.

Los parámetros de sistema pueden ser exportados por el usuario a planilla de cálculo Excel mediante un botón posicionado en la parte inferior de la pantalla.

# **N° REQ Título**

RN 19 Requerimiento Parámetros Sistema – Eliminación / Modificación

### **Contexto**

Funcionalidad que le permite al usuario eliminar o modificar. Parámetros necesarios para la mensajería SWIFT y configuraciones necesarias para poder interactuar con otros sistemas.

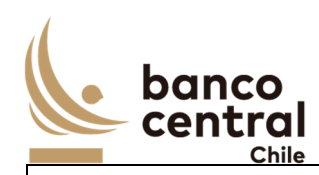

## **Objetivo**

La pantalla es iniciada desde "Eliminación/Modificación" en la sección "Parámetros / Sistema" de la barra lateral del menú principal.

En esta pantalla será posible eliminar o modificar los parámetros de sistema registrados.

En tanto, al "Eliminar" o "Modificar" los parámetros de sistema, estos se deberán autorizar en módulo "Autorización"

El criterio de búsqueda de los parámetros de Sistemas para visualizarse en la pantalla "Eliminación/Modificación" es:

- Sistema Relacionado, se debe seleccionar a través de un *combo box*.
- Tipo Descripción, se debe seleccionar a través de un combo box.

Se incluye el botón "Buscar" para procesar de acuerdo con el criterio de búsqueda seleccionado y encontrar los parámetros de Sistema que deben ser desplegados en pantalla.

Los campos que se deben desplegar son:

- I. Seleccionar
- II. Descripción
- III. Sistema Afecto
- IV. Parámetro
- V. Instrumento
- VI. Concepto
- VII. Fórmula
- VIII. Estado
- IX. Usuario Ingresador
- X. Usuario Autorizador

A través del *check box*, se podrá seleccionar el parámetro de Sistema para "Eliminar" o "Modificar".

Al presionar "Eliminar" o "Modificar" deberá quedar reflejado el usuario quien realizó la solicitud y autorizo. Lo anterior, sin perder la primera autorización (en Auditoría).

# **Solicitud de "Eliminación"**

Al presionar el botón "Eliminar" se desplegará un mensaje *Pop-Up* de advertencia al usuario que requiere confirmación ¿Está seguro que desea eliminar el parámetro de Sistema?" junto con los botones "Aceptar" y "Cancelar".

堑

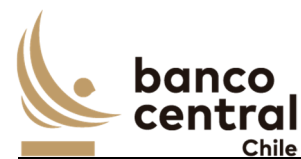

Una vez confirmada la acción con el botón "Aceptar", y se desplegará un mensaje *Pop-Up* indicando que "Esta acción se deberá confirmar en el módulo de Autorización", junto al botón "Cerrar". Desde ese momento, el parámetro de Sistema debe visualizarse en el módulo "Autorización" en estado "Pendiente de Eliminación". En cambio, al presionar "Cancelar" se debe descartar la acción.

# **Solicitud de "Modificación"**

Al presionar el botón "Modificar" se debe desplegar una ventana con los campos, junto a los botones "Ingresar" y "Cancelar":

- I. Descripción
- II. Sistema Afecto
- III. Parámetro
- IV. Instrumento
- V. Concepto
- VI. Fórmula

Al presionar el botón "Ingresar" se desplegará un mensaje *Pop-Up* de advertencia al usuario que requiere confirmación "¿Está seguro que desea modificar el parámetro de Sistema?" junto con los botones "Si" y "No".

# Botón:

 "Si", se desplegará un mensaje *Pop-Up* informando que "Esta acción se deberá confirmar en el módulo de Autorización", junto al botón "Cerrar".

"No", vuelve a la ventana anterior.

Al presionar en el botón "Cancelar", se debe desplegar un mensaje *Pop-Up* de advertencia al usuario que requiere confirmación "¿Está seguro que desea cancelar modificación del parámetro de Sistema?" junto a los botones "Si" y "No".

# Botón

"Si" se desplegará un mensaje *Pop-Up* informando que "La modificación del parámetro de Sistema se ha descartado exitosamente", junto al botón "Cerrar".

"No", vuelve a la ventana anterior.

Una vez confirmado la acción de modificar el parámetro de Sistema se debe visualizar en estado "Pendiente de Modificación" y debe reflejarse en el módulo Autorización, en la sección "Parámetros / Sistema".

Los parámetros de Sistema pueden ser exportados por el usuario a planilla de cálculo Excel mediante un botón posicionado en la parte inferior de la pantalla.

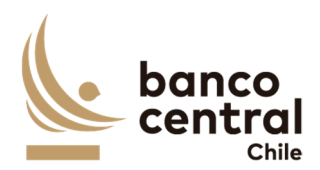

### **N° REQ Título**

RN 20 Requerimiento Parámetros Activación de Contingencia

#### **Contexto**

Activación de Contingencia, permite habilitar y deshabilitar la Contingencia de Ventas o Contingencia sin DVP. La contingencia de venta se activará cuando exista indisponibilidad para realizar la liquidación de la venta en el sistema SOMA. La contingencia sin DVP se activará cuando exista indisponibilidad del DCV para realizar la liquidación de la venta vía flujo DVP.

Esta funcionalidad debe permitir al usuario Activar, Autorizar, Rechazar y Desactivar las Contingencias de Venta y Contingencia sin DVP a través de dos usuarios distintos.

### **Objetivo**

La pantalla es iniciada desde "Activación de Contingencia" en la sección "Parámetros" de la barra lateral del menú principal.

Una vez dentro de la pantalla se desplegará la fecha de valor del día, el cual no debe ser editable.

**Contingencia por Venta**, considera la liquidación de las operaciones de venta estas a través de la generación y autorización de envió de los mensajes MT 541 y MT 543 hacia el Depósito Central de Valores y la recepción de los mensajes de respuesta MT 545, MT 547 y MT548.

Revisar Anexo A2 (en el Portal) - *¡Error! No se encuentra el origen de la referencia.*

**Contingencia sin DVP**, considera la liquidación de las operaciones de ventas a través de los siguientes procesos:

- o Generar los cargos a las Instituciones Bancarias a través del Sistema de Administración de Movimientos (SAM).
- o Generar los movimientos contables a través a través de SAM.
- o Entrega de las posiciones a los participantes a través del envío de los mensajes MT 540 y MT 542 al DCV, y recepción de respuesta de los MT 544, MT 546 y MT548. Revisar Anexo A2 (en el Portal) - *¡Error! No se encuentra el origen de la referencia.*

En el título de la pantalla se deben visualizar los estados de las Contingencias, el color rojo indica que la contingencia se encuentra desactivada, el color amarillo se encuentra pendiente de autorización o rechazo, y color verde significa que la contingencia se encuentra activa.

Al ingresar a esta pantalla, se podrá visualizar los siguientes botones:

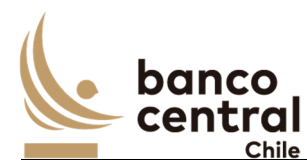

- o Contingencia por Venta
- I. Activar Contingencia Venta
- II. Autorizar Activación Contingencia Venta
- III. Rechazar Activación Contingencia Venta
- IV. Desactivar Contingencia Venta
	- o Contingencia sin DVP
- I. Activar Contingencia sin DVP
- II. Autorizar Activación Contingencia sin DVP
- III. Rechazar Activación Contingencia sin DVP
- IV. Desactivar Contingencia sin DVP

Los botones de "Autorizar Activación Contingencia" y "Rechazar Activación Contingencia" deben encontrarse deshabilitados, mientras no se realice la acción de Activación de la Contingencias.

Los botones de "Desactivar Contingencia" deben encontrarse deshabilitados, mientras no se realice la acción de Autorizar Activación Contingencias.

El sistema no debe permitir que ambas contingencias puedan ser activadas al mismo tiempo.

# **Solicitud de "Contingencia Venta"**

Al presionar el botón "Activar Contingencia Venta" se desplegará un mensaje *Pop-Up* de advertencia al usuario que requiere confirmación "¿Está seguro que desea activar la Contingencia Venta? junto a los botones "Aceptar" y "Cancelar".

Al "Aceptar" se habilitará el botón "Autorizar Activación Contingencia Venta" y "Rechazar Activación Contingencia Venta" y se deshabilitará el botón "Activar Contingencia Venta", y se visualizará el botón en color amarillo en el encabezado de la pantalla.

En tanto, si se presiona el botón "Cancelar", se debe descartar la acción de activación.

### Botón Autorizar Activación Contingencia Venta

Al presionar el botón "Autorizar Activación Contingencia Venta" se desplegará un mensaje *Pop-Up* de advertencia al usuario que requiere confirmación "¿Está seguro que desea autorizar la activación de la Contingencia de Venta?" junto a los botones "Aceptar" y "Cancelar".

Al "Aceptar" se desplegará un mensaje *Pop-Up* indicando "Contingencia Venta Activada", y se visualizará el botón en color verde en el encabezado de la pantalla.

虹

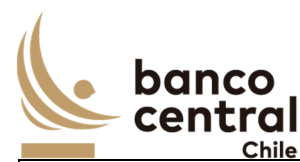

En tanto, si se presiona el botón "Cancelar", debe mantenerse la Activación pendiente de autorización o rechazo.

Al autorizar se habilitará el botón "Desactivar Contingencia Venta" y se mantendrán deshabilitados los botones "Activar Contingencia Venta", "Autorizar Activación Contingencia Venta" y "Rechazar Activación Contingencia Venta"

Al presionar el botón "Desactivar Contingencia Venta", se desplegará un mensaje *Pop-Up* de advertencia al usuario que requiere confirmación "¿Está seguro que desea desactivar la Contingencia Venta? junto a los botones "Aceptar" y "Cancelar".

Al aceptar la desactivación de la contingencia está debe quedar en estado deshabilitada, y se podrá identificar con el indicador de color rojo en el encabezado de la pantalla. En tanto, al presionar cancelar, se deberá descartar la acción manteniéndose activa la contingencia.

Botón Rechazar Activación Contingencia Venta

Al presionar el botón "Rechazar Activación Contingencia Venta" se desplegará un mensaje *Pop-Up* de advertencia al usuario que requiere confirmación "¿Está seguro que desea rechazar la activación de la Contingencia de Venta?" junto a los botones "Aceptar" y "Cancelar".

Al "Aceptar" se desplegará un mensaje *Pop-Up* indicando "Contingencia Venta Desactivada", y se visualizará el botón en color rojo en el encabezado de la pantalla.

En tanto, si se presiona el botón "Cancelar", debe mantenerse la Activación pendiente de autorización o rechazo.

Al confirmar el rechazo se habilitará el botón "Activación Contingencia Venta" y se mantendrán deshabilitados los botones "Autorizar Activación Contingencia Venta" "Rechazar Activación Contingencia Venta" y "Desactivar Contingencia Venta"

# **Solicitud de "Contingencia Sin DVP"**

Al presionar el botón "Activar Contingencia Sin DVP" se desplegará un mensaje *Pop-Up* de advertencia al usuario que requiere confirmación "¿Está seguro que desea activar la Contingencia sin DVP? junto a los botones "Aceptar" y "Cancelar".

Al "Aceptar" se habilitará el botón "Autorizar Activación Contingencia sin DVP" y se deshabilitará el botón "Activar Contingencia sin DVP", y se visualizará el botón en color amarillo en el encabezado de la pantalla.

En tanto, si se presiona el botón "Cancelar", se debe descartar la acción de activación.

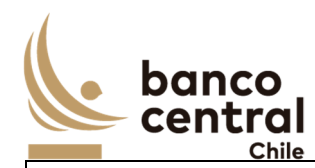

# Botón Autorizar Activación Contingencia sin DVP

Al presionar el botón "Autorizar Activación Contingencia sin DVP" se desplegará un mensaje *Pop-Up* de advertencia al usuario que requiere confirmación "¿Está seguro que desea autorizar la activación de la Contingencia sin DVP?" junto a los botones "Aceptar" y "Cancelar".

Al "Aceptar" se desplegará un mensaje *Pop-Up* indicando "Contingencia sin DVP Activada", y se visualizará el botón en color verde en el encabezado de la pantalla.

En tanto, si se presiona el botón "Cancelar", debe mantenerse la Activación pendiente de autorización o rechazo.

Al autorizar se habilitará el botón "Desactivar Contingencia sin DVP" y se mantendrán deshabilitados los botones "Activar Contingencia sin DVP", "Autorizar Activación Contingencia sin DVP" y "Rechazar Activación Contingencia sin DVP"

Al presionar el botón "Desactivar Contingencia sin DVP", se desplegará un mensaje *Pop-Up* de advertencia al usuario que requiere confirmación "¿Está seguro que desea desactivar la Contingencia sin DVP? junto a los botones "Aceptar" y "Cancelar".

Al aceptar la desactivación de la contingencia está debe quedar en estado deshabilitada, y se podrá identificar con el indicador de color rojo en el encabezado de la pantalla. En tanto, al presionar cancelar, se deberá descartar la acción manteniéndose activa la contingencia.

# Botón Rechazar Activación Contingencia sin DVP

Al presionar el botón "Rechazar Activación Contingencia sin DVP" se desplegará un mensaje *Pop-Up* de advertencia al usuario que requiere confirmación "¿Está seguro que desea rechazar la activación de la Contingencia sin DVP?" junto a los botones "Aceptar" y "Cancelar".

Al "Aceptar" se desplegará un mensaje *Pop-Up* indicando "Contingencia sin DVP Desactivada", y se visualizará el botón en color rojo en el encabezado de la pantalla.

En tanto, si se presiona el botón "Cancelar", debe mantenerse la Activación pendiente de autorización o rechazo.

Al confirmar el rechazo se habilitará el botón "Activación Contingencia sin DVP" y se mantendrán deshabilitados los botones "Autorizar Activación Contingencia sin DVP" "Rechazar Activación Contingencia sin DVP" y "Desactivar Contingencia sin DVP".

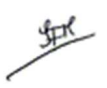

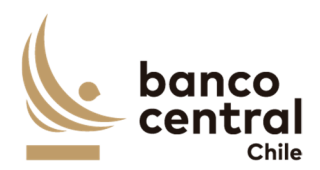

## **N° REQ Título**

RN 21 Requerimiento Ventas – Consulta / Ingreso

#### **Contexto**

Funcionalidad que le permite al usuario consultar el estado de las ventas adjudicadas por los participantes a través del sistema SOMA y registradas con el MT998. Sin embargo, en caso de contingencia el sistema debe permitir ingresar a través de formulario por pantalla o carga por archivo las ventas adjudicadas.

## **Objetivo**

La pantalla es iniciada desde "Consulta - Ingreso" en la sección "Ventas" de la barra lateral del menú principal.

Al acceder a esta pantalla es posible consultar las ventas en estado "Ingresada", "Autorizada", "Rechazada", "Enviada a IC", "IC OK" o "SAP OK".

El sistema debe procesar y registrar las ventas informadas por SOMA a través del MT 998, por adjudicatario e instrumento*.* En caso de no ocurrir así, debe permitir registrar las operaciones de venta de forma manual o por carga de archivo.

Al ingresar a esta pantalla, se podrán visualizar los siguientes criterios de búsqueda:

- N° Venta, debe permitir digitar por el usuario el número de venta asignado por el sistema.
- Instrumento, selección con un *combo box (*PDBC, BCP, BCU, otro)*.*
- Nemotécnico, selección con un *combo box.*
- Institución, selección con un *combo box,* corresponde al nombre del adjudicatario.
- RUT, selección con un *combo box,* identificador del adjudicatario.
- Estado, selección con un *combo box,* los posibles estados de la venta son: Ingresada, Autorizada, Rechazada, Enviada a IC, IC OK, SAP OK.
- Fecha Operación, selección a través de un calendario.
- Fecha Emisión, selección a través de un calendario.
- Fecha Liquidación, selección a través de un calendario.

Se incluye un *combo box* con la cantidad de resultados a desplegar en la grilla y un botón "Buscar" para procesar de acuerdo con los criterios de búsqueda seleccionados y reflejar en pantalla las ventas que coincidan con los criterios seleccionados.

Los campos que se deben desplegar son:

I. N° Venta, el sistema debe asignar número a las operaciones de ventas creadas en el sistema.

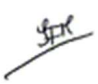

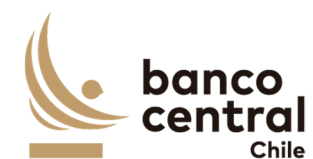

II. Instrumento, nombre al cual pertenece la operación de venta (MT998)

- III. Nemotécnico, obtenido desde el MT 998
- IV. Plazo Efectivo, el sistema debe realizar el siguiente cálculo: Fecha de Vencimiento – Fecha de liquidación
- V. Reapertura, si el nemotécnico asociado en la operación de venta ya tiene asociado venta con fecha de operación anterior a la cual se encuentra creando, entonces es "Si". En cambio, si el nemotécnico no tienes ventas asociadas es  $"No".$
- VI. Fecha Operación, obtenido desde el MT 998 (campo /TRAD/)
- VII. Fecha Liquidación, obtenido desde el MT 998 (campo /SDAT/)
- VIII. Fecha Emisión, obtenido desde el MT 998 (campo /ISSD/)
- IX. Fecha Vencimiento, obtenido desde el MT 998 (campo /MATU/)
- X. RUT, obtenido desde el MT 998 campo (/BUYR/)
- XI. Institución, el sistema con el campo RUT debe completar con el nombre en este.
- XII. Moneda Origen, el sistema con el campo Instrumento deberá buscar la definición de moneda y completar este campo.
- XIII. Monto Nominal MO, obtenido desde el MT 998 (campo /FAMT/)
- XIV. Interés MO, obtenido desde el MT 998 (campo /ACCI/)
- XV. Descuento MO, obtenido desde el MT 998 (campo /DIF2/)
- XVI. Valor Efectivo MO, obtenido desde el MT 998 (campo /PVAL/)
- XVII. Tasa Emisión, obtenido desde el MT 998 (campo /INTR/)
- XVIII. Tasa Descuento, obtenido desde el MT 998 (campo /DISP/)
- XIX. Tasa Efectiva, dependerá del Instrumento: PDBC, obtenido desde el MT 998 (campo/RAT2/) BCP – BCU, obtenido desde el MT 998 (campo/RAT1/) Lo anterior, se encuentra definido en el Instrumento en el campo "Base Tasa Interés", si corresponde a Base 30, 360 o 365.
- XX. Moneda Pago, el sistema con el campo Instrumento deberá buscar la definición de moneda y completar este campo.
- XXI. Tasa Efectiva, obtenido desde el MT 998 (campo /RAT2/)
- XXII. Monto Nominal MC, obtenido desde el MT 998 (campo /FAMP/)
- XXIII. Intereses MC, obtenido desde el MT 998 (campo /ACCP/)
- XXIV. Reajustes MC, obtenido desde el MT 998 (campo /DIF1/)
- XXV. Descuento MC, obtenido desde el MT 998 (campo /DIF2/)
- XXVI. Monto Efectivo MC, obtenido desde el MT 998 (campo /PVAP/)
- XXVII. Estado Venta, los posibles estados son:
	- o Ingresada, corresponde al crear una nueva venta en el sistema.
	- o Autorizada, se actualiza cuando un usuario distinto al que realizó la acción de ingreso autoriza la Venta, en el módulo autorización en la sección "Venta / Autorización".

虾

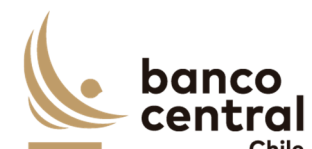

- o Rechazada, se actualiza cuando un usuario distinto al que realizó la acción de ingreso rechaza la Venta, en el módulo autorización en la sección "Venta / Autorización".
- o Enviada a IC, una vez autorizada la operación de venta, el sistema debe enviar el evento contable correspondiente al "Reconocimiento de la venta en cuentas de orden"
- o IC OK, se actualiza una vez procesado el evento contable por el integrador contable
- o SAP OK, estado que reconoce que evento contable se encuentra registrado en SAP.
- XXVIII. Usuario Ingresador, corresponde a quien creo la operación de venta en el sistema. En caso de efectuarse con el MT 998, debe ser SOMA. En tanto, si es creada por un usuario por pantalla o con archivo debe visualizarse el ID de la persona que realizo la acción.
- XXIX. Usuario Autorizador, corresponde a un usuario distinto a quien realizo la acción de crear la operación de venta.

Revisar Anexo A2 (en el Portal) - Ver *¡Error! No se encuentra el origen de la referencia.,* con la información que debe considerar para completar la operación de venta.

La línea "Total" debe reflejarse por moneda de origen CLP, USD o UF, para las columnas: Monto Nominal MO, Interés MO, Descuento MO y Valor Efectivo MO. Y en moneda de pago para las columnas: Monto Nominal MC, Interés MC, Reajustes MC, Descuento MC y Valor Efectivo MC.

En caso de contingencia, en que el sistema no reciba o no puede procesar el MT 998 enviado desde SOMA, se podrá realizar el registro de las ventas en el sistema a través de un "Ingreso por Pantalla" en el cual se deberá registrar una a una las ventas adjudicadas o con el botón "Ingreso por Archivo" el cual se encuentra disponible en los siguientes formatos, obtenido desde el reporte Sale of Debt Certificate – Final Purchase (Contigency) desde el DBO de SOMA:

- o RTF
- o HTML
- o CSV
- o XLS
- o XLSX

# **Solicitud "Ingresar por Pantalla"**

Para realizar el registro de forma manual, el usuario debel presionar el botón "Ingresar por Pantalla" y se desplegará una ventana que solicite todos los campos necesarios para el registro de las ventas, junto a los botones "Ingresar" o "Cancelar".

虹

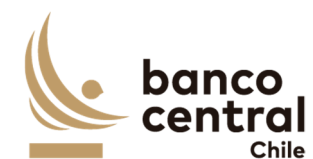

Los campos que se deben desplegar son:

- I. Instrumento, selección a través de un *combo box* (BCP, BCU, PDBC)
- II. Nemotécnico, selección a través de un *combo box,* solo nemotécnicos vigentes.
- III. Fecha Operación, selección a través de un calendario.
- IV. Fecha Liquidación, selección a través de un calendario.
- V. Fecha Emisión, campo no editable y que debe completarse por el sistema al momento de seleccionar el nemotécnico.
- VI. Fecha Vencimiento, campo no editable y que debe completarse por el sistema al momento de seleccionar el nemotécnico.
- VII. Plazo Efectivo, el sistema debe realizar el cálculo entre la Fecha de Vencimiento y la Fecha de liquidación.
- VIII. Reapertura, selección "Si" o "No" con un *combo box.*
	- IX. RUT, selección con un *combo box*.
	- X. Institución, campo no editable y que debe completarse por el sistema al momento de seleccionar el campo RUT.
- XI. Tasa Emisión, campo no editable y que debe completarse por el sistema al momento de seleccionar el nemotécnico.
- XII. Tasa Descuento, campo debe ser completado por el usuario que realiza el ingreso de la operación de venta.
- XIII. Tasa Efectiva, campo debe ser completado por usuario que realiza el ingreso de la operación de venta.
- XIV. Moneda Origen, campo no editable y que debe completarse por el sistema al momento de seleccionar el instrumento.
- XV. Monto Nominal MO, campo debe ser completado por el usuario que realiza el ingreso de la operación de venta.
- XVI. Descuento MO, campo debe ser completado por el usuario que realiza el ingreso de la operación de venta
- XVII. Interés MO, campo debe ser completado por el usuario que realiza el ingreso de la operación de venta
- XVIII. Valor Efectivo MO, campo debe ser completado por el usuario que realiza el ingreso de la operación de venta
- XIX. Moneda Pago, campo no editable y que debe completarse por el sistema al momento de seleccionar el instrumento.
- XX. Monto Nominal MC, campo debe ser completado por el usuario que realiza el ingreso de la operación de venta
- XXI. Intereses MC, campo debe ser completado por el usuario que realiza el ingreso de la operación de venta
- XXII. Descuento MC, campo debe ser completado por el usuario que realiza el ingreso de la operación de venta
- XXIII. Reajustes MC, campo debe ser completado por el usuario que realiza el ingreso de la operación de venta
- XXIV. Monto Efectivo MC, el sistema debe realizar el siguiente cálculo:

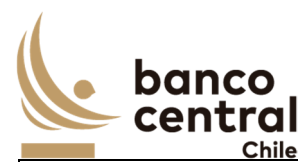

= Valor Nomina MC + Intereses MC + Reajuste MC - Descuento MC

Al seleccionar el Nemotécnico se llenan automáticamente datos como: Fecha de Vencimiento, Plazo, Moneda de origen y Moneda de Pago.

Luego, si al presionar el botón "Ingresar" no se han completado los campos, deberá generar un mensaje Pop-Up de alerta indicando "Debe completar todos los campos".

Al presionar el botón "Ingresar" se desplegará un mensaje *Pop-Up* de advertencia al usuario que requiere confirmación "¿Está seguro que desea ingresar la Transacción? junto con los botones "Si" y "No".

## Botón:

 "Si", se desplegará un mensaje *Pop-Up* informando que "Transacción ingresado con éxito", junto al botón "Cerrar".

"No", vuelve a la ventana anterior.

Al presionar en el botón "Cancelar", se debe desplegar un mensaje *Pop-Up* de advertencia al usuario que requiere confirmación "¿Está seguro que desea cancelar el ingreso de la Transacción?" junto a los botones "Si" y "No".

### Botón

"Si" se desplegará un mensaje *Pop-Up* informando que "La Transacción se ha descartado exitosamente", junto al botón "Cerrar".

"No", vuelve a la ventana anterior.

Una vez confirmado el ingreso de la transacción de venta, este debe visualizarse en estado "Ingresado" y debe reflejarse en el módulo Autorización, en la sección "Ventas / Autorización".

### **Solicitud "Ingresar por Archivo"**

Al presionar el botón "Ingresar por Archivo" se debe desplegar una pantalla que permita examinar el disco para la búsqueda y carga del archivo extraído desde el DBO en los formatos indicados anteriormente, junto a los botones "Ingresar" "Cancelar".

La información para considerar del archivo para completar las transacciones de venta son las siguientes:

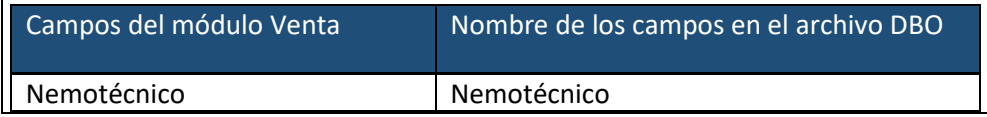

虹

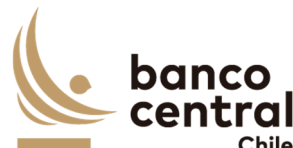

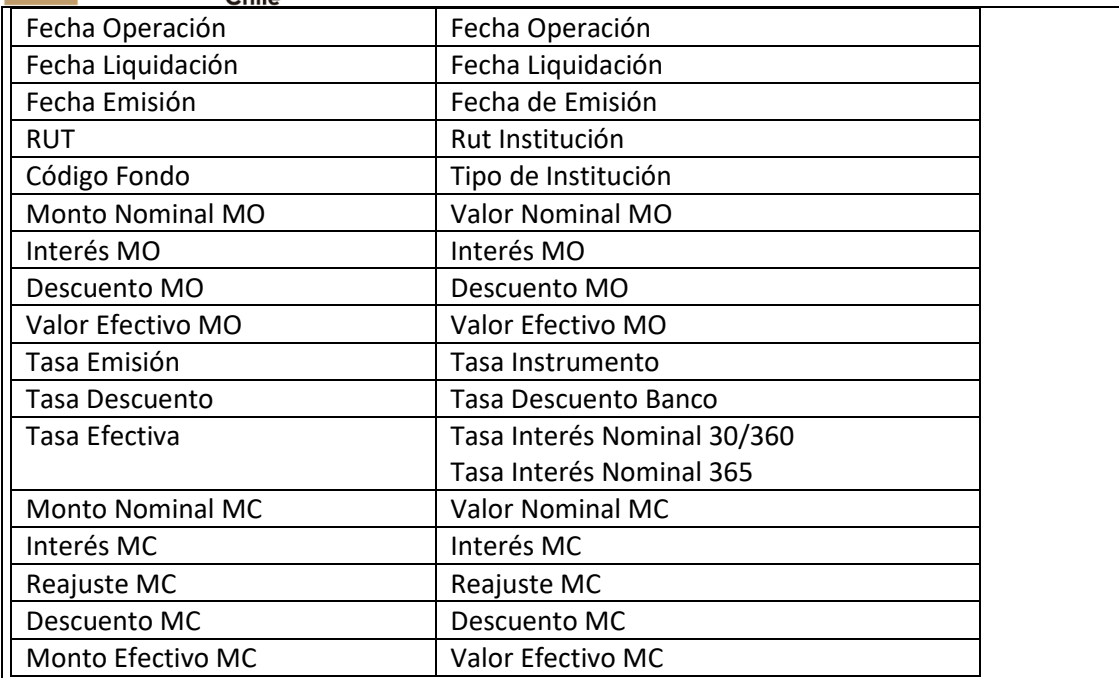

Revisar Anexo A2 (en el Portal) - Ver *¡Error! No se encuentra el origen de la referencia.¡Error! No se encuentra el origen de la referencia.*, con la información que contiene el archivo.

Al presionar el botón "Ingresar" se desplegará el siguiente mensaje *Pop-Up "*¿Está seguro que desea cargar el Archivo?", junto con los botones "Si" y "No".

### Botón:

 "Si", se desplegará un mensaje *Pop-Up* informando que "Archivo cargado exitosamente", junto al botón "Cerrar".

"No", vuelve a la ventana anterior.

Al presionar en el botón "Cancelar", se debe desplegar un mensaje *Pop-Up* de advertencia al usuario que requiere confirmación "¿Está seguro que desea cancelar la carga del archivo?" junto a los botones "Si" y "No".

### Botón

"Si" se desplegará un mensaje *Pop-Up* informando que "El archivo se ha descartado exitosamente", junto al botón "Cerrar".

"No", vuelve a la ventana anterior.

虹

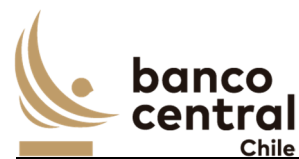

Una vez confirmado el ingreso de la transacción de venta, este debe visualizarse en estado "Ingresado" y debe reflejarse en el módulo Autorización, en la sección "Ventas / Autorización".

Las ventas pueden ser exportados por el usuario a planilla de cálculo Excel mediante un botón posicionado en la parte inferior de la pantalla.

# **N° REQ Título**

RN 22 Requerimiento Ventas – Autorización

#### **Contexto**

Funcionalidad que le permite al usuario autorizar o rechazar las Ventas, registradas a través del MT 998 enviado por el sistema SOMA de forma automática o que fueron registrados por un usuario de forma manual o a través de carga de archivo obtenido desde el DBO.

### **Objetivo**

La pantalla es iniciada desde "Autorización" en la sección "Ventas" de la barra lateral del menú principal.

Al acceder a pantalla se visualizan las ventas en estado "Ingresado", y un usuario distinto al que realizó el registro debe realizar la acción a través de los botones "Autorizar" o "Rechazar".

El sistema no debe permitir la autorización de la Venta, si el Nemotécnico no se encuentra en estado "Autorizado".

Al ingresar a esta pantalla, se podrán visualizar los siguientes criterios de búsqueda:

- N° Venta, debe permitir al usuario digitar en esta casilla.
- Instrumento, selección a través de un *combo box.*
- Nemotécnico, selección a través de un *combo box.*
- Fecha Operación, selección a través de un calendario.
- Fecha Emisión, selección a través de un calendario.

Se incluye un *combo box* con la cantidad de resultados a desplegar en la grilla y el botón "Buscar" tiene la finalidad de refrescar la información a ser autorizada o rechazada para evitar salir de la pantalla.

Los campos que se deben desplegar son: I. Seleccionar

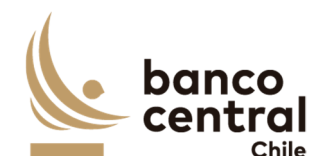

- II. N° Venta
- III. Instrumento
- IV. Nemotécnico
- V. Plazo Efectivo
- VI. Reapertura
- VII. Fecha Operación
- VIII. Fecha Liquidación
- IX. Fecha Emisión
- X. Fecha Vencimiento
- XI. RUT
- XII. Institución
- XIII. Moneda de Origen
- XIV. Monto Nominal MO
- XV. Interés MO
- XVI. Descuento MO
- XVII. Valor Efectivo MO
- XVIII. Tasa Emisión
- XIX. Tasa Descuento
- XX. Tasa Efectiva
- XXI. Moneda Pago
- XXII. Monto Nominal MC
- XXIII. Interés MC
- XXIV. Reajuste MC
- XXV. Descuento MC
- XXVI. Monto Efectivo MC
- XXVII. Estado Venta
- XXVIII. Usuario Ingresador

A través del *check box*, se podrá seleccionar la venta a Autorizar o Rechazar.

La línea "Total" debe reflejarse por moneda de origen CLP, USD o UF, para las columnas: Monto Nominal MO, Interés MO, Descuento MO y Valor Efectivo MO. Y en moneda de pago para las columnas: Monto Nominal MC, Interés MC, Reajustes MC, Descuento MC y Valor Efectivo MC.

Al presionar el botón "Autorizar" se desplegará un mensaje *Pop-Up* de advertencia al usuario que requiere confirmación "¿Está seguro que desea autorizar las Ventas?" junto con los botones "Aceptar" y "Cancelar".

Al presionar el botón "Aceptar" se desplegará un mensaje *Pop-Up* señalando "Ventas autorizadas correctamente" junto al botón "Cerrar". Al realizar esta acción, la venta deberá reflejarse en estado "Autorizada" en la sección "Ventas / Consulta - Ingreso".

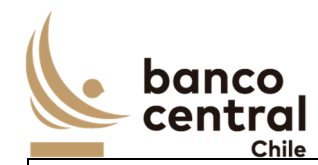

Al autorizar la venta, el sistema debe enviar al IC de forma automática el evento contable correspondiente al "Reconocimiento de la venta en cuentas de orden". Lo anterior, en el caso en que la fecha de operación sea distinta a la fecha de liquidación. El estado de la venta debe ser "Enviada a IC", luego una vez procesada por el integrador contable se debe actualizar el estado a "IC OK", y una vez ya procesada por el Integrador y enviado el registro al ERP debe modificar su estado a "SAP OK".

El sistema deberá enviar la información al Integrador Contable, de acuerdo con lo definido en el módulo de Parámetros/ Sistema, diferenciando por tipo de Instrumento el parámetro del evento contable.

Adicionalmente, deberá quedar disponible la operación de venta en el módulo Ventas por Contingencia, siempre que la contingencia se encuentre activa en la fecha de liquidación de la venta. Lo anterior, es necesario para la liquidación de las operaciones de ventas.

En cambio, al presionar "Cancelar" las Ventas deben quedar en estado "Ingresado" a la espera de confirmación de Autorización o Rechazo.

Al presionar el botón "Rechazar" se desplegará un mensaje *Pop-Up* de advertencia al usuario que requiere confirmación ¿Está seguro que desea rechazar las Ventas?" junto con los botones "Aceptar" y "Cancelar".

Al presionar el botón "Aceptar" se desplegará un mensaje *Pop-Up* señalando "Ventas rechazadas correctamente" junto al botón "Cerrar". Al realizar esta acción, la venta deberá reflejarse en estado "Rechazada" en la sección "Ventas / Consulta - Ingreso".

En cambio, al presionar "Cancelar" las Ventas debe quedar en estado "Ingresado" a la espera de confirmación de Autorización o Rechazo, en la sección "Ventas / Autorización".

El sistema debe controlar la múltiple concurrencia de usuarios, impidiendo realizar una doble autorización. La autorización la debe realizar un usuario distinto a quien realizo el ingreso.

Las ventas pueden ser exportados por el usuario a planilla de cálculo Excel mediante un botón posicionado en la parte inferior de la pantalla.

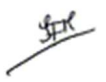

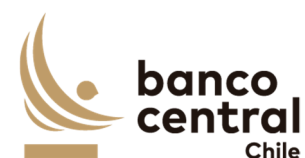

### **N° REQ Título**

RN 23 Requerimiento Depósito de Posición – Consulta y Generación Depósito / Rescate Posición

#### **Contexto**

Una vez adjudicadas las ventas, el Banco Central debe realizar el Depósito de Posición en el Depósito Central de Valores, para su posterior entrega a los adjudicatarios de los títulos.

Esta funcionalidad debe permitir al usuario consultar, generar Depósito Posición o Rescate de Posición a DCV.

#### **Objetivo**

La pantalla es iniciada desde "Consulta y Generación Depósito / Rescate Posición" en la sección "Depósito / Rescate Posición" de la barra lateral del menú principal.

Una vez ejecutada la autorización de las ventas, estas deben reflejarse en este módulo por el total nominal emitido por Nemotécnico, para que un usuario realice la acción de Generar Depósito Posición en la cuenta custodia del BCCh destinada para cada instrumento. Así como también, debe permitir al usuario realizar el Rescate de Posición, en caso de compra de emisiones propias del BCCh para rebajar los saldos.

Lo anterior, se realizará utilizando mensajes formato símil a MT (SWIFT):

- o Depósito Posición: generar y enviar mensajería formato MT542 y procesar mensaje respuesta enviado por DCV Digital en formato MT546 (Confirmación de abono de posición), el que incluirá el número de lámina asignado por DCV Digital, el cual deberá quedar registrado en el sistema.
- o Rescate Posición: generar y enviar mensajería formato MT540 y procesar mensaje respuesta enviado por DCV Digital en formato MT544 (confirmación de cargo de posición).

En caso de que el monto a retirar no coincida con el saldo total, deberá permitir efectuar el rescate parcial de la posición, incorporando en forma manual el monto que se desea rescatar. La respuesta de DCV Digital indicará dos nuevas láminas: una por el monto a rescatar, que junto con su posición deberá quedar en estado "Rescatada" y otra lámina por el saldo que deberá quedar en estado disponible y reemplazar el número de la lámina original. La fecha de depósito de la nueva lámina por el saldo disponible mantendrá los datos de la lámina original.

El sistema deberá reconocer el estado "ACK" que recibirá del DCV como respuesta del procesamiento de los formatos MT 540 y MT 542 (MT 544, MT 546 y MT 548), el cual incluirá la siguiente información: Hora de recepción, Tipo de Instrucción recibida, huella de la información recibida (hash del mensaje).

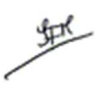

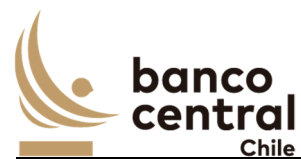

El sistema deberá enviar un mensaje indicando la recepción de la respuesta, el cual incluirá la siguiente información: Hora de recepción, Tipo de Instrucción recibida, huella de la información recibida (hash del mensaje).

En ambos casos, al generarse una respuesta de rechazo debe procesar un símil MT548 donde la Posición rescatada debe volver a estado "Vigente"

Al ingresar a esta pantalla, se podrán visualizar los siguientes criterios de búsqueda:

- N° Lámina
- Nemotécnico
- Estado
- Fecha de Depósito
- Fecha Emisión

Se incluye un combo box con la cantidad de resultados a desplegar en la grilla y un botón "Buscar" para procesar de acuerdo con los criterios de búsqueda seleccionados y encontrar los nemotécnicos que coincidan con los criterios escogidos, que deben ser desplegados en pantalla.

De acuerdo con el criterio de búsqueda, se desplegarán los siguientes datos en la pantalla.

- I. Seleccionar
- II. Tipo Movimiento, debe completarse con "Depósito Posición" o "Rescate Posición" dependiendo de la acción al presionar los botones de Generar Deposito o Rescate de posición.
- III. Número Lámina, dato que deberá completarse con la respuesta de DCV Digital (formato MT546) en caso de Depósito Posición o (formato MT544) en caso de Rescate de Posición
- IV. Referencia, número correlativo que debe ser otorgado por el sistema.
- V. Instrumento, dato obtenido desde el módulo de Ventas con el mismo nombre del campo.
- VI. Nemotécnico, dato obtenido desde el módulo de Ventas con el mismo nombre del campo.
- VII. Fecha Depósito, obtenido desde el módulo de ventas (Fecha de Liquidación)
- VIII. Fecha Emisión, dato obtenido desde el módulo de Ventas con el mismo nombre del campo.
- IX. Fecha Vencimiento, dato obtenido desde el módulo de Ventas con el mismo nombre del campo.
- X. Monto Nominal, corresponde a la suma del total de las ventas por nemotécnico para una misma fecha de operación.
- XI. Moneda, dato obtenido desde el módulo de Ventas.
- XII. Fecha de Rescate, corresponde a la fecha en que se ejecuta la acción de "Generar Rescate de Posición".

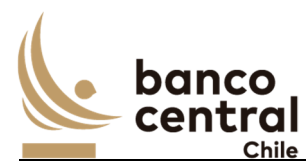

XIII. Moneda, obtenido desde el módulo de ventas con el mismo nombre del campo. XIV. Vigente, dependerá del Proceso:

- o Depósito Posición (Ventas): al ingresar al módulo debe ser "No", una vez procesada la respuesta formato MT546 debe actualizar su estado a "Si". En caso de que se reciba de respuesta un rechazo formato MT548 debe mantener el estado "No".
- o Rescate Posición: En caso de realizar Rescate Total debe modificar su estado a "No" al procesar la confirmación del cargo formato MT544. En tanto, si corresponde a un Rescate Parcial, la confirmación formato MT544 informará el cargo de posición por el rescate total de lámina, e informará una nueva lámina con el saldo nominal el cual debe reflejarse "Si". En caso de que se reciba de respuesta un rechazo formato MT548 debe mantener el estado "Si" la lámina original.
- XV. Estado, para las operaciones que provienen del módulo ventas su estado inicial en este módulo es "Venta Autorizada" (estado corresponde a SAP OK del módulo de ventas), los posibles estados son:
	- o Ingresada, corresponde al registrar a través de ingreso por pantalla el Depósito de Posición.
	- o Venta Autorizada, corresponde una vez las ventas se encuentren en estado SAP OK en el módulo de ventas o cuando se autoriza el ingreso por pantalla el Depósito de Posición.
	- o Generada, corresponde una vez ejecutada la acción de "Generar Depósito Posición" o "Rescate de Posición"
	- o Rechazada, este estado corresponde al ejecutar la acción "Rechazar" en el módulo autorización. (Este estado debería existir solo para el depósito, ya que en el rescate la opción rechazar vuelve la posición a su estado original.
	- o Enviada a DCV Digital, este estado corresponde al ejecutar la acción "Autorizar" en el módulo autorización - Deposito / Rescate Posición. El sistema envía mensajes en formato MT 540 o MT 542, según corresponda.
	- o Rechazada DCV Digital, este estado se actualiza con el mensaje de respuesta del DCV formato MT 548 – Rechazo de Instrucción. (Este rechazo vuelve la solicitud a su estado original para poder ser reprocesado nuevamente)
	- o DCV Digital OK, este estado se actualiza con el mensaje de respuesta del DCV formato MT 546 – Confirmación de Depósito de Posición o MT 544 – Confirmación de Cargo de Posición. Con la actualización de este estado, el sistema deberá aumentar la posición vigente del Nemotécnico.
	- o Vencida, se actualiza con este estado cuando el nemotécnico llegue a su vencimiento. Con la actualización de este estado, el sistema no deberá excluir de la posición vigente.

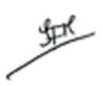

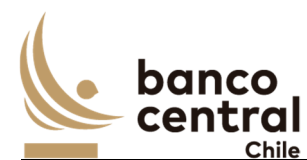

- o Rescatada, corresponde cuando se realiza la acción de "Rescate de Posición" y una vez el sistema procese la respuesta del DCV formato MT 544 con la Confirmación de Cargo de Posición. Con la actualización de este estado, el sistema deberá disminuir la posición vigente del Nemotécnico.
- XVI. Usuario Generador
- XVII. Usuario Envía a DCV

El usuario puede ordenar los resultados por cualquiera de las columnas señaladas anteriormente haciendo clic sobre el *label* de ella.

## **Solicitud "Ingresar por Pantalla"**

Para realizar el registro de forma manual, el usuario debe presionar el botón "Ingresar por Pantalla" y se desplegará una ventana que solicite todos los campos necesarios para el registro para el depósito de posición, junto a los botones "Ingresar" o "Cancelar".

Los campos que se deben desplegar son:

- I. Instrumento, selección a través de un *combo box* (BCP, BCU, PDBC)
- II. Nemotécnico, selección a través de un *combo box,* solo nemotécnicos vigentes.
- III. Fecha Depósito, selección a través de un calendario, por defecto la de día.
- IV. Fecha Emisión, campo no editable y que debe completarse por el sistema al momento de seleccionar el nemotécnico.
- V. Fecha Vencimiento, campo no editable y que debe completarse por el sistema al momento de seleccionar el nemotécnico.
- VI. Monto Nominal, campo que debe ser ingresado por el usuario.
- VII. Moneda, campo no editable y que debe completarse por el sistema al momento de seleccionar el nemotécnico
- VIII. Cuenta Custodia, no editable y que debe completarse por el sistema al momento de seleccionar el nemotécnico

Luego, si al presionar el botón "Ingresar" no se han completado los campos, deberá generar un mensaje Pop-Up de alerta indicando "Debe completar todos los campos".

Al presionar el botón "Ingresar" se desplegará un mensaje *Pop-Up* de advertencia al usuario que requiere confirmación "¿Está seguro que desea ingresar Depósito Posición? junto con los botones "Si" y "No".

### Botón:

 "Si", se desplegará un mensaje *Pop-Up* informando que "Depósito Posición ingresado con éxito", junto al botón "Cerrar" y se le asignará la una referencia automática por el sistema.

"No", vuelve a la ventana anterior.

丝

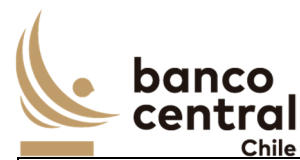

Al presionar en el botón "Cancelar", se debe desplegar un mensaje *Pop-Up* de advertencia al usuario que requiere confirmación "¿Está seguro que desea cancelar el ingreso de Depósito de Posición?" junto a los botones "Si" y "No".

Botón

"Si" se desplegará un mensaje *Pop-Up* informando que "El Depósito de Posición se ha descartado exitosamente", junto al botón "Cerrar".

"No", vuelve a la ventana anterior.

Una vez confirmado el ingreso del Depósito de Posición, este debe visualizarse en estado "Ingresado" y debe reflejarse en el módulo Autorización Depósito / Rescate de Posición, en la sección "Depósito / Rescate de Posición".

Botón "Generar Depósito Posición"

Al seleccionar el nemotécnico proveniente del módulo de Venta o del ingreso manual y presionar el botón "Generar Depósito Posición" se desplegará un mensaje *Pop-Up* de advertencia al usuario que requiere confirmación "¿Está seguro que desea generar Depósito Posición?" junto con los botones "Aceptar" y "Cancelar".

Al presionar "Aceptar" se desplegará un mensaje *Pop-Up* informando "Depósito Posición generado con éxito" junto al botón "Cerrar". Su estado debe visualizarse como "Generada" y reflejarse en el módulo Autorización. Esta acción debe generar el mensaje formato SWIFT MT 542, el cual debe contener los siguientes datos:

- o Fecha de registro
- o Fecha de liquidación
- o Nemotécnico
- o Monto Nominal
- o Cuenta Custodia del BCCh

Revisar Anexo A2 (en el Portal) - Ver *¡Error! No se encuentra el origen de la referencia.*

En tanto, si al presionar el botón "Cancelar", deberá descartar la acción.

Botón "Generar Rescate Posición"

Al seleccionar el nemotécnico el cual se encuentra en estado vigente y presionar el botón **"**Generar Rescate Posición", se desplegará una ventana con todos los campos del nemotécnico seleccionado para realizar el rescate Total o Parcial.

Los campos que se deben desplegar son:

虹

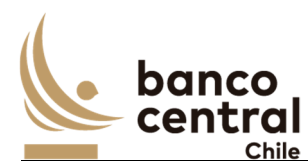

- I. Tipo de rescate, si es total el monto nominal a rescatar se completará automáticamente, si es parcial el monto nominal a rescatar se deberá ingresar en forma manual.
- II. Número Lámina
- III. Instrumento
- IV. Nemotécnico
- V. Fecha Depósito
- VI. Fecha Emisión
- VII. Fecha Vencimiento
- VIII. Monto Nominal, corresponde al monto nominal vigente de la lámina
- IX. Moneda
- X. Cuenta Custodia
- XI. Estado, el estado válido para ejecutar el rescate de posición es "Vigente"
- XII. Fecha de Rescate, corresponde por defecto la fecha del día de solicitud
- XIII. Monto Nominal Rescatar, puede ser el monto total vigente

Luego, si al presionar el botón "Ingresar" no se han completado los campos, deberá generar un mensaje *Pop-Up* de alerta indicando "Debe completar todos los campos".

Al presionar el botón "Ingresar" se desplegará un mensaje *Pop-Up* de advertencia al usuario que requiere confirmación ¿Está seguro que desea rescatar la Posición?" junto con los botones "Si" y "No".

Al presionar "Si" se desplegará un mensaje *Pop-Up* informando que "Rescate Posición generado con éxito" junto al botón "Cerrar". Su estado debe visualizarse como "Generada" y reflejarse en el módulo Autorización. Esta acción debe generar el mensaje formato SWIFT MT 540, el cual debe contener los siguientes datos:

- o Fecha de registro
- o Fecha de rescate
- o Número Lámina
- o Nemotécnico
- o Monto Nominal
- o Cuenta Custodia del BCCh, corresponde en la cual se encuentran las posiciones a rescatar.

Revisar Anexo A2 (en el Portal) - Ver *¡Error! No se encuentra el origen de la referencia.*

En tanto, si al presionar el botón "No", deberá volver a la vista de ingreso.

Al presionar el botón "Cancelar" se deberá descartar la solicitud de rescate.

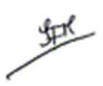

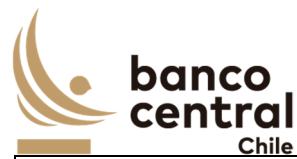

La consulta Depósito / Rescate Posición pueden ser exportados por el usuario a planilla de cálculo Excel mediante un botón posicionado en la parte inferior de la pantalla.

# **N° REQ Título**

RN 24 Requerimiento Depósito / Rescate Posición– Autorización Depósito /Rescate Posición

#### **Contexto**

Funcionalidad que le permite al usuario autorizar o rechazar el Depósito Posición o Rescate de Posición a través del envió de mensajería formato SWIFT.

### **Objetivo**

La pantalla es iniciada desde "Autorización Depósito /Rescate Posición" en la sección "Depósito / Rescate Posición" de la barra lateral del menú principal.

En esta pantalla se deben visualizar el Depósito Posición o Rescate Posición en estado "Generado" o "Ingresado", y un usuario distinto al que realizó el registro debe realizar la acción a través de los botones "Autorizar" o "Rechazar".

Al ingresar a esta pantalla, se podrá visualizar el siguiente criterio de búsqueda:

- Nemotécnico, selección a través de un *combo box.*

Se incluye un *combo box* con la cantidad de resultados a desplegar en la grilla y el botón "Buscar" tiene la finalidad de refrescar la información a ser autorizada o rechazada para evitar salir de la pantalla.

Los campos que se deben desplegar son:

- I. Seleccionar
- II. Tipo Movimiento, dependiendo de la acción realizada en *RN 23 Requerimiento Depósito de Posición – Consulta y Generación Depósito / Rescate Posición*, debe identificar si corresponde a un "Depósito Posición" o "Rescate Posición".
- III. Número Lámina, si corresponde a un Rescate de Posición debe incluir este dato, de lo contrario debe estar en blanco.
- IV. Referencia
- V. Instrumento
- VI. Nemotécnico
- VII. Fecha Depósito (corresponde a la fecha de liquidación de la venta)
- VIII. Fecha Emisión
- IX. Fecha Vencimiento
- X. Monto Nominal
- XI. Moneda
- XII. Cuenta Custodia

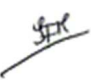

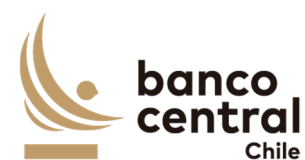

XIII. Fecha Rescate, corresponde al día en que se efectúa la solicitud.

XIV. Vigente

XV. Estado

XVI. Usuario Generador

A través del *check box*, se podrá seleccionar el Depósito o Rescate de Posición a Autorizar o Rechazar.

# **Ingresada**

Al presionar el botón "Autorizar" se desplegará un mensaje Pop-Up de advertencia al usuario que requiere confirmación "¿Está seguro que desea autorizar ingreso de Depósito Posición?" junto con los botones "Aceptar" y "Cancelar".

Al presionar el botón "Aceptar" se desplegará un mensaje *Pop-Up* señalando "Posición autorizada" junto al botón "Cerrar". Al realizar esta acción, debe visualizarse en el módulo Consulta y Generación Deposito / Rescate Posición en estado "Venta Autorizada"

Al presionar "Cancelar" debe descartar la acción de Autorizar el ingreso manual de Depósito de Posición.

Al presionar el botón "Rechazar" se desplegará un mensaje *Pop-Up* de advertencia al usuario que requiere confirmación ¿Está seguro que desea rechazar el ingreso de Depósito Posición?" junto con los botones "Aceptar" y "Cancelar".

Al presionar el botón "Aceptar" se desplegará un mensaje *Pop-Up* señalando "Depósito Posición rechazada correctamente" junto al botón "Cerrar". Al realizar esta acción, deberá reflejarse en estado "Rechazada".

En cambio, al presionar "Cancelar" el Depósito Posición debe quedar en estado "Ingresado" a la espera de confirmación de Autorización o Rechazo.

# **Depósito Posición**

Al presionar el botón "Autorizar" se desplegará un mensaje *Pop-Up* de advertencia al usuario que requiere confirmación "¿Está seguro que desea autorizar Depósito Posición?" junto con los botones "Aceptar" y "Cancelar".

Al presionar el botón "Aceptar" se desplegará un mensaje *Pop-Up* señalando "Mensaje de Depósito enviada a DCV Digital" junto al botón "Cerrar". Al realizar esta acción, el sistema debe enviar mensaje formato SWIFT MT 542 a DCV Digital y debe reflejarse en el módulo de Consulta en estado "Enviada a DCV Digital", a la espera del mensaje de respuesta MT 546 "Confirmación de abono de posición" o MT 548 en caso de "Rechazo de Instrucción". Una

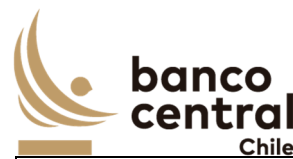

vez recibida la confirmación MT546 se debe aumentar el saldo "Monto Nominal Vigente MO" del nemotécnico en la consulta de Devengos *RN 31 Requerimiento Devengos – Consulta*

Al presionar "Cancelar" debe descartar la acción de Autorizar el Depósito de Posición.

Al presionar el botón "Rechazar" se desplegará un mensaje *Pop-Up* de advertencia al usuario que requiere confirmación ¿Está seguro que desea rechazar el Depósito Posición?" junto con los botones "Aceptar" y "Cancelar".

Al presionar el botón "Aceptar" se desplegará un mensaje *Pop-Up* señalando "Depósito Posición rechazada correctamente" junto al botón "Cerrar". Al realizar esta acción, deberá reflejarse en estado "Rechazada".

En cambio, al presionar "Cancelar" el Depósito Posición debe quedar en estado "Generado" a la espera de confirmación de Autorización o Rechazo.

## **Rescate Posición**

Al presionar el botón "Autorizar" se desplegará un mensaje *Pop-Up* de advertencia al usuario que requiere confirmación "¿Está seguro que desea autorizar Rescate Posición?" junto con los botones "Aceptar" y "Cancelar".

Al presionar el botón "Aceptar" se desplegará un mensaje *Pop-Up* señalando "Mensaje de Rescate enviado a DCV Digital" junto al botón "Cerrar". Al realizar esta acción, el sistema debe enviar mensaje formato SWIFT MT 540 a DCV Digital y debe reflejarse en el módulo de Consulta en estado "Enviada a DCV Digital", a la espera del mensaje de respuesta MT 544 "Confirmación de cargo de posición" o MT 548 en caso de "Rechazo de Instrucción". Una vez recibida la confirmación MT544 se debe disminuir el saldo "Monto Nominal Vigente MO" del nemotécnico en la consulta de Devengos *RN 31 Requerimiento Devengos – Consulta*.

Al presionar "Cancelar" debe descartar la acción de Autorizar el Rescate de Posición.

Al presionar el botón "Rechazar" se desplegará un mensaje *Pop-Up* de advertencia al usuario que requiere confirmación ¿Está seguro que desea rechazar el Rescate Posición?" junto con los botones "Aceptar" y "Cancelar".

Al presionar el botón "Aceptar" se desplegará un mensaje *Pop-Up* señalando "Rescate Posición rechazada correctamente" junto al botón "Cerrar". Al realizar esta acción, deberá reflejarse en estado "Rechazada".

En cambio, al presionar "Cancelar" el Rescate Posición debe quedar en estado "Generado" a la espera de confirmación de Autorización o Rechazo.

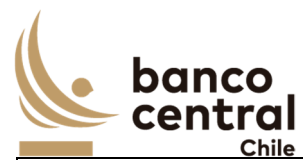

Los mensajes formato SWIFT Depósito o Rescate de Posición pueden visualizados y ser exportados por el usuario a archivo mediante un botón posicionado en la parte inferior de la pantalla.

El sistema debe controlar la múltiple concurrencia de usuarios, impidiendo realizar una doble autorización. La autorización la debe realizar un usuario distinto a quien realizo el ingreso.

El Depósito Posición / Rescate pueden ser exportados por el usuario a planilla de cálculo Excel mediante un botón posicionado en la parte inferior de la pantalla.

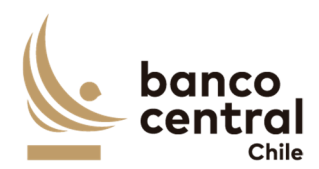

## **N° REQ Título**

RN 25 Requerimiento Ventas por Contingencia - Consulta y Generación envío a Liquidación.

#### **Contexto**

Funcionalidad que le permite al usuario consultar y generar envío de mensajes para la liquidación de las operaciones de Venta con DVP con interacción con DCV.

### **Objetivo**

La pantalla es iniciada desde "Consulta y Generación envío a Liquidación" en la sección "Ventas por Contingencia" de la barra lateral del menú principal.

En esta pantalla es posible consultar las operaciones de Venta, las cuales se encuentran en estado "Venta Autorizada" (estado corresponde a SAP OK del módulo de Ventas) con la Contingencia por Venta en estado "Activada". Lo anterior, permite la generación de los mensajes MT 541 y MT 543 los cuales realizan la acción de entrega de títulos a los adjudicatarios contra el pago y procesar los mensajes de respuesta enviado por el DCV vía SWIFT MT 545 y MT 547 en los casos que la transacción sea aceptada o MT 548 en caso de rechazo. Además, podrían ser enviados por el Canal Alternativo de Mensajería SWIFT si este se encuentra en estado "Activado"

Al ingresar a esta pantalla, se podrán visualizar los siguientes criterios de búsqueda:

- Instrumento, selección con un *combo box.*
- Nemotécnico, selección con un *combo box.*
- Institución, selección con un *combo box,* corresponde al nombre del adjudicatario.
- Estado, selección con un *combo box,* los posibles estados de la venta son: Venta Autorizada, Generado envío a DCV, Waiting Settled, Envío a DCV, Liquidada DCV, Rechazado DCV, Envío a IC, IC OK, SAP OK.
- Fecha Operación, selección con un calendario.
- Fecha Emisión, selección con un calendario.
- Fecha Liquidación, selección con un calendario.

Se incluye un *combo box* con la cantidad de resultados a desplegar en la grilla y un botón "Buscar" para procesar de acuerdo con los criterios de búsqueda seleccionados y reflejar en pantalla las ventas que coincidan con los criterios seleccionados.

Los campos que se deben desplegar son:

I. N° Venta, numeración dada en el módulo de Ventas, deberá visualizarse con un hipervínculo, además debe habilitarse un *check box* que permita seleccionar y generar la venta, y una vez enviada a liquidación este *check box* debe desaparecer o deshabilitarse.

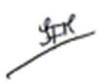

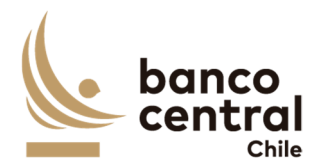

- II. Instrumento, dato obtenido desde el módulo de Ventas con el mismo nombre del campo.
- III. Nemotécnico, dato obtenido desde el módulo de Ventas con el mismo nombre del campo.
- IV. COMM, identificador clave de la operación, con la cual debe realizar el match los mensajes generados con los mensajes de respuesta, este debe ser generado por el sistema.
- V. Fecha Operación, dato obtenido desde el módulo de Ventas con el mismo nombre del campo.
- VI. Fecha Liquidación, dato obtenido desde el módulo de Ventas con el mismo nombre del campo.
- VII. Fecha Emisión, dato obtenido desde el módulo de Ventas con el mismo nombre del campo.
- VIII. Institución, dato obtenido desde el módulo de Ventas con el mismo nombre del campo.
- IX. Moneda de Pago, dato obtenido desde el módulo de Ventas con el mismo nombre del campo.
- X. Monto Nominal MC, dato obtenido desde el módulo de Ventas con el mismo nombre del campo.
- XI. Monto Efectivo MC, dato obtenido desde el módulo de Ventas con el mismo nombre del campo.
- XII. Estado Venta, los posibles estados son:
	- o Venta Autorizada, conversión del módulo de ventas, una vez la transacción fue contabilizada en SAP debe reflejarse en este módulo con este estado.
	- o Generado envío a DCV, corresponde una vez ejecutada la acción de "Genera DVP"
	- o Waiting Settled, la liquidación de las operaciones de venta tendrá un horario definido en el módulo parámetros / Sistema. En el caso de "Autorizar el envío DVP" antes del horario configurado en el sistema, este debe reflejarse en este estado.
	- o Envío a DCV, este estado corresponde al ejecutar la acción "Autorizar envío DVP" en el módulo Autorización envío a Liquidación / Ventas por Contingencia. El sistema envía mensajes MT541 – Receive Against Payment y MT543 – Deliver Against Payment al DCV.
	- o Rechazado DCV, este estado se actualiza con el mensaje de respuesta del DCV MT 548 – Rechazo de Instrucción
	- o Liquidada DCV, este estado se actualiza con los mensajes de respuesta enviado por el DCV MT545 – Receive Against Payment Confirmation y MT547 – Deliver Against Payment Confirmation.
	- o Enviada a IC, una vez liquidada la transacción de venta, el sistema debe enviar el evento contable correspondiente a la "Liquidación de la Licitación"

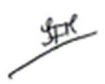

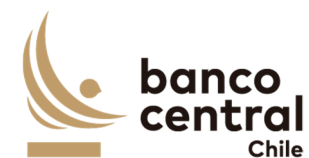

- o IC OK, se actualiza una vez procesado el evento contable por el integrador contable
- o SAP OK, estado que reconoce que evento contable correspondiente a la liquidación de las ventas se encuentra registrado en SAP.

XIII. Usuario Generador, nombre del usuario que realiza la acción "Genera envío a DCV" XIV. Usuario Envía al DCV, nombre del usuario que ejecuta la acción "Autoriza envío DVP" La línea "Total" debe ser en moneda de pago para las columnas: Monto Nominal MC y Valor Efectivo MC.

El *check box*, sólo debe activarse si la contingencia de Venta se encuentra activada. La transacción de venta se podrá enviar el día de Liquidación. Sin embargo, el sistema deberá esperar que se cumpla la hora de liquidación reflejándose en estado Waiting Settled. Al enviar la venta a liquidación, el *check box* deberá deshabilitarse.

Al presionar el hipervínculo en el campo "N° de Venta", debe visualizarse los mensajes enviados al DCV (MT 541 y MT 543) y debe tener la opción de exportar a archivo.

Revisar Anexo A2 (en el Portal) - *Ver ¡Error! No se encuentra el origen de la referencia.*, la estructura de los mensajes.

Al presionar el hipervínculo en el campo "Estado Venta" con el estado en "Liquidada DCV" o "Rechazo DCV", se deberá visualizar los mensajes de respuesta MT 545, MT547 para las operaciones liquidadas o MT 548 en caso de rechazo de la transacción de la venta.

Revisar Anexo A2 (en el Portal) - Ver *¡Error! No se encuentra el origen de la referencia.,* la estructura de los mensajes.

Al presionar el botón "Generar DVP" se desplegará un mensaje *Pop-Up* de advertencia al usuario que requiere confirmación "¿Está seguro que desea generar Mensajes DVP?" junto con los botones "Aceptar" y "Cancelar".

Al "Aceptar" se desplegará un mensaje *Pop-Up* informando que "Mensajes generados exitosamente" junto al botón "Cerrar", actualizándose el estado de la venta a "Generado envío a DCV".

En tanto, si al presionar el botón "Cancelar", deberá mantenerse en estado "SAP OK".

El sistema debe tener la opción de poder reenviar las ventas que se encuentren en estado "Rechazado por DCV" y además de poder cambiar el estado a las transacciones en estado "Enviado a DCV" pudiendo avanzar o retroceder los estados dependiendo de la necesidad el negocio, ambas acciones deben dejar sin efecto los mensajes de confirmación que pudiesen llegar con posterioridad por parte de DCV.

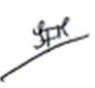

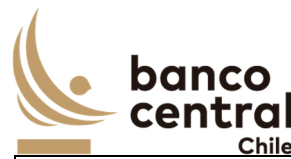

Las Consulta y Generación envío a Liquidación pueden ser exportados por el usuario a planilla de cálculo Excel mediante un botón posicionado en la parte inferior de la pantalla.

# **N° REQ Título**

RN 26 Requerimiento Ventas por Contingencia – Autorización envío a Liquidación

#### **Contexto**

Funcionalidad que le permite al usuario autorizar el envío de mensajes para la liquidación de las operaciones de Venta con DVP a través de SWIFT con DCV.

## **Objetivo**

La pantalla es iniciada desde "Autorización envío Liquidación" en la sección "Ventas por Contingencia" de la barra lateral del menú principal.

En esta pantalla se visualizan las Ventas en estado "Generado envío a DCV", y un usuario distinto al que realizó la generación de los MT 541 y MT 543 debe realizar la acción de autorización y envío a través del botón "Autorizar y Envío DVP". Además, podrían ser enviados por el Canal Alternativo de Mensajería SWIFT si este se encuentra en estado "Activado".

Al ingresar a esta pantalla, se podrán visualizar los siguientes criterios de búsqueda:

- N° Venta
- Instrumento, selección con un *combo box.*
- Nemotécnico, selección con un *combo box.*
- Institución, selección con un *combo box.*
- Fecha Operación, selección con un calendario.
- Fecha Emisión, selección con un calendario.
- Fecha Liquidación, selección con un calendario.

Se incluye un *combo box* con la cantidad de resultados a desplegar en la grilla y el botón "Buscar" tiene la finalidad de refrescar la información a ser autorizada o rechazada para evitar salir de la pantalla.

Los campos que se deben desplegar son:

- I. N° Venta
- II. Instrumento
- III. Nemotécnico
- IV. COMM
- V. Fecha Operación
- VI. Fecha Liquidación

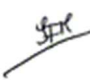

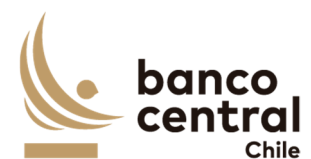

- VII. Fecha Emisión
- VIII. Institución
- IX. Moneda Pago
- X. Monto Nominal MC
- XI. Monto Efectivo MC
- XII. Estado Venta
- XIII. Usuario Generador

La línea "Total" debe ser en moneda de pago para las columnas: Monto Nominal MC y Valor Efectivo MC.

A través del *check box*, se podrá seleccionar la venta para autorizar envío de los Mensajes DVP.

Al seleccionar la venta y presionar el botón "Autorizar y Envío DVP" se desplegará un mensaje *Pop-Up* de advertencia al usuario que requiere confirmación "¿Está seguro que desea Autorizar envío Mensajes DVP?" junto con los botones "Aceptar" y "Cancelar".

Al presionar el botón "Aceptar" se desplegará un mensaje *Pop-Up* señalando que "Mensajes enviados al DCV" junto al botón "Cerrar", actualizándose el estado de la venta a "Enviada a DCV" acción que realiza el traspaso de posiciones a los adjudicatarios una vez recibidos los montos correspondientes a las ventas.

Con la recepción de los mensajes de respuesta exitoso desde el DCV, las ventas cambian a un estado "Liquidada DCV", y con este cambio el sistema debe enviar al IC el evento contable correspondiente al "Liquidación de la Licitación", modificando el estado de la venta a "Envío a IC", para una vez procesada por el Integrador Contable finalice el estado a "IC OK" y una vez contabilizado en el ERP SAP "SAP OK"

En cambio, al presionar "Cancelar" la Venta debe quedar en estado "Generado envío a DCV" a la espera de confirmación.

El sistema debe controlar la múltiple concurrencia de usuarios, impidiendo realizar una doble autorización. La autorización la debe realizar un usuario distinto a quien realizo el ingreso.

Las transacciones de ventas reflejadas en esta pantalla de autorización de envío a Liquidación pueden ser exportados por el usuario a planilla de cálculo Excel mediante un botón posicionado en la parte inferior de la pantalla.

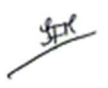

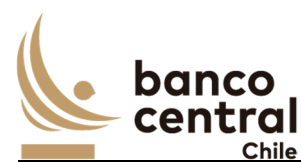

#### **N° REQ Título**

RN 27 Requerimiento Ventas por Contingencia – Consulta y Generación envío a SAM (Contingencia DCV)

#### **Contexto**

Funcionalidad que permite al usuario consultar y generar envío de mensajes para la liquidación de las operaciones de Venta sin DVP efectuándose los cargos en el Sistema SAM para las instituciones bancarias.

#### **Objetivo**

La pantalla es iniciada desde "Consulta y Generación envío a SAM" en la sección "Ventas por Contingencia" de la barra lateral del menú principal.

En esta pantalla es posible visualizar las operaciones de Venta, las cuales se encuentran en estado "Venta Autorizada" (estado corresponde a SAP OK del módulo de Ventas) con la Contingencia por Venta sin DVP en estado activada. Lo anterior, permite realizar la consulta de las ventas, así como también el envío a SAM para ejecutar los cargos a los adjudicatarios de solo las Instituciones Bancarias y contabilidad de las Instituciones no Bancarias.

Luego, permitirá la generación de los mensajes libres de pago MT 540 y MT 542 para el traspaso de las posiciones en DCV desde la cuenta custodia del BCCh hacia la cuenta custodia de los participantes, a la espera de los mensajes de respuestas asociados: MT 544, MT 546 y MT 548 respectivamente. Además, podrían ser enviados por el Canal Alternativo de Mensajería SWIFT si este se encuentra en estado "Activado".

Revisar Anexo A2 (en el Portal) - Ver *¡Error! No se encuentra el origen de la referencia., la estructura* de los mensajes.

Se dispone de un servicio para la integración con el sistema SAM, permitiendo el ingreso y consulta de los estados de los movimientos.

Revisar Anexo A2 (en el Portal) - Ver *anexo N° 10 Servicio de Movimientos SAM* ver ejemplo de uso para consulta de estado.

Al ingresar a esta pantalla, se podrán visualizar los siguientes criterios de búsqueda:

- N° de Venta
- Instrumento, selección con un *combo box.*
- Nemotécnico, selección con un *combo box.*
- Institución, selección con un *combo box,* corresponde al nombre del adjudicatario.
- Estado, selección con un *combo box,* los posibles estados de la venta son: Venta Autorizada, Generado envío a SAM, Enviado a SAM, Liquidado CAS, Rechazado, Enviada a DCV, Rechazada DCV, Liquidada DCV, Enviada a IC, IC OK, SAP OK.
- Fecha Operación, selección a través de calendario

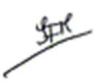

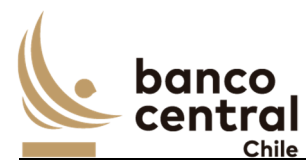

- Fecha Emisión, selección a través de calendario
- Fecha Liquidación, selección a través de calendario.

Se incluye un *combo box* con la cantidad de resultados a desplegar en la grilla y un botón "Buscar" para procesar de acuerdo con los criterios de búsqueda seleccionados y reflejar en pantalla las ventas que coincidan con los criterios seleccionados.

Los campos que se deben desplegar son:

- I. N° Venta, dato obtenido desde el módulo de Ventas con el mismo nombre del campo, deberá visualizarse con un hipervínculo, además debe habilitarse un *check box* que permita seleccionar la venta que permita generar la venta, y una vez enviada a liquidación este *check box* debe desaparecer o deshabilitarse.
- II. Tipo Venta por Institución. El sistema debe completar este campo de forma automática, conforme a lo siguiente:
	- o Banco = Venta Instituciones Bancarias
	- o Otras instituciones = Venta Instituciones no Bancarias
- III. Instrumento, dato obtenido desde el módulo de Ventas con el mismo nombre del campo.
- IV. Nemotécnico, dato obtenido desde el módulo de Ventas con el mismo nombre del campo.
- V. Fecha Operación, dato obtenido desde el módulo de Ventas con el mismo nombre del campo.
- VI. Fecha Liquidación, dato obtenido desde el módulo de Ventas con el mismo nombre del campo.
- VII. Fecha Emisión, dato obtenido desde el módulo de Ventas con el mismo nombre del campo.
- VIII. Institución, dato obtenido desde el módulo de Ventas con el mismo nombre del campo.
- IX. Moneda Pago, dato obtenido desde el módulo de Ventas con el mismo nombre del campo.
- X. Monto Nominal MC, dato obtenido desde el módulo de Ventas con el mismo nombre del campo.
- XI. Monto Efectivo MC, dato obtenido desde el módulo de Ventas con el mismo nombre del campo.
- XII. Estado Venta, los posibles estados son:
	- o Venta Autorizada, conversión del módulo de ventas, una vez la transacción fue contabilizada en SAP debe reflejarse en este módulo con este estado.
	- o Generado envío a SAM, corresponde una vez ejecutada la acción de "Generar envío a SAM"
	- o Waiting Settled, la liquidación de las operaciones de venta tendrá un horario definido en el módulo Parámetros / Sistema. En el caso de "Autorizar el envío

地
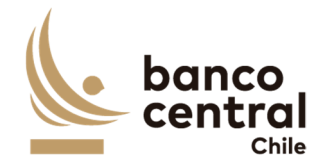

a SAM" antes del horario configurado en el sistema, este debe reflejarse en este estado.

- o Enviado a SAM, este estado corresponde al ejecutar la acción "Autorizar envío a SAM".
- o Liquidada en CAS, este estado es obtenido desde SAM una vez que la transacción se encuentre liquidada en CAS.
- o Rechazado, este estado es obtenido desde SAM una vez que la transacción se encuentre rechazada por CAS.
- o Enviada a DCV, este estado corresponde al ejecutar la acción "Enviar RDF" El sistema envía mensajes MT540 – Receive Free y MT542 – Deliver Free al DCV.
- o Rechazada DCV, este estado se actualiza con el mensaje de respuesta del DCV MT 548 – Rechazo de Instrucción.
- o Liquidada DCV, este estado se actualiza con los mensajes de respuesta enviado por el DCV MT544 – Receive Free Confirmation y MT546 – Deliver Free Confirmation.
- o Enviada a IC, para las instituciones bancarias, una vez liquidada la transacción de venta en CAS el sistema debe leer los distintos estados que procese SAM. En tanto, para las instituciones no bancarias el usuario una vez validado la recepción de los fondos, enviara a través del *check box* el evento contable al Integrador contable correspondiente a la "Liquidación de la Licitación"
- o IC OK, se actualiza una vez procesado el evento contable por el integrador contable
- o SAP OK, estado que reconoce que evento contable se encuentra registrado en SAP.
- XIII. Usuario Generador Envío a SAM
- XIV. Usuario Autorizador Envío a SAM
- XV. Usuario Envía al DCV (solo para las Instituciones no Bancarias)
- XVI. Enviar a DCV, para las instituciones Bancarias una vez las operaciones se encuentren liquidadas en CAS, deberá realizar el envío automático de los mensajes RDF. En tanto para las Instituciones no Bancarias se deberá habilitar o activar el *check box* para el envío a DCV, una vez que se encuentre en estado "SAP OK"

La línea "Total" debe ser en moneda de pago para las columnas: Monto Nominal MC y Valor Efectivo MC.

El *check box* en el N° de Venta, sólo debe activarse si la contingencia de Venta sin DVP se encuentre activada. La transacción de venta debe visualizarse el día de liquidación. Sin embargo, el sistema deberá esperar que se cumpla la hora de liquidación reflejándose en estado "Waiting Settled".

Al enviar los cargos a SAM, el *check box* ubicado en el N° de venta deberá deshabilitarse*.*

堑

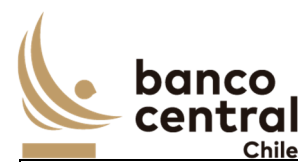

Al presionar el botón "Generar Envío a SAM" se desplegará un mensaje *Pop-Up* de advertencia al usuario que requiere confirmación ¿Está seguro que desea generar envío de transacciones a SAM?" junto con los botones "Aceptar" y "Cancelar".

Al "Aceptar" se desplegará un mensaje Pop-Up informando que "Transacciones generadas" junto al botón "Cerrar", actualizándose el Estado Venta a "Generado envío a SAM".

En tanto, si al presionar el botón "Cancelar", deberá mantenerse en estado "Autorizado".

Al presionar el hipervínculo del N° de Venta, deberán visualizarse los mensajes enviados al DCV (MTs 540 y MT 542) y podrán exportar a archivo.

Al presionar el hipervínculo con el estado Venta "Liquidada DCV" o "Rechazada DCV", se deberá visualizar los MT de respuesta enviados por el DCV (MT 544, MT546 o MT 548).

 Revisar Anexo A2 (en el Portal) - Ver *¡Error! No se encuentra el origen de la referencia., la estructura de los mensajes.* 

El sistema debe tener la opción de poder reenviar las ventas que se encuentren en estado "Rechazada por DCV" y además de poder cambiar el estado a las transacciones en estado "Enviado a DCV" pudiendo avanzar o retroceder los estados dependiendo de la necesidad el negocio, ambas acciones deben dejar sin efecto los mensajes de confirmación que pudiesen llegar con posterioridad por parte de DCV.

Las Consulta y Generación envío a SAM pueden ser exportados por el usuario a planilla de cálculo Excel mediante un botón posicionado en la parte inferior de la pantalla.

# **N° REQ Título**

RN 28 Requerimiento Ventas por Contingencia – Autorización envío a SAM (Contingencia DCV)

#### **Contexto**

Funcionalidad que le permite al usuario autorizar envío de mensajes para la liquidación de las operaciones de Venta sin DVP a través de cargos con el Sistema SAM y envío de mensajes RDF a través de SWIFT al DCV.

# **Objetivo**

La pantalla es iniciada desde "Autorización envío a SAM" en la sección "Ventas por Contingencia" de la barra lateral del menú principal.

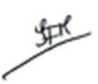

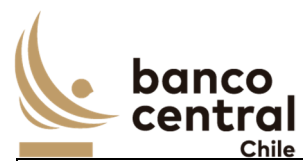

En esta pantalla se visualizan las Ventas en estado "Generado Envío a SAM", y un usuario distinto al que realizó la generación del envío de los cargos por las adjudicaciones por ventas a SAM debe realizar la acción de autorización y envío a través del botón "Autorizar Envío a SAM".

Al ingresar a esta pantalla, se podrán visualizar los siguientes criterios de búsqueda:

- N° Venta
- Instrumento. Selección con un *combo box.*
- Nemotécnico. Selección con un *combo box,* solo nemotécnicos vigentes*.*
- Institución. Selección con un *combo box,* corresponde al nombre del adjudicatario
- Estado, selección con un combo box, los posibles estados de la venta son: Generado envío a SAM, Waiting Settled, Enviado a SAM, Liquidado CAS, Rechazado, Enviada a DCV, Rechazada DCV, Liquidada DCV, Enviada a IC, IC OK, SAP OK.
- Fecha Operación. Selección a través de calendario
- Fecha Emisión. Selección a través de calendario
- Fecha Liquidación. Selección a través de calendario

Se incluye un *combo box* con la cantidad de resultados a desplegar en la grilla y el botón "Buscar" tiene la finalidad de refrescar la información a ser autorizada o rechazada para evitar salir de la pantalla.

Los campos que se deben desplegar son:

- I. N° Venta
- II. Tipo Venta por Institución
- III. Instrumento
- IV. Nemotécnico
- V. Fecha Operación
- VI. Fecha Liquidación
- VII. Fecha Emisión
- VIII. Institución
- IX. Moneda Pago
- X. Monto Nominal MC
- XI. Monto Efectivo MC
- XII. Estado Venta
- XIII. Usuario Generador Envío a SAM
- XIV. Usuario Autorizador Envío a SAM
- XV. Usuario Envía al DCV
- XVI. Enviar a DCV, check box solo para las instituciones no bancarias

La línea "Total" debe ser en moneda de pago para las columnas: Monto Nominal MC y Valor Efectivo MC.

堑

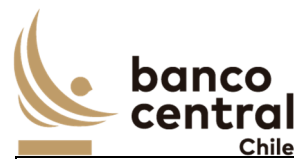

A través del *check box*, ubicado en la columna "N° de Venta" el usuario podrá autorizar el envío de las transacciones a SAM, para proceder con el cargo a los participantes bancarios.

Al seleccionar la venta y presionar el botón "Autorizar Envío a SAM" se desplegará un mensaje *Pop-Up* de advertencia al usuario que requiere confirmación "¿Está seguro que desea autorizar el envío a SAM?" junto con los botones "Aceptar" y "Cancelar".

Al presionar el botón "Aceptar" se desplegará un mensaje *Pop-Up* señalando "Transacciones enviadas a SAM" junto al botón "Cerrar", actualizándose el estado de la venta a "Enviado a SAM", acción que realiza el cargo y contabilización de las instituciones bancarias por las operaciones de Venta y solo contabilidad para las instituciones no bancarias.

En cambio, al presionar el botón "Cancelar" la Venta debe quedar en estado "Generado Envío a SAM" a la espera de confirmación.

Una vez las transacciones asociadas a entidades bancarias se encuentren en estado "Liquidadas en CAS" el sistema debe proceder con el envío de los mensajes libres de pago MT 540 y MT 542 a través de SWIFT al DCV, para que este procese los mensajes y realice el traspaso de posiciones desde la cuenta custodia del BCCh hacia la cuenta custodia de los participantes.

Revisar Anexo A2 (en el Portal) - *¡Error! No se encuentra el origen de la referencia.*

Para las transacciones asociadas a entidades **No** Bancarias una vez recibido el abono en LBTR, se debe enviar a IC la contabilidad de los abonos, una vez las transacciones se encuentren en el estado "SAP OK" deberá activarse el check box en la columna "Enviar a DCV". Lo anterior permitirá proceder con el envío de los mensajes libres de pago MT 540 y MT 542 a través de SWIFT al DCV, para que este procese los mensajes y realice el traspaso de posiciones desde la cuenta custodia del BCCh hacia la cuenta custodia de las instituciones no Bancarias.

Al seleccionar la venta y presionar el botón "Enviar RDF" se desplegará un mensaje *Pop-Up* de advertencia al usuario que requiere confirmación "¿Está seguro que desea autorizar el envío de Mensajes RDF?" junto con los botones "Aceptar" y "Cancelar".

Al presionar el botón "Aceptar" se desplegará un mensaje *Pop-Up* señalando "Mensajes enviados al DCV" junto al botón "Cerrar", actualizándose el estado de la venta a "Enviado a DCV" instrucción permite realizar el traspaso de posiciones desde la cuenta de custodia del BCCh a las cuentas custodias de las instituciones adjudicatarias en el DCV.

En cambio, al presionar "Cancelar" el parámetro de Sistema debe quedar en estado "SAP OK".

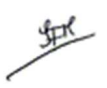

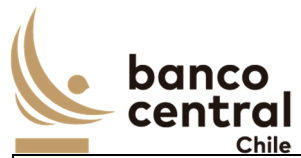

La Autorización envío a SAM pueden ser exportados por el usuario a planilla de cálculo Excel mediante un botón posicionado en la parte inferior de la pantalla.

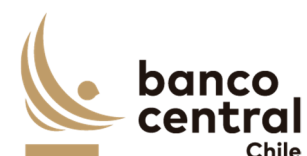

#### **N° REQ Título**

RN 29 Requerimiento Eventos de Capital – Consulta Estado del Proceso y Cuadratura

#### **Contexto**

Funcionalidad que le permite al usuario consultar el estado de los procesos y cuadratura asociados al pago de los vencimientos de emisiones propias del BCCh versus la información proporcionada por el DCV.

# **Objetivo**

La pantalla es iniciada desde "Consulta Estado de Procesos" en la sección "Evento de Capital" de la barra lateral del menú principal.

En esta pantalla es posible consultar el estado de las cuadraturas de la información de la Notificación de Vencimientos (NDV) y la Cartola de Amortizaciones e Intereses por Eventos de Capital (INTE) enviados por DCV, y que deben ser procesados en el sistema.

El proceso de cuadratura de los vencimientos se inicia con la recepción de la NDV 2 días antes del evento. En tanto, la información INTE es recibido el día de pago de los vencimientos.

Al ingresar a esta pantalla, se podrá visualizar como criterio de búsqueda:

Fecha de Vencimiento, el cual se podrá digitar o seleccionar en el calendario (puede incluir fechas futuras).

Se incluye un botón "Buscar" para procesar de acuerdo con la fecha seleccionado y reflejar en pantalla el proceso de cuadratura de los vencimientos con la información proporcionada con DCV.

Los campos para desplegarse son:

- I. Instrumento
- II. Monto BCCH. Corresponde al monto nominal del Instrumento conforme a la fecha de Vencimiento a la cual se encuentra realizando la consulta.

Con respecto la información de la NDV debe mostrar lo siguiente:

- III. Fecha Hora de Carga, de ejecución del proceso.
- IV. Monto Total DCV, corresponde a la suma por Instrumentos de los Vencimientos informado en la Notificación de Vencimiento.
- V. Diferencia (DCV- BCCH), es el cálculo entre Monto DCV Monto BCCH.
- VI. Estado Proceso, los posibles estados son:
	- o Proceso no Iniciado, corresponde cuando no se ha iniciado la carga de la información enviado desde el DCV.
	- o Proceso no Terminado; corresponde cuando existe un error en el proceso de carga de la información de la NDV.

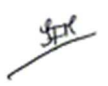

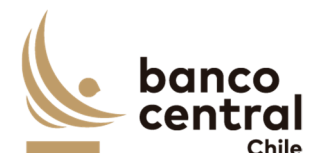

o Terminado, corresponde una vez cargado la información de la NDV y sea ha realizado el proceso de cuadratura.

En tanto, la información del INTE debe mostrar:

VII. Fecha – Hora de Carga, de ejecución del proceso. Debe habilitar un hipervínculo en que permita la descarga de la información del INTE analizado en el sistema. (en formato resumen y detallado)

Formato Resumen, debe incluir lo siguiente:

- i. Tipo de Registro
- ii. Glosa de la Moneda
- iii. Código de Instrumento
- iv. Razón Social del Beneficiario
- v. Monto de amortización pagado en moneda del instrumento
- vi. Monto de interés pagado en moneda del instrumento
- vii. Monto Total pagado en moneda del Instrumento
- viii. Modalidad de Cobro
- ix. Identificación Banco Cobrador

Formato Detallado, el sistema debe desplegar todos los campos que son informado en el INTE.

Revisar Anexo A2 (en el Portal) - Ver *¡Error! No se encuentra el origen de la referencia.*

La visualización en formato Resumen y Detallado de la información INTE pueden ser exportados por el usuario a planilla de cálculo Excel mediante un botón posicionado en la parte inferior de la pantalla.

- VIII. Monto Total DCV, corresponde a la suma por Instrumento de los vencimientos informado en el INTE.
- IX. Diferencia (DCV- BCCH), cálculo entre Monto Total DCV (del INTE) Monto BCCH.
- X. Estado Proceso, los posibles estados son:
	- o Proceso no Iniciado, corresponde cuando no se ha iniciado la carga de la información enviado desde el DCV.
	- o Proceso no Terminado, corresponde cuando existe un error en el proceso de carga de la información del INTE.
	- o Terminado, corresponde una vez cargado la información del INTE y sea ha realizado el proceso de cuadratura.

Previo a la fecha de vencimiento de cada Nemotécnico, el sistema deberá realizar los siguientes cálculos para poder conciliar con la información enviada por el DCV.

o Determinar la fecha de pago, según la fecha de vencimiento del Nemotécnico para instrumentos sin cupones.

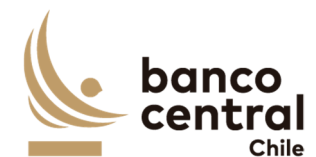

- o Determinar la fecha de pago, según su tabla de desarrollo para instrumentos con tabla de desarrollo.
- o Calcular el Monto Nominal MO
- o Calcular el Monto de Interés del Nemotécnico en MO y MC
- o Calcular Reajustes MC
- o Calcular el Total a Pagar MO y MC
- o Calcular Monto Retenido MC, corresponde al impuesto aplicado, por ejemplo, Impuesto Articulo 104 se aplica una retención del 4% sobre el monto de intereses del nemotécnico.
- o Total Neto a Pagar MC, es igual al Monto Nominal MC+ Intereses MC +/- Reajustes – Monto Retenido MC. El cual debe ser enviado como abono al sistema SAM.

El detalle de las fórmulas de cálculos se encuentra en el *RN 31 Requerimiento Devengos – Consulta*

El sistema debe realizar al menos las siguientes validaciones con la información NDV:

- o El número de las láminas informadas existan y se encuentren vigentes.
- o El nemotécnico existe y se encuentre vigente.
- o El total Nominal MO del sistema sea consistente con el Monto a Pagar Moneda Instrumento.

El sistema debe realizar al menos las siguientes validaciones con la información del INTE:

- o El nemotécnico existe y se encuentre vigente.
- o El total Nominal MO del sistema sea consistente con la Posición Nominal
- o La fecha de pago sea un día hábil calendario. Es decir, si la fecha de pago es un día no hábil, el sistema debe calcular el monto a pago con la fecha de día hábil siguiente al vencimiento o pago cupón.
- o El Monto de Amortización e Intereses sea consistente con el campo "Monto de Amortización Pagado en moneda del Instrumento" y el "Monto de Interés Pagado en moneda del Instrumento"

En caso, de no realizarse la carga de los archivos enviados por el DCV de forma automática al sistema, este debe permitir al usuario realizar la carga con el botón "Ingresar por Archivo" desplegándose una ventana *Pop-Up,* en cualse seleccionará a través de un *combo box* el tipo de archivo a cargar: NDV o INTE, y browser para seleccionar la ruta en donde se encuentra el archivo, junto a los botones "Aceptar" y "Cancelar".

Al presionar el botón "Aceptar" se desplegará un mensaje *Pop-Up* de advertencia al usuario que requiere confirmación "¿Está seguro que desea cargar el archivo NDV?" o "¿Está seguro que desea cargar el archivo INTE?" dependiendo del archivo que se encuentre realizando la carga, junto con los botones "Aceptar" y "Cancelar".

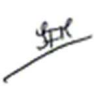

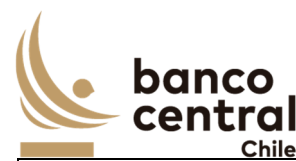

Al "Aceptar" se desplegará un mensaje *Pop-Up* informando "Archivo cargado exitosamente" junto al botón "Cerrar".

En tanto, si al presionar el botón "Cancelar", deberá descartar la carga del archivo.

El archivo NDV contiene la siguiente información:

- o Instrumento
- o Cantidad de láminas a vencer
- o Monto en MC a Pagar

Revisar Anexo A2 (en el Portal) - *¡Error! No se encuentra el origen de la referencia.*

El archivo INTE tiene la siguiente estructura:

- o Registro de Encabezado, el cual contiene los datos que permiten identificar al Participante (Destinatario) el que recibe la Cartola. Se rotula como Tipo de Registro  $"1".$
- o Registro de Eventos como Responsable, corresponde a las operaciones informadas a los responsables de efectuar los pagos asociados a los eventos de capital. Se rotula como Tipo de Registro "3".
- o Registro de Totales, se informan totales de control en relación con los registros de eventos de capital. Se rotula como Tipo de Registro "4".

Revisar Anexo A2 (en el Portal) - Ver *¡Error! No se encuentra el origen de la referencia.*

La Consulta Estado de Procesos y Cuadratura pueden ser exportados por el usuario a planilla de cálculo Excel mediante un botón posicionado en la parte inferior de la pantalla.

# **N° REQ Título**

RN 30 Requerimiento Eventos de Capital – Consulta y envío a Pagos

# **Contexto**

Funcionalidad que le permite al usuario visualizar a través de la consultar el estado de los pagos al vencimiento y realizar el envío de los pagos a los beneficiarios a través del sistema SAM. Además, debe estar la posibilidad de exportar archivos ante escenario de contingencia en formato SAM o CAS.

# **Objetivo**

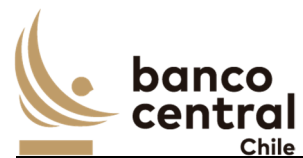

La pantalla es iniciada desde "Consulta y Envío a Pagos "en la sección "Eventos de Capital" de la barra lateral del menú principal.

En esta pantalla se podrá visualizar el estado de los pagos al vencimiento, por cada uno de los beneficiarios y realizar la acción de envío de estos a través del sistema SAM. Además, debe permitir exportar la información en caso de contingencia para realizar carga de forma manual en el sistema SAM o en el sistema CAS, y así dar cumplimiento a los beneficiarios de los pagos por vencimientos.

El sistema deberá enviar la información a SAM, de acuerdo con lo definido en el módulo de Parámetros/ Sistema, diferenciando si el pago corresponde a una Institución Bancaria o no bancaria.

Al ingresar a esta pantalla, se podrán visualizar los siguientes criterios de búsqueda:

- **Instrumento**
- Nemotécnico
- Beneficiario
- RUT
- Banco Beneficiario
- Fecha de Pago

Se incluye un *combo box* con la cantidad de resultados a desplegar en la grilla y un botón "Buscar" para procesar de acuerdo con los criterios de búsqueda seleccionados y reflejar en pantalla los vencimientos coincidan con los criterios seleccionados.

# Los campos que se deben desplegar son:

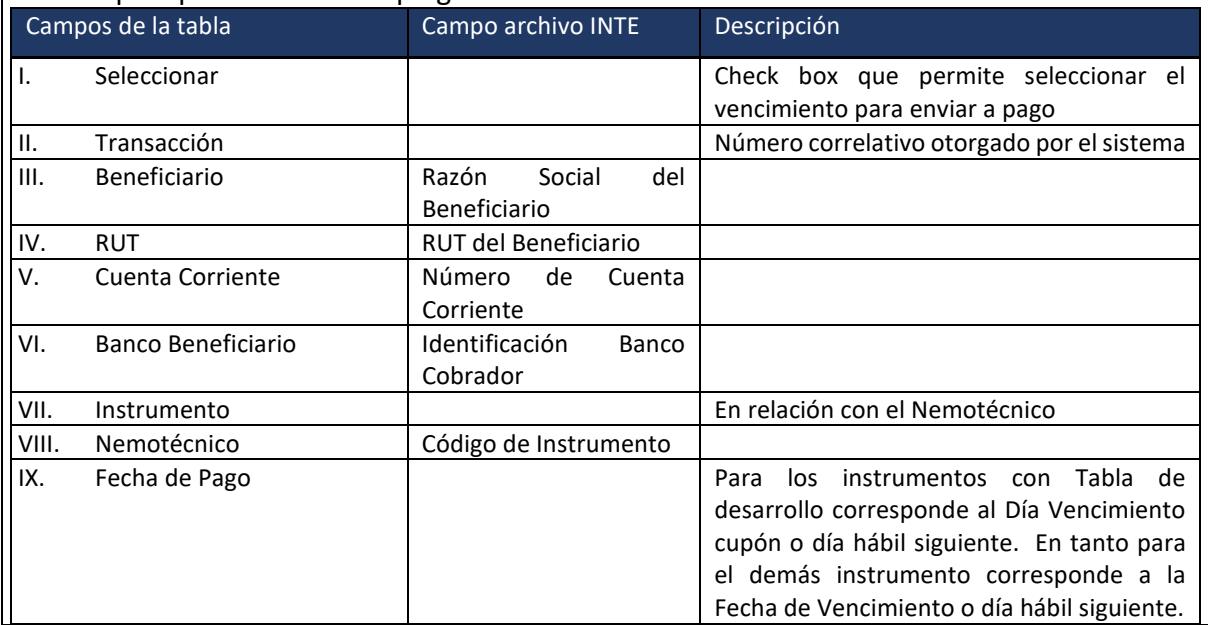

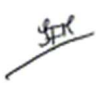

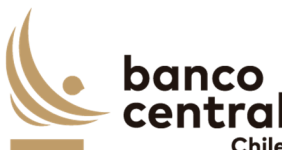

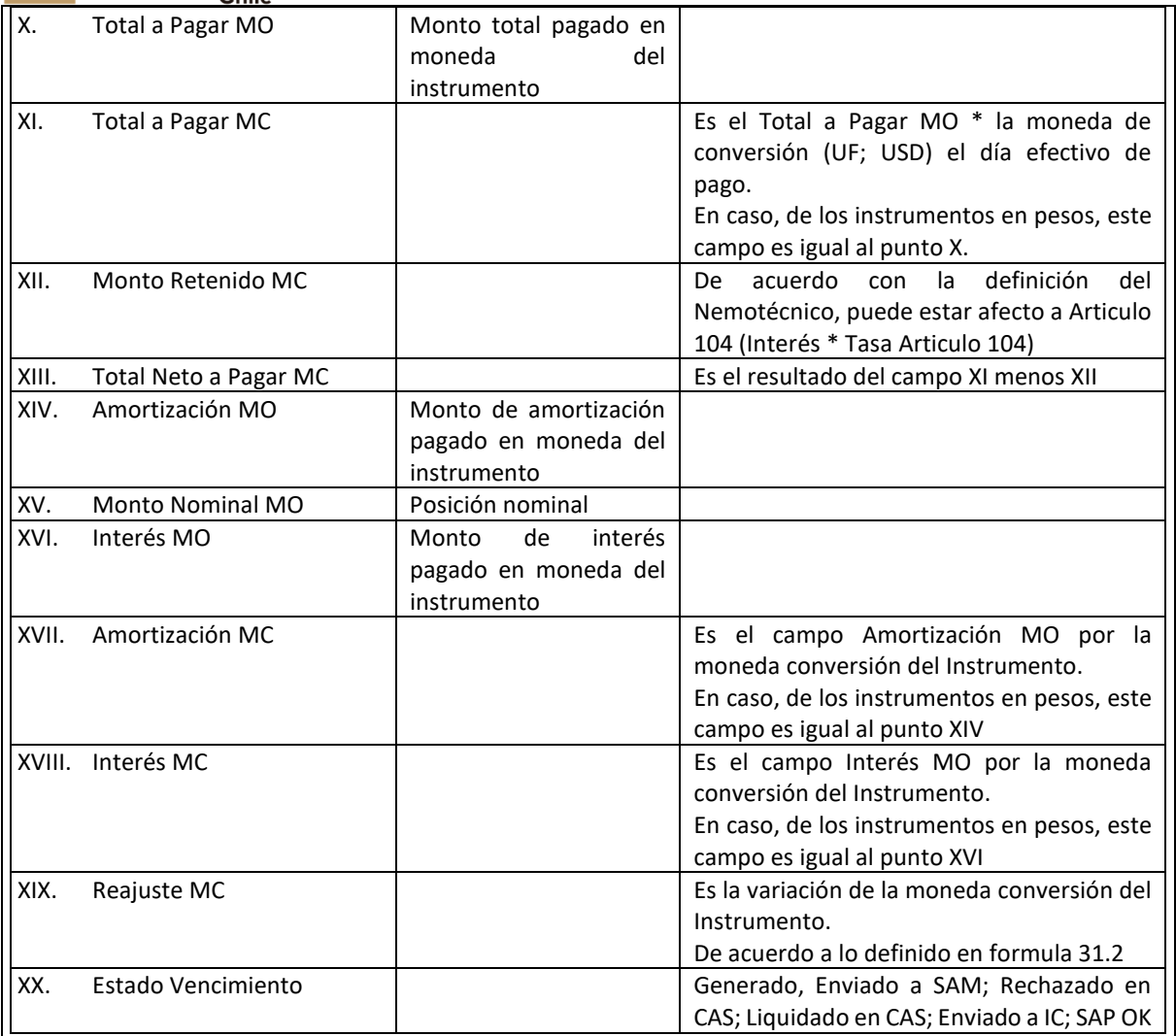

La descripción de los estados es la siguiente:

- o Generado, corresponde a el día del pago del vencimiento una vez recibidos y procesados los archivos enviados desde el DCV.
- o Enviado a SAM, corresponde una vez presionado el botón Enviar a SAM.
- o Rechazado en CAS, corresponde si el pago es rechazado por CAS
- o Liquidado en CAS, corresponde una vez liquidado el pago por el vencimiento.
- o Enviado a IC, corresponde una vez enviado el sistema SAM envía los eventos contables al integrador contable.
- o IC OK, corresponde una vez recibido el evento contable por el integrador contable.

o SAP OK, corresponde una vez se encuentra contabilizado en SAP. *Nemotécnico con cupones*, el sistema deberá validar de acuerdo con la tabla de desarrollo del nemotécnico, si la fecha de vencimiento corresponde al último flujo. En caso de ser el último flujo, el sistema deberá modificar el estado del

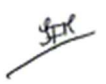

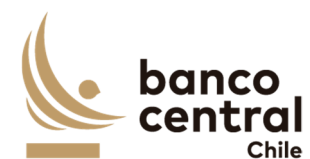

nemotécnico a "No" vigente. En caso contrario, el nemotécnico debe continuar con su estado vigente "Si".

*Nemotécnico sin cupones*. La fecha de vencimiento es igual a su fecha de pago. Dadlo lo anterior, el nemotécnico una vez se encuentre en estado SAP OK debe quedar en estado vigente "No".

A través del *check box*, se podrá seleccionar el vencimiento a enviar a pago.

El sistema debe validar:

- o La fecha de pago sea un día hábil calendario. Es decir, si la fecha de pago es un día no hábil, el sistema debe calcular el monto a pago con la fecha de día hábil siguiente al vencimiento o pago cupón.
- o La fecha de pago corresponda según fecha de vencimiento o Fecha vencimiento del número de cupón del Nemotécnico, indicado en la tabla de desarrollo.
- o El Monto Total a Pagar sea consistente entre la información recibida desde el DCV y lo calculo por el sistema.

Al final de la página debe reflejarse una línea con Total por moneda para el "Total a Pagar MO"; Amortización MO"; "Interés MO" y en pesos para las columnas "Total a Pagar MC"; "Monto Retenido MC"; Monto Neto a Pagar MC"; Amortización MC"; "Interés MC"; "Reajuste MC".

Al presionar el botón "Enviar a SAM" se desplegará un mensaje *Pop-Up* de advertencia al usuario que requiere confirmación ¿Está seguro que desea realizar el envío a SAM?" junto con los botones "Aceptar" y "Cancelar".

Al presionar el botón "Aceptar" se desplegará un mensaje *Pop-Up* señalando que "Envío a SAM realizado exitosamente" junto al botón "Cerrar". Al realizar esta acción el estado del vencimiento debe ser "Enviado a SAM".

Una vez que el vencimiento se encuentre en estado "Liquidado en CAS" el sistema debe enviar al IC el evento contable correspondiente al "Reconocimiento de la obligación de pagos por vencimiento".

En cambio, al presionar "Cancelar" se descarta la acción.

# **Solicitud "Generar archivo SAM"**

Al presionar el botón "Generar archivo SAM (Contingencia)" se desplegará un mensaje *Pop-Up* de advertencia al usuario que requiere confirmación ¿Está seguro que desea generar archivo formato SAM?" junto con los botones "Aceptar" y "Cancelar".

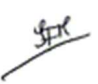

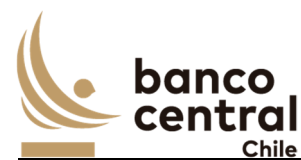

Al presionar el botón "Aceptar" se debe generar el archivo en formato CSV, para realizar la carga en SAM, el cual solo debe considerar las transacciones no procesadas de forma automática.

Revisar Anexo A2 (en el Portal) - *¡Error! No se encuentra el origen de la referencia.*

El archivo debe contener los siguientes antecedentes del vencimiento:

- o Fecha de Pago
- o Moneda de Pago
- o Participante: En el caso de instituciones Bancarias corresponde al BIC y en casos de instituciones no Bancarias, en el archivo debe completarse el N. Cuenta Corriente, Rut y Nombre del Beneficiario.
- o Monto Total: es el monto que recibirá el Beneficiario.
- o Cuenta Corriente del Beneficiario
- o Rut del Beneficiario
- o Nombre del Beneficiario

En cambio, al presionar "Cancelar" el sistema debe descartar la solicitud.

# **Solicitud "Generar archivo CAS"**

Al presionar el botón "Generar archivo CAS (Contingencia)" se desplegará un mensaje *Pop-Up* de advertencia al usuario que requiere confirmación ¿Está seguro que desea generar archivo formato CAS?" junto con los botones "Aceptar" y "Cancelar".

Al presionar el botón "Aceptar" se debe generar el archivo en formato CSV para realizar la carga en el sistema CAS LBTR, el cual solo debe considerar las transacciones no procesadas por SAM o por no contar con su disponibilidad.

Revisar Anexo A2 (en el Portal) - *¡Error! No se encuentra el origen de la referencia.*

En cambio, al presionar "Cancelar" el sistema debe descartar la solicitud.

El sistema debe tener la opción de poder reenviar los pagos por vencimiento a SAM que se encuentren en estado "Rechazado en CAS" y además de poder cambiar el estado a las transacciones en estado "Enviado a SAM" pudiendo avanzar o retroceder los estados dependiendo de la necesidad el negocio.

La Consulta y Envío a Pagos podrá ser exportados por el usuario a planilla de cálculo Excel mediante un botón posicionado en la parte inferior de la pantalla.

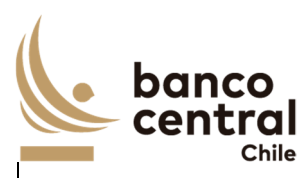

RN 31 Requerimiento Devengos – Consulta

#### **Contexto**

Funcionalidad que le permite al usuario visualizar los saldos devengados de las emisiones vigentes del BCCh. Además, permite el reenvío de los eventos contables al Integrador Contables.

## **Objetivo**

La pantalla es iniciada desde "Consulta Devengos" en la sección "Devengos" de la barra lateral del menú principal.

En esta pantalla es posible consultar los devengos por intereses, premio / descuento y reajustes que se generarán de forma automática por el sistema a una hora programable y modificable definido en el módulo Parámetros / Sistema. Sin embargo, el sistema debe permitir el reenvío de los devengos generados al Integrador Contable (IC) para su contabilización en SAP, seleccionado el instrumento que no fue procesado automáticamente. Lo anterior, solo se debe efectuar si el estado del devengo se encuentra en "Generado" o "Enviado a IC".

Para realizar los diferentes cálculos de devengos, el sistema deberá considerar como emisiones vigentes los siguientes procesos y así obtener el saldo nominal vigente:

- o Ventas, una vez transcurrido su liquidación, sea por DVP o sin DVP.
- o Vencimientos, deberá descontar el monto nominal que se encuentre vencido.
- o Rescates, deberá descontar el monto nominal que se encuentre rescatado y la proporcionalidad en todos los cálculos asociados a dicha posición en el módulo de Depósito / Rescate Posición.

El sistema debe mantener el registro histórico y permitir realizar consultas sobre dicha información, donde los instrumentos emitidos bajo una cierta fórmula deben mantener los cálculos realizados a una fecha determinada, independiente de la incorporación de una nueva fórmula.

Al ingresar a esta pantalla, se podrán visualizar los siguientes criterios de búsqueda:

- **Instrumento**
- Fecha, en caso de no seleccionar este campo en el calendario, por defecto deberá mostrar los devengos del día en que se encuentra el usuario realizando la consulta.

Se incluye un combo box con la cantidad de resultados a desplegar en la grilla y un botón "Buscar" para procesar de acuerdo con los criterios de búsqueda seleccionados y reflejar en pantalla los Devengos que coincidan con los criterios seleccionados.

Los campos que se deben desplegar son:

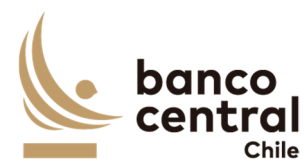

- I. Instrumento, se obtiene del módulo de Ventas, campo con el mismo nombre.
- II. Nemotécnico, se obtiene del módulo de Ventas, campo con el mismo nombre.
- III. Fecha Emisión, se obtiene del módulo de Ventas, campo con el mismo nombre.
- IV. Fecha Depósito, se obtiene del módulo de *RN 23 Requerimiento Depósito de Posición – Consulta y Generación Depósito / Rescate Posición*
- V. Plazo Efectivo, se obtiene del módulo de Ventas campo con el mismo nombre y corresponde a la diferencia entre la Fecha de Vencimiento – Fecha de liquidación
- VI. Días de Devengo. Para el cálculo del devengo de intereses es: (Fecha del Devengo Fecha Depósito)
- VII. Cantidad de Cupones Generados, solo para instrumentos definidos con Tabla de Desarrollo y se obtiene desde el módulo Parámetros / Nemotécnico del campo "Cantidad de Cupones"
- VIII. N° Cupón Vigente, solo para instrumentos definidos con Tabla de Desarrollo. El sistema debe indicar el número de cupón vigente obtenido desde la tabla de desarrollo de nemotécnico.
- IX. Tasa Emisión, obtenido desde el módulo de ventas, campo con el mismo nombre.
- X. Tasa Efectiva, obtenido desde el módulo de ventas, campo con el mismo nombre.
- XI. Monto Nominal Vigente MO, obtenido desde el módulo de ventas, campo con el mismo nombre menos Vencimientos y Rescate de Posición.
- XII. Devengo Interés MO, calculo según lo definido en el punto 31.2
- XIII. Descuento MO, obtenido desde el módulo de ventas, campo con el mismo nombre (puede ser Premio o Descuento), menos la proporción en caso de Rescates de Posición.
- XIV. Devengo Descuento MO, calculo depende del tipo de instrumento 31.1 o 31.2
- XV. Saldo Valor Efectivo MO, calculo depende del tipo de instrumento 31.1 o 31.2
- XVI. Interés Devengado MC, calculo según lo definido en el punto 31.2
- XVII. Devengo Descuento MC, calculo depende del tipo de instrumento 31.1 o 31.2
- XVIII. Reajuste MC, calculo según lo definido en el punto 31.2
- XIX. Saldo Valor Efectivo MC, calculo depende del tipo de instrumento 31.1 o 31.2
- XX. Estado, los que pueden ser:
	- o Generado, el sistema de forma diaria y automática debe generar los devengos de Interés, Reajuste y Premio o Descuento.
	- o Enviado a IC, el sistema tendrá configurado en Parámetros / Sistema el horario en el cual el sistema debe realizar el envío de los eventos contables al Integrador Contable. En caso, que el sistema no proceda con el envío de forma automática, el usuario podrá presionar el botón "Enviar a IC" sólo si los devengos se encuentran en estado "Generado" o "Enviado a IC".
	- o IC OK, corresponde una vez se encuentre procesado por el Integrador Contable.
	- o SAP OK, corresponde cuando los devengos ya se encuentran contabilizados en SAP.

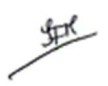

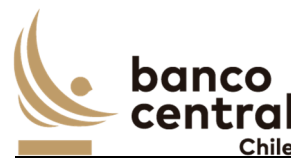

Al presionar el botón "Enviar a IC" se deberá enviar el devengo al Integrador Contable, para lo cual el sistema sólo enviará los instrumentos que se encuentren en estado "Generado" o "Enviado a IC", se deberá solicitar confirmar si se envía solo el seleccionado o todos.

Al final de la página debe reflejarse una línea con Total por moneda para el "Monto Nominal Vigente MO"; "Interés Nominal Vigente MO"; "Descuento MO"; "Reajuste Nominal MO"; "Saldo Valor Efectivo MO"; "Interés Vigente MC"; "Reajuste Vigente MC"; "Descuento MC" y "Saldo Valor Efectivo MC".

31.1 Cálculo de los devengos de instrumentos sin cupones y sin devengo de interés:

La estructura de devengos para este tipo de instrumentos es:

- Sin Pagos Cupón, por ejemplo, PDBC.
- Vencimiento, corresponde al Valor Nominal del nemotécnico.
- o **Monto Nominal MO** = Corresponde al Monto Nominal MO vigente el cual es igual a: Monto Nominal MO obtenido desde el módulo de Ventas – Vencimientos – Rescate de Posición.
- o **Descuento MO** = Corresponde al descuento obtenido desde el módulo de Ventas proporción en caso de Rescates de Posición.
- o **Devengo Descuento MO** = (Descuento MO / Plazo Efectivo) \* Días de Devengo
- o **Saldo Valor Efectivo MO** = Suma (Monto Nominal MO +/- Descuento MO)
- o **Monto Nominal MC** = Corresponde al Monto Nominal MC vigente el cual es igual a: Monto Nominal obtenido desde el módulo de Ventas – Vencimientos – Rescate de Posición.
- o **Descuento MC =** Corresponde al descuento obtenido desde el módulo de Ventas proporción en caso de Rescates de Posición.
- o **Devengo Descuento MC** = (Descuento MC / Plazo Efectivo) \* Días de Devengo
- o **Saldo Valor Efectivo MC** = Suma (Monto Nominal MC +/- Descuento MC)
- 31.2 Cálculo de los devengos de instrumentos con cupones, devengo de interés:

La estructura de devengos para este tipo de instrumentos es:

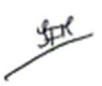

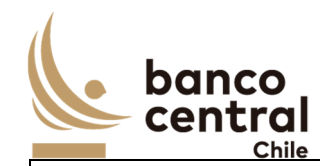

- Son instrumentos Bullet, pago de cupón solo intereses, por ejemplo, BCP y BCU.
- Vencimiento, incorpora amortización más los intereses.
- o **Monto Nominal MO** = Corresponde al Monto Nominal MO vigente el cual es igual a: Monto Nominal MO obtenido desde el módulo de Ventas – Vencimientos – Rescate de Posición.
- o **Devengo Intereses MO** = Corresponde a la diferencia calculada entre el Valor Presente del Nemotécnico a tasa de emisión en (T0) – (T-1), de acuerdo con la siguiente fórmula:

$$
VP\ a\ Tasa\ Emisión = \sum \left( \frac{Flujos\ Futures}{(1 + Tasa\ Emisión)^\wedge (\frac{Dias\ de\ Dewengo}{365 \ *})} \right)
$$

En donde, los flujos futuros corresponden al Flujo indicado en la tabla de desarrollo y se calcula de la siguiente forma:

$$
Flujo = \left(\frac{Amortización + Interés}{100}\right) * \text{Monto Nominal}
$$

\* Base corresponderá a la definida en el Instrumento, campo Base Tasa de Interés: 360 o 365

- o **Descuento MO** = Corresponde al descuento obtenido desde el módulo de Ventas proporción en caso de Rescates de Posición.
- o **Devengo Descuento MO** = Corresponde a la diferencia calculada entre el Valor Presente del Nemotécnico a tasa de descuento en (T0) – (T-1), de acuerdo con la siguiente fórmula:

$$
VP\ a\ Tasa\ Descuento = \sum \left( \frac{Flujos\ Futures}{(1 + Tasa\ Descuento)^\wedge(\frac{Dias\ de\ Devengo}{365 *})} \right)
$$

En donde, los flujos futuros corresponden al Flujo indicado en la tabla de desarrollo y se calcula de la siguiente forma:

$$
Flujo = \left(\frac{Amortización + Interés}{100}\right) * Monto Nominal
$$

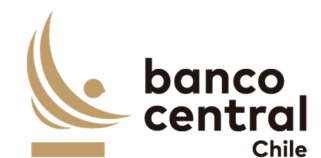

\* Base corresponderá a la definida en el Instrumento, campo Base Tasa Descuento: 360 o 365

- o **Saldo Valor Efectivo MO** = Suma (Monto Nominal MO + Intereses MO +/- Descuento MO)
- o **Monto Nominal MC** = Corresponde al Monto Nominal MC vigente el cual es igual a: Monto Nominal obtenido desde el módulo de Ventas – Vencimientos – Rescate de Posición.
- o **Interés Devengado MC** = Devengo de Intereses MO \* Valor de la Moneda de Origen a la fecha de devengo
- o **Descuento MC =** Corresponde al descuento obtenido desde el módulo de Ventas proporción en caso de Rescates de Posición.
- o **Devengo Descuento MC** = Devengo Descuento MO \* Valor de la Moneda de Origen a la fecha de devengo
- o **Reajustes MC** = La reajustabilidad aplica para los instrumentos emitidos en una moneda distinta a pesos. *Instrumentos en UF*. Corresponderá a la variación de la unidad de fomento, *Instrumentos en USD*. Corresponderá a la variación del valor del tipo de cambio del dólar observado.

La variación se calcula:

Reajustes  $MC = (Valor Moneda t1 - Valor de la Moneda t0) * Monto Nominal$ 

En donde, el Valor de la Moneda t1= corresponde al valor de la moneda a la fecha del Devengo.

En tanto, el Valor de la Moneda t0= corresponde al valor de la moneda en la fecha depósito

o **Saldo Valor Efectivo MC** = Suma (Monto Nominal MC + Intereses +/- Descuento MC +/- Reajustes)

31.3 Devengo Diario: El cálculo de los devengos diarios es según la programación de forma diaria de lunes a viernes, en días hábiles y el sistema debe generar un registro de

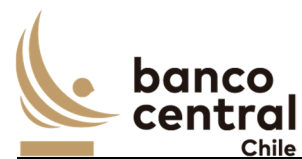

almacenamiento histórico por cada día. El devengo se calcula a partir del monto nominal vigente de los nemotécnicos.

Devengo Mensual: el cálculo de los devengos mensuales es según la programación diaria el último día calendario del mes en curso. Si el ultimo día calendario no es hábil, el sistema debe realizar el cálculo de devengo el día hábil anterior. El Devengo se calcula a partir del monto nominal vigentes de los nemotécnicos.

31.4 Calculadora de Tabla Desarrollo: El sistema debe mostrar a solicitud del usuario, una tabla de desarrollo, la que se generará con los siguientes parámetros:

- o Monto Nominal Vigente
- o Nemotécnico

31.5 Calculadora Devengo Diario: El sistema debe mostrar a solicitud del usuario, una tabla de desarrollo, el Devengo de Interés y Premio / Descuento, la que se generará con los siguientes parámetros:

- o Por rango de Fecha
- o Monto Vigente
- o Nemotécnico
- o Tasa Emisión Tasa Descuento

La información de la Consulta Devengos podrá ser exportados por el usuario a planilla de cálculo Excel mediante un botón posicionado en la parte inferior de la pantalla.

# **N° REQ Título**

RN 32 Requerimiento Auditoría – Consulta

# **Contexto**

Contar con la información necesaria para realizar auditoría de las acciones realizadas por los usuarios del sistema.

# **Objetivo**

La solución tendrá una interfaz de auditoría donde se pueda consultar las acciones realizadas en el sistema, con la finalidad que estas puedan ser trazables sin ambigüedad.

La información por registrar debe incluir al menos:

- Acción realizada
- Usuario que realiza la acción

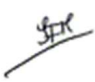

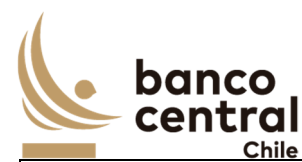

- Fecha y hora de la actividad
- Módulo donde se realiza la acción

Deberá quedar registro de las acciones de creación, ingreso, autorización, rechazo, modificación y eliminación realizada por los usuarios del sistema. Cuando la acción realizada es consulta no deberá quedar registrada.

Deberá quedar registro de las acciones indicadas en el párrafo anterior realizadas por los usuarios en los siguientes módulos del sistema:

- Parámetros
- Ventas
- Depósito / Rescate Posición
- Ventas por contingencia
- Evento de capital
- Devengos

La pantalla es iniciada desde "Consulta Auditoría" en la sección "Auditoría" de la barra lateral del menú principal.

Al ingresar a esta pantalla, se podrán visualizar los siguientes criterios de búsqueda:

- Módulo.
- Fecha, se podrá consultar las acciones realizadas en una fecha en particular o en un rango de fechas (Desde – Hasta). En caso de no seleccionar este campo en el calendario, por defecto deberá mostrar las acciones realizadas en el sistema del día en que se encuentra el usuario realizando la consulta.

Se incluye un combo box con la cantidad de resultados a desplegar en la grilla y un botón "Buscar" para procesar de acuerdo con los criterios de búsqueda seleccionados y reflejar en pantalla las acciones realizadas en el sistema por los usuarios que coincidan con los criterios seleccionados.

La información de la Consulta Auditoría podrá ser exportados por el usuario a planilla de cálculo Excel mediante un botón posicionado en la parte inferior de la pantalla.

# **N° REQ Título**

RN 33 Requerimiento Gestión de Usuarios y Perfilamiento

# **Contexto**

Consiste en la definición de todos los usuarios y roles de usuarios que se debe implementar, junto con la definición de las acciones que están autorizados a realizar.

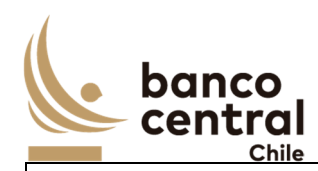

# **Objetivo**

Los usuarios pueden tener creados más de un perfil, pero no pueden realizar más de 1 actividad por proceso.

En la siguiente tabla se muestran los perfiles que debe tener el sistema contingencia, separados por el tipo:

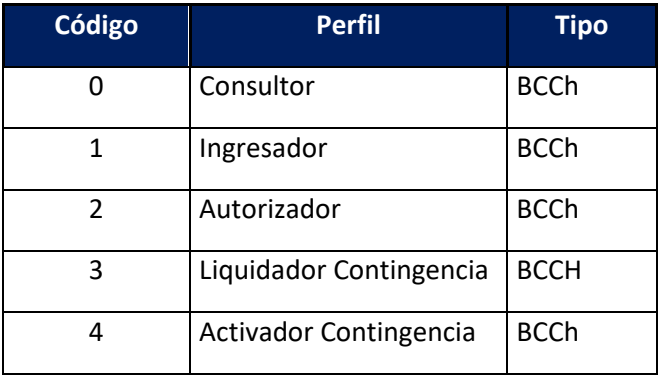

En la siguiente tabla se muestra todas las acciones que pueden realizar los usuarios del sistema agrupadas por requerimientos, para las cuales se detallan los códigos de los perfiles autorizados a desarrollar tal acción:

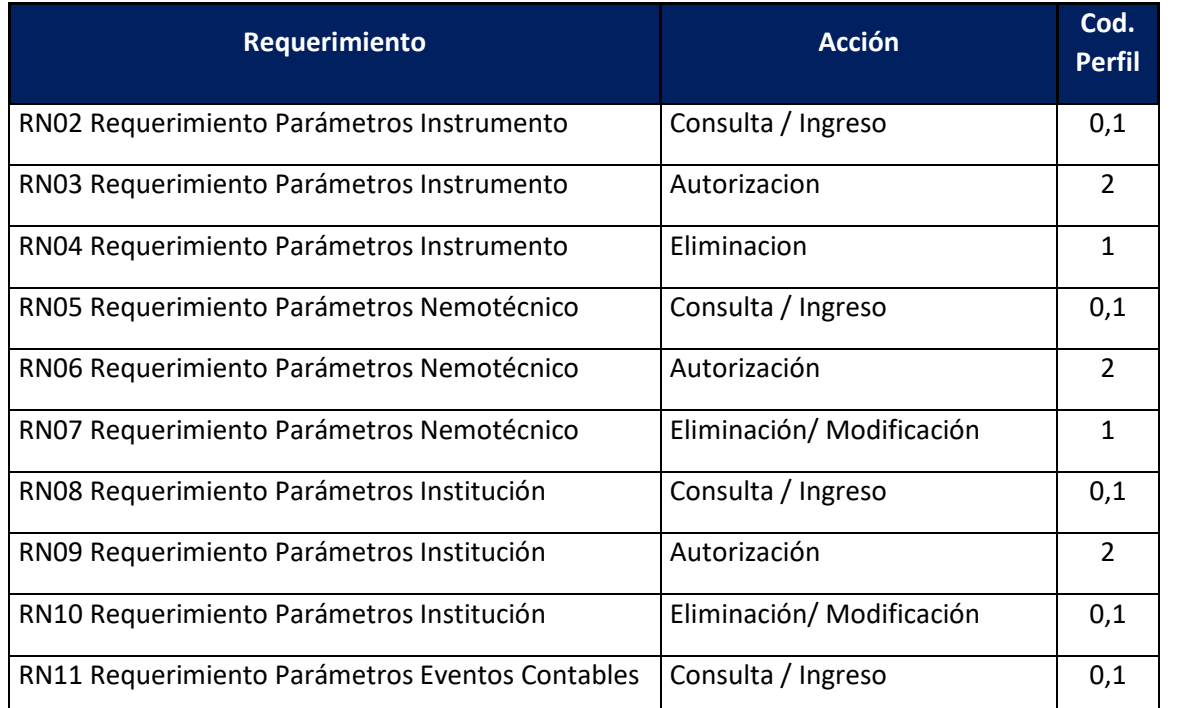

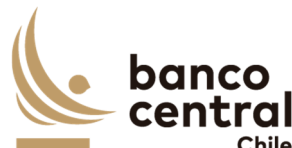

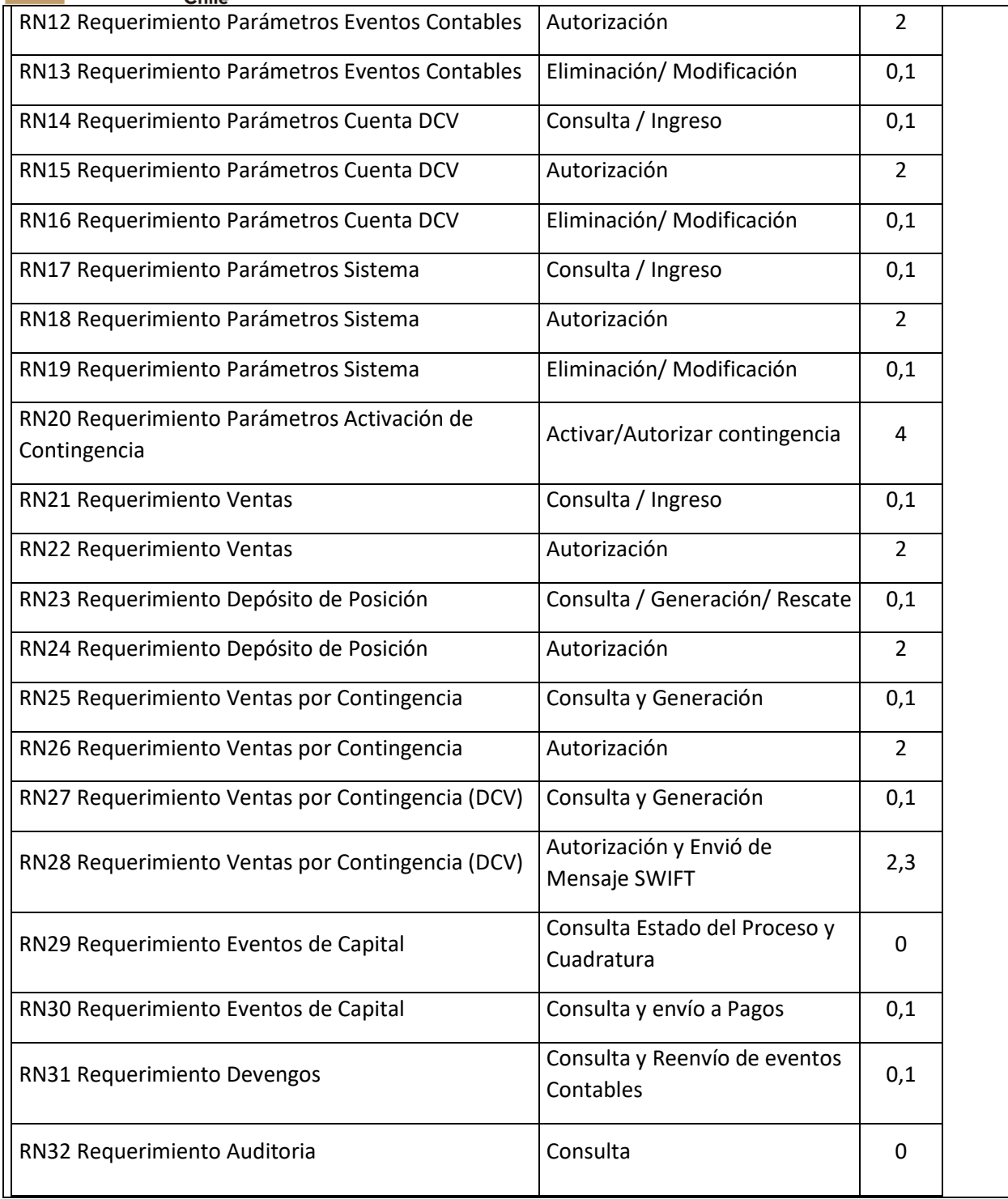

Se dispone de un Servicio de administración de usuario. Mayor detalle en Anexo A2 (en el Portal) - **¡Error! No se encuentra el origen de la referencia.**

興

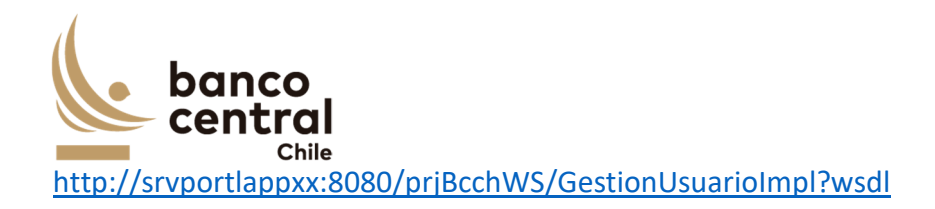

一些

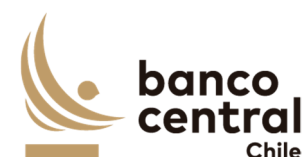

#### **N° REQ Título**

RN 34 Requerimiento Modo Contingencia para Depósito

#### **Contexto**

El sistema debe contemplar una funcionalidad para la operación en modo contingencia para la comunicación entre BCCh y DCV.

# **Objetivo**

Se debe habilitar un parámetro del sistema para setear la modalidad de contingencia para deposito, activa/desactiva.

Construir un flujo bróker que permita integrar BCCh con DCV a través de archivo. Cuando DCV no pueda recibir el depósito por mensajería SWIFT, el flujo debe generar un archivo con el detalle del abono de las posiciones adjudicadas por las instituciones financieras.

El detalle del archivo en Anexo A2 (en el Portal) - **¡Error! No se encuentra el origen de la referencia.**

# **N° REQ Título**

RN 35 Requerimiento Integración información Notificación de Vencimiento NDV

# **Contexto**

Para evento de capital se requiere consumir un web services externo publicado por DCV con la información detallada del vencimiento de instrumentos del BCCh.

El sistema debe contar con un scheduler donde se programe o donde se permite definir la ejecución automática del proceso que consume el web service con la información de los beneficiarios.

# **Objetivo**

Construir una aplicación que consuma 3 web services que permitirán

- Servicio DCV encabezado para recibir la información NDV general identificando origen, destino, fechas, títulos descriptivos de la información, otros
- Servicio DCV Detalle para recibir la información NDV correspondiente al detalle de las macroláminas, numero, monto, fecha vencimiento de pago, instrumento, nemotécnico, otros

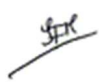

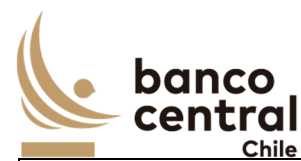

Servicio DCV Consulta, permitirá consultar por el estado del proceso de envío de la información NDV al BCCh.

El scheduler debe identificar este proceso NDV que se va a programar, frecuencia y horario de inicio y horario fin.

- El plan de proceso NDV puede ser modificado de acuerdo con las necesidades de producción.
- El plan es presentado en pantalla al usuario autorizado del sistema.
- Revisar el resultado de procesos por fecha o un rango de fechas.
- Debe contar con la posibilidad de solicitar manualmente el inicio del proceso NDV en caso de necesidad del usuario, para una fecha de vencimiento de pago seleccionada/ingresada
- Notificar por correo el resultado del proceso. En caso de no encontrar información también debe notificarlo con la fecha de vencimiento de pago respectiva

El sistema debe controlar que no se procese más de 1 vez la misma información NDV para la fecha de vencimiento de pago.

Para ejecutar el WS, se requiere la fecha de pago como parámetro, la cual se debe calcular en forma automática, a partir de lo establecido en los parámetros Generales del Sistema, "parámetros días hábiles información NDV"

El plan de ejecución del proceso programado debe considerar la activación en días hábiles o no hábiles (para esto considerar el uso del servicio de calendario), dependiendo de ciertas condiciones de borde:

- Días de la semana hábiles después de las 18 horas, para información NDV, se debe considerar la fecha de vencimiento de pago 2 días hábiles siguientes. El valor del parámetro "+2" días hábiles debe existir en los parámetros generales.
- Días de la semana hábiles antes de las 9 horas, para información NDV, se debe considerar la fecha de vencimiento de pago el día hábil actual. El valor del parámetro "+1" día hábil debe existir en los parámetros generales.
- Días no hábiles o feriados según calendario, para información NDV, se debe considerar la fecha de vencimiento de pago el día hábil siguiente. El valor del parámetro "+2" días hábiles debe existir en los parámetros generales.

El detalle del archivo en Anexo A2 (en el Portal) - **¡Error! No se encuentra el origen de la referencia.**

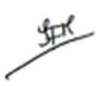

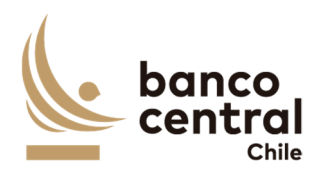

# **N° REQ Título**

RN 36 Requerimiento Integración información pago Beneficiarios INTE

#### **Contexto**

Para evento de capital se requiere consumir un web services externo publicado por DCV con la información de los beneficiarios de pagos por vencimiento de instrumentos del BCCh.

El sistema debe contar con un scheduler donde se programe o donde se permite definir la ejecución automática del proceso que consume el web service con la información de los beneficiarios.

# Objetivo

Construir una aplicación que consuma 3 web services de información relativa al pago a beneficiarios por vencimientos.

- Servicio DCV encabezado para recibir la información INTE general identificando origen, destino, fechas, títulos descriptivos de la información, otros
- Servicio DCV Detalle para recibir la información INTE correspondiente al detalle de los beneficiarios del pago por vencimiento de instrumentos, montos, fecha de vencimiento de pago, identificación del beneficiario, nemotécnico, otros
- Servicio DCV Consulta, permitirá consultar por el estado del proceso de envió de la información INTE al BCCh.

El scheduler debe identificar este proceso INTE que se va a programar, frecuencia y horario de inicio y horario fin.

- El plan de proceso INTE puede ser modificado de acuerdo con las necesidades de producción.
- El plan es presentado en pantalla al usuario autorizado del sistema.
- Revisar el resultado de procesos por fecha o un rango de fechas.
- Debe contar con la posibilidad de solicitar manualmente el inicio del proceso INTE en caso de necesidad del usuario, para una fecha de vencimiento de pago seleccionada/ingresada
- Notificar por correo el resultado del proceso. En caso de no encontrar información también debe notificarlo con la fecha de vencimiento de pago respectiva

El sistema debe controlar que no se procese más de 1 vez la misma información INTE para la fecha de vencimiento de pago.

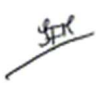

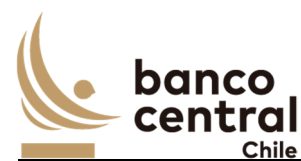

Para ejecutar el WS, se requiere la fecha de vencimiento de pago como parámetro, la cual se debe calcular en forma automática, a partir de lo establecido en los parámetros Generales del Sistema, "parámetros días hábiles información INTE"

El plan de ejecución del proceso programado debe considerar la activación en días hábiles o no hábiles (para esto considerar el uso del servicio de calendario), dependiendo de ciertas condiciones de borde:

- Días de la semana hábiles después de las 18 horas, para información INTE, se debe considerar la fecha de vencimiento de pago el día hábil siguiente. El valor del parámetro "+1" día hábil debe existir en los parámetros generales.
- Días de la semana hábiles antes de las 9 horas, para información INTE, se debe considerar la fecha de vencimiento de pago el día hábil actual. El valor del parámetro "+0" día hábil debe existir en los parámetros generales.
- Días no hábiles o feriados según calendario, para información INTE, se debe considerar la fecha de vencimiento de pago el día hábil siguiente. El valor del parámetro "+1" día hábil debe existir en los parámetros generales.

El detalle del archivo en Anexo A2 (en el Portal) - **¡Error! No se encuentra el origen de la referencia.**

# **N° REQ Título**

# RN 37 Parámetros Generales del Sistema

# **Contexto**

Se debe incluir una opción para uso de parámetros generales que requiera el sistema para su operación.

# **Objetivo**

Los parámetros son información paramétrica para el nuevo sistema, necesaria para su funcionamiento. Debe contemplar opciones de Consulta, Modificación y Autorización de los parámetros generales.

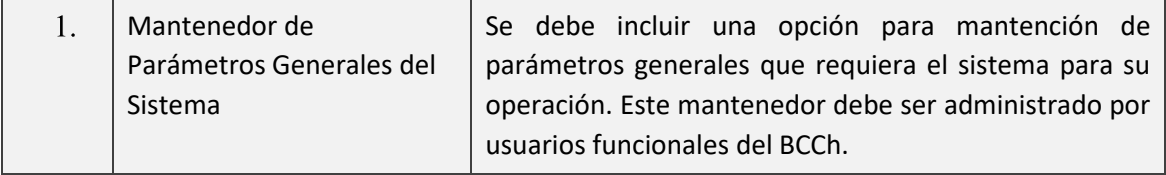

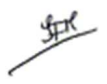

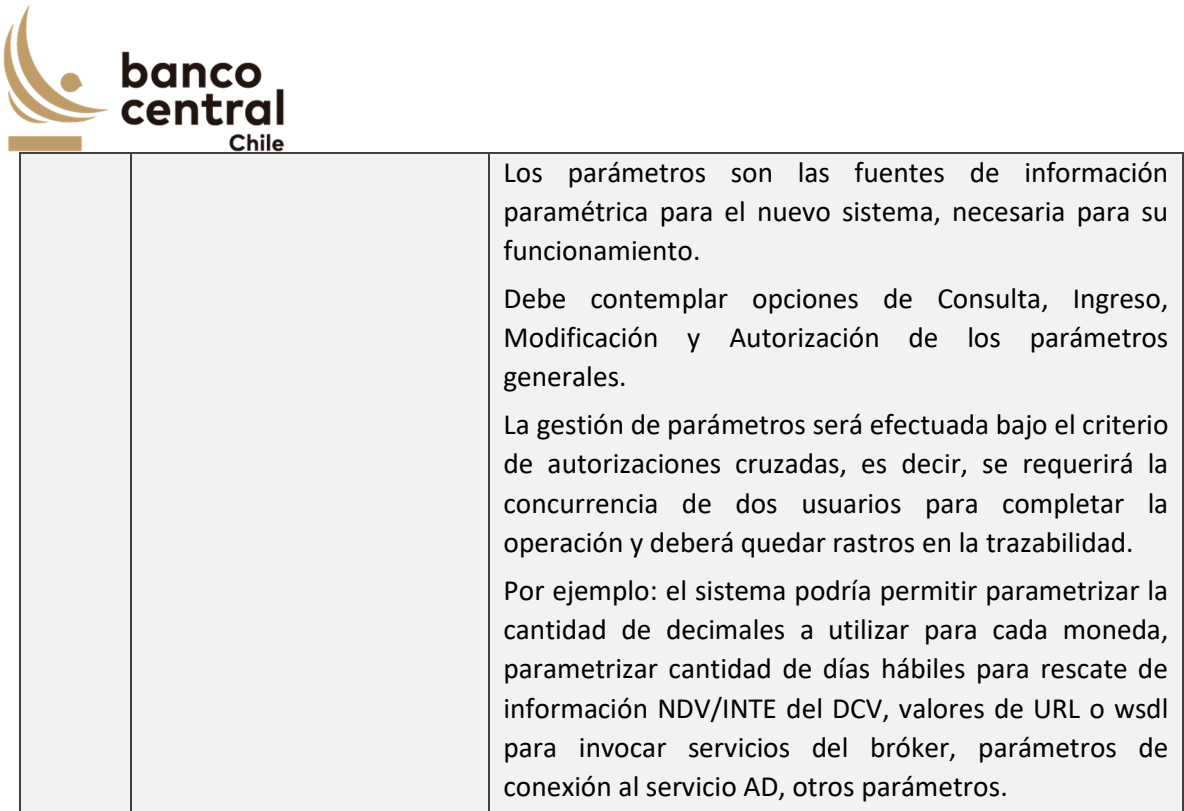

# **3 ESPECIFICACIÓN DE REQUERIMIENTOS NO FUNCIONALES**

# **3.1 Requerimientos del sistema**

# 3.1.1 Arquitectura

El sistema debe mantener su compatibilidad con los siguientes elementos de la infraestructura.

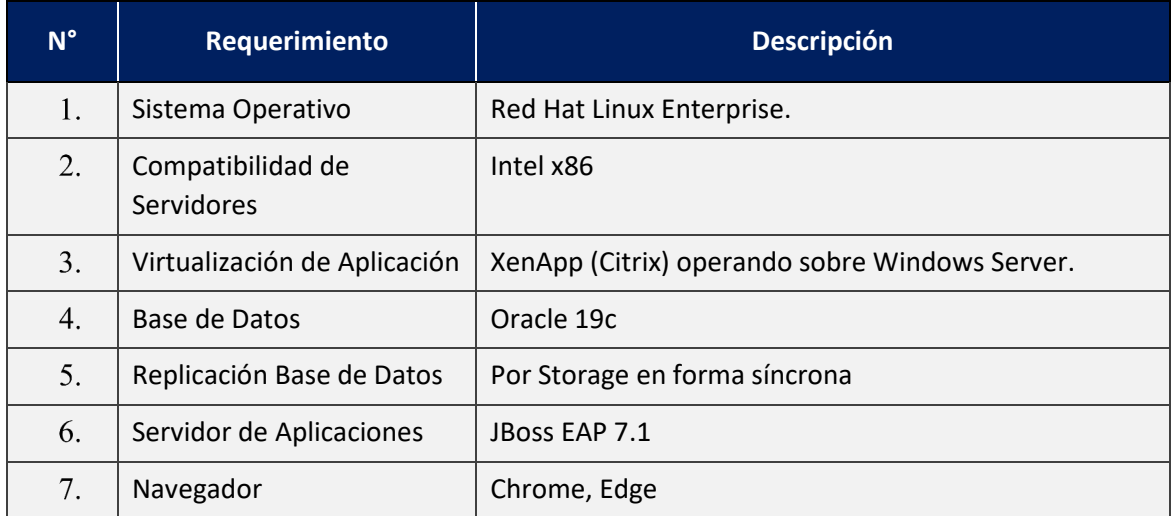

一旦

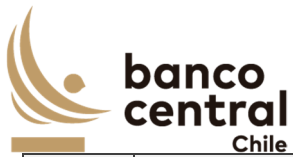

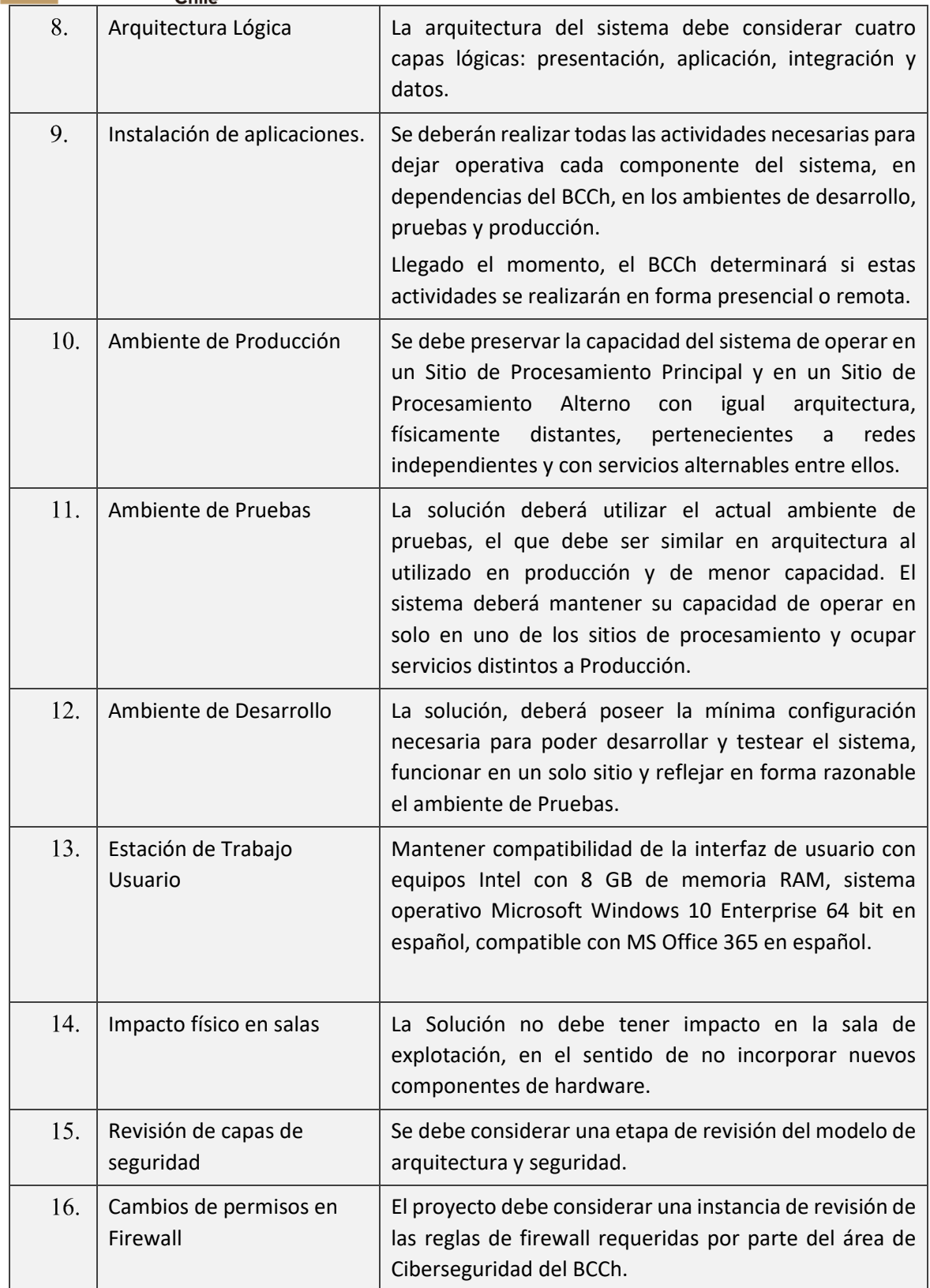

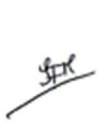

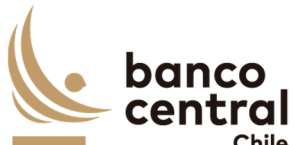

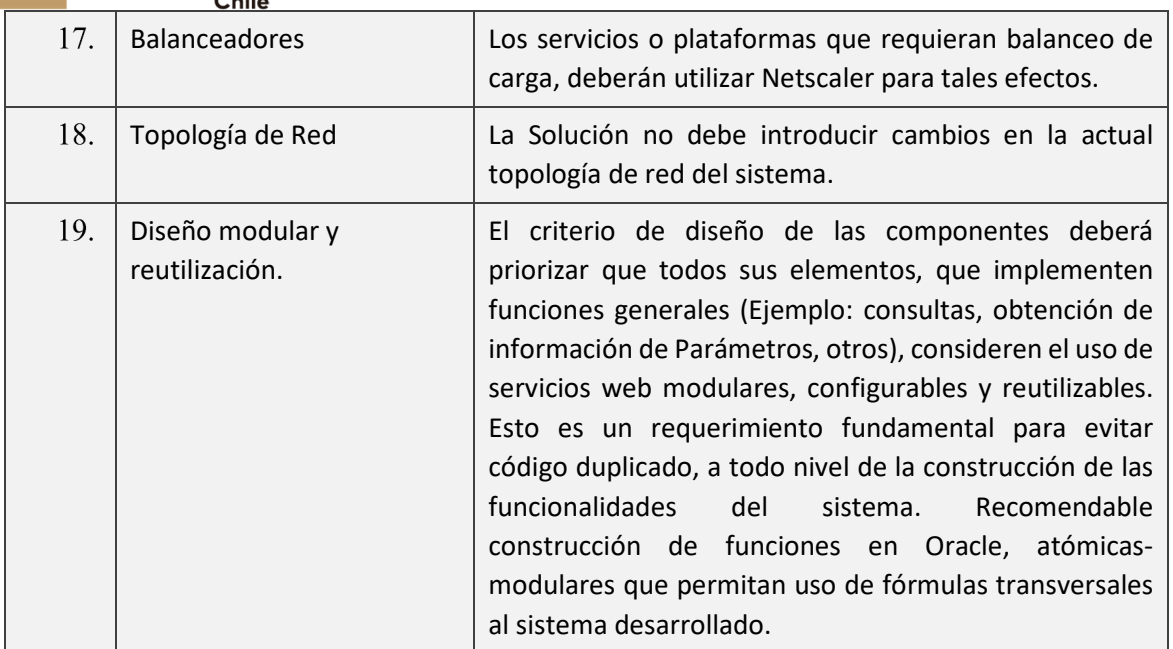

# 3.1.2 Integración

Requerimientos para integrar la solución con sistemas internos y externos a través de mecanismos estándar.

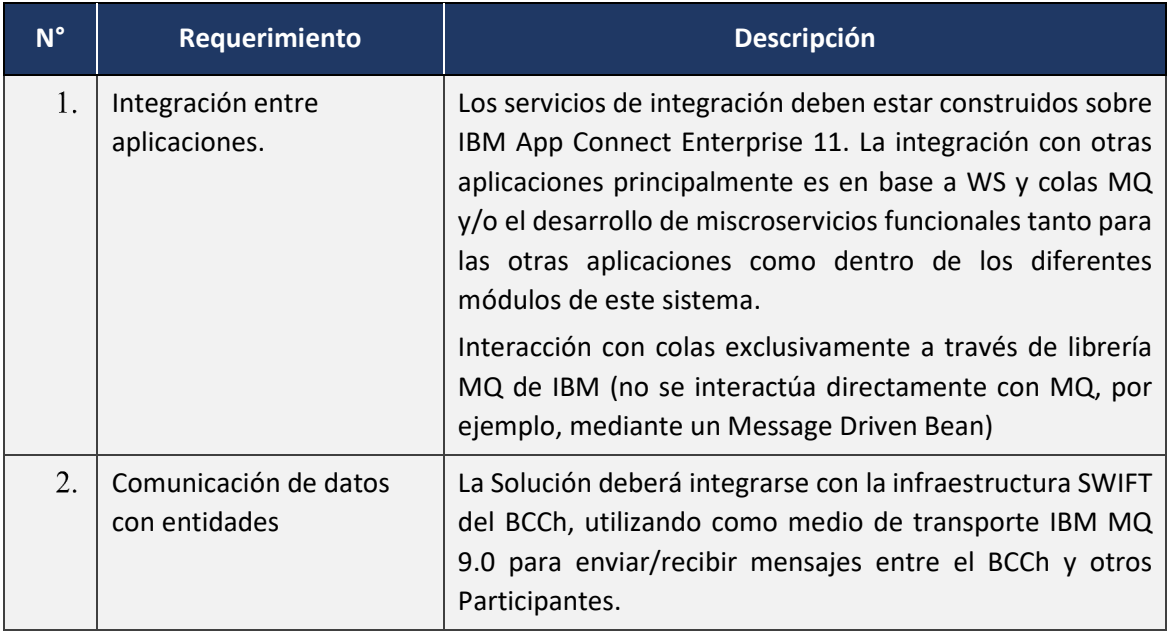

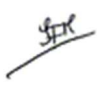

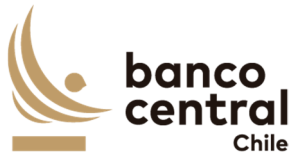

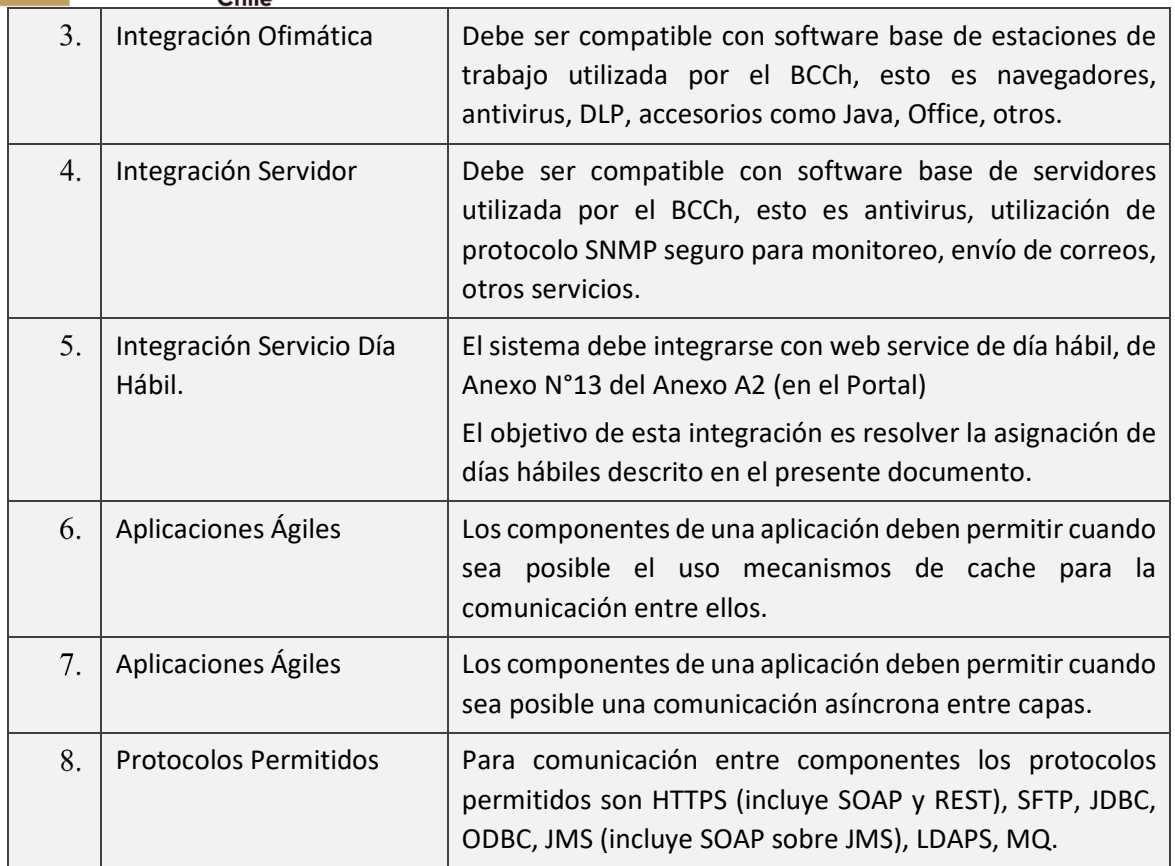

# 3.1.3 Performance

Requerimientos de rapidez de operación y escalabilidad.

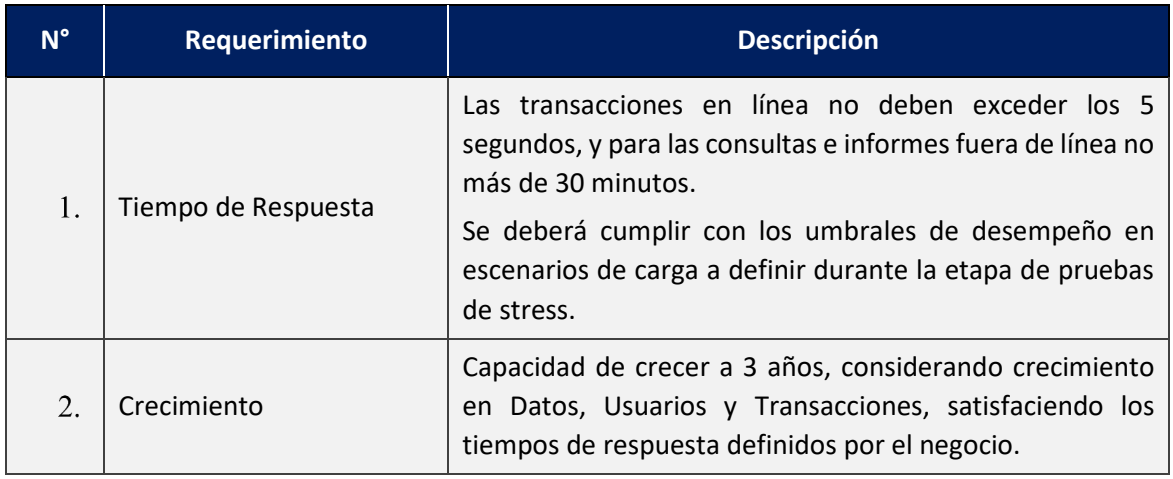

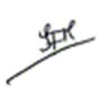

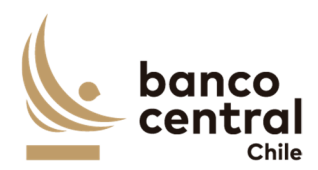

# 3.1.4 Disponibilidad

Requerimientos de disponibilidad, integridad de datos y capacidad de recuperación ante contingencias.

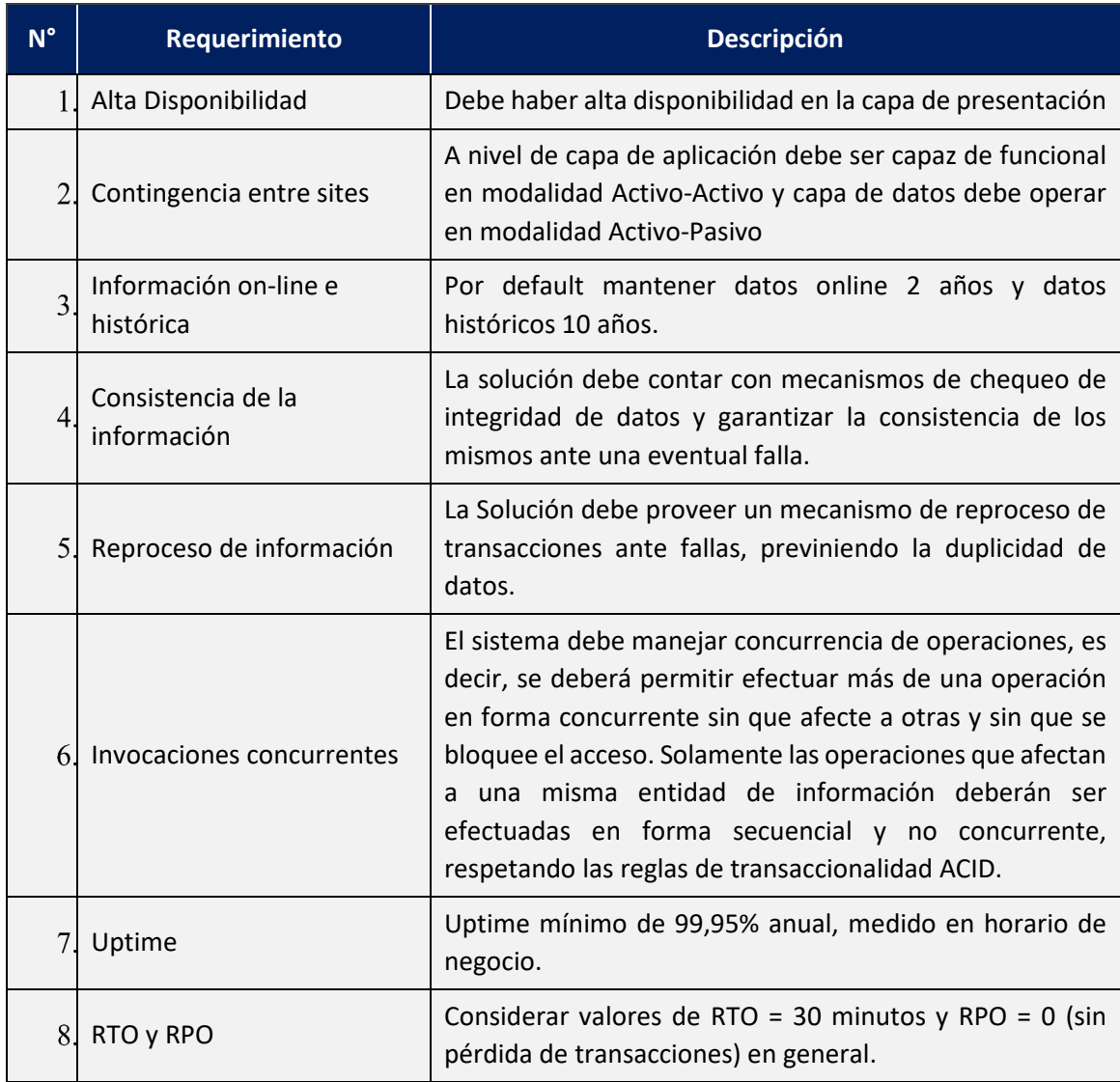

# 3.1.5 Seguridad

Requerimientos de seguridad y prevención de acceso no autorizado.

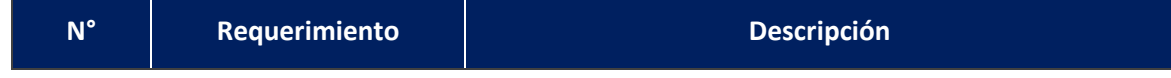

地

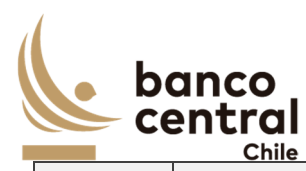

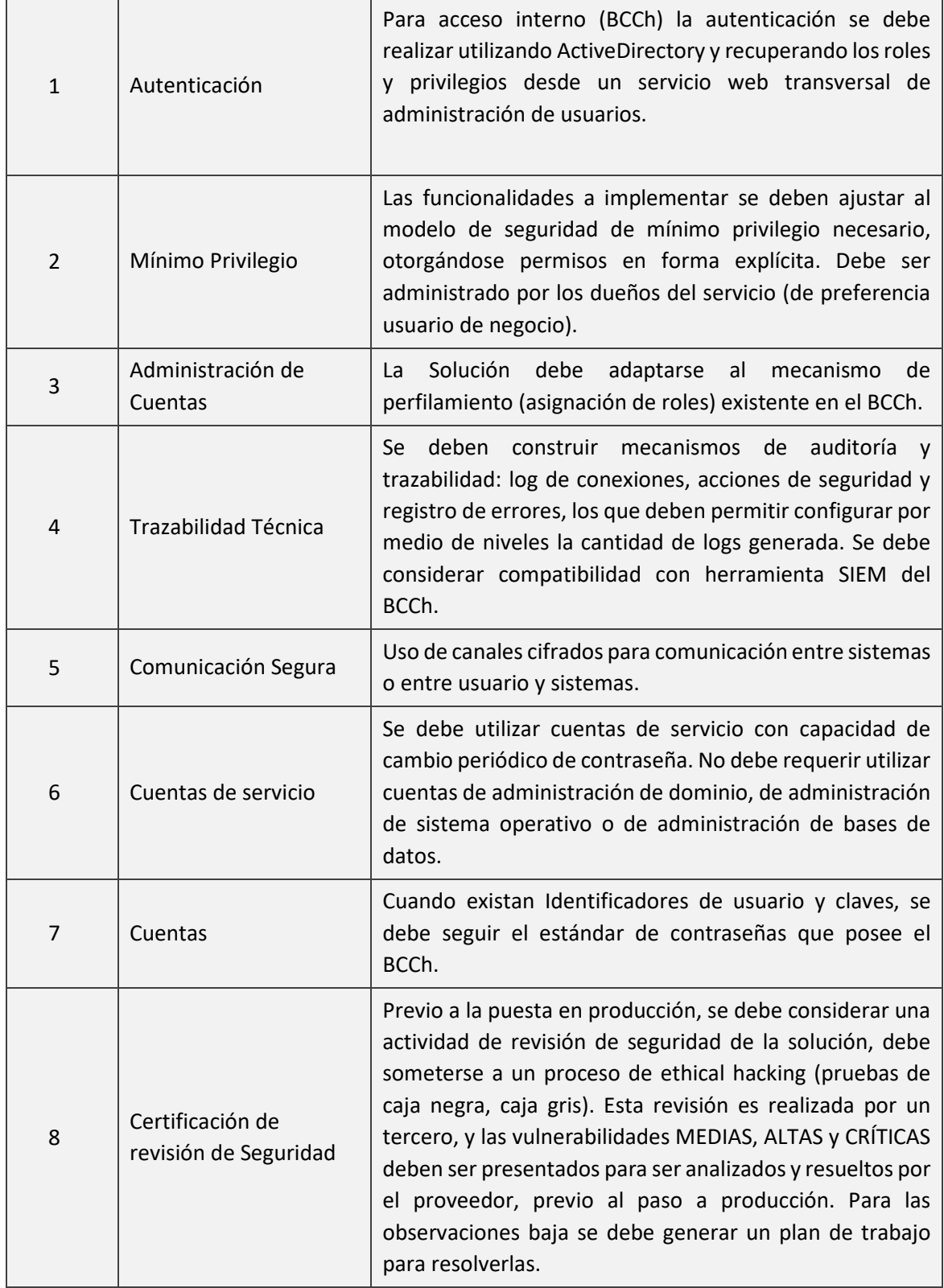

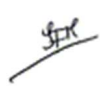

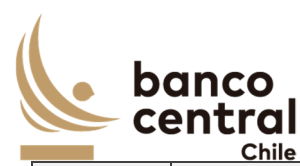

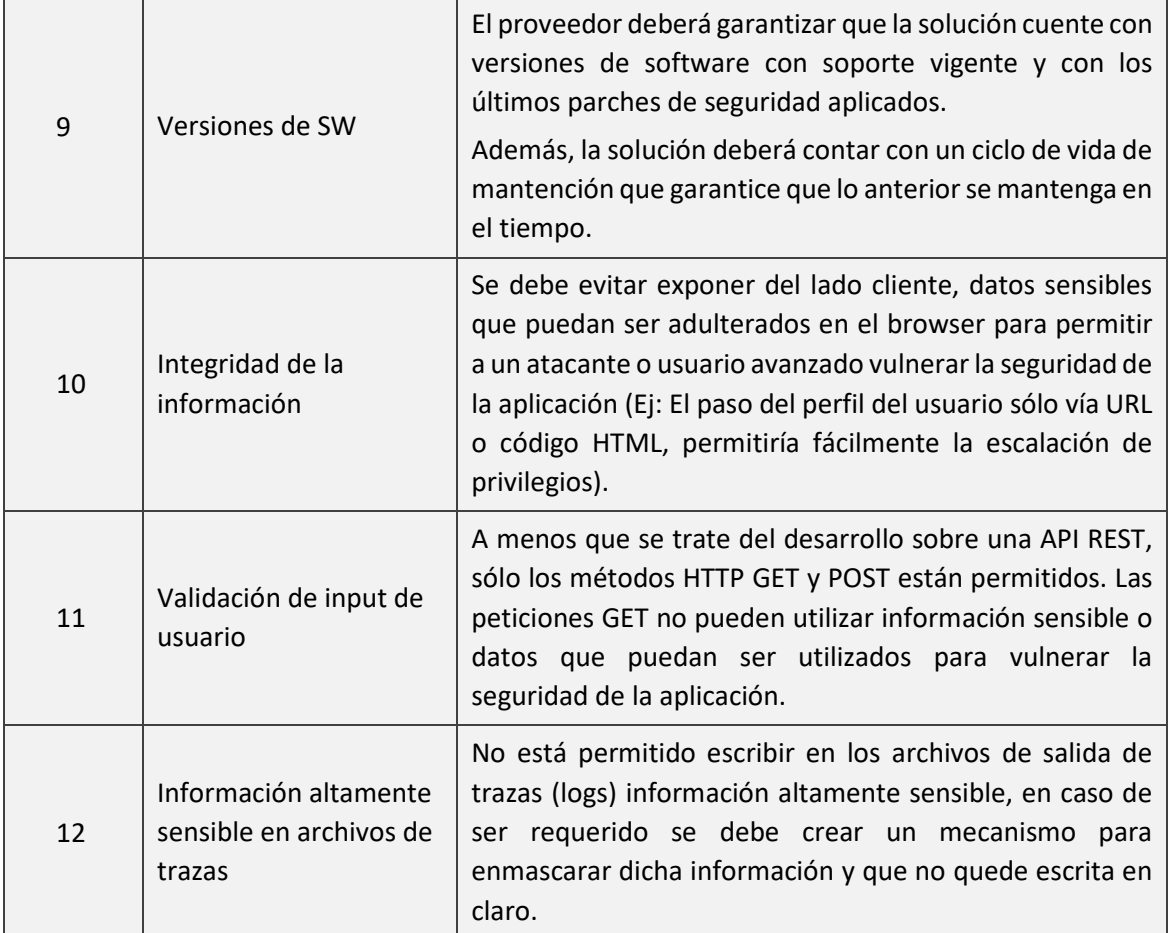

# 3.1.6 Operación

Requerimientos de operación, mantención preventiva, monitoreo de la solución y costos de operación.

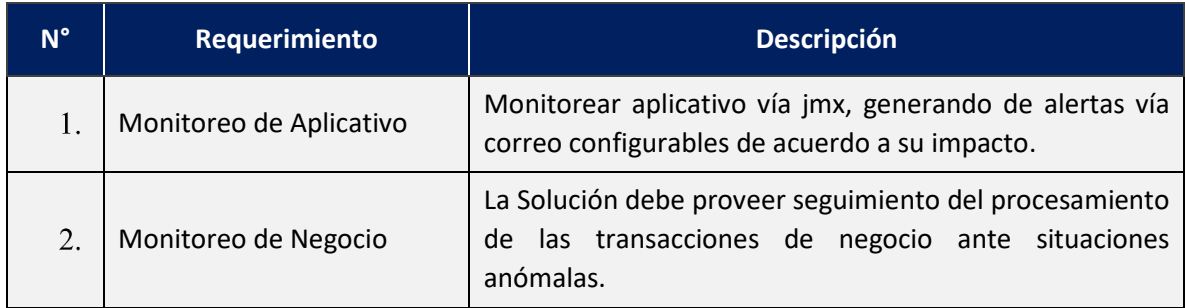

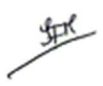

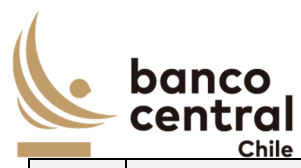

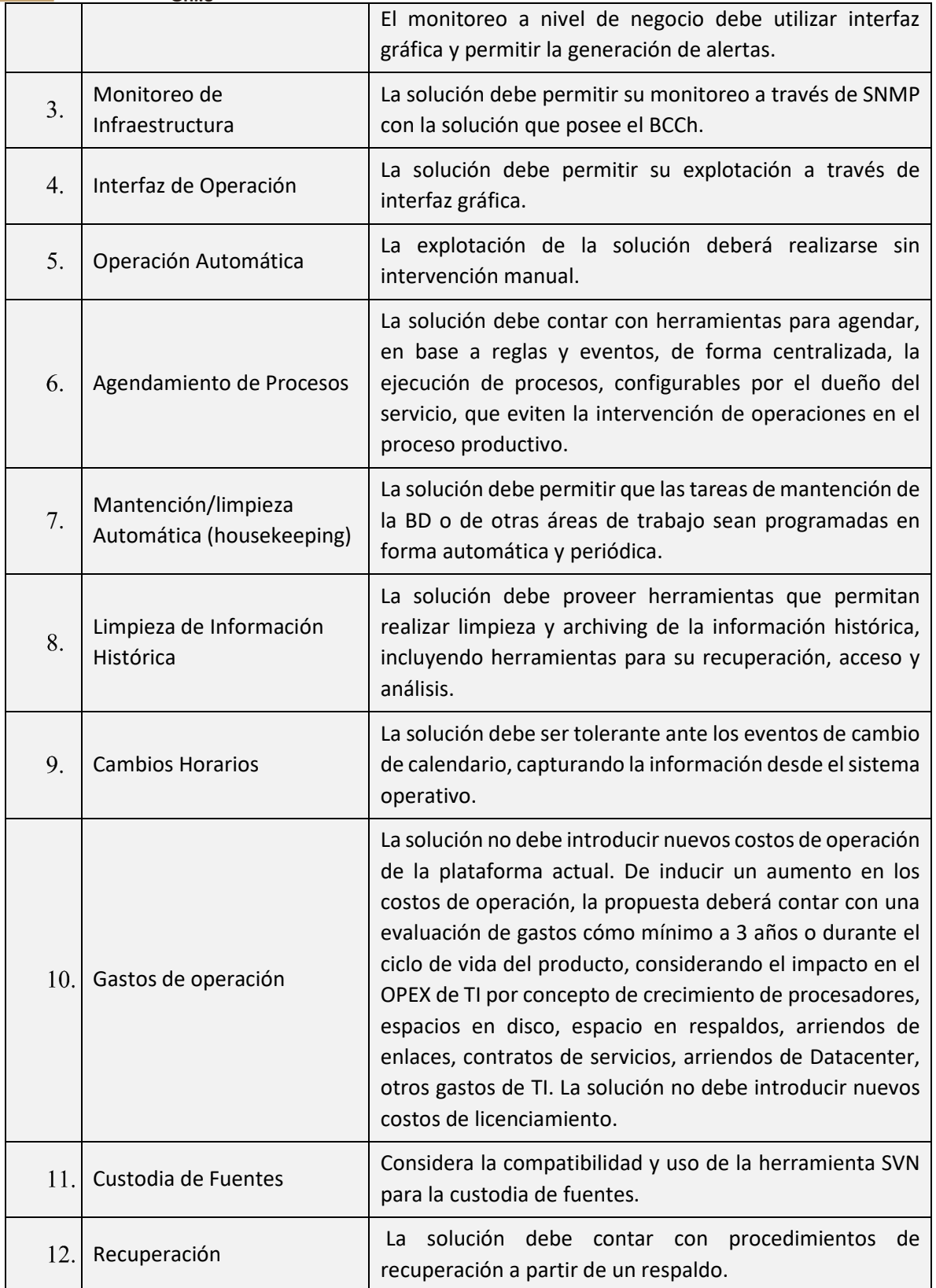

 $\frac{4\pi}{\sqrt{2}}$ 

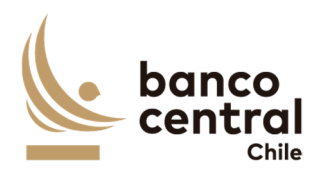

# **3.2 Requerimientos del servicio**

# 3.2.1 Servicios de Desarrollo

Servicios a proporcionar por el proveedor como parte del proceso de desarrollo.

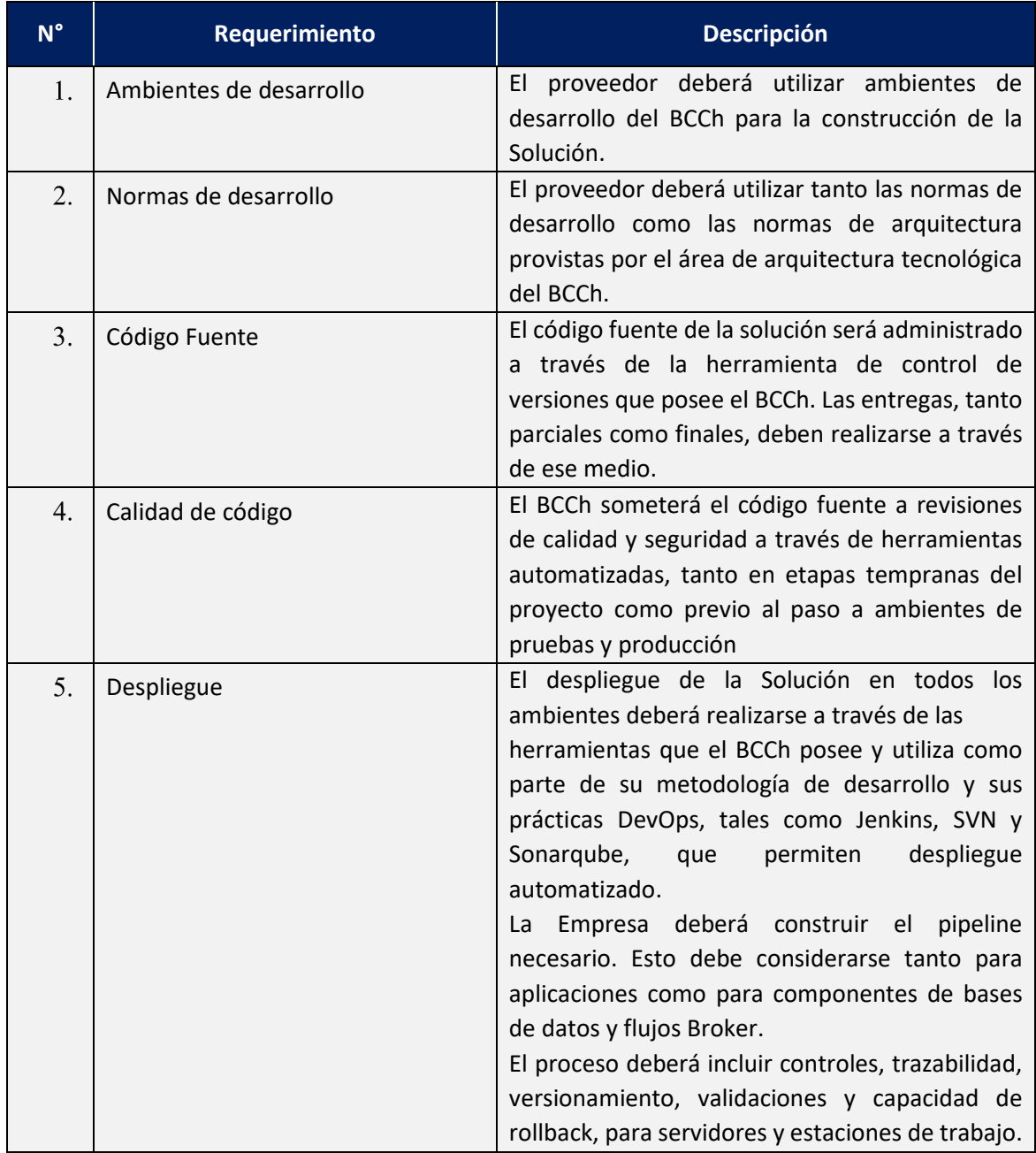

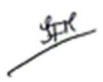
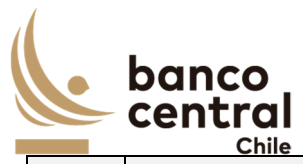

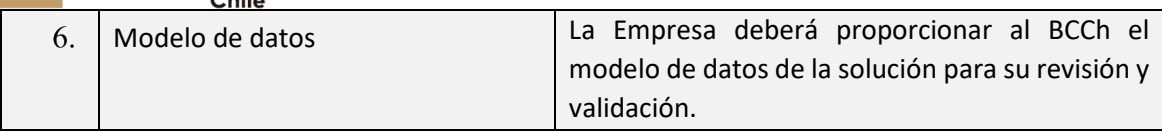

# 3.2.2 Implementación

Servicios a proporcionar por el proveedor durante la ejecución del proyecto.

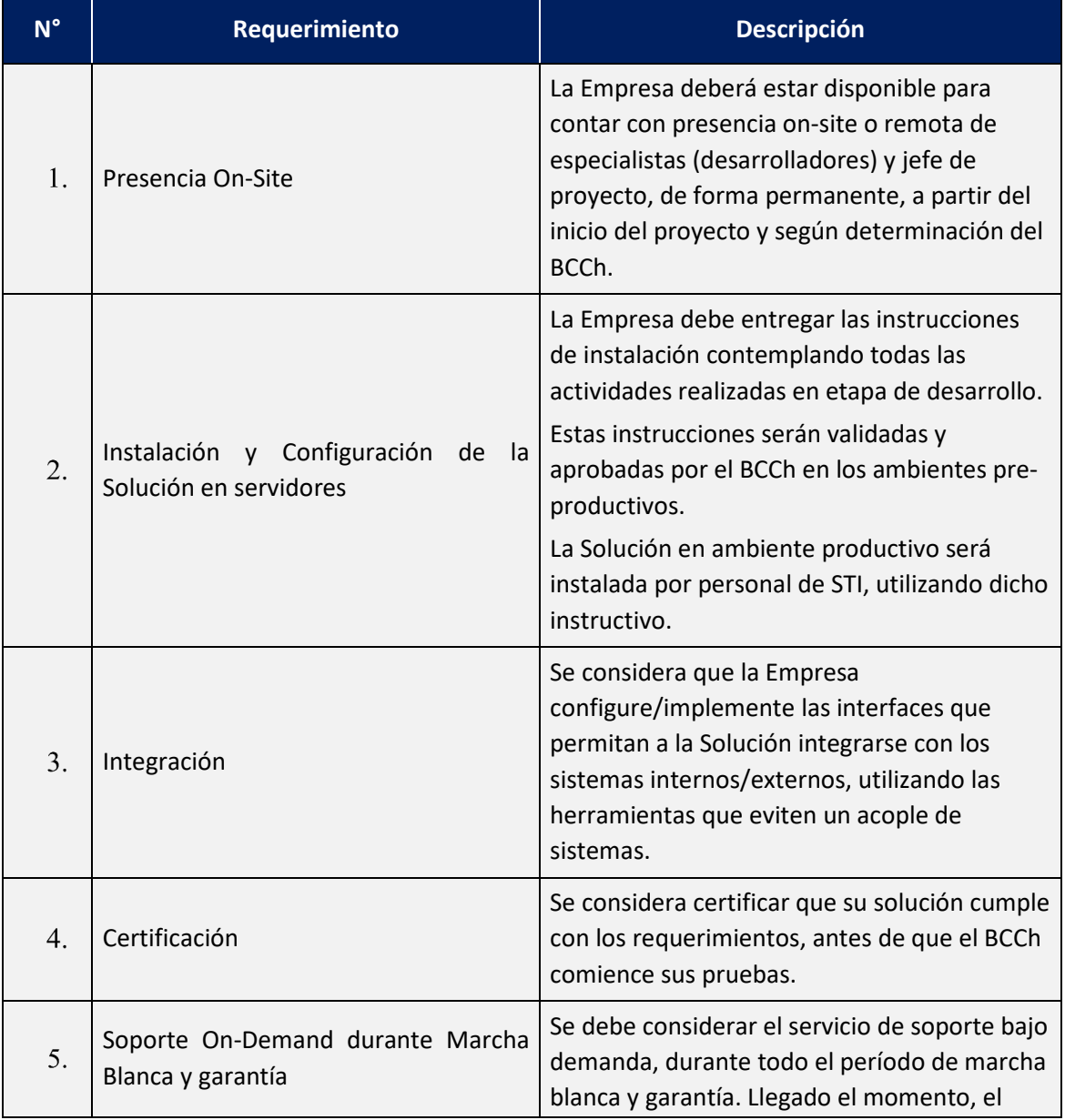

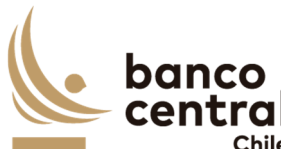

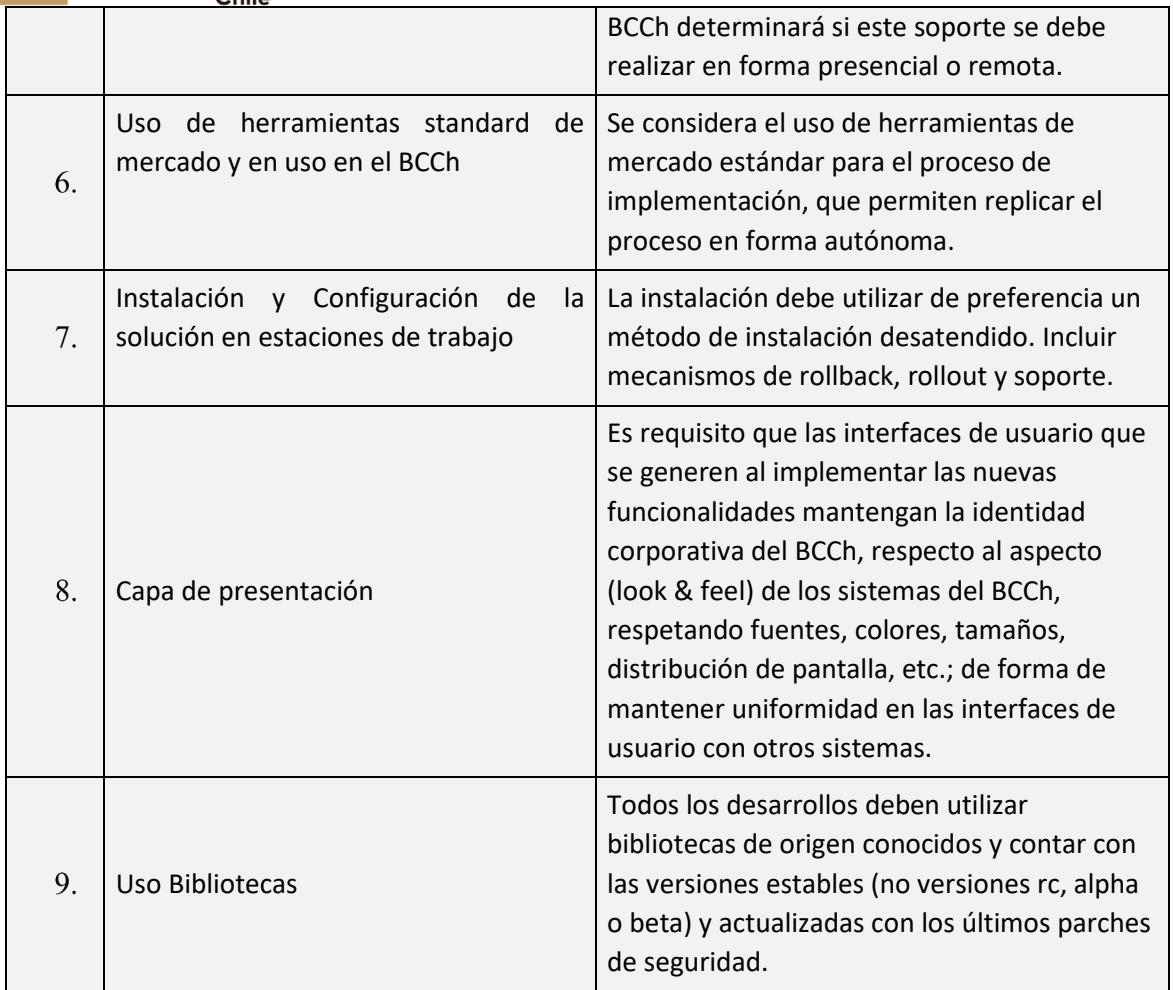

# 3.2.3 Dimensionamiento de recursos

Requerimientos de información al proveedor para que el BCCh pueda habilitar los recursos requeridos para la operación de la solución.

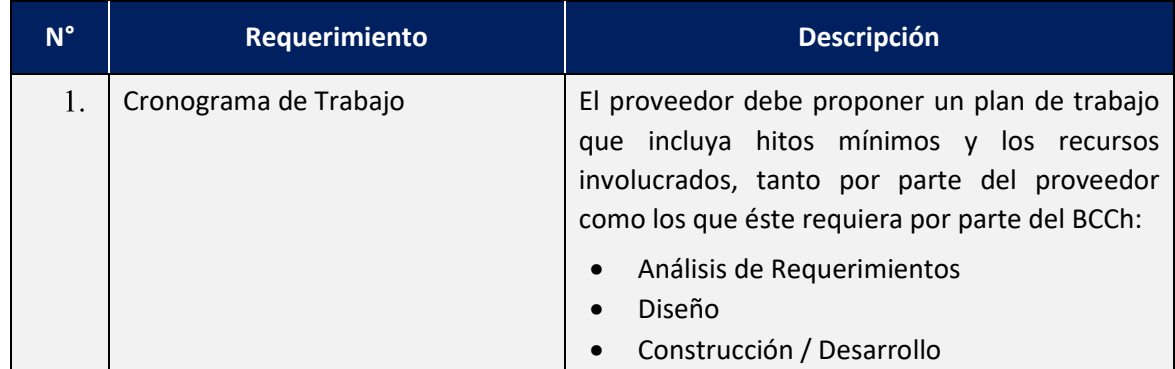

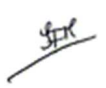

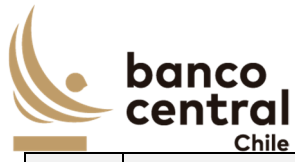

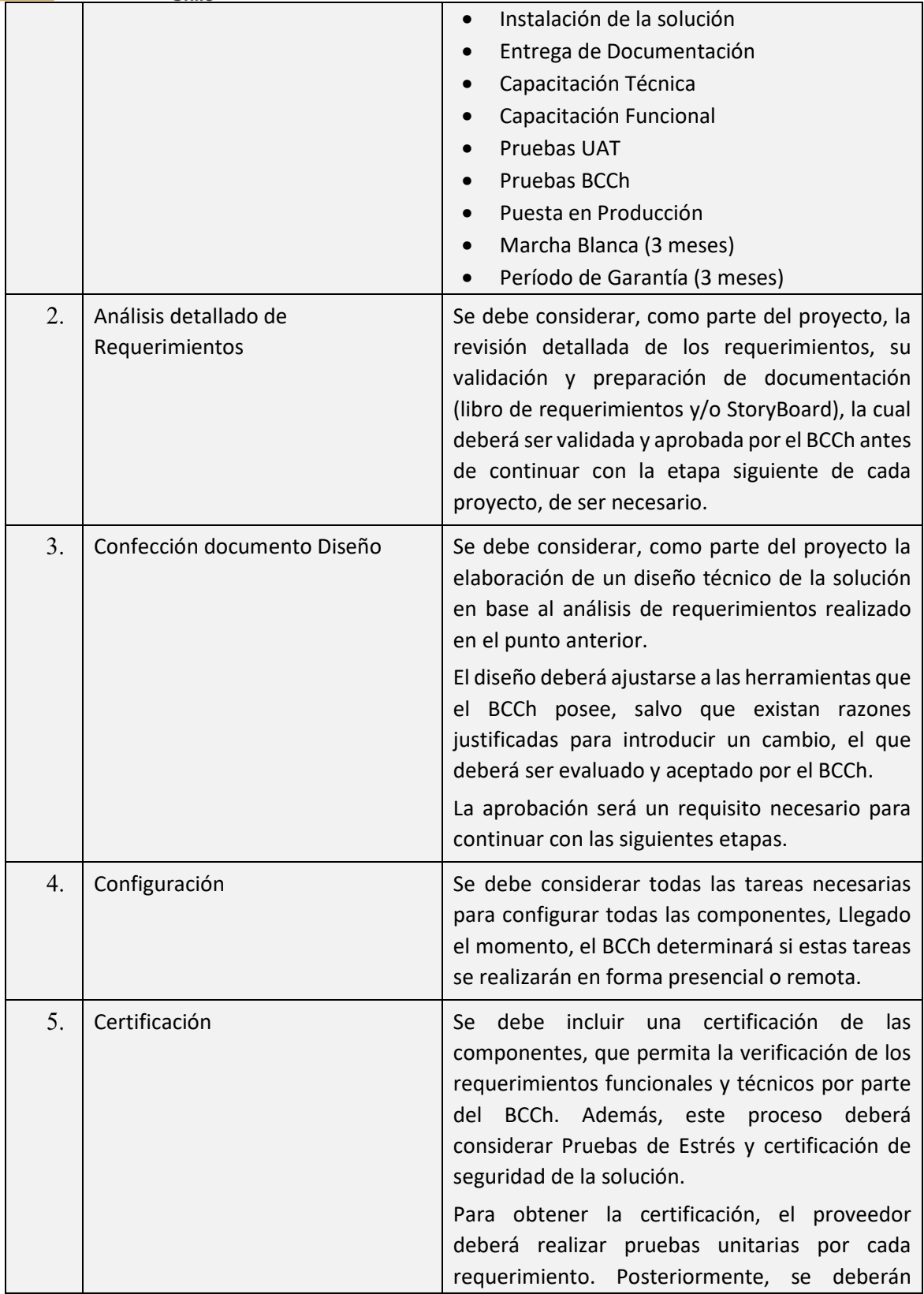

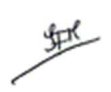

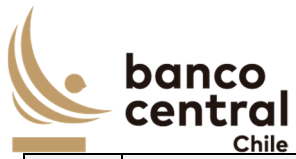

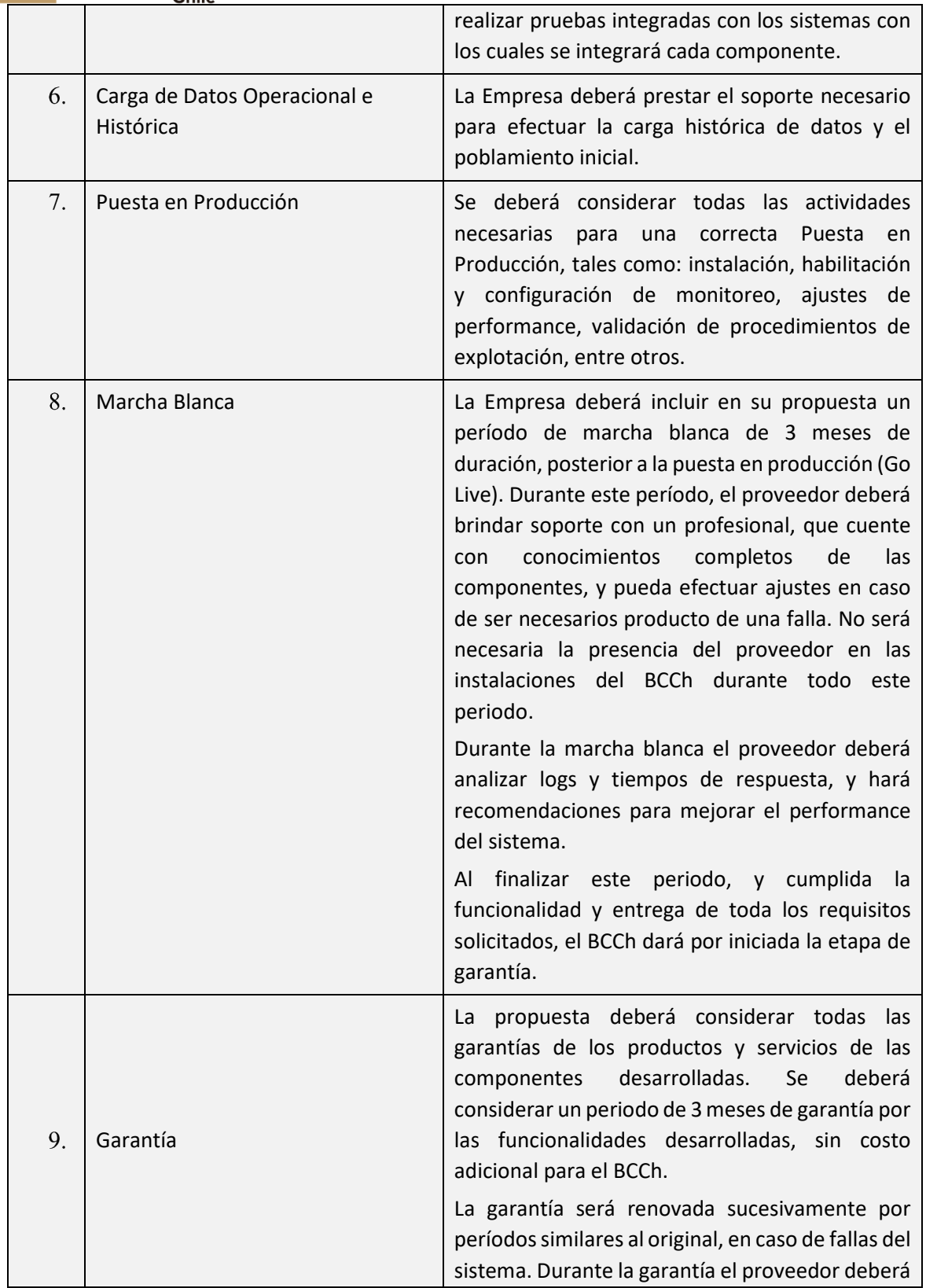

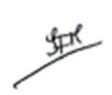

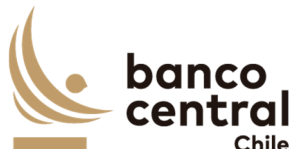

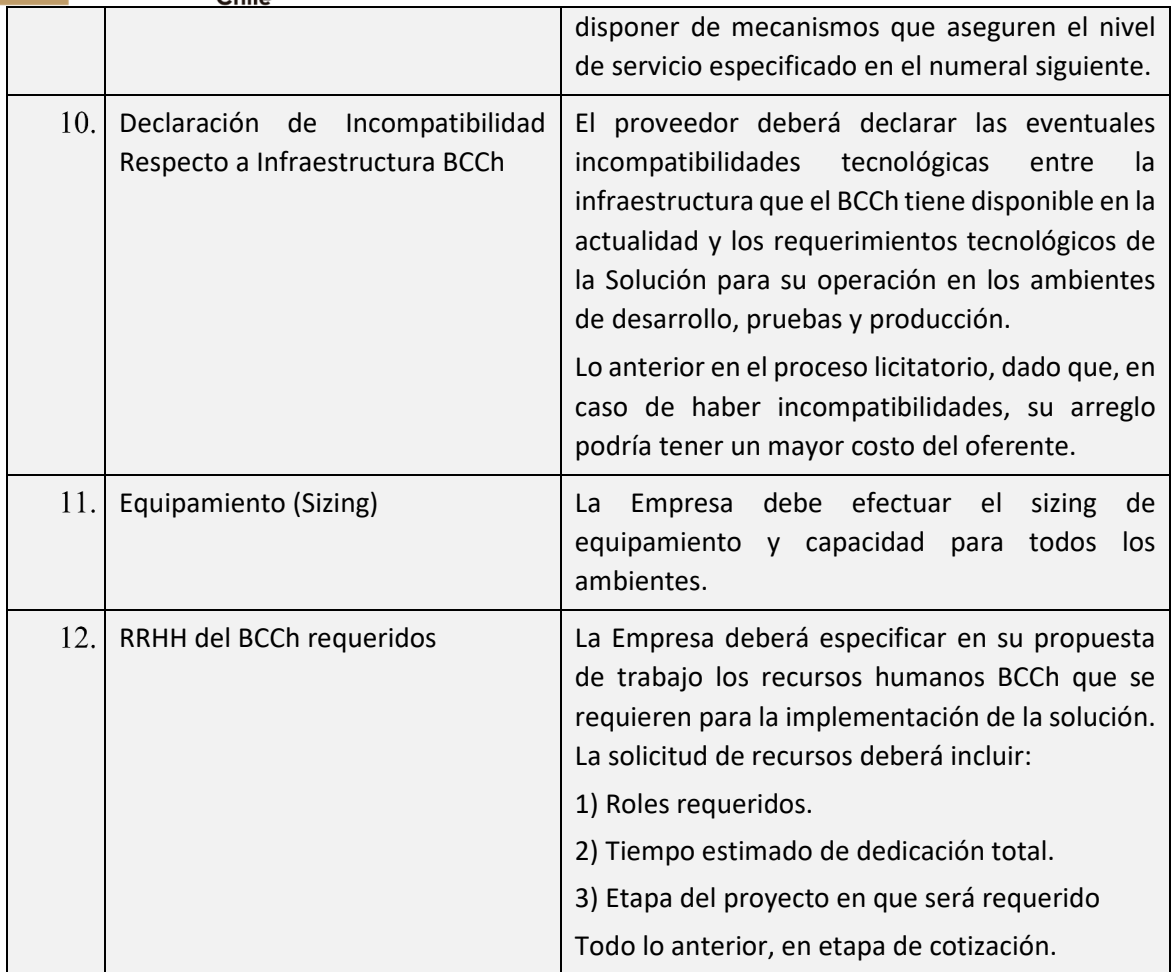

## 3.2.4 Entrenamiento y Documentación

Requerimientos de entrenamiento y documentación a proporcionar por la Empresa de la Solución.

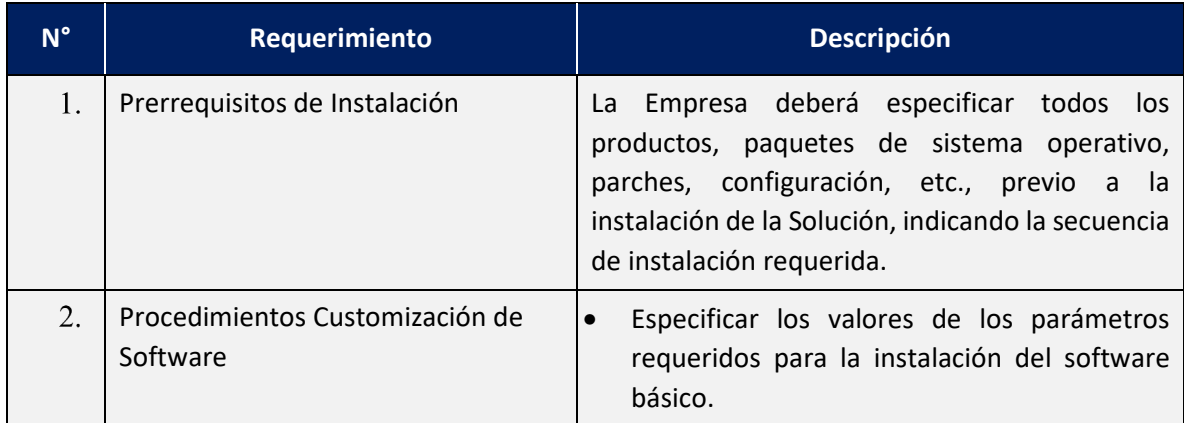

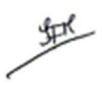

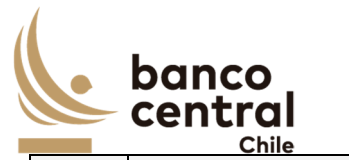

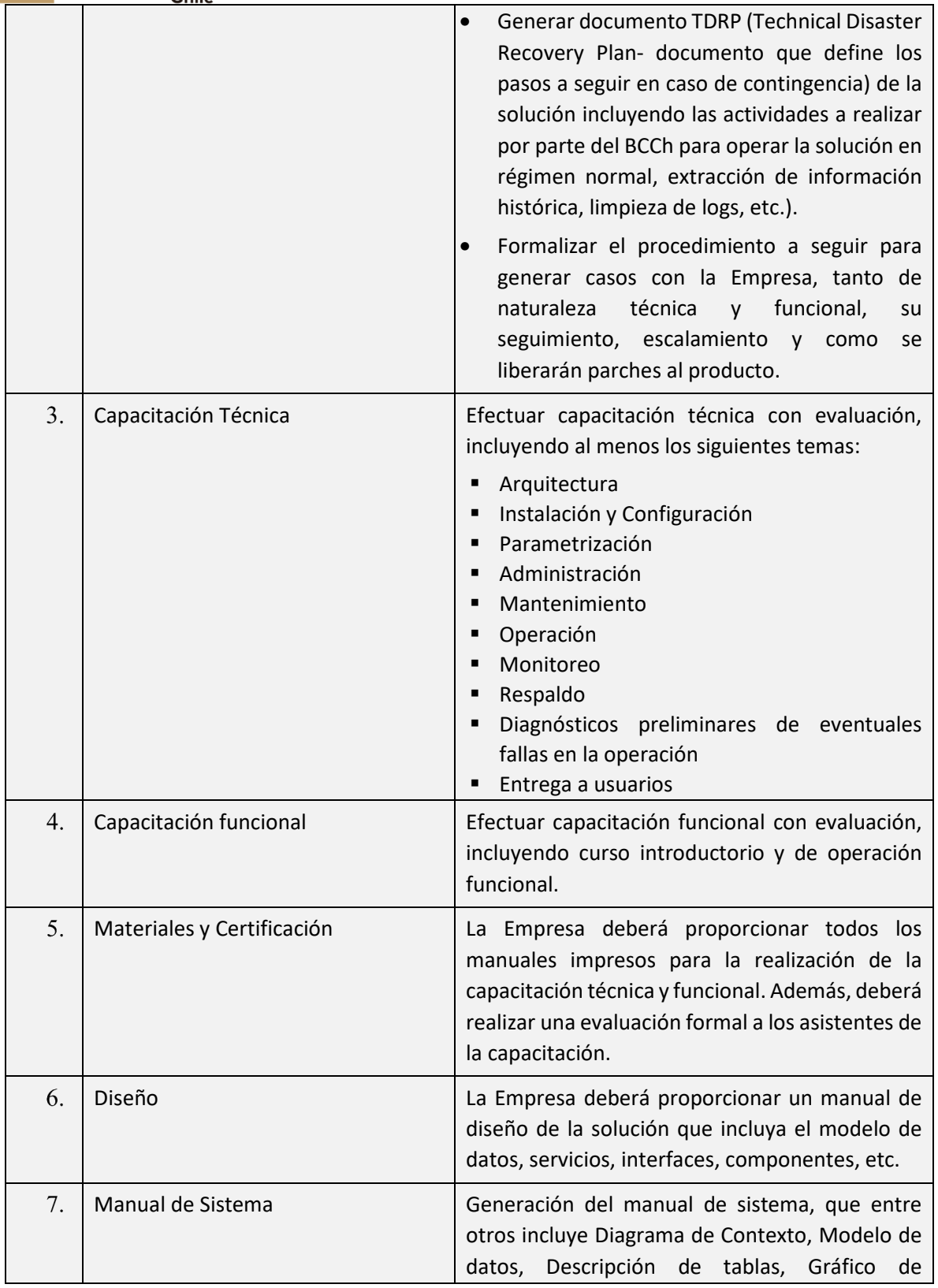

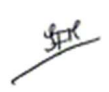

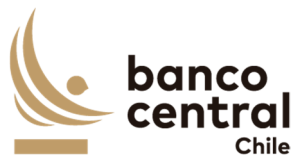

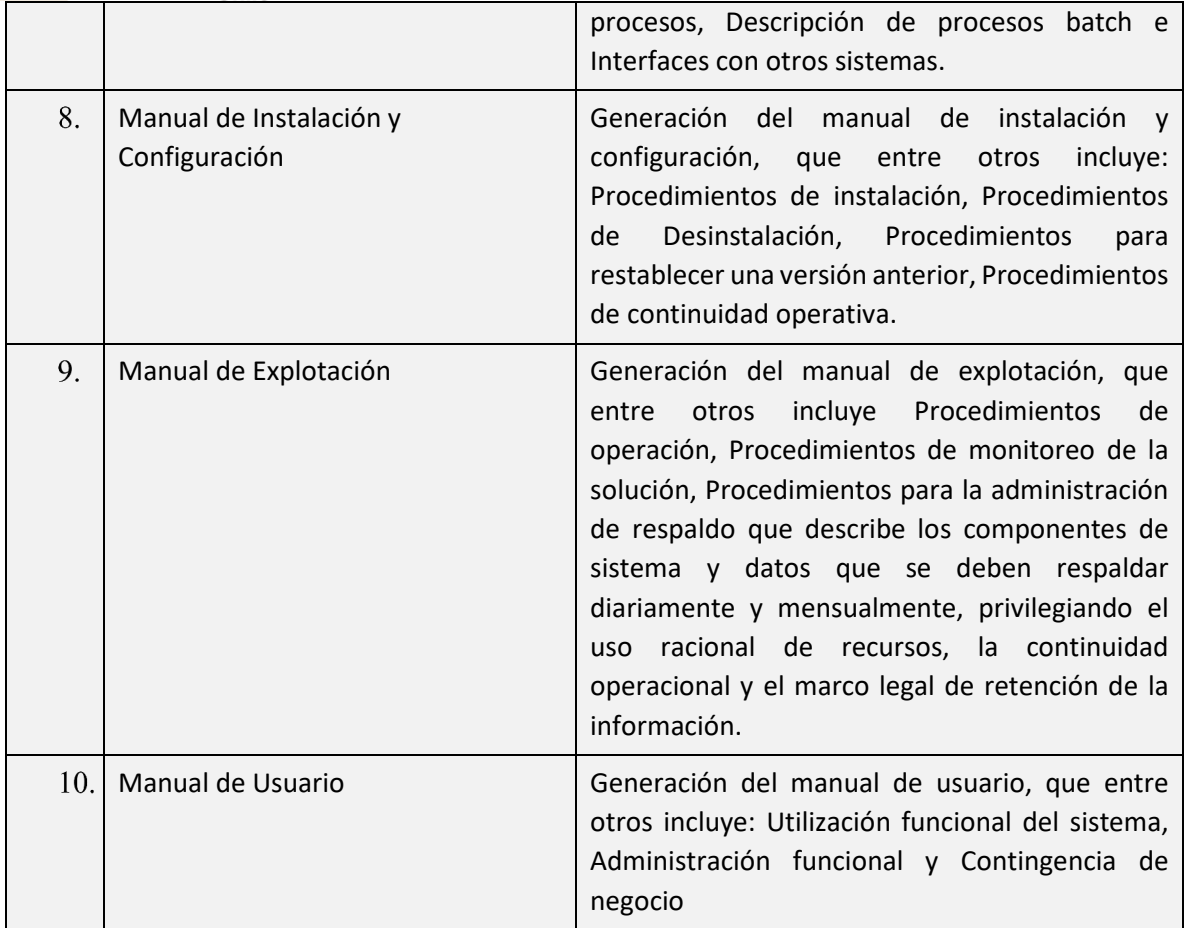

## 3.2.5 Plazos

El Banco estima 6 meses para el desarrollo, 5 meses para las pruebas técnicas y funcionales y considera 3 meses de Marcha Blanca más 3 meses de Garantía Técnica.

地

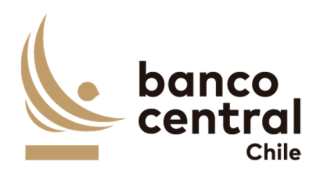

# **4 SERVICIO DE MANTENCIÓN Y SOPORTE**

La propuesta deberá considerar el soporte funcional, técnico y eventuales mantenciones en forma posterior al termino de garantía del proyecto.

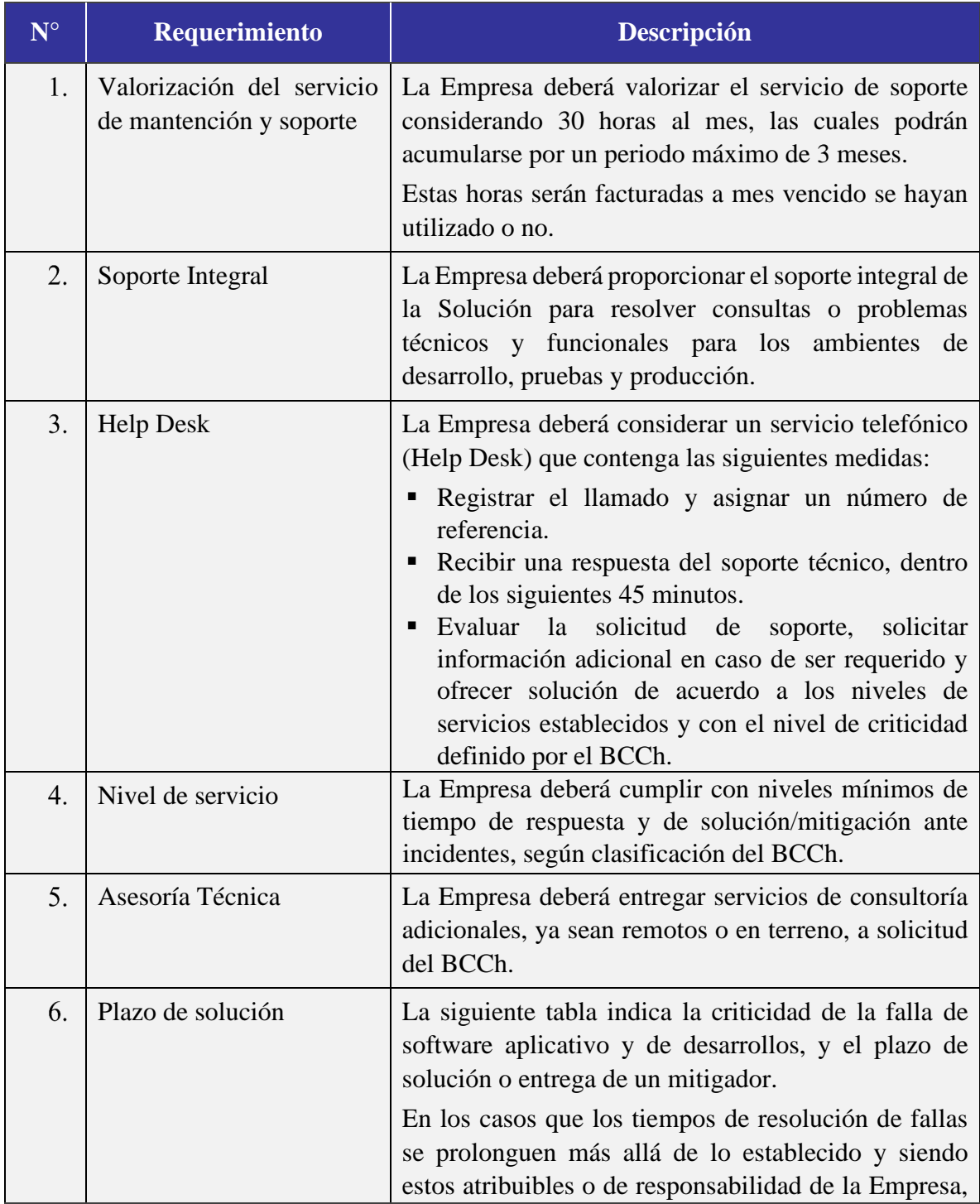

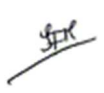

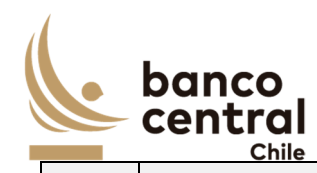

el BCCh podrá aplicar multas calculadas en términos de porcentaje, respecto de la tarifa mensual bruta total del servicio, según se indica más adelante.

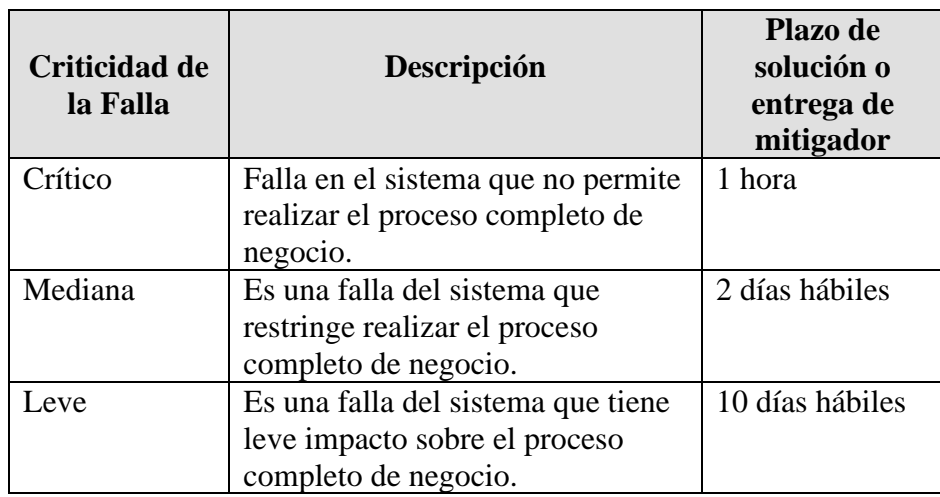

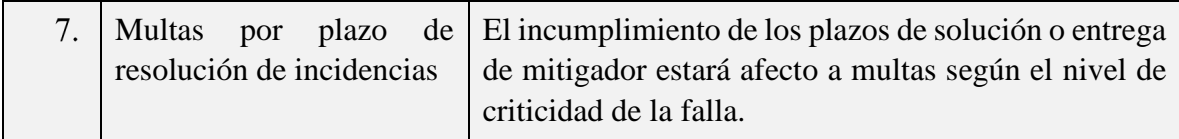

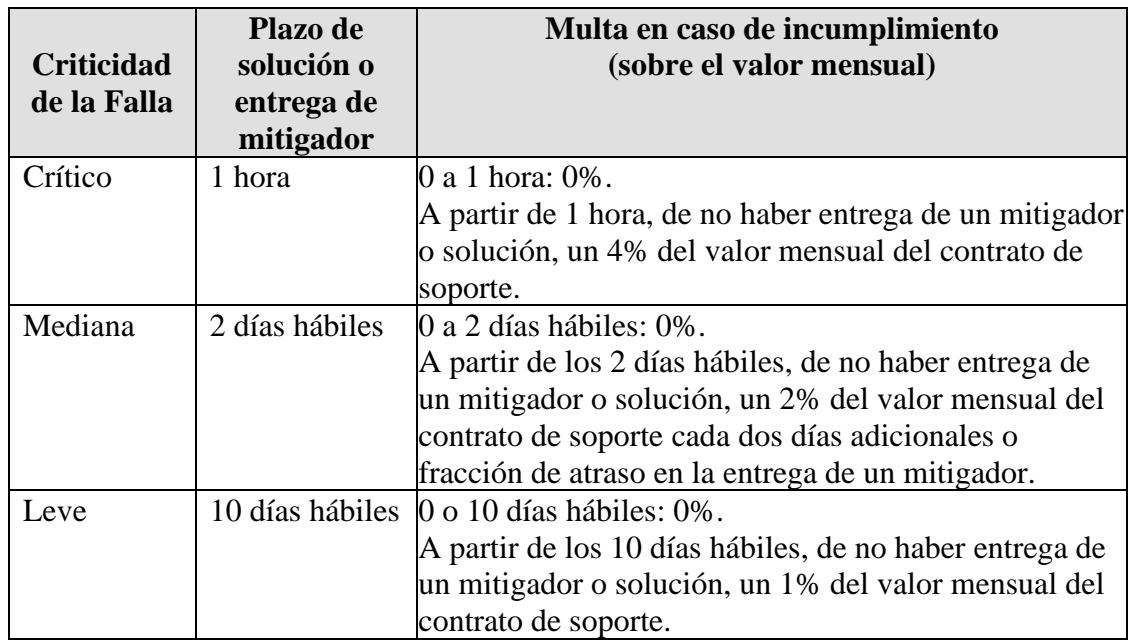

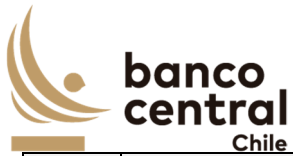

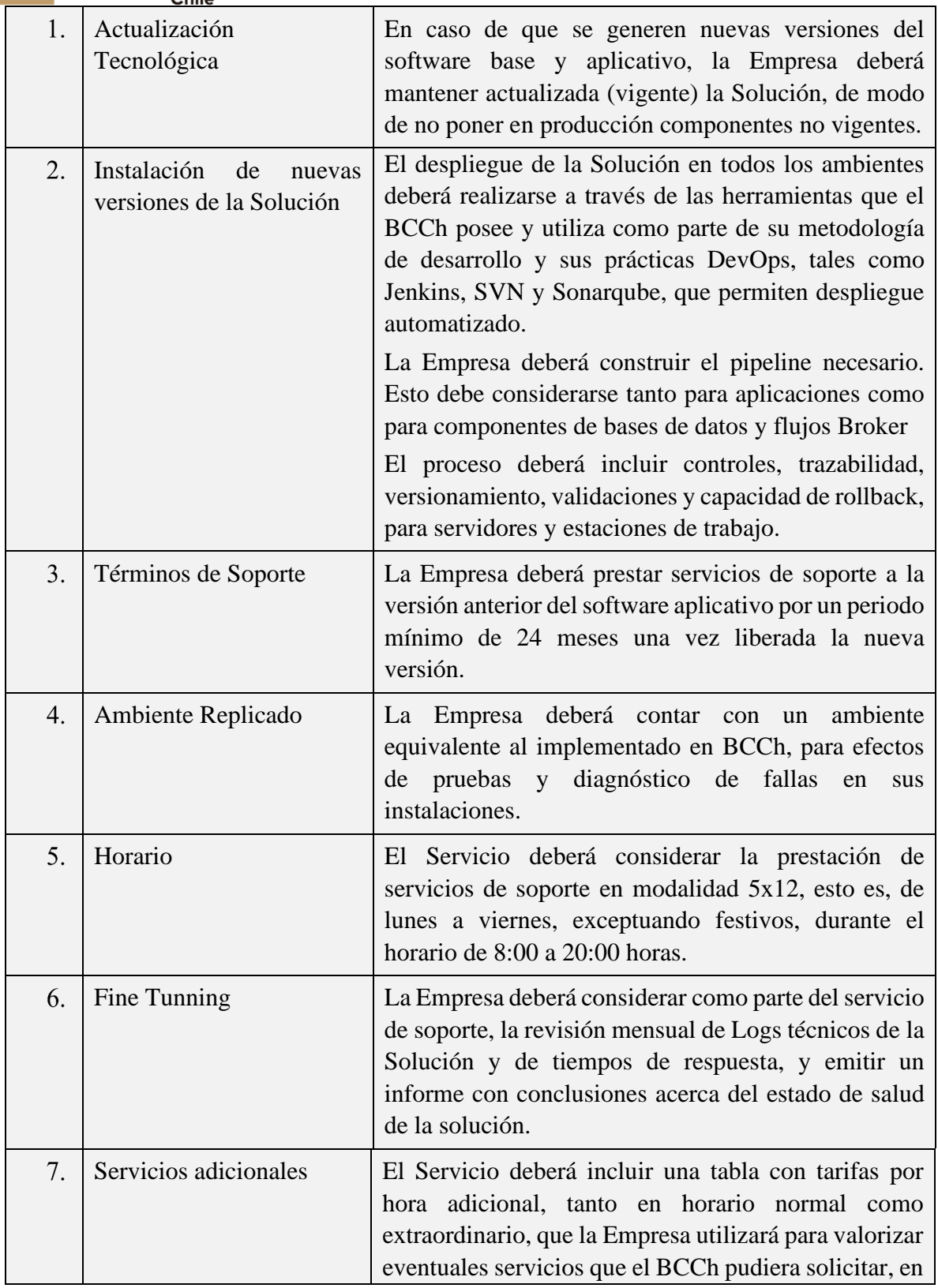

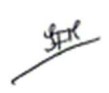

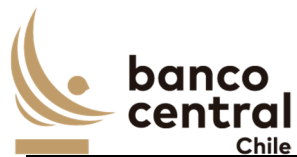

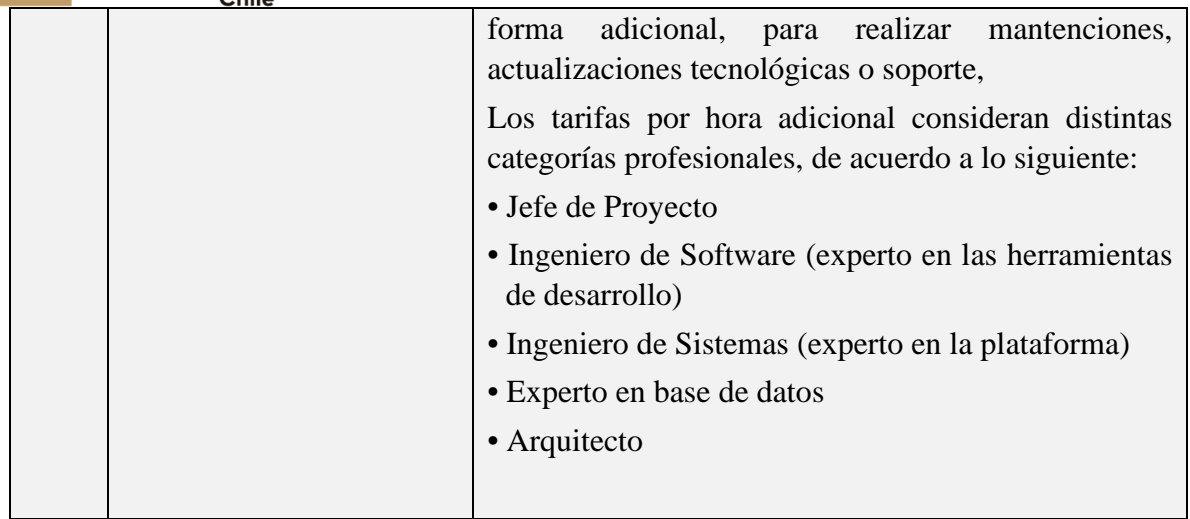

# **5 REQUISITOS DE LA EMPRESA**

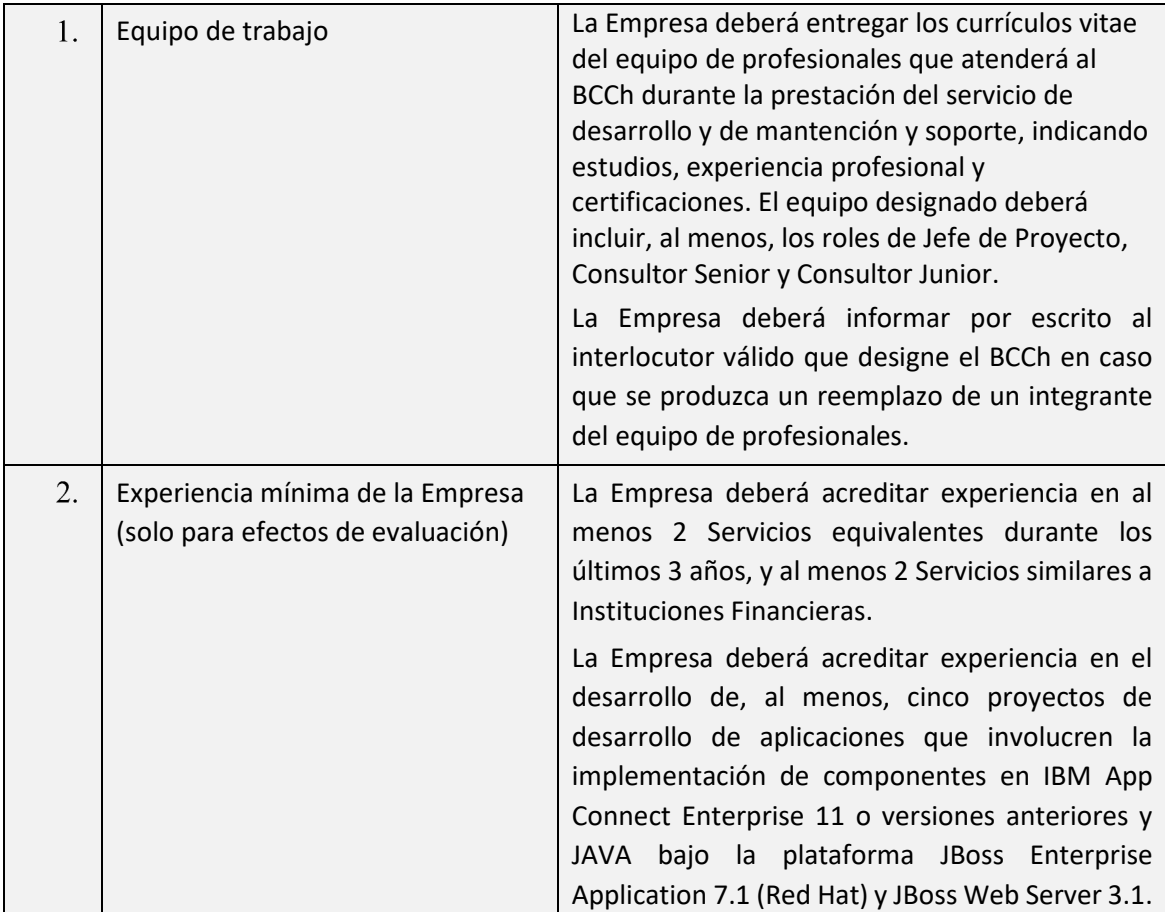

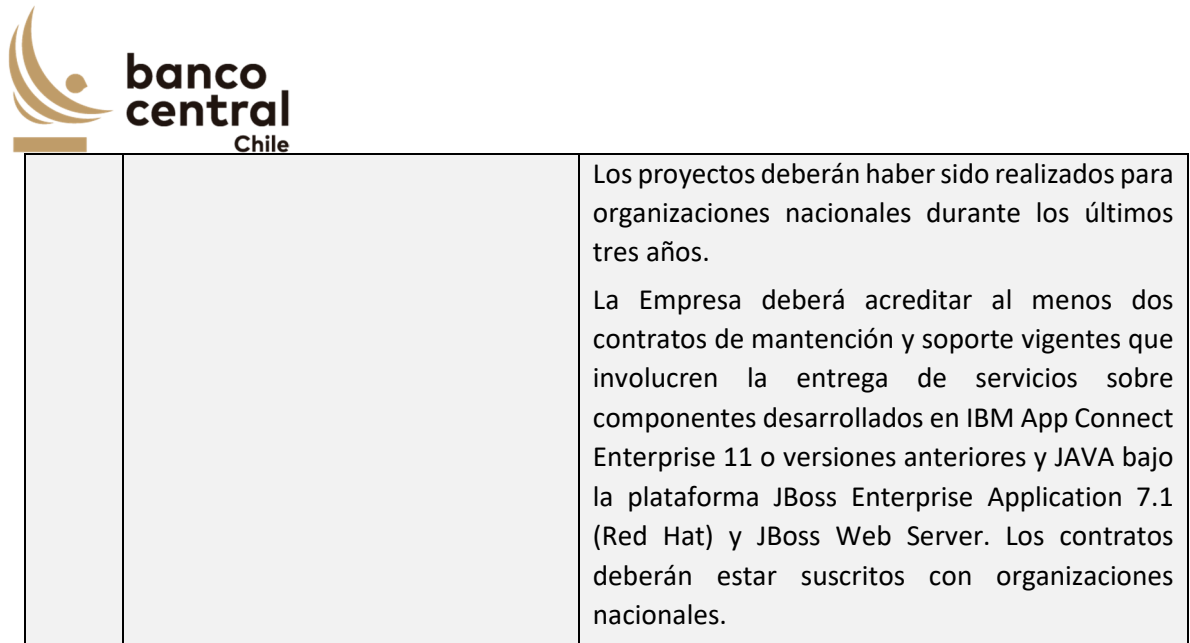

## **6 ANEXO A2**

Documento en la sección Contenido del Portal que contiene Anexos Nº1 al Nº16

## **7 STORYBOARD**

Documento en la sección Contenido del Portal que contiene el Storyboard del sistema

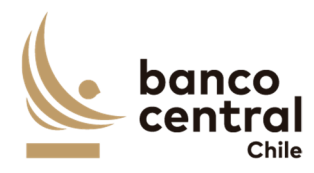

## **ANEXO B MODELO DE CONTRATO A SUSCRIBIR**

## **CONTRATO Nº [ ] SERVICIO DE DESARROLLO E IMPLEMENTACIÓN DE SISTEMA DE GESTIÓN DE DEUDA**

En Santiago de Chile, a  $\begin{bmatrix} 1 \\ 1 \end{bmatrix}$ , entre el BANCO CENTRAL DE CHILE, organismo autónomo de derecho público, RUT N° 97.029.000-1, en adelante el "Banco", representado en este acto por don $\sqrt{d\pi a}$  ], Gerente de Gestión Contable y Planificación y por don<sup>[/doña</sup> <sup>]</sup>, Jefe de Departamento de Adquisiciones, todos domiciliados en Agustinas N°1180, Santiago, por una parte, y por la otra,  $\begin{bmatrix} 1 & 1 \\ 1 & 1 \end{bmatrix}$  en adelante la "Empresa", RUT N°  $\begin{bmatrix} 1 & 1 \end{bmatrix}$ , representada en este acto por  $\begin{bmatrix} 1 & 1 \end{bmatrix}$ , ambos domiciliados en  $\begin{bmatrix} 1 \\ 1 \end{bmatrix}$ , se ha convenido lo siguiente:

## **PRIMERO : Objeto del Contrato**

El Banco contrata a la Empresa para realizar la prestación del Servicios de Desarrollo e Implementación de un nuevo Sistema de Gestión de Deuda, cuyas especificaciones se detallan en el Anexo N° 1 del presente Contrato, en adelante, también, el "Servicio".

El Servicio se prestará de acuerdo con los términos y condiciones que se establecen en las cláusulas siguientes; en las Bases de Licitación N°90001680 de fecha  $\begin{bmatrix} 1 \end{bmatrix}$  de  $\begin{bmatrix} 0 \end{bmatrix}$  de 2021, que incluye el proceso de consultas y aclaraciones respectivo; en la oferta presentada por la Empresa, con fecha  $\begin{bmatrix} 1 & 1 \end{bmatrix}$  de  $\begin{bmatrix} 2021 & y & a \end{bmatrix}$  aceptada por el Banco mediante comunicación de fecha  $\begin{bmatrix} 1 \end{bmatrix}$  de  $\begin{bmatrix} 0 \end{bmatrix}$  de  $\begin{bmatrix} 2021 \\ 2021 \end{bmatrix}$ ; y en los Anexos que a continuación se detallan, los que debidamente firmados por las partes, se consideran formar parte integrante del presente Contrato, para todos los efectos legales:

Anexo N°1: Especificaciones Técnicas.

## **SEGUNDO : Vigencia del Contrato**

El presente Contrato tendrá una vigencia de 20 meses a contar de su fecha de suscripción. Con todo, el plazo para la ejecución de las actividades correspondientes a la prestación del Servicio, será de 17 meses a contar del inicio de la vigencia del presente Contrato, incluyendo los periodos de marcha blanca y garantía técnica.

## **TERCERO : Especificaciones Técnicas del Servicio**

La Empresa se obliga a prestar el Servicio conforme a las características y especificaciones técnicas establecidas en el Anexo N°1 del presente Contrato.

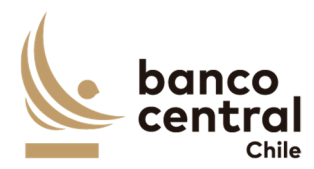

## **CUARTO : Precio del Servicio**

El precio que el Banco pagará a la Empresa por la prestación del Servicio es el siguiente:

## *[Oferta Económica de la Empresa adjudicada]*

El precio antes señalado comprende todo impuesto, derecho, arancel, permiso, comisión, remuneración, estipendio u honorario, y en general, toda suma o gasto que sea necesaria para la prestación del Servicio al Banco, de forma tal que la Empresa no podrá reclamar ningún otro pago por el Servicio a que este Contrato se refiere ni por ningún otro concepto.

## **QUINTO : Forma y lugar de pago del Servicio**

El Banco pagará el valor del Servicio de acuerdo al plan de pagos que se detalla a continuación y contra su Recepción Conforme de acuerdo a las condiciones establecidas en la Cláusula sobre Recepción Conforme del presente Contrato.

- Hito 1, 20% del total del Servicio, Fin del Diseño de Solución
- Hito 2, 30% del total del Servicio, Entrega a Pruebas de Usuario Final o de Negocio, previo ciclo exitoso de pruebas técnicas y de aceptación unitarias.
- Hito 3, 40% del total del Servicio, Fin del Paso a Producción
- Hito 4, 10% del total del Servicio, Fin de la Garantía Técnica

Los precios expresados en moneda extranjera, se pagarán en el equivalente en pesos, de acuerdo al tipo de cambio observado vigente a la fecha de emisión de la factura correspondiente. Igual conversión se realizará respecto de los precios o tarifas expresadas en Unidades de Fomento.

Para facturar el pago del Servicio, la Empresa deberá solicitar al Interlocutor Válido del Banco, el "N° del Pedido de Compra" y el "Código de Aprobación de Pago", que deberán ser parte de la "Glosa" en la facturación correspondiente.

Para los efectos del pago señalado, la Empresa deberá remitir el documento de cobro electrónicamente al correo facturasbcch@bcentral.cl, indicando el "N° del Pedido de Compra" y el "Código de Aprobación de Pago" para proceder a cursar el pago correspondiente. Una vez aprobado el documento de cobro correspondiente por el Banco, será pagado dentro de los 10 días hábiles bancarios siguientes a la fecha de su aprobación.

El Banco efectuará el pago en sus oficinas ubicadas en la ciudad de Santiago. Sin embargo, se reserva el derecho de efectuarlo a través de una empresa bancaria con la cual haya celebrado algún convenio de pago a sus proveedores, bajo la modalidad de abono en cuenta corriente o vale vista, según sea la forma de pago que elija la Empresa. Para tal efecto, el Banco comunicará a la Empresa la entidad bancaria a través de la cual efectuará los pagos, debiendo la Empresa indicar, dentro del plazo de 5 (cinco) días hábiles bancarios, contados

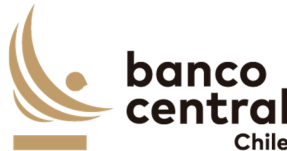

desde la fecha de dicha comunicación, la modalidad en la cual desea recibir el pago. Si así no lo hiciere dentro del plazo indicado, se entenderá que se acoge al pago mediante vale vista, que deberá retirar en las oficinas de la empresa bancaria que se le ha indicado.

## **SEXTO : Recepción Conforme**

Se entenderá por Recepción Conforme la comunicación escrita del Interlocutor Válido del Banco, o su representante, dejando constancia que la Empresa prestó el Servicio para el cual fue contratada. Se otorgará por cumplimiento de cada uno de los Hitos enumerados en la cláusula precedente, una vez verificado que el Servicio fue prestado de conformidad a lo estipulado en las especificaciones técnicas del presente Contrato. Este requisito será necesario para proceder al o los pagos en los términos señalados en la Cláusula sobre Forma y lugar de pago del Servicio.

El Banco contará con 5 días hábiles bancarios para emitir la constancia de Recepción Conforme a contar de la fecha de término de la prestación del Servicio.

En caso que el Banco no reciba conforme la prestación del Servicio, deberá comunicar por escrito a la Empresa las observaciones que estime pertinentes, las que la Empresa deberá subsanar e informar en un plazo no superior a 5 días hábiles bancarios, contados desde la comunicación de las observaciones.

Transcurrido el plazo de Garantía Técnica después de otorgada la Recepción Conforme de los Servicios, se otorgará la Recepción Final, la cual será requisito para proceder a la devolución de la Garantía de cumplimiento de contrato que se señala en la Cláusula respectiva del presente Contrato.

Una vez otorgada la Recepción Final, entrará en vigencia el Contrato de Mantención y Soporte en la fecha que al efecto se indicará en la carta dirigida a la Empresa y suscrita por el Gerente de Gestión Contable y Planificación del Banco.

## **SÉPTIMO : Término Anticipado del Contrato**

Acaecido un evento de incumplimiento o falta grave por parte de la Empresa de las obligaciones que le impone el Contrato, el Banco, para el solo efecto de información, remitirá a la Empresa un aviso escrito comunicándole la ocurrencia de dicho evento de incumplimiento o falta grave y de su intención de poner término anticipado al Contrato.

En caso de existir una garantía por fiel cumplimiento, procederá a su cobro cumplido el plazo de 24 horas posteriores al envío de dicho aviso, según dispone la cláusula de Garantía de fiel cumplimiento de Contrato.

Sin perjuicio de la facultad del Banco indicada en el párrafo anterior, la Empresa contará con un plazo de 2 días hábiles bancarios, contado desde la comunicación efectuada por el Banco, para emitir sus descargos. El Banco tendrá un plazo de 2 días hábiles bancarios para analizar

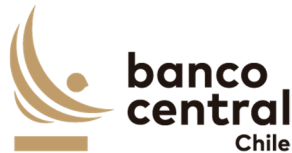

los descargos de la Empresa y determinar si procede o no terminar el presente Contrato, sin derecho a indemnización a favor de la Empresa, pagando sólo el costo de aquellos Servicios cuyo suministro haya sido efectuado hasta la fecha de término dispuesta por el Banco y al cual éste haya dado su aprobación, en la forma establecida en este Contrato.

En caso que el Banco determinara que los descargos presentados por la Empresa tienen el mérito suficiente para no terminar el Contrato, se lo comunicará a la Empresa y procederá a devolver todo o parte de la garantía de fiel cumplimiento, según corresponda, en caso de haberla cobrado.

Se entenderá que dicho evento de incumplimiento o falta grave ha ocurrido, entre otros casos, especialmente cuando la Empresa no ha cumplido total y oportunamente las obligaciones que ha asumido, o si éstas han sido cumplidas imperfectamente, como también por el incumplimiento de las Especificaciones Técnicas establecidas en el Anexo N°1 de este Contrato, respecto del Servicio contratado.

Asimismo, el Banco podrá terminar el Contrato en el evento que respecto de la Empresa se hubiere aprobado un Acuerdo de Reorganización Extrajudicial o Simplificado; o se hubiere iniciado un Procedimiento Concursal de Liquidación Voluntaria o Forzosa, ambos en los términos de la Ley N° 20.720. En ningún caso, se podrá poner término anticipado al Contrato invocando el inicio de un Procedimiento Concursal de Reorganización, durante el período en que se encuentre gozando de la Protección Financiera Concursal de que trata la misma Ley N° 20.720.

El Banco igualmente podrá terminar el Contrato cuando se presente cualquier otra situación que evidencie la notoria insolvencia de la Empresa; se disolviere por cualquier causa legal; registrare documentos protestados; se encontrare en cesación de pagos; si alguno de sus socios, Directores o Gerentes fuere sometido a proceso o formalizado por algún delito que merezca pena aflictiva; o si la Empresa no diera cumplimiento a las obligaciones previsionales y de seguridad social, laborales y tributarias, en relación con sus trabajadores destinados a la prestación del Servicio.

También será considerada como causa de término, la omisión, inexactitud o incumplimiento de las declaraciones consignadas en las cláusulas del presente Contrato.

La terminación del Contrato tendrá efecto *ipso facto*, para lo cual bastará el despacho por el Banco de una comunicación escrita, señalando la ocurrencia del evento de incumplimiento y dejando constancia de su voluntad de terminarlo.

No obstante lo anterior, el Banco se reserva el derecho de poner término anticipado al Contrato, sin expresión de causa en cualquier momento, previo aviso escrito remitido con a lo menos 30 días corridos de anticipación a la fecha de término deseada, sin derecho a indemnización o retribución alguna, pagando sólo el costo de aquellos Servicios cuyo suministro haya sido efectuado hasta la fecha de término dispuesta por el Banco y al cual éste haya dado su aprobación, en la forma establecida en este Contrato.

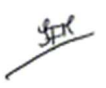

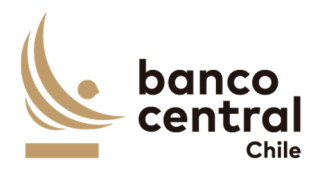

En ningún caso, el aviso escrito de término de Contrato, libera a la Empresa de su obligación de proveer el Servicio hasta la fecha efectiva de su término.

#### **OCTAVO : Multas**

En caso de incumplimiento total o parcial, por causas atribuibles a la Empresa de las obligaciones que ésta asume por el presente Contrato, el Banco podrá aplicar una multa equivalente al 0,1% del Total del Servicio por cada día corrido de atraso del Fin de paso a producción de la Solución, respecto del plazo comprometido por la Empresa.

De producirse dicho evento, el Banco a su juicio exclusivo, imputará la multa aplicada al precio establecido para el Servicio, y se hará efectiva a la Empresa a través de la emisión de una nota de cobro, o bien, el Banco hará efectiva la garantía de fiel cumplimiento.

En caso que el Banco determine aplicar una multa y para el solo efecto de información, remitirá a la Empresa un aviso escrito comunicándole dicha decisión. En caso de existir una garantía por fiel cumplimiento, procederá a su cobro cumplido el plazo de 24 horas posteriores al envío de dicho aviso, según dispone la cláusula de Garantía de fiel cumplimiento de Contrato, o, alternativamente, emitirá la nota de cobro correspondiente.

Sin perjuicio de la facultad del Banco indicada en el párrafo anterior, la Empresa contará con un plazo de 5 días hábiles bancarios, contado desde la comunicación efectuada por el Banco, para emitir sus descargos o subsanar el motivo de la multa. El Banco tendrá un plazo de 5 días hábiles bancarios para para determinar si los descargos de la Empresa tienen mérito suficiente para dejar sin efecto la aplicación de la multa. Finalizado dicho plazo, el Banco comunicará a la Empresa su determinación final y procederá a ratificar la aplicación de la multa o a dejarla sin efecto, en cuyo caso devolverá todo o parte de la garantía de fiel cumplimiento, en caso de haberla cobrado, o dejará sin efecto la emisión de la nota de cobro, según corresponda.

En cualquier caso, el monto total de las deducciones que efectúe el Banco respecto de incumplimientos acaecidos, no excederá del 10% del precio o tarifa total bruta que el Banco deba pagar a la Empresa, de conformidad con este Contrato, sin perjuicio de su facultad de ponerle término anticipado y hacer efectiva la garantía de fiel cumplimiento.

Las estipulaciones precedentes, no implican una renuncia del Banco al derecho que le asiste de exigir el pago de las indemnizaciones que correspondan, por los perjuicios que el incumplimiento de la Empresa pudiera irrogarle, conforme lo dispuesto en el artículo 1.543 del Código Civil y a lo establecido en la Cláusula sobre Responsabilidad de este Contrato.

## **NOVENO : Garantía por fiel cumplimiento de Contrato**

Para garantizar el fiel cumplimiento de las obligaciones que se deriven del presente Contrato, la Empresa hace entrega en este acto de una Garantía por fiel cumplimiento de Contrato (la

里

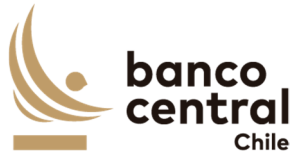

"Garantía"), por la suma de  $\frac{1}{2}$   $\frac{1}{2}$ , monto equivalente al 10% del valor total del Contrato, impuestos incluidos, documento que deberá tener fecha de vigencia superior en 30 días corridos a la fecha de término de la vigencia de la prestación del Servicio. Dicho instrumento deberá señalar que la Garantía se extiende para "garantizar el fiel cumplimiento del Contrato  $N^{\circ}$   $\qquad$  ".

Una vez otorgada la Recepción Final de los Servicios, entrará en vigencia el Contrato de Mantención y Soporte. Al menos con 5 días hábiles bancarios de anticipación a su entrada en vigencia, la Empresa deberá entregar la garantía por cumplimiento asociada a dicho Contrato; en caso contrario, el Banco podrá hacer efectiva la Garantía a que se refiere el párrafo anterior de esta Cláusula.

La Empresa se obliga a prorrogar, renovar o reemplazar la Garantía, según sea el caso, en similares condiciones de monto y de plazo de vigencia, a solo requerimiento del Banco, en especial para los posteriores períodos de vigencia del presente Contrato y en todas las oportunidades que sea necesario mientras se encuentren vigentes cualquiera de las obligaciones que se caucionan. Esta prórroga, renovación o reemplazo deberá ser efectuada por la Empresa con no menos de 10 días hábiles bancarios de anticipación a la fecha de vencimiento de la Garantía en poder del Banco.

La mencionada Garantía caucionará, en especial, la cabal y oportuna prestación del Servicio en los términos y condiciones establecidas en el presente Contrato.

El Banco podrá hacer efectiva la Garantía, sin perjuicio de las indemnizaciones a que tenga derecho, que deriven de perjuicios causados por el incumplimiento por parte de la Empresa, de cualquiera de las obligaciones del Contrato, en los términos establecidos en esta Cláusula.

En caso que el Banco determine hacer efectiva la Garantía señalada en esta Cláusula y para el solo efecto de información, remitirá a la Empresa un aviso escrito comunicándole dicha decisión con al menos 24 horas de anticipación a su cobro, en los términos que se indican en las cláusulas de Termino Anticipado del Contrato y de Multas, según corresponda.

La Garantía será devuelta una vez otorgada la Recepción Final por los Servicios y que la Empresa haya entregado la garantía de cumplimiento del Contrato de Mantención y Soporte que se señala en el segundo párrafo de esta Cláusula.

Para los efectos de la Garantía señalada la Empresa podrá otorgar uno de los siguientes tipos de garantía:

- a) Boleta Bancaria de Garantía: Deberá ser emitida a favor del Banco, tomada directamente por la Empresa y pagadera a la vista por una empresa bancaria autorizada para funcionar en Chile.
- b) Póliza de seguro de garantía con cláusula de ejecución inmediata o Póliza de caución a primer requerimiento. Deberá ser emitida por una compañía de seguros establecida en

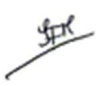

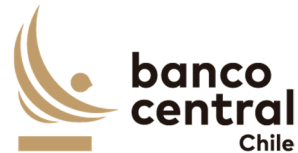

Chile, que tenga una clasificación de riesgo A o superior a la fecha de emisión de la Póliza y depositada en la Comisión para el Mercado Financiero, cuya cobertura permita hacer efectiva la totalidad de la garantía al solo requerimiento del Banco. En caso de existir dos o más clasificaciones de riesgo para una compañía, se considerará la menor de ellas. En caso que la compañía de seguros no cuente con una clasificación de riesgos, dada su antigüedad en el mercado, el Banco se reserva el derecho de solicitar información financiera a la compañía y revisarla con su corredor de seguros, antes de determinar aceptar o no la póliza.

c) Certificado de Fianza a la Vista otorgado por una Institución de Garantía Recíproca (IGR), pagadero a la vista y de carácter irrevocable.

Si la Garantía de Fiel Cumplimiento de Contrato excede los \$20.000.000, la Empresa deberá otorgar solo el tipo de garantía indicado en el literal a).

## **DÉCIMO : Personal**

La Empresa ejecutará el Servicio a que se refiere el presente Contrato con trabajadores de su dependencia, por lo que será de su exclusivo cargo y responsabilidad el cumplimiento estricto de las leyes tributarias, laborales, previsionales y de seguridad social, especialmente en lo que se refiere al pago de las remuneraciones, gratificaciones, horas extraordinarias, imposiciones previsionales, seguros de accidentes del trabajo, seguros de vida, riesgos por daños a terceros y a cualquier otra prestación que ésta deba pagar a sus dependientes.

La Empresa deberá tener a todo su personal afiliado a una de las entidades señaladas en el artículo 8 de la ley N°16.744, sobre Accidentes de Trabajo y Enfermedades Profesionales o las que actualmente cumplen sus funciones, y dar cabal cumplimiento a dicha ley y a su normativa reglamentaria.

Se conviene que en el evento que al Banco se le aplique multa o cualquier otra sanción por algún organismo laboral o previsional, en razón o por causa de algún incumplimiento en que incurra la Empresa respecto de cualquier trabajador de su dependencia o con personas que presten servicios a ésta a cualquier otro título, la Empresa deberá pagar de inmediato al Banco y a su solo requerimiento el monto total de la multa o de la sanción respectiva. En caso contrario, el Banco, previa comunicación a la Empresa, podrá hacer efectiva la Garantía de Cumplimiento de Contrato o retener cualquier pago que pueda adeudarle.

Por su parte, en el caso de tratarse de una demanda judicial, una vez notificada al Banco, la Empresa deberá hacerle entrega de una Boleta Bancaria de Garantía emitida a favor del Banco, tomada directamente por la Empresa y pagadera a la vista por una empresa bancaria autorizada para funcionar en Chile, por el monto de la respectiva demanda, la que deberá mantenerse vigente hasta que la sentencia del juicio correspondiente quede firme y ejecutoriada. Si la Empresa no otorgare la mencionada garantía, el Banco, previa comunicación a la Empresa, podrá hacer efectiva cualquier otra garantía que se encuentre en su poder o retener cualquier pago que pueda adeudarle. Asimismo, la Empresa se obliga a

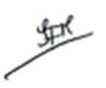

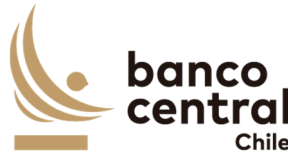

indemnizar al Banco por los perjuicios en que éste incurra hasta por el valor equivalente al total de la suma demandada, de la multa o sanción que se aplique, y de los gastos que deba efectuar para su defensa ya sea ante entidades administrativas o judiciales, facultándose al Banco para provisionar o deducir, en su caso, las sumas que se le puedan adeudar por este concepto del valor de cualquier pago por el Servicio que le preste la Empresa o de las garantías de cumplimiento entregadas al Banco por ésta.

La Empresa deberá velar por la continuidad del Servicio durante los periodos en que otorgue vacaciones a sus dependientes que estén ejecutando el Servicio para el Banco o durante los periodos de ausencia de éstos originados por licencia médica, negociación colectiva o por cualquier otro motivo.

La Empresa declara tomar conocimiento del alcance de las disposiciones contenidas en las "Condiciones de Seguridad Física para Empresas Externas y su Personal" y asume la obligación de darles cumplimiento y hacerlas cumplir por el personal de su dependencia que asista a las dependencias del Banco con motivo de la prestación del Servicio. Dicho documento se encuentra disponible en el sitio web del Banco. En cualquier instancia, la Empresa podrá solicitar al Interlocutor Válido del Banco una copia del mismo.

## **UNDÉCIMO : Interlocutores**

Por el Banco participará un profesional designado por la Gerencia de Tecnología, quien deberá ser considerado como Interlocutor en los aspectos técnicos de este Contrato. Asimismo la Empresa nombrará a un profesional como Interlocutor o Supervisor, quien será considerado como contraparte técnica válida ante el Banco.

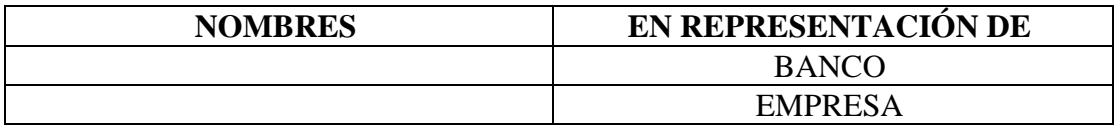

Los nombres de los interlocutores se señalan a continuación:

No obstante, por necesidades operativas del trabajo, para parte o la totalidad de los temas inherentes al Servicio, las partes podrán nombrar en su reemplazo a otros profesionales que cumplan esta labor técnica, sin que sea necesario suscribir una Adenda para tal efecto.

## **DUODÉCIMO : Confidencialidad**

La Empresa asume como obligación la de mantener y resguardar la confidencialidad de la "Información Confidencial o Altamente Sensible" que les sea proporcionada por el Banco. Por consiguiente, queda expresamente establecido que todos los documentos e información proporcionada a la Empresa o de la que tome conocimiento, con ocasión de la ejecución del Contrato no pueden ser divulgados a terceros en ninguna forma.

Asimismo, la Empresa se obliga a usar dicha información sólo para los fines previstos en el

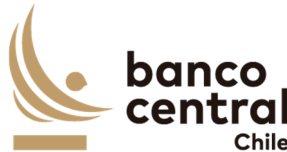

Contrato, y a no imprimir, transferir, transmitir o grabar mediante cualquier medio, difundir o darle publicidad.

La Empresa asume dichas obligaciones en el carácter de condiciones esenciales para la suscripción y vigencia del Contrato.

Dicha obligación se extiende a su personal dependiente contratado bajo cualquier modalidad, incluido honorarios y a aquellas en calidad de servicios transitorios. Al efecto la Empresa se obliga a poner en conocimiento de todos ellos de la existencia del deber de confidencialidad en los términos aquí señalados y velar por su cumplimento ya sea mediante los correspondientes contratos o la suscripción de acuerdos de confidencialidad con aquellos, según corresponda.

El Banco, en caso de entregar a la Empresa "Información Confidencial" o "Información Altamente Sensible", deberá informar de tal situación al Interlocutor Válido de la Empresa, debiendo el Banco catalogar adecuadamente dicha información a fin de ser claramente identificable.

El Banco se reserva el derecho de solicitar a la Empresa la destrucción de la documentación que tenga el carácter de "Información Confidencial" o "Información Altamente Sensible", lo que deberá ser certificado por un apoderado de la Empresa con facultades suficientes para ello.

No se entenderá como "Información Confidencial" o "Información Altamente Sensible", aquella que ha sido puesta a disposición del público en el momento en que la Empresa recibió esa "Información Confidencial" o "Información Altamente Sensible" o en forma posterior.

Asimismo, se exceptúa de la obligación antes indicada, aquella "Información Confidencial" o "Información Altamente Sensible" que la Empresa deba divulgar o entregar por mandato legal u orden emanada de autoridad competente. En este caso, la Empresa deberá informar dicha circunstancia al Banco dentro del plazo de 24 horas siguiente a la notificación por la autoridad requirente, de modo que el Banco pueda intentar las acciones que estime procedentes para evitar su entrega o divulgación.

La obligación de confidencialidad subsistirá entre las partes, aún después de finalizada la prestación del Servicio y por un plazo de 3 años contado desde dicha fecha, salvo que tal información haya sido calificada, catalogada y entregada a la Empresa por el Banco como "Información Altamente Sensible", en cuyo caso la obligación de confidencialidad subsistirá de manera indefinida.

Finalmente, las partes dejan constancia que el Banco se rige por el principio de transparencia en el ejercicio de la función pública en los términos del artículo 65 bis de la Ley Orgánica Constitucional que lo rige, por lo que resolverá las peticiones de información que se formulen sobre antecedentes de la empresa relativos a este Contrato, en los términos establecidos en esa legislación.

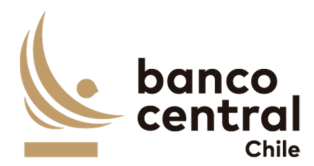

## **DECIMOTERCERO : Responsabilidad de la Empresa por infracciones legales y reglamentarias**

En la prestación del Servicio a que se refiere el presente Contrato, la Empresa será responsable de cumplir durante toda la ejecución del presente Contrato, con todas las leyes, reglamentos, ordenanzas y disposiciones gubernamentales vigentes en Chile y en su caso en el extranjero.

Particularmente, la Empresa manifiesta y garantiza al Banco que, a su leal saber y entender, se encuentra en conocimiento y cumpliendo las obligaciones de índole tributaria que le son aplicables. A tal efecto, la Empresa presentará, a solicitud del Banco, la documentación que acredite que se encuentra al día en el cumplimiento de dichas obligaciones. En consecuencia, el Banco quedará exonerado de cualquier responsabilidad derivada de tales obligaciones.

La Empresa declara expresamente que los recursos o dineros con que cuenta o con los que desarrollará este Contrato, no provienen de ninguna actividad ilícita.

## **DECIMOCUARTO : Saldos insolutos de Remuneraciones y Cotizaciones de Seguridad Social**

La Empresa declara que a la fecha de suscripción del presente Contrato se encuentra al día en el cumplimiento de sus obligaciones laborales y sociales y que no registra saldos insolutos de remuneraciones o cotizaciones de seguridad social con los trabajadores que se desempeñarán en la ejecución del Contrato.

La Empresa se obliga a informar al Banco de cualquier cambio en la situación señalada en un plazo no superior a 30 días corridos desde ocurrido el evento.

## **DECIMOQUINTO : Responsabilidad por Violaciones de Patentes y/o Derechos de Autor**

La Empresa se hace exclusivamente responsable de toda violación a derechos de propiedad intelectual y/o industrial legalmente constituidos, que sea resultante de su participación en este Contrato y del Servicio que provee al Banco. Esta responsabilidad comprende aquellas violaciones que sean cometidas por la propia Empresa y el personal a su cargo; se extenderá a todos los pagos que deban ser realizados en razón de indemnizaciones y multas, así como a todos otros gastos o costos resultantes y comprenderá todas aquellas violaciones cometidas dentro de los 5 años siguientes al término de la vigencia del presente Contrato.

Las indemnizaciones y multas referidas en esta sección serán aquellas que sean determinadas en una sentencia judicial firme o en una transacción aprobada por la Empresa.

En caso que el Banco sea notificado de cualquier demanda o acción por parte de un tercero relacionada con la violación de derechos de propiedad intelectual o industrial de dicho

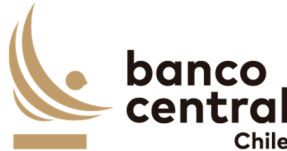

tercero, éste pondrá en conocimiento de la Empresa, a la brevedad, dicha situación a fin que pueda constituirse en tercero coadyuvante del proceso respectivo. Cualquier transacción que pueda convenir el Banco con el tercero demandante y cuyo pago deba ser asumido por la Empresa, deberá ser previamente aprobada por escrito por la Empresa.

## **DECIMOSEXTO : Publicidad y uso del nombre del Banco**

La Empresa no podrá usar el nombre o logo del Banco para fines promocionales, de publicidad o cualquier otro, cualquiera sea el medio o soporte que se utilice para tales efectos, sin previa autorización por escrito del Banco. Lo anterior se hace extensivo al personal de la Empresa.

La autorización que otorgue el Banco indicará la forma y condición en la cual la Empresa podrá hacer el correspondiente uso.

## **DECIMOSÉPTIMO : Conflicto de Intereses**

La Empresa declara que no tiene otros intereses comprometidos en la ejecución de la prestación objeto del presente Contrato que los vinculados a la ejecución íntegra y cabal del mismo. Asimismo, declara que no mantiene personal dependiente contratado bajo cualquier modalidad, incluida la de honorarios o en calidad de servicios transitorios, que se encuentren relacionadas con el Banco, por lo que asume las responsabilidades legales y contractuales correspondientes, en caso de inexactitud, falsedad u omisiones en lo antes declarado.

Esta declaración es considerada por el Banco una condición esencial y determinante en la celebración del presente Contrato y su infracción producirá su término inmediato.

Las partes entienden que existe dicho conflicto respecto de la Empresa en toda negociación, acto, contrato u operación en que sea parte, tenga interés, intervenga o tenga cualquier otra forma de participación, algún funcionario del Banco, su cónyuge, conviviente civil o sus parientes hasta el segundo grado de consanguinidad o afinidad inclusive (esto es, abuelos, padres, hermanos, hijos y nietos, y suegros, yernos/nueras y cuñados), como asimismo, las sociedades o empresas en las cuales éste sea director, gerente, apoderado, o dueño directo o a través de otras personas naturales o jurídicas de un 5% o más de su capital o las sociedades o empresas en las que alguna de las personas antes mencionadas, sea director o dueño directo o indirecto del 5% o más de su capital; y las personas por quien el funcionario del Banco actúe como representante, asesor o consultor. Asimismo, constituye tal especie de conflicto cualquier otra situación, de la cual tenga conocimiento la Empresa que pueda influir en la decisión del Banco de celebrar el presente Contrato.

 La Empresa se obliga a informar por escrito al Banco, tan pronto tuviere conocimiento de ello, de cualquier conflicto de intereses que se presente con posterioridad a la fecha de otorgamiento del presente Contrato, y acepta que ante dicha situación el Banco evalúe las circunstancias que configuren el conflicto de intereses respectivo, pudiendo a su arbitrio poner término al Contrato o perseverar en él.

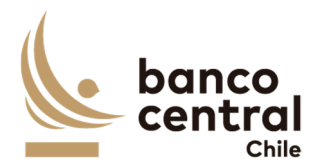

## **DECIMOCTAVO : Prohibición de Cesión del Contrato y Subcontratación**

La Empresa no podrá ceder o trasferir, sea total o parcialmente, los derechos y obligaciones del presente Contrato ni sus obligaciones, salvo autorización expresa del Banco.

A la Empresa le estará prohibido subcontratar la prestación del Servicio materia de este Contrato.

Sin perjuicio de lo anterior, de acuerdo a las características de las obligaciones que la Empresa asume por el presente contrato, y si ello fuere factible y técnicamente conveniente, podrá subcontratar el cumplimiento de algunas de dichas obligaciones, siempre que lo haya declarado en su oferta técnica y haya sido aceptado por el Banco. En todo caso, los servicios subcontratados no podrán corresponder a servicios propios de la esencia y naturaleza de las obligaciones que asume en virtud de esta contratación. Asimismo, por la tal subcontratación no cesa, en caso alguno, la responsabilidad de la Empresa por la administración, calidad, garantía de trabajos, materiales, elementos y componentes; el cumplimiento de plazos y de los pagos que como Contratista pueda adeudar a los Subcontratistas, así como de los impuestos de cualquier naturaleza que los pueda gravar, y del cumplimiento de las leyes en la forma que la Empresa está obligada con el Banco, en especial, y siempre que ello sea pertinente, de la legislación laboral.

## **DECIMONOVENO : Equipamiento y Materiales**

El Banco se compromete a disponer los lugares adecuados y/o infraestructura física eventualmente necesaria para la debida prestación del Servicio. No obstante, la Empresa deberá disponer de materiales, elementos y equipamientos necesarios para la ejecución del presente Contrato.

## **VIGÉSIMO : Licencias**

La Empresa será responsable de los costos, tramitaciones ante terceros, autorizaciones y permisos que deriven de la utilización de las licencias de software asociadas a los Servicios. En todo caso, para cualquier utilización de licencias distintas a las que el Banco tiene en sus instalaciones, la Empresa deberá solicitar por escrito la autorización del Banco, quien a su sólo juicio aceptará o rechazará lo solicitado.

## **VIGÉSIMO PRIMERO : Propiedad Intelectual e Industrial**

La propiedad material e intelectual de todos los entregables correspondientes al Servicio pertenecerá exclusivamente al Banco.

De acuerdo con lo anterior, la Empresa reconoce que todos y cada uno de los Derechos Patrimoniales de Autor derivados del uso y explotación de los entregables por cualquier medio, de conformidad con lo establecido en la Ley N° 17.336, sobre Propiedad Intelectual,

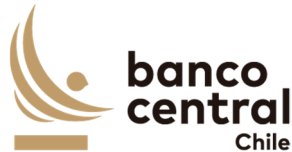

le corresponden al Banco, única, exclusiva, indefinida y para todo el territorio de la República de Chile y para el extranjero en caso que le resulte aplicable, por lo que el Asesor renuncia a reclamar cualquier contraprestación adicional a la suma pagada por el Banco, estando de acuerdo igualmente en que el Banco podrá ceder los derechos sobre los entregables a favor de cualquier tercero, sin que para ello requiera de autorización alguna del Asesor de conformidad con los términos de la figura de colaboración remunerada de obra por encargo. Sin perjuicio de lo anterior, los Derechos Morales de Autor serán respetados en conformidad con la legislación vigente.

Asimismo le pertenecerán al Banco todos los Derechos de Propiedad Industrial que deriven de la prestación del Servicio que la Empresa ejecutará para el Banco en virtud del presente Contrato, de conformidad a la Ley N° 19.039, de Propiedad Industrial.

La Empresa será la responsable de realizar los trámites correspondientes o requerir las autorizaciones de uso o cesiones de los Derechos de Propiedad Intelectual que correspondan a terceros y que sean necesarios para ejecutar el Servicio.

## **VIGÉSIMO SEGUNDO : Responsabilidad de la Empresa**

La Empresa responderá ante el Banco:

- a) Por cualquier clase de errores en la ejecución del presente Contrato. Para prevenir los errores, la Empresa deberá ejercer el cuidado razonable y obrar diligentemente en la prestación de todos los Servicios, sea que los realice directamente o no, debiendo responder hasta por la culpa leve.
- b) Por cualquier perjuicio directo que el Banco sufra por algún hecho o actuación culposa o dolosa, de parte de cualquiera de las personas que se encuentren asignadas a las actividades que se deriven de la ejecución de este Contrato. La Empresa se obliga a: i) Velar por la conducta de sus dependientes en la ejecución del presente Contrato, siendo su obligación implementar e imponer todas las medidas necesarias y hacerse plenamente responsable por sus actuaciones y omisiones dolosas o culpables; y ii) Indemnizar por los daños directos que pudieren causar sus dependientes al Banco, sin perjuicio de las demás acciones legales que pudieran corresponder a éste último.
- c) Por la selección y entrenamiento del personal idóneo para desempeñar las actividades que se deriven de la ejecución de este Contrato, de manera que no podrá exonerarse de responsabilidad ni aún en el caso de haber acreditado que ha empleado el debido cuidado para su contratación, sin poder impedir la comisión del hecho culposo o doloso.
- d) Aun cuando el perjuicio sufrido por el Banco sea detectado con posterioridad a la fecha en que el respectivo dependiente de la Empresa haya cesado en el desempeño de sus funciones y, aún después del término del presente Contrato dentro del plazo de 5 años.
- e) Por los daños y perjuicios directos, previstos o que se debieron haber previsto de acuerdo

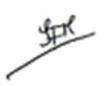

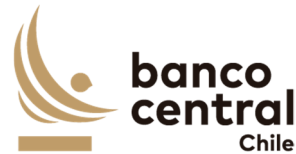

al objeto del Contrato, salvo que los daños y perjuicios puedan ser imputables al dolo de la Empresa o sus dependientes, ya que en ese caso responderá de todos los daños se le causen al Banco por el incumplimiento de las obligaciones contraídas para la ejecución de este Contrato.

- f) Asimismo, se obliga a defender al Banco de cualquier demanda o acción legal presentada en su contra y que sea atribuible a cualquier acción u omisión de la Empresa o sus dependientes, y se obliga igualmente a asumir todos los costos y gastos, incluyendo los honorarios razonables de los abogados y costas del juicio, en conexión con tales demandas o acciones legales.
- g) En el caso que el Banco sea objeto de alguna sanción económica impuesta por cualquier autoridad administrativa y/o judicial, que sea consecuencia de la ejecución o inejecución del presente Contrato, la Empresa deberá soportar el pago de la totalidad de dicha sanción y obligarse, además, a cumplir a su propio costo, en tiempo y forma, las demás exigencias o medidas que pudiera imponer o recomendar la autoridad correspondiente.

## **VIGÉSIMO TERCERO : Prevención de delitos**

La Empresa declara conocer la Ley  $N^{\circ}20.393$ , que establece la responsabilidad penal de las personas jurídicas en los delitos de lavado de activos, financiamiento del terrorismo y delitos de cohecho, entre otros, y que cuenta dentro de su organización con los sistemas y controles adecuados tendientes a prevenir la comisión de los delitos tipificados en la dicha ley. Por lo anterior, la Empresa declara conocer la tipificación de cada uno de esos delitos y declara que no realizará ni consentirá que estos se realicen por sus accionistas, socios, directores, administradores, ejecutivos o trabajadores.

La Empresa se obliga, adicionalmente, a comunicar al Banco todo acto o conducta que revista caracteres de delito del cual tome conocimiento en el contexto de la prestación del Servicio al Banco. El incumplimiento de alguna de las obligaciones antes mencionadas facultará al Banco para poner término de forma inmediata al presente Contrato, sin obligación de pago ni indemnización alguna.

La Empresa garantiza que durante la vigencia del presente Contrato se abstendrá de realizar u ofrecer pagos o brindar beneficios en favor de cualquier empleado, mandatario o de un tercero, con la intención de ejercer influencia sobre la conducta de dicho empleado, mandatario o tercero, en lo concerniente al presente Contrato o la prestación del Servicio estipulada en el mismo.

La Empresa se obliga a no emplear el nombre del Banco para obtener beneficios personales que sean o puedan ser directos o indirectos. El incumplimiento de esta obligación hará responsable a la Empresa por los perjuicios que se causen al Banco, sin que ello impida la iniciación de las acciones penales correspondientes.

La Empresa declara expresamente que los recursos o dineros con que cuenta o con los que

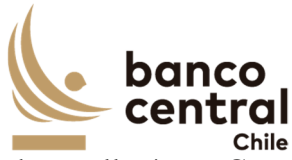

desarrollará este Contrato, no provienen de ninguna actividad ilícita.

#### **VIGÉSIMO CUARTO : Prohibición de trabajo infantil y de toda forma de discriminación o abuso a sus trabajadores**

La Empresa declara que sus dependientes o trabajadores cumplen con la edad mínima de empleo establecido en las leyes o reglamentos de las jurisdicciones donde operan y que dan cumplimiento a los estándares establecidos por la Organización Internacional del Trabajo (OIT) en esta materia. A su vez, en ningún caso, la Empresa podrá permitir que menores de edad, aun estando autorizados para ello, realicen trabajos que los expongan a riesgos físicos que pudieran dañar su desarrollo físico, mental o emocional o afectar el normal desarrollo de sus actividades escolares.

De conformidad con las leyes aplicables, la Empresa deberá respetar los derechos de sus trabajadores en materia de afiliación sindical y negociación colectiva, con sujeción a las normas aplicables, cuando corresponda.

Adicionalmente, la Empresa declara que las decisiones de empleo se basan en la libre elección y que, en caso alguno, toleran, permiten o autorizan el trabajo forzado o bajo confinamiento ni cualquier manifestación o amenaza de castigo físico, de violencia o de cualquier forma de abuso verbal, psicológico, sexual o físico como método de control o disciplina.

*La Empresa declara que ningún trabajador será objeto de discriminación arbitraria por motivos* de raza o etnia, situación socioeconómica, idioma, ideología u opinión política, discapacidad, religión o creencia, sindicalización o falta de ella, sexo, orientación sexual, identidad de género, estado civil, edad, filiación, apariencia personal o enfermedad*.*

## **VIGÉSIMO QUINTO : Canal de Denuncias de Proveedores**

La Empresa declara que conoce que el Banco ha establecido un Canal de Denuncias Externo para sus proveedores como mecanismo de comunicación para que tanto las empresas como sus trabajadores informen conductas que puedan implicar un incumplimiento legal o normativo por parte de algún funcionario o área del Banco.

Se consideran dentro del concepto de "proveedores" a cualquier persona natural o jurídica que mantenga un contrato con el Banco, a sus empleados y a las empresas que estos contraten a su vez para proveer los productos o prestar los servicios al Banco ("subcontratistas").

Los denunciantes deberán informar a través del Canal de Denuncias Externo cualquier conducta de que tengan conocimiento durante la ejecución del contrato.

Los proveedores se obligan a informar a sus empleados y a sus subcontratistas de la existencia de un Canal de Denuncias, así como a instruir a sus subcontratistas a que informen de ello a sus empleados.

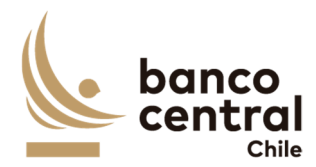

Las denuncias deberán ser presentadas a través del sitio web del Banco en el apartado "Canal de Denuncias Externo".

Las denuncias efectuadas deberán ser veraces y proporcionadas, no pudiendo ser utilizado este mecanismo con fines distintos de aquellos que persigan el cumplimiento de la normativa vigente.

La identidad del denunciante y el contenido de la denuncia será considerarán como información confidencial para el Banco y, por lo tanto, no será comunicada, en ningún caso, al denunciado.

Sin perjuicio de lo anterior, la información antes indicada podrá ser entregada al Ministerio Público o a los Tribunales de Justicia, en la medida que fuera requerida por tales autoridades, o debido al cumplimiento de la obligación de denunciar un delito establecida para los funcionarios del Banco en el Código Penal.

## **VIGÉSIMO SEXTO : Modificación de Condiciones**

Las partes acuerdan que toda intención de modificación a la prestación del Servicio y a los términos señalados en las Cláusulas del presente Contrato deberán comunicarse por escrito, todo esto, como requisito preliminar para convenir un eventual cambio de las condiciones pactadas en el presente Contrato.

## **VIGÉSIMO SÉPTIMO : Servicios Adicionales**

Sin perjuicio de lo señalado en la Cláusula anterior, el Banco podrá solicitar a la Empresa la realización servicios adicionales similares o complementarios a los contratados y que no se encuentren especificados en el Anexo N°1 del Contrato. Para tal efecto, el Banco remitirá a la Empresa por escrito una cotización sobre el tipo de servicio, el plazo en que deberá efectuarse y las condiciones del mismo.

La Empresa revisará la solicitud y, de resultar factible la realización de los servicios solicitados, presentará por escrito una oferta que contendrá el precio, los impuestos correspondientes, materiales, tipo de trabajo, entregables y plazo para su ejecución. De no ser factible la realización de los servicios en los términos requeridos, la Empresa informará las condiciones en que podrá prestar el servicio solicitado, incluyendo la oferta correspondiente.

En caso de aceptar la oferta enviada por la Empresa, el Banco deberá comunicar expresamente su consentimiento por escrito o mediante correo electrónico. Alternativamente, podrá enviar una nueva solicitud a la Empresa, quien resolverá en los mismos términos señalados en el párrafo anterior.

Una vez que las partes han llegado a un acuerdo, estos servicios adicionales se formalizarán

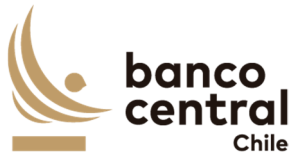

mediante la correspondiente Adenda al presente Contrato.

#### **VIGÉSIMO OCTAVO : Cambio de Estructura Societaria**

Durante la vigencia del presente Contrato, la Empresa se obliga a informar al Banco, cualquier cambio en la estructura societaria o de propiedad de la Empresa declarada en el Proceso de Licitación/Cotización referido en la Cláusula Primera, documento que forma parte integrante de este Contrato.

La Empresa deberá informar dicho cambio en un plazo no superior a los 30 días corridos siguientes a la fecha en que éste se haya formalizado, debiendo acreditarlo mediante la documentación legal correspondiente, actualizando la información utilizando para ello el formato de la declaración original.

#### **VIGÉSIMO NOVENO : Legislación aplicable y domicilio.**

El presente contrato se rige íntegramente por las leyes de la República de Chile. Para todos los efectos legales que se deriven del presente Contrato, las partes fijan su domicilio especial en la comuna de Santiago.

#### **TRIGÉSIMO : Resolución de Conflictos**

Cualquier dificultad que pudiera producirse entre las partes con motivo de la aplicación, interpretación, cumplimiento, incumplimiento, validez o resolución del presente Contrato, se someterá a la jurisdicción de los Tribunales Ordinarios de Justicia de la comuna de Santiago.

## **TRIGÉSIMO PRIMERO : Representación**

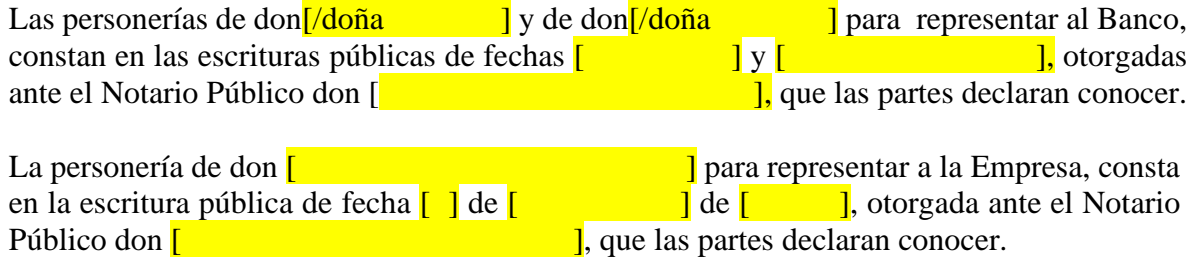

## **TRIGÉSIMO SEGUNDO : Copias**

El presente Contrato se firma en dos ejemplares del mismo tenor y forma, quedando uno en poder de cada parte.

里

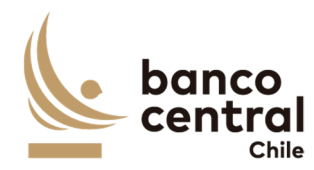

GERENTE DE GESTIÓN CONTABLE Y PLANIFICACIÓN GERENTE DE [ ]

**[ ] [ ]** 

BANCO CENTRAL DE CHILE

REPRESENTANTE LEGAL EMPRESA

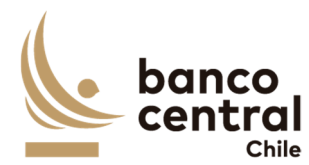

#### **ANEXO N°1 ESPECIFICACIONES TÉCNICAS**

*[Este Anexo corresponde a la descripción del Servicio, de acuerdo con las especificaciones técnicas detalladas en el correspondiente Anexo de las Bases de Licitación, más las eventuales modificaciones y complementos que deriven del proceso de consultas y aclaraciones y de la oferta del proveedor adjudicado, en lo que sea aplicable.]*

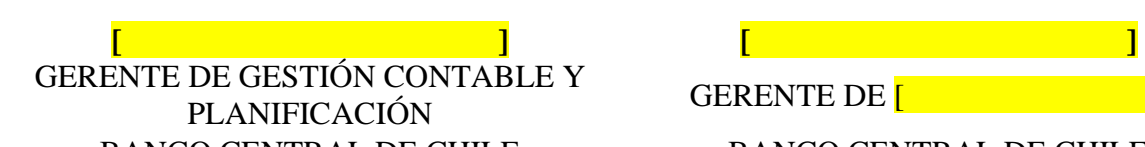

BANCO CENTRAL DE CHILE BANCO CENTRAL DE CHILE

REPRESENTANTE LEGAL EMPRESA

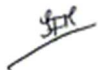

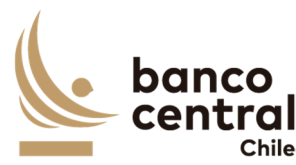

## **ANEXO C MODELO DE CONTRATO A SUSCRIBIR**

#### **CONTRATO Nº SERVICIO DE MANTENCIÓN Y SOPORTE DE SISTEMA DE GESTIÓN DE DEUDA**

En Santiago de Chile, a  $\begin{bmatrix} 1 \\ 1 \end{bmatrix}$ , entre el BANCO CENTRAL DE CHILE, organismo autónomo de derecho público, RUT N° 97.029.000-1, en adelante el "Banco", representado en este acto por don<sup> $\frac{\gamma}{\alpha}$ </sup>, Gerente de Gestión Contable y Planificación y por don<sup>[/doña</sup> <sup>]</sup>, Jefe de Departamento de Adquisiciones, todos domiciliados en Agustinas N°1180, Santiago, por una parte, y por la otra,  $\begin{bmatrix} 1 & 1 \\ 1 & 1 \end{bmatrix}$  en adelante la "Empresa", RUT N°  $\begin{bmatrix} 1 & 1 \end{bmatrix}$ , representada en este acto por  $\begin{bmatrix} 1 & 1 \end{bmatrix}$ , ambos domiciliados en  $\lceil \cdot \cdot \cdot \rceil$ , se ha convenido lo siguiente:

## **PRIMERO : Objeto del Contrato**

El Banco contrata a la Empresa para realizar la prestación del Servicio de Mantención y Soporte del Sistema de Gestión de Deuda, cuyas especificaciones se detallan en el Anexo N° 1 del presente Contrato, en adelante, también, el "Servicio".

El Servicio se prestará de acuerdo con los términos y condiciones que se establecen en las cláusulas siguientes; en las Bases de Licitación N°90001680 de fecha  $\begin{bmatrix} 1 \end{bmatrix}$  de  $\begin{bmatrix} 0 \end{bmatrix}$  de 2021, que incluye el proceso de consultas y aclaraciones respectivo; en la oferta presentada por la Empresa, con fecha  $\begin{bmatrix} 1 \end{bmatrix}$  de  $\begin{bmatrix} 1 \end{bmatrix}$  de 2021 y aceptada por el Banco mediante comunicación de fecha  $\begin{bmatrix} 1 \end{bmatrix}$  de  $\begin{bmatrix} 2021 \\ 2021 \end{bmatrix}$ ; y en los Anexos que a continuación se detallan, los que debidamente firmados por las partes, se consideran formar parte integrante del presente Contrato, para todos los efectos legales:

Anexo N°1: Especificaciones Técnicas. Anexo N°2: Carta de Inicio de Servicios

#### **SEGUNDO : Vigencia del Contrato**

El presente Contrato tendrá una vigencia de un año, contado desde la fecha de Recepción Final del Contrato N<sup>o</sup>[ ] por el Servicios de Desarrollo e Implementación de un nuevo Sistema de Gestión de Deuda, fecha formalizada mediante carta suscrita por el Gerente de Gestión Contable y Planificación del Banco y que, una vez remitida a la Empresa constituirá, para todos los efectos legales, el Anexo N° 2 de este Contrato. Al término de este período, el Contrato se renovará automáticamente por otro período de igual duración, con un máximo de 4 renovaciones, a menos que una de las partes comunique a la otra su intención de no renovarlo, aviso que debe ser enviado por escrito con a lo menos 90 días corridos de anticipación a la fecha de término del período de vigencia inicial, o de su prórroga, según corresponda.

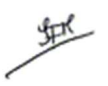

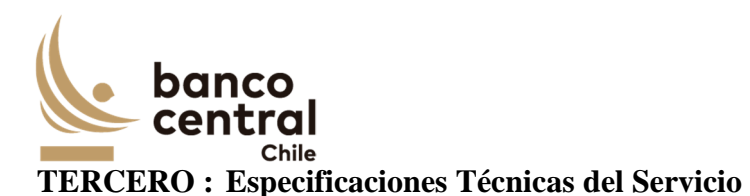

La Empresa se obliga a prestar el Servicio conforme a las características y especificaciones técnicas establecidas en el Anexo N°1 del presente Contrato.

## **CUARTO : Precio del Servicio**

El precio que el Banco pagará a la Empresa por la prestación del Servicio es el siguiente:

## *[Oferta Económica de la Empresa adjudicada]*

El precio antes señalado comprende todo impuesto, derecho, arancel, permiso, comisión, remuneración, estipendio u honorario, y en general, toda suma o gasto que sea necesaria para la prestación del Servicio al Banco, de forma tal que la Empresa no podrá reclamar ningún otro pago por el Servicio a que este Contrato se refiere ni por ningún otro concepto.

En tanto mantenga su vigencia el Contrato, los precios o tarifas del Servicio se reajustarán anualmente, de acuerdo con un porcentaje igual a la variación que experimente el Índice de Precios al Consumidor durante los últimos 12 meses inmediatamente anteriores. Este reajuste se aplicará una vez que se cumpla el primer año de vigencia del Contrato *(párrafo aplicable para precios expresados en pesos).*

## **QUINTO : Forma y lugar de pago del Servicio**

El Banco pagará el valor del Servicio por mensualidades vencidas, y contra su Recepción Conforme de acuerdo a las condiciones establecidas en la Cláusula sobre Recepción Conforme del presente Contrato.

En caso que el Banco requiera contratar horas adicionales, pagará el total de estas horas adicionales, en forma mensual vencida, de acuerdo al valor resultante de la multiplicación del precio unitario bruto por la cantidad total de horas efectivamente utilizadas en el mes.

Los precios expresados en moneda extranjera, se pagarán en el equivalente en pesos, de acuerdo al tipo de cambio observado vigente a la fecha de emisión de la factura correspondiente. Igual conversión se realizará respecto de los precios o tarifas expresadas en Unidades de Fomento.

Para facturar el pago del Servicio, la Empresa deberá solicitar al Interlocutor Válido del Banco, el "N° del Pedido de Compra" y el "Código de Aprobación de Pago", que deberán ser parte de la "Glosa" en la facturación correspondiente.

Para los efectos del pago señalado, la Empresa deberá remitir el documento de cobro electrónicamente al correo facturasbcch@bcentral.cl, indicando el "N° del Pedido de Compra" y el "Código de Aprobación de Pago" para proceder a cursar el pago correspondiente. Una vez aprobado el documento de cobro correspondiente por el Banco,

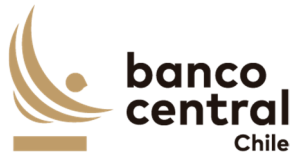

será pagado dentro de los 10 días hábiles bancarios siguientes a la fecha de su aprobación.

El Banco efectuará el pago en sus oficinas ubicadas en la ciudad de Santiago. Sin embargo, se reserva el derecho de efectuarlo a través de una empresa bancaria con la cual haya celebrado algún convenio de pago a sus proveedores, bajo la modalidad de abono en cuenta corriente o vale vista, según sea la forma de pago que elija la Empresa. Para tal efecto, el Banco comunicará a la Empresa la entidad bancaria a través de la cual efectuará los pagos, debiendo la Empresa indicar, dentro del plazo de 5 (cinco) días hábiles bancarios, contados desde la fecha de dicha comunicación, la modalidad en la cual desea recibir el pago. Si así no lo hiciere dentro del plazo indicado, se entenderá que se acoge al pago mediante vale vista, que deberá retirar en las oficinas de la empresa bancaria que se le ha indicado.

#### **SEXTO : Recepción Conforme**

Se entenderá por Recepción Conforme la comunicación escrita del Interlocutor Válido del Banco, o su representante, dejando constancia que la Empresa prestó el Servicio para el cual fue contratada. Se otorgará mensualmente, una vez verificado que el Servicio fue prestado de conformidad a lo estipulado en las especificaciones técnicas del presente Contrato. Este requisito será necesario para proceder al o los pagos en los términos señalados en la Cláusula sobre Forma y lugar de pago del Servicio.

El Banco contará con 5 días hábiles bancarios para emitir la constancia de Recepción Conforme a contar de la fecha de término de la prestación del Servicio.

En caso que el Banco no reciba conforme la prestación del Servicio, deberá comunicar por escrito a la Empresa las observaciones que estime pertinentes, las que la Empresa deberá subsanar e informar en un plazo no superior a 5 días hábiles bancarios, contados desde la comunicación de las observaciones.

## **SÉPTIMO : Término Anticipado del Contrato**

Acaecido un evento de incumplimiento o falta grave por parte de la Empresa de las obligaciones que le impone el Contrato, el Banco, para el solo efecto de información, remitirá a la Empresa un aviso escrito comunicándole la ocurrencia de dicho evento de incumplimiento o falta grave y de su intención de poner término anticipado al Contrato.

En caso de existir una garantía por fiel cumplimiento, procederá a su cobro cumplido el plazo de 24 horas posteriores al envío de dicho aviso, según dispone la cláusula de Garantía de fiel cumplimiento de Contrato.

Sin perjuicio de la facultad del Banco indicada en el párrafo anterior, la Empresa contará con un plazo de 2 días hábiles bancarios, contado desde la comunicación efectuada por el Banco, para emitir sus descargos. El Banco tendrá un plazo de 2 días hábiles bancarios para analizar los descargos de la Empresa y determinar si procede o no terminar el presente Contrato, sin derecho a indemnización a favor de la Empresa, pagando sólo el costo de aquellos Servicios

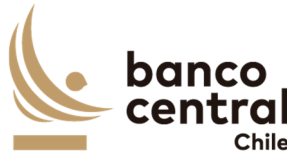

cuyo suministro haya sido efectuado hasta la fecha de término dispuesta por el Banco y al cual éste haya dado su aprobación, en la forma establecida en este Contrato.

En caso que el Banco determinara que los descargos presentados por la Empresa tienen el mérito suficiente para no terminar el Contrato, se lo comunicará a la Empresa y procederá a devolver todo o parte de la garantía de fiel cumplimiento, según corresponda, en caso de haberla cobrado.

Se entenderá que dicho evento de incumplimiento o falta grave ha ocurrido, entre otros casos, especialmente cuando la Empresa no ha cumplido total y oportunamente las obligaciones que ha asumido, o si éstas han sido cumplidas imperfectamente, como también por el incumplimiento de las Especificaciones Técnicas establecidas en el Anexo N°1 de este Contrato, respecto del Servicio contratado.

Asimismo, el Banco podrá terminar el Contrato en el evento que respecto de la Empresa se hubiere aprobado un Acuerdo de Reorganización Extrajudicial o Simplificado; o se hubiere iniciado un Procedimiento Concursal de Liquidación Voluntaria o Forzosa, ambos en los términos de la Ley N° 20.720. En ningún caso, se podrá poner término anticipado al Contrato invocando el inicio de un Procedimiento Concursal de Reorganización, durante el período en que se encuentre gozando de la Protección Financiera Concursal de que trata la misma Ley N° 20.720.

El Banco igualmente podrá terminar el Contrato cuando se presente cualquier otra situación que evidencie la notoria insolvencia de la Empresa; se disolviere por cualquier causa legal; registrare documentos protestados; se encontrare en cesación de pagos; si alguno de sus socios, Directores o Gerentes fuere sometido a proceso o formalizado por algún delito que merezca pena aflictiva; o si la Empresa no diera cumplimiento a las obligaciones previsionales y de seguridad social, laborales y tributarias, en relación con sus trabajadores destinados a la prestación del Servicio.

También será considerada como causa de término, la omisión, inexactitud o incumplimiento de las declaraciones consignadas en las cláusulas del presente Contrato.

La terminación del Contrato tendrá efecto *ipso facto*, para lo cual bastará el despacho por el Banco de una comunicación escrita, señalando la ocurrencia del evento de incumplimiento y dejando constancia de su voluntad de terminarlo.

No obstante lo anterior, el Banco se reserva el derecho de poner término anticipado al Contrato, sin expresión de causa en cualquier momento, previo aviso escrito remitido con a lo menos 30 días corridos de anticipación a la fecha de término deseada, sin derecho a indemnización o retribución alguna, pagando sólo el costo de aquellos Servicios cuyo suministro haya sido efectuado hasta la fecha de término dispuesta por el Banco y al cual éste haya dado su aprobación, en la forma establecida en este Contrato.

En ningún caso, el aviso escrito de término de Contrato, libera a la Empresa de su obligación

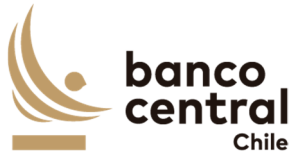

de proveer el Servicio hasta la fecha efectiva de su término.

#### **OCTAVO : Multas**

En caso de incumplimiento total o parcial, por causas atribuibles a la Empresa de las obligaciones que ésta asume por el presente Contrato, el Banco podrá aplicar las multas que se señalan en el punto 7 del numeral 4 del Anexo A Especificaciones Técnicas.

De producirse dicho evento, el Banco a su juicio exclusivo, imputará la multa aplicada al precio establecido para el Servicio, y se hará efectiva a la Empresa a través de la emisión de una nota de cobro, o bien, el Banco hará efectiva la garantía de fiel cumplimiento.

En caso que el Banco determine aplicar una multa y para el solo efecto de información, remitirá a la Empresa un aviso escrito comunicándole dicha decisión. En caso de existir una garantía por fiel cumplimiento, procederá a su cobro cumplido el plazo de 24 horas posteriores al envío de dicho aviso, según dispone la cláusula de Garantía de fiel cumplimiento de Contrato, o, alternativamente, emitirá la nota de cobro correspondiente.

Sin perjuicio de la facultad del Banco indicada en el párrafo anterior, la Empresa contará con un plazo de 5 días hábiles bancarios, contado desde la comunicación efectuada por el Banco, para emitir sus descargos o subsanar el motivo de la multa. El Banco tendrá un plazo de 5 días hábiles bancarios para para determinar si los descargos de la Empresa tienen mérito suficiente para dejar sin efecto la aplicación de la multa. Finalizado dicho plazo, el Banco comunicará a la Empresa su determinación final y procederá a ratificar la aplicación de la multa o a dejarla sin efecto, en cuyo caso devolverá todo o parte de la garantía de fiel cumplimiento, en caso de haberla cobrado, o dejará sin efecto la emisión de la nota de cobro, según corresponda.

En cualquier caso, el monto total de las deducciones que efectúe el Banco respecto de incumplimientos acaecidos, no excederá del 20% del precio o tarifa total bruta anual que el Banco deba pagar a la Empresa, de conformidad con este Contrato, sin perjuicio de su facultad de ponerle término anticipado y hacer efectiva la garantía de fiel cumplimiento.

Las estipulaciones precedentes, no implican una renuncia del Banco al derecho que le asiste de exigir el pago de las indemnizaciones que correspondan, por los perjuicios que el incumplimiento de la Empresa pudiera irrogarle, conforme lo dispuesto en el artículo 1.543 del Código Civil y a lo establecido en la Cláusula sobre Responsabilidad de este Contrato.

## **NOVENO : Garantía por fiel cumplimiento de Contrato**

Para garantizar el fiel cumplimiento de las obligaciones que se deriven del presente Contrato, la Empresa al menos con 5 días hábiles bancarios de anticipación a la entrada en vigencia hace entrega de una Garantía por fiel cumplimiento de Contrato (la "Garantía"), por la suma de \$ [\_\_\_\_], monto equivalente al 20% del valor anual del Contrato, impuestos incluidos, documento que deberá tener fecha de vigencia superior en 30 días corridos a la fecha de
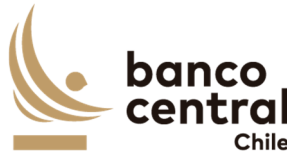

término de la vigencia de la prestación del Servicio. Dicho instrumento deberá señalar que la Garantía se extiende para "garantizar el fiel cumplimiento del Contrato  $N^{\circ}$   $\ldots$ ".

La Empresa se obliga a prorrogar, renovar o reemplazar la Garantía, según sea el caso, en similares condiciones de monto y de plazo de vigencia, a solo requerimiento del Banco, en especial para los posteriores períodos de vigencia del presente Contrato y en todas las oportunidades que sea necesario mientras se encuentren vigentes cualquiera de las obligaciones que se caucionan. Esta prórroga, renovación o reemplazo deberá ser efectuada por la Empresa con no menos de 10 días hábiles bancarios de anticipación a la fecha de vencimiento de la Garantía en poder del Banco.

La mencionada Garantía caucionará, en especial, la cabal y oportuna prestación del Servicio en los términos y condiciones establecidas en el presente Contrato.

El Banco podrá hacer efectiva la Garantía, sin perjuicio de las indemnizaciones a que tenga derecho, que deriven de perjuicios causados por el incumplimiento por parte de la Empresa, de cualquiera de las obligaciones del Contrato, en los términos establecidos en esta Cláusula.

En caso que el Banco determine hacer efectiva alguna de las Garantías señaladas en esta Cláusula y para el solo efecto de información, remitirá a la Empresa un aviso escrito comunicándole dicha decisión con al menos 24 horas de anticipación a su cobro, en los términos que se indican en las cláusulas de Termino Anticipado del Contrato y de Multas, según corresponda.

Para los efectos de la Garantía señalada, la Empresa podrá otorgar uno de los siguientes tipos de garantía:

- a) Boleta Bancaria de Garantía: Deberá ser emitida a favor del Banco, tomada directamente por la Empresa y pagadera a la vista por una empresa bancaria autorizada para funcionar en Chile.
- b) Póliza de seguro de garantía con cláusula de ejecución inmediata o Póliza de caución a primer requerimiento. Deberá ser emitida por una compañía de seguros establecida en Chile, que tenga una clasificación de riesgo A o superior a la fecha de emisión de la Póliza y depositada en la Comisión para el Mercado Financiero, cuya cobertura permita hacer efectiva la totalidad de la garantía al solo requerimiento del Banco. En caso de existir dos o más clasificaciones de riesgo para una compañía, se considerará la menor de ellas. En caso que la compañía de seguros no cuente con una clasificación de riesgos, dada su antigüedad en el mercado, el Banco se reserva el derecho de solicitar información financiera a la compañía y revisarla con su corredor de seguros, antes de determinar aceptar o no la póliza.
- c) Certificado de Fianza a la Vista otorgado por una Institución de Garantía Recíproca (IGR), pagadero a la vista y de carácter irrevocable.

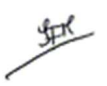

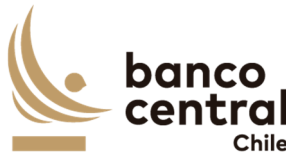

Si la Garantía de Fiel Cumplimiento de Contrato excede los \$20.000.000, la Empresa deberá otorgar solo el tipo de garantía indicado en el literal a).

## **DÉCIMO : Personal**

La Empresa ejecutará el Servicio a que se refiere el presente Contrato con trabajadores de su dependencia, por lo que será de su exclusivo cargo y responsabilidad el cumplimiento estricto de las leyes tributarias, laborales, previsionales y de seguridad social, especialmente en lo que se refiere al pago de las remuneraciones, gratificaciones, horas extraordinarias, imposiciones previsionales, seguros de accidentes del trabajo, seguros de vida, riesgos por daños a terceros y a cualquier otra prestación que ésta deba pagar a sus dependientes.

La Empresa deberá tener a todo su personal afiliado a una de las entidades señaladas en el artículo 8 de la ley N°16.744, sobre Accidentes de Trabajo y Enfermedades Profesionales o las que actualmente cumplen sus funciones, y dar cabal cumplimiento a dicha ley y a su normativa reglamentaria.

Se conviene que en el evento que al Banco se le aplique multa o cualquier otra sanción por algún organismo laboral o previsional, en razón o por causa de algún incumplimiento en que incurra la Empresa respecto de cualquier trabajador de su dependencia o con personas que presten servicios a ésta a cualquier otro título, la Empresa deberá pagar de inmediato al Banco y a su solo requerimiento el monto total de la multa o de la sanción respectiva. En caso contrario, el Banco, previa comunicación a la Empresa, podrá hacer efectiva la Garantía de Cumplimiento de Contrato o retener cualquier pago que pueda adeudarle.

Por su parte, en el caso de tratarse de una demanda judicial, una vez notificada al Banco, la Empresa deberá hacerle entrega de una Boleta Bancaria de Garantía emitida a favor del Banco, tomada directamente por la Empresa y pagadera a la vista por una empresa bancaria autorizada para funcionar en Chile, por el monto de la respectiva demanda, la que deberá mantenerse vigente hasta que la sentencia del juicio correspondiente quede firme y ejecutoriada. Si la Empresa no otorgare la mencionada garantía, el Banco, previa comunicación a la Empresa, podrá hacer efectiva cualquier otra garantía que se encuentre en su poder o retener cualquier pago que pueda adeudarle. Asimismo, la Empresa se obliga a indemnizar al Banco por los perjuicios en que éste incurra hasta por el valor equivalente al total de la suma demandada, de la multa o sanción que se aplique, y de los gastos que deba efectuar para su defensa ya sea ante entidades administrativas o judiciales, facultándose al Banco para provisionar o deducir, en su caso, las sumas que se le puedan adeudar por este concepto del valor de cualquier pago por el Servicio que le preste la Empresa o de las garantías de cumplimiento entregadas al Banco por ésta.

La Empresa deberá velar por la continuidad del Servicio durante los periodos en que otorgue vacaciones a sus dependientes que estén ejecutando el Servicio para el Banco o durante los periodos de ausencia de éstos originados por licencia médica, negociación colectiva o por cualquier otro motivo.

地

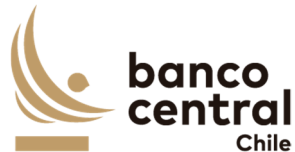

La Empresa declara tomar conocimiento del alcance de las disposiciones contenidas en las "Condiciones de Seguridad Física para Empresas Externas y su Personal" y asume la obligación de darles cumplimiento y hacerlas cumplir por el personal de su dependencia que asista a las dependencias del Banco con motivo de la prestación del Servicio. Dicho documento se encuentra disponible en el sitio web del Banco. En cualquier instancia, la Empresa podrá solicitar al Interlocutor Válido del Banco una copia del mismo.

## **UNDÉCIMO : Interlocutores**

Por el Banco participará un profesional designado por la Gerencia de Tecnología, quien deberá ser considerado como Interlocutor en los aspectos técnicos de este Contrato. Asimismo la Empresa nombrará a un profesional como Interlocutor o Supervisor, quien será considerado como contraparte técnica válida ante el Banco.

Los nombres de los interlocutores se señalan a continuación:

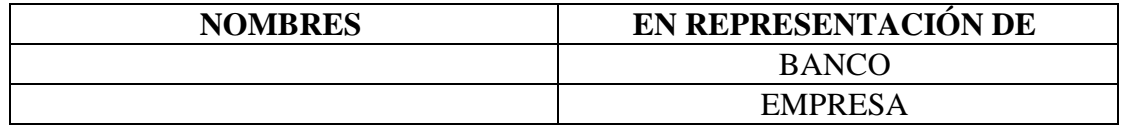

No obstante, por necesidades operativas del trabajo, para parte o la totalidad de los temas inherentes al Servicio, las partes podrán nombrar en su reemplazo a otros profesionales que cumplan esta labor técnica, sin que sea necesario suscribir una Adenda para tal efecto.

## **DUODÉCIMO : Confidencialidad**

La Empresa asume como obligación la de mantener y resguardar la confidencialidad de la "Información Confidencial o Altamente Sensible" que les sea proporcionada por el Banco. Por consiguiente, queda expresamente establecido que todos los documentos e información proporcionada a la Empresa o de la que tome conocimiento, con ocasión de la ejecución del Contrato no pueden ser divulgados a terceros en ninguna forma.

Asimismo, la Empresa se obliga a usar dicha información sólo para los fines previstos en el Contrato, y a no imprimir, transferir, transmitir o grabar mediante cualquier medio, difundir o darle publicidad.

La Empresa asume dichas obligaciones en el carácter de condiciones esenciales para la suscripción y vigencia del Contrato.

Dicha obligación se extiende a su personal dependiente contratado bajo cualquier modalidad, incluido honorarios y a aquellas en calidad de servicios transitorios. Al efecto la Empresa se obliga a poner en conocimiento de todos ellos de la existencia del deber de confidencialidad en los términos aquí señalados y velar por su cumplimento ya sea mediante los correspondientes contratos o la suscripción de acuerdos de confidencialidad con aquellos, según corresponda.

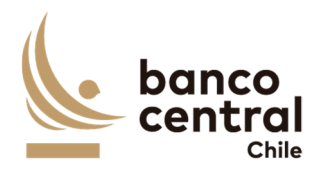

El Banco, en caso de entregar a la Empresa "Información Confidencial" o "Información Altamente Sensible", deberá informar de tal situación al Interlocutor Válido de la Empresa, debiendo el Banco catalogar adecuadamente dicha información a fin de ser claramente identificable.

El Banco se reserva el derecho de solicitar a la Empresa la destrucción de la documentación que tenga el carácter de "Información Confidencial" o "Información Altamente Sensible", lo que deberá ser certificado por un apoderado de la Empresa con facultades suficientes para ello.

No se entenderá como "Información Confidencial" o "Información Altamente Sensible", aquella que ha sido puesta a disposición del público en el momento en que la Empresa recibió esa "Información Confidencial" o "Información Altamente Sensible" o en forma posterior.

Asimismo, se exceptúa de la obligación antes indicada, aquella "Información Confidencial" o "Información Altamente Sensible" que la Empresa deba divulgar o entregar por mandato legal u orden emanada de autoridad competente. En este caso, la Empresa deberá informar dicha circunstancia al Banco dentro del plazo de 24 horas siguiente a la notificación por la autoridad requirente, de modo que el Banco pueda intentar las acciones que estime procedentes para evitar su entrega o divulgación.

La obligación de confidencialidad subsistirá entre las partes, aún después de finalizada la prestación del Servicio y por un plazo de 3 años contado desde dicha fecha, salvo que tal información haya sido calificada, catalogada y entregada a la Empresa por el Banco como "Información Altamente Sensible", en cuyo caso la obligación de confidencialidad subsistirá de manera indefinida.

Finalmente, las partes dejan constancia que el Banco se rige por el principio de transparencia en el ejercicio de la función pública en los términos del artículo 65 bis de la Ley Orgánica Constitucional que lo rige, por lo que resolverá las peticiones de información que se formulen sobre antecedentes de la empresa relativos a este Contrato, en los términos establecidos en esa legislación.

## **DECIMOTERCERO : Responsabilidad de la Empresa por infracciones legales y reglamentarias**

En la prestación del Servicio a que se refiere el presente Contrato, la Empresa será responsable de cumplir durante toda la ejecución del presente Contrato, con todas las leyes, reglamentos, ordenanzas y disposiciones gubernamentales vigentes en Chile y en su caso en el extranjero.

Particularmente, la Empresa manifiesta y garantiza al Banco que, a su leal saber y entender, se encuentra en conocimiento y cumpliendo las obligaciones de índole tributaria que le son aplicables. A tal efecto, la Empresa presentará, a solicitud del Banco, la documentación que

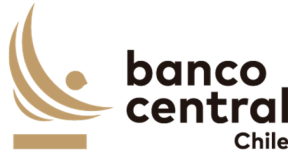

acredite que se encuentra al día en el cumplimiento de dichas obligaciones. En consecuencia, el Banco quedará exonerado de cualquier responsabilidad derivada de tales obligaciones.

La Empresa declara expresamente que los recursos o dineros con que cuenta o con los que desarrollará este Contrato, no provienen de ninguna actividad ilícita.

## **DECIMOCUARTO : Saldos insolutos de Remuneraciones y Cotizaciones de Seguridad Social**

La Empresa declara que a la fecha de suscripción del presente Contrato se encuentra al día en el cumplimiento de sus obligaciones laborales y sociales y que no registra saldos insolutos de remuneraciones o cotizaciones de seguridad social con los trabajadores que se desempeñarán en la ejecución del Contrato.

La Empresa se obliga a informar al Banco de cualquier cambio en la situación señalada en un plazo no superior a 30 días corridos desde ocurrido el evento.

## **DECIMOQUINTO : Responsabilidad por Violaciones de Patentes y/o Derechos de Autor**

La Empresa se hace exclusivamente responsable de toda violación a derechos de propiedad intelectual y/o industrial legalmente constituidos, que sea resultante de su participación en este Contrato y del Servicio que provee al Banco. Esta responsabilidad comprende aquellas violaciones que sean cometidas por la propia Empresa y el personal a su cargo; se extenderá a todos los pagos que deban ser realizados en razón de indemnizaciones y multas, así como a todos otros gastos o costos resultantes y comprenderá todas aquellas violaciones cometidas dentro de los 5 años siguientes al término de la vigencia del presente Contrato.

Las indemnizaciones y multas referidas en esta sección serán aquellas que sean determinadas en una sentencia judicial firme o en una transacción aprobada por la Empresa.

En caso que el Banco sea notificado de cualquier demanda o acción por parte de un tercero relacionada con la violación de derechos de propiedad intelectual o industrial de dicho tercero, éste pondrá en conocimiento de la Empresa, a la brevedad, dicha situación a fin que pueda constituirse en tercero coadyuvante del proceso respectivo. Cualquier transacción que pueda convenir el Banco con el tercero demandante y cuyo pago deba ser asumido por la Empresa, deberá ser previamente aprobada por escrito por la Empresa.

## **DECIMOSEXTO : Publicidad y uso del nombre del Banco**

La Empresa no podrá usar el nombre o logo del Banco para fines promocionales, de publicidad o cualquier otro, cualquiera sea el medio o soporte que se utilice para tales efectos, sin previa autorización por escrito del Banco. Lo anterior se hace extensivo al personal de la Empresa.

地

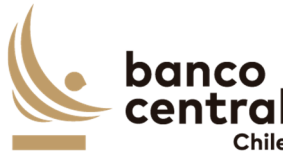

La autorización que otorgue el Banco indicará la forma y condición en la cual la Empresa podrá hacer el correspondiente uso.

## **DECIMOSÉPTIMO : Conflicto de Intereses**

La Empresa declara que no tiene otros intereses comprometidos en la ejecución de la prestación objeto del presente Contrato que los vinculados a la ejecución íntegra y cabal del mismo. Asimismo, declara que no mantiene personal dependiente contratado bajo cualquier modalidad, incluida la de honorarios o en calidad de servicios transitorios, que se encuentren relacionadas con el Banco, por lo que asume las responsabilidades legales y contractuales correspondientes, en caso de inexactitud, falsedad u omisiones en lo antes declarado.

Esta declaración es considerada por el Banco una condición esencial y determinante en la celebración del presente Contrato y su infracción producirá su término inmediato.

Las partes entienden que existe dicho conflicto respecto de la Empresa en toda negociación, acto, contrato u operación en que sea parte, tenga interés, intervenga o tenga cualquier otra forma de participación, algún funcionario del Banco, su cónyuge, conviviente civil o sus parientes hasta el segundo grado de consanguinidad o afinidad inclusive (esto es, abuelos, padres, hermanos, hijos y nietos, y suegros, yernos/nueras y cuñados), como asimismo, las sociedades o empresas en las cuales éste sea director, gerente, apoderado, o dueño directo o a través de otras personas naturales o jurídicas de un 5% o más de su capital o las sociedades o empresas en las que alguna de las personas antes mencionadas, sea director o dueño directo o indirecto del 5% o más de su capital; y las personas por quien el funcionario del Banco actúe como representante, asesor o consultor. Asimismo, constituye tal especie de conflicto cualquier otra situación, de la cual tenga conocimiento la Empresa que pueda influir en la decisión del Banco de celebrar el presente Contrato.

 La Empresa se obliga a informar por escrito al Banco, tan pronto tuviere conocimiento de ello, de cualquier conflicto de intereses que se presente con posterioridad a la fecha de otorgamiento del presente Contrato, y acepta que ante dicha situación el Banco evalúe las circunstancias que configuren el conflicto de intereses respectivo, pudiendo a su arbitrio poner término al Contrato o perseverar en él.

## **DECIMOCTAVO : Prohibición de Cesión del Contrato y Subcontratación**

La Empresa no podrá ceder o trasferir, sea total o parcialmente, los derechos y obligaciones del presente Contrato ni sus obligaciones, salvo autorización expresa del Banco.

De acuerdo a las características de las obligaciones que la Empresa asume por el presente contrato, y si ello fuere factible y técnicamente conveniente, podrá subcontratar el cumplimiento de algunas de dichas obligaciones, siempre que lo haya declarado en su oferta técnica y haya sido aceptado por el Banco. En todo caso, los servicios subcontratados no podrán corresponder a servicios propios de la esencia y naturaleza de las obligaciones que asume en virtud de esta contratación. Asimismo, por la tal subcontratación no cesa, en caso

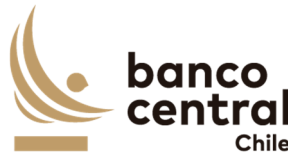

alguno, la responsabilidad de la Empresa por la administración, calidad, garantía de trabajos, materiales, elementos y componentes; el cumplimiento de plazos y de los pagos que como Contratista pueda adeudar a los Subcontratistas, así como de los impuestos de cualquier naturaleza que los pueda gravar, y del cumplimiento de las leyes en la forma que la Empresa está obligada con el Banco, en especial, y siempre que ello sea pertinente, de la legislación laboral.

## **DECIMONOVENO : Equipamiento y Materiales**

El Banco se compromete a disponer los lugares adecuados y/o infraestructura física eventualmente necesaria para la debida prestación del Servicio. No obstante, la Empresa deberá disponer de materiales, elementos y equipamientos necesarios para la ejecución del presente Contrato.

#### **VIGÉSIMO : Licencias**

La Empresa será responsable de los costos, tramitaciones ante terceros, autorizaciones y permisos que deriven de la utilización de las licencias de software asociadas a los Servicios. En todo caso, para cualquier utilización de licencias distintas a las que el Banco tiene en sus instalaciones, la Empresa deberá solicitar por escrito la autorización del Banco, quien a su sólo juicio aceptará o rechazará lo solicitado.

#### **VIGÉSIMO PRIMERO : Propiedad Intelectual e Industrial**

La propiedad material e intelectual de todos los entregables correspondientes al Servicio pertenecerá exclusivamente al Banco.

De acuerdo con lo anterior, la Empresa reconoce que todos y cada uno de los Derechos Patrimoniales de Autor derivados del uso y explotación de los entregables por cualquier medio, de conformidad con lo establecido en la Ley N° 17.336, sobre Propiedad Intelectual, le corresponden al Banco, única, exclusiva, indefinida y para todo el territorio de la República de Chile y para el extranjero en caso que le resulte aplicable, por lo que el Asesor renuncia a reclamar cualquier contraprestación adicional a la suma pagada por el Banco, estando de acuerdo igualmente en que el Banco podrá ceder los derechos sobre los entregables a favor de cualquier tercero, sin que para ello requiera de autorización alguna del Asesor de conformidad con los términos de la figura de colaboración remunerada de obra por encargo. Sin perjuicio de lo anterior, los Derechos Morales de Autor serán respetados en conformidad con la legislación vigente.

Asimismo le pertenecerán al Banco todos los Derechos de Propiedad Industrial que deriven de la prestación del Servicio que la Empresa ejecutará para el Banco en virtud del presente Contrato, de conformidad a la Ley N° 19.039, de Propiedad Industrial.

La Empresa será la responsable de realizar los trámites correspondientes o requerir las autorizaciones de uso o cesiones de los Derechos de Propiedad Intelectual que correspondan

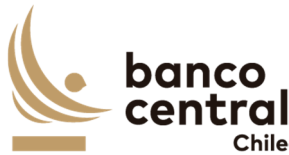

a terceros y que sean necesarios para ejecutar el Servicio.

## **VIGÉSIMO SEGUNDO : Responsabilidad de la Empresa**

La Empresa responderá ante el Banco:

- a) Por cualquier clase de errores en la ejecución del presente Contrato. Para prevenir los errores, la Empresa deberá ejercer el cuidado razonable y obrar diligentemente en la prestación de todos los Servicios, sea que los realice directamente o no, debiendo responder hasta por la culpa leve.
- b) Por cualquier perjuicio directo que el Banco sufra por algún hecho o actuación culposa o dolosa, de parte de cualquiera de las personas que se encuentren asignadas a las actividades que se deriven de la ejecución de este Contrato. La Empresa se obliga a: i) Velar por la conducta de sus dependientes en la ejecución del presente Contrato, siendo su obligación implementar e imponer todas las medidas necesarias y hacerse plenamente responsable por sus actuaciones y omisiones dolosas o culpables; y ii) Indemnizar por los daños directos que pudieren causar sus dependientes al Banco, sin perjuicio de las demás acciones legales que pudieran corresponder a éste último.
- c) Por la selección y entrenamiento del personal idóneo para desempeñar las actividades que se deriven de la ejecución de este Contrato, de manera que no podrá exonerarse de responsabilidad ni aún en el caso de haber acreditado que ha empleado el debido cuidado para su contratación, sin poder impedir la comisión del hecho culposo o doloso.
- d) Aun cuando el perjuicio sufrido por el Banco sea detectado con posterioridad a la fecha en que el respectivo dependiente de la Empresa haya cesado en el desempeño de sus funciones y, aún después del término del presente Contrato dentro del plazo de 5 años.
- e) Por los daños y perjuicios directos, previstos o que se debieron haber previsto de acuerdo al objeto del Contrato, salvo que los daños y perjuicios puedan ser imputables al dolo de la Empresa o sus dependientes, ya que en ese caso responderá de todos los daños se le causen al Banco por el incumplimiento de las obligaciones contraídas para la ejecución de este Contrato.
- f) Asimismo, se obliga a defender al Banco de cualquier demanda o acción legal presentada en su contra y que sea atribuible a cualquier acción u omisión de la Empresa o sus dependientes, y se obliga igualmente a asumir todos los costos y gastos, incluyendo los honorarios razonables de los abogados y costas del juicio, en conexión con tales demandas o acciones legales.
- g) En el caso que el Banco sea objeto de alguna sanción económica impuesta por cualquier autoridad administrativa y/o judicial, que sea consecuencia de la ejecución o inejecución del presente Contrato, la Empresa deberá soportar el pago de la totalidad de dicha sanción y obligarse, además, a cumplir a su propio costo, en tiempo y forma, las demás

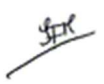

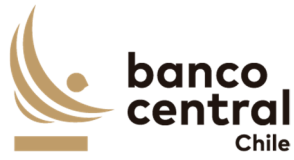

exigencias o medidas que pudiera imponer o recomendar la autoridad correspondiente.

## **VIGÉSIMO TERCERO : Prevención de delitos**

La Empresa declara conocer la Ley N°20.393, que establece la responsabilidad penal de las personas jurídicas en los delitos de lavado de activos, financiamiento del terrorismo y delitos de cohecho, entre otros, y que cuenta dentro de su organización con los sistemas y controles adecuados tendientes a prevenir la comisión de los delitos tipificados en la dicha ley. Por lo anterior, la Empresa declara conocer la tipificación de cada uno de esos delitos y declara que no realizará ni consentirá que estos se realicen por sus accionistas, socios, directores, administradores, ejecutivos o trabajadores.

La Empresa se obliga, adicionalmente, a comunicar al Banco todo acto o conducta que revista caracteres de delito del cual tome conocimiento en el contexto de la prestación del Servicio al Banco. El incumplimiento de alguna de las obligaciones antes mencionadas facultará al Banco para poner término de forma inmediata al presente Contrato, sin obligación de pago ni indemnización alguna.

La Empresa garantiza que durante la vigencia del presente Contrato se abstendrá de realizar u ofrecer pagos o brindar beneficios en favor de cualquier empleado, mandatario o de un tercero, con la intención de ejercer influencia sobre la conducta de dicho empleado, mandatario o tercero, en lo concerniente al presente Contrato o la prestación del Servicio estipulada en el mismo.

La Empresa se obliga a no emplear el nombre del Banco para obtener beneficios personales que sean o puedan ser directos o indirectos. El incumplimiento de esta obligación hará responsable a la Empresa por los perjuicios que se causen al Banco, sin que ello impida la iniciación de las acciones penales correspondientes.

La Empresa declara expresamente que los recursos o dineros con que cuenta o con los que desarrollará este Contrato, no provienen de ninguna actividad ilícita.

#### **VIGÉSIMO CUARTO : Prohibición de trabajo infantil y de toda forma de discriminación o abuso a sus trabajadores**

La Empresa declara que sus dependientes o trabajadores cumplen con la edad mínima de empleo establecido en las leyes o reglamentos de las jurisdicciones donde operan y que dan cumplimiento a los estándares establecidos por la Organización Internacional del Trabajo (OIT) en esta materia. A su vez, en ningún caso, la Empresa podrá permitir que menores de edad, aun estando autorizados para ello, realicen trabajos que los expongan a riesgos físicos que pudieran dañar su desarrollo físico, mental o emocional o afectar el normal desarrollo de sus actividades escolares.

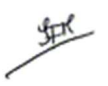

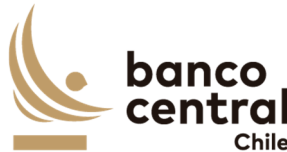

De conformidad con las leyes aplicables, la Empresa deberá respetar los derechos de sus trabajadores en materia de afiliación sindical y negociación colectiva, con sujeción a las normas aplicables, cuando corresponda.

Adicionalmente, la Empresa declara que las decisiones de empleo se basan en la libre elección y que, en caso alguno, toleran, permiten o autorizan el trabajo forzado o bajo confinamiento ni cualquier manifestación o amenaza de castigo físico, de violencia o de cualquier forma de abuso verbal, psicológico, sexual o físico como método de control o disciplina.

*La Empresa declara que ningún trabajador será objeto de discriminación arbitraria por motivos* de raza o etnia, situación socioeconómica, idioma, ideología u opinión política, discapacidad, religión o creencia, sindicalización o falta de ella, sexo, orientación sexual, identidad de género, estado civil, edad, filiación, apariencia personal o enfermedad*.*

## **VIGÉSIMO QUINTO : Canal de Denuncias de Proveedores**

La Empresa declara que conoce que el Banco ha establecido un Canal de Denuncias Externo para sus proveedores como mecanismo de comunicación para que tanto las empresas como sus trabajadores informen conductas que puedan implicar un incumplimiento legal o normativo por parte de algún funcionario o área del Banco.

Se consideran dentro del concepto de "proveedores" a cualquier persona natural o jurídica que mantenga un contrato con el Banco, a sus empleados y a las empresas que estos contraten a su vez para proveer los productos o prestar los servicios al Banco ("subcontratistas").

Los denunciantes deberán informar a través del Canal de Denuncias Externo cualquier conducta de que tengan conocimiento durante la ejecución del contrato.

Los proveedores se obligan a informar a sus empleados y a sus subcontratistas de la existencia de un Canal de Denuncias, así como a instruir a sus subcontratistas a que informen de ello a sus empleados.

Las denuncias deberán ser presentadas a través del sitio web del Banco en el apartado "Canal de Denuncias Externo".

Las denuncias efectuadas deberán ser veraces y proporcionadas, no pudiendo ser utilizado este mecanismo con fines distintos de aquellos que persigan el cumplimiento de la normativa vigente.

La identidad del denunciante y el contenido de la denuncia será considerarán como información confidencial para el Banco y, por lo tanto, no será comunicada, en ningún caso, al denunciado.

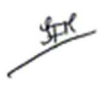

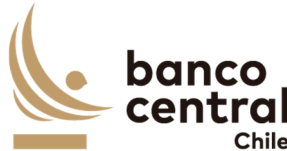

Sin perjuicio de lo anterior, la información antes indicada podrá ser entregada al Ministerio Público o a los Tribunales de Justicia, en la medida que fuera requerida por tales autoridades, o debido al cumplimiento de la obligación de denunciar un delito establecida para los funcionarios del Banco en el Código Penal.

## **VIGÉSIMO SEXTO : Modificación de Condiciones**

Las partes acuerdan que toda intención de modificación a la prestación del Servicio y a los términos señalados en las Cláusulas del presente Contrato deberán comunicarse por escrito, todo esto, como requisito preliminar para convenir un eventual cambio de las condiciones pactadas en el presente Contrato.

# **VIGÉSIMO SÉPTIMO : Servicios Adicionales**

Sin perjuicio de lo señalado en la Cláusula anterior, el Banco podrá solicitar a la Empresa la realización servicios adicionales similares o complementarios a los contratados y que no se encuentren especificados en el Anexo N°1 del Contrato. Para tal efecto, el Banco remitirá a la Empresa por escrito una cotización sobre el tipo de servicio, el plazo en que deberá efectuarse y las condiciones del mismo.

La Empresa revisará la solicitud y, de resultar factible la realización de los servicios solicitados, presentará por escrito una oferta que contendrá el precio, los impuestos correspondientes, materiales, tipo de trabajo, entregables y plazo para su ejecución. De no ser factible la realización de los servicios en los términos requeridos, la Empresa informará las condiciones en que podrá prestar el servicio solicitado, incluyendo la oferta correspondiente.

En caso de aceptar la oferta enviada por la Empresa, el Banco deberá comunicar expresamente su consentimiento por escrito o mediante correo electrónico. Alternativamente, podrá enviar una nueva solicitud a la Empresa, quien resolverá en los mismos términos señalados en el párrafo anterior.

Una vez que las partes han llegado a un acuerdo, estos servicios adicionales se formalizarán mediante la correspondiente Adenda al presente Contrato.

## **VIGÉSIMO OCTAVO : Cambio de Estructura Societaria**

Durante la vigencia del presente Contrato, la Empresa se obliga a informar al Banco, cualquier cambio en la estructura societaria o de propiedad de la Empresa declarada en el Proceso de Licitación/Cotización referido en la Cláusula Primera, documento que forma parte integrante de este Contrato.

La Empresa deberá informar dicho cambio en un plazo no superior a los 30 días corridos siguientes a la fecha en que éste se haya formalizado, debiendo acreditarlo mediante la documentación legal correspondiente, actualizando la información utilizando para ello el

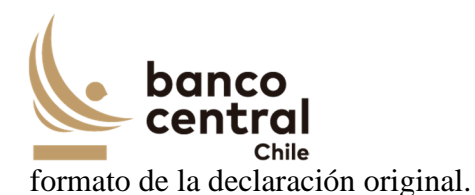

## **VIGÉSIMO NOVENO : Legislación aplicable y domicilio**

El presente contrato se rige íntegramente por las leyes de la República de Chile. Para todos los efectos legales que se deriven del presente Contrato, las partes fijan su domicilio especial en la comuna de Santiago.

## **TRIGÉSIMO : Resolución de Conflictos**

Cualquier dificultad que pudiera producirse entre las partes con motivo de la aplicación, interpretación, cumplimiento, incumplimiento, validez o resolución del presente Contrato, se someterá a la jurisdicción de los Tribunales Ordinarios de Justicia de la comuna de Santiago.

## **TRIGÉSIMO PRIMERO : Representación**

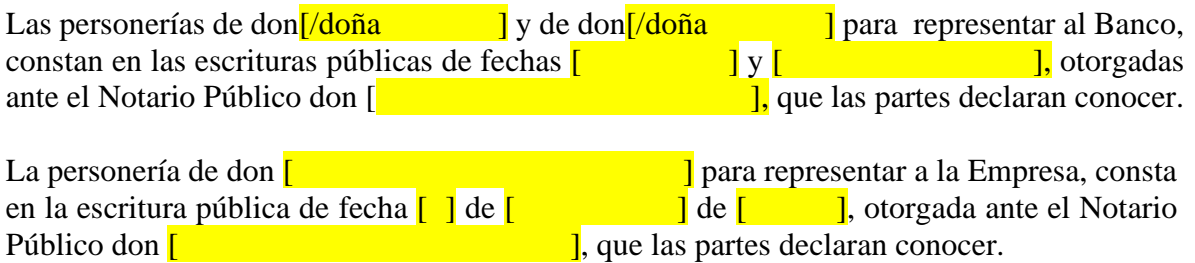

## **TRIGÉSIMO SEGUNDO : Copias**

El presente Contrato se firma en dos ejemplares del mismo tenor y forma, quedando uno en poder de cada parte.

**[ ] [ ]**  GERENTE DE GESTIÓN CONTABLE Y PLANIFICACIÓN BANCO CENTRAL DE CHILE BANCO CENTRAL DE CHILE

JEFE DE DEPARTAMENTO DE ADQUISICIONES

REPRESENTANTE LEGAL EMPRESA

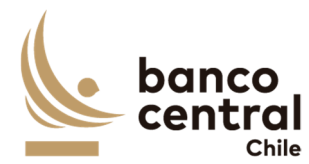

#### **ANEXO N°1 ESPECIFICACIONES TÉCNICAS**

*[Este Anexo corresponde a la descripción del Servicio, de acuerdo con las especificaciones técnicas detalladas en el numeral 4 del correspondiente Anexo de las Bases de Licitación, más las eventuales modificaciones y complementos que deriven del proceso de consultas y aclaraciones y de la oferta del proveedor adjudicado, en lo que sea aplicable.]*

**[ ] [ ]**  GERENTE DE GESTIÓN CONTABLE Y PLANIFICACIÓN BANCO CENTRAL DE CHILE BANCO CENTRAL DE CHILE

JEFE DE DEPARTAMENTO DE ADQUISICIONES

REPRESENTANTE LEGAL EMPRESA

里

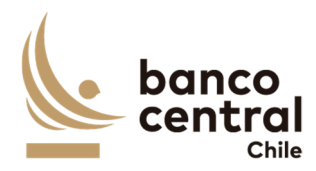

Nº

ANT.: Anexo N°2 del Contrato N° $\begin{bmatrix} 1 \end{bmatrix}$  por el Servicio de "Mantención y Soporte de Sistema de Gestión de Deuda".

MAT.: Formalización de la fecha de inicio del Contrato.

SEÑOR [*CONTACTO*] [*EMPRESA*] [*DIRECCIÓN*] FONO: [*FONO*]

#### SANTIAGO

De mi consideración:

Conforme a lo señalado en la cláusula segunda del Contrato N<sup>o</sup>[ ] por "Servicio de Desarrollo e Implementación de Sistema de Gestión de Deuda", suscrito entre su empresa y el Banco Central de Chile con fecha  $\begin{bmatrix} 1 \\ 1 \end{bmatrix}$ , mediante la presente formalizamos que la Recepción Final de dichos Servicios ha sido otorgada por el Banco el día  $\lceil \cdot \rceil$ . Consecuente con lo anterior, a partir del día  $\lceil \cdot \rceil$  se da inicio al Contrato N<sup>o</sup> $\Box$  por el Servicio de "Mantención y Soporte de Sistema de Gestión de Deuda", cuya vigencia será de 1 año a contar de esta fecha, sin perjuicio de las renovaciones automáticas señaladas en su Cláusula sobre "Vigencia del Contrato", ni de las causales de término anticipado estipuladas en la Cláusula respectiva.

Consecuente con lo anterior, y conforme a lo estipulado en la Cláusula Novena del Contrato, su empresa deberá hacer entregar de una Garantía por fiel cumplimiento de Contrato, por una caución de  $\begin{bmatrix} 1 \\ 1 \end{bmatrix}$  y vigencia mínima hasta el día [ <sup>1</sup>]. La glosa de esta Garantía deberá señalar que ella se extiende para "garantizar el fiel cumplimiento del Contrato N<sup>o</sup> $\left[\begin{array}{c} \n\end{array}\right]$ ".

Saluda atentamente a usted,

 [ ] Gerente de Gestión Contable y Planificación

## CC: GERENCIA [USUARIA]

Dpto. Adquisiciones

虾